# **UNIVERSITATEA "POLITEHNICA" TIMIŞOARA FACULTATEA DE MECANICĂ**

# **CONTRIBUTII LA STUDIUL BIOMECANICII SCHELETULUI OSOS AL FETEI UMANE**

- Teză de doctorat -

Lect. ing. Dan M. STANGIU

**BIBLIOTECA CENTRALA**  UNIVERSITATEA "POLITEHNICA"<br>TIMISOARA

**ARTISTS CONTRACTOR JUNIVERSITATEA \*POLITEHNICA\* Ţ I M ! Ş c:5 A i<. A**  *t'MOOf*  **BIBLIOTECA** Nr. voium *'W"T7 ^* J Dutap

Conducător ştiinţific:

Prof. dr. ing. Doina Drăgulescu

# **Cuprins**

 $\sim$ 

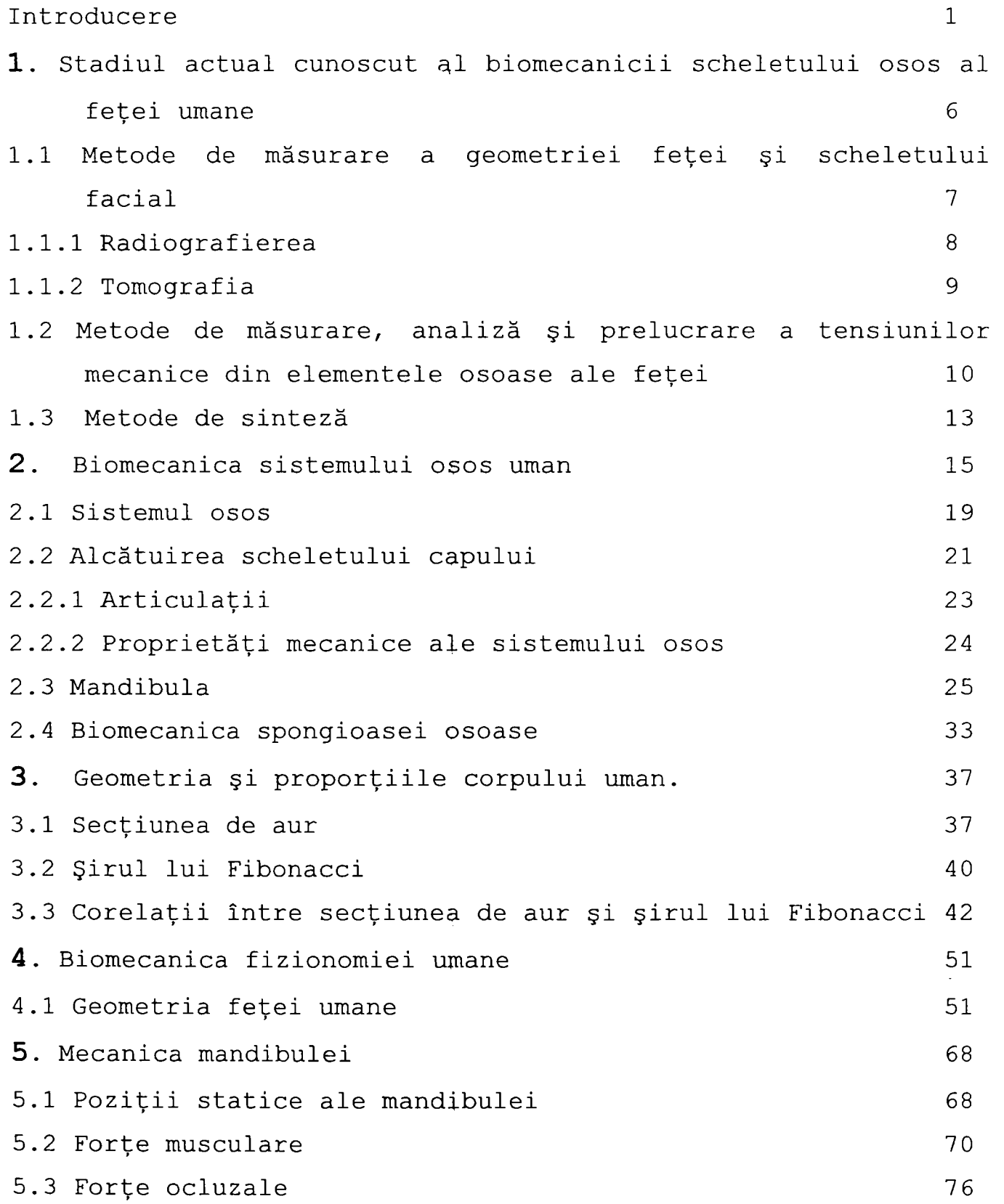

 $\bullet$ 

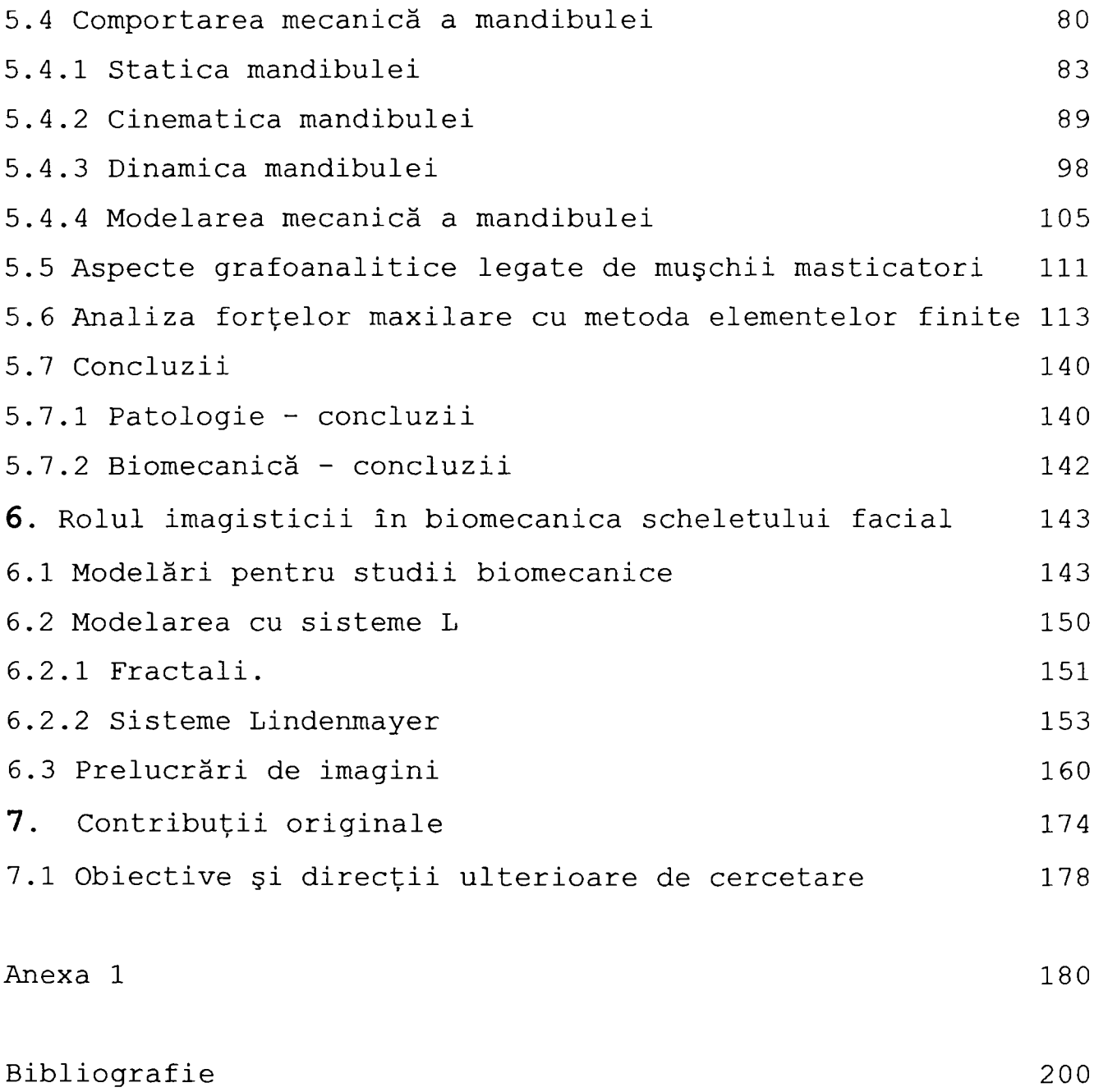

 $\overline{\phantom{a}}$ 

# <span id="page-3-0"></span>**Introducere**

Biomecanica este o ştiinţă multidisciplinară relativ nouă. Apariţia sa a fost determinată de o necesitate reală, dat fiind faptul că , de mai multă vreme, progresul cercetării medicale nu mai poate fi concepută fără aportul ştiinţelor exacte [73].

Orice parte a unui organism viu, în general, şi a organismului uman, în special, este la fel de importantă pentru biomecanică. Totuşi, studierea scheletului osos al feţei umane induce un interes aparte, datorită singurei sale piese în mişcare - mandibula, şi fiindcă articulaţia temporomandibulară este considerată a fi cea mai complexă articulaţie din întregul organism uman.

Prezenta teză îşi propune să aducă un aport la elucidarea unor probleme legate de mecanica mandibulei, a articulaţiei temporo-mandibulare şi a altor aspecte conexe.

Teza este structurată în 7 capitole, conţinând în principal:

Capitolul 1, intitulat *Stadiul actual cunoscut al biomecanica scheletului osos al feţei umane,* face o trecere în revistă a :

- metodelor de obţinere şi de măsurare a elementelor geometriei fetei si scheletului facial (fotografii, radiografii, tomografii);
- metodelor de măsurare, analiză şi prelucrare a tensiunilor mecanice din elementele osoase ale

 $\mathbf{1}$ 

feței (tensometrie, achiziție de date, prelucrări ' de semnale, filtrări, analiză Fourier, analiză cu metoda elementelor finite);

metodelor de sinteză, cu pondere pe imagistică şi reprezentări grafice a rezultatelor obţinute.

Capitolul 2, *Biomecanica sistemului osos uman,* tratează:

- informaţii anatomice şi fiziologice despre sistemul osos uman, din care face parte şi scheletul osos al feței;
- analiza spongioasei osoase, care intră în componenţa mandibulei;
- modelarea geometrică a mandibulei, aproximată cu o bară curbă, cu calcularea elementelor geometrice ale acestei structuri, a momentelor de inerţie şi a centrului de greutate, în vederea analizei mecanice ulterioare.

Problemele analizate în capitolul 3, *Geometria şi proporţiile corpului uman,* sunt:

- câteva considerații asupra "raportului de aur" cp = 1,618..., care stă la baza tuturor proporţiilor din constituţia geometrică a organismului uman;
- şirul lui Fibonacci sau legea creşterilor organice, care guvernează dezvoltarea organismelor vii, fie ele plante sau animale.

Capitolul 4, *Biomecanica fizionomiei umane,* conţine:

- o continuare a consideraţiilor geometrice din capitolul precedent, aplicate însă strict la domeniul fetei;
- trecerea în revistă a concepţiei medicale asupra geometriei faciale;

 $\overline{2}$ 

posibilităţi de refacere virtuală a fizionomiei, cu aplicaţii în chirurgia maxilo-facială, cu prezentarea a două programe proprii: unul pentru modificare de fizionomii (detaliat în anexa 1) şi a altul, de proporţionare a fizionomiei, după criteriile dezvoltate în capitolul 3.

Capitolul 5, Mecanica mandibulei, este destinat analizei unicei părţi mobile a scheletului feţei, mandibula, şi conţine:

- date anatomice despre: pozițiile statice ale mandibulei, forţele dezvoltate de muşchii masticatori, forțele care apar în timpul ocluziei;
- studiul comportării mandibulei din punct de vedere static, cinematic şi dinamic;
- calcularea reacțiunilor în articulațiile temporomandibulare, pe baza elementelor pregătitoare stabilite în capitolul 2;
- metodele medicinii şi aparatura biomedicală de modelare a mandibulei;
- analiza grafo-analitică a acţiunilor muşchilor masticatori;
- un studiu complex asupra mandibulei, folosind metoda elementelor finite, care include: analiza tensiunilor care apar în toate zonele osului mandibular, în articulația temporo-mandibulară și în zona dinţilor;
- o sinteză a problemelor generate de funcţionarea anormală a mandibulei.

Capitolul 6, *Rolul imagisticii în biomecanica scheletului*  facial, tratează următoarele probleme:

modelări 3D ale craniului şi mandibulei, în vederea analizei biomecanice;

- modelări bazate pe tehnica fractalilor;
- algoritmi de modelare bazaţi pe sisteme Lindenmayer;
- teoria şi tehnica prelucrărilor de imagini cu calculatorul, inclusiv cu programe proprii.

Capitolul 7, *Contribuţii personale,* sintetizează elementele originale aduse de teză în soluţionarea problemelor biomecanicii scheletului osos al feţei umane.

în prezenta lucrare s-au folosit programe proprii pentru calculator, programe gratuite obţinute prin intermediul Internet-ului și programe licențiate. Pentru aceasta, se aduc mulţumiri firmelor care au permis acest lucru:

- firmei Datagroup S.R.L. Timişoara, pentru permiterea accesului autorului la calculatoarele lor şi a folosirii limbajelor de programare Borland / Inprise Delphi şi C++, cu care au fost create, compilate şi rulate majoritatea programelor de calculator concepute pentru această lucrare
- firmei PAD-Expert S.R.L. Timişoara, pentru permiterea accesului autorului la calculatoarele lor şi a folosirii pachetului de programe Microsoft Office 2000, cu care a fost redactată lucrarea.
- firmei Xara Ltd. (Anglia) pentru programul de grafică CorelXara 2.0, cu care au fost realizate imaginile vectoriale din lucrare
- curentului Linux pentru programul de grafică GIMP 1.1.15, cu care au fost realizate şi prelucrate imaginile bitmap din lucrare, pentru versiunile gratuite sau cu utilizare limitată a programelor lor, distribuite prin Internet sau prin intermediul revistelor de specialitate

 $\overline{4}$ 

- firmei Enterprise Software Products, Inc., Exton, PA, USA, pentru versiunea gratuită a programului de analiză cu elemente finite FEMAP 7.0, distribuit prin Internet

Autorul îşi exprimă gratitudinea faţă de toţi cei care au contribuit prin observaţii şi sugestii la realizarea acestei teze.

#### **Capitolul 1**

# <span id="page-8-0"></span>**Stadiul actual cunoscut al biomecanicii scheletului osos al fetei umane**  *9*

Scheletul osos al feţei umane este suportul pe care spre exterior - este structurată fizionomia, probabil cea mai evidentă componentă a aspectului estetic al omului. în interior, acelaşi schelet osos găzduieşte cel mai important organ uman, creierul, căruia îi asigură protecţie prin structura sa de rezistenţă.

Singura parte mobilă din ansamblul scheletului osos al capului este mandibula. Aceasta este legată de restul scheletului capului prin intermediul articulaţiei temporomandibulare, care este cea mai complexă articulaţie din întreg organismul uman.

Studierea mecanicii mandibulei este importantă deoarece:

- Are un rol major în procesele de:
	- nutriție (vital pentru organism) și
	- vorbire (fonaţie), definitoriu pentru specia umană şi specific ei;
- Malfuncţia mandibulei favorizează sau chiar generează stări patologice grave (capitolul 5.7.1) .

Problemele legate de stadiul actual al biomecanicii scheletului osos al feţei umane se pot împărţi în trei categorii, după cum urmează:

## <span id="page-9-0"></span>*1 Metode de măsurare a geometriei feţei şi scheletului facial*

Date geometrice despre scheletul feței se pot obține fie prim măsurători directe asupra feţei (puncte antropometrice, unghiul facial, etc.), fie prin metode indirecte, mai complicate dar mai precise, cum ar fi:

- fotografierea, urmată de scanarea fotografiei şi efectuarea de măsurători asupra imaginii computerizate; metoda este aplicabilă în special când se studiază aspecte legate de reprezentări bidimensionale (distanţa dintre axele oculare, distanţa dintre limita părului şi baza nasului, etc.);
- radiografierea, urmată de scanarea radiografiei, prelucrarea şi analiza computerizată a imaginii obţinute
- prelucrarea şi analizarea succesiunii imaginilor obţinute cu ajutorului computerului tomograf;
- imagistică prin diferite tehnici, ca: analiză cu ultrasunete, rezonanţă magnetică cu utilizarea radioizotopilor, analize bazate pe efectul Hali; imagistica medicală se referă la obţinerea de informaţii geometrice, fiziologice sau patologice pe baza interpretării imaginii unei anumite porţiuni a corpului.

în funcţie de baza materială existentă, primele două metode sunt cele mai abordabile; metoda tomografică, deşi mult mai precisă decât alternativele ei, nu este încă suficient exploatată din cauza costurilor deosebit de ridicate.

Radiografia captează o imagine în care efectul de spaţialitate este nul, ceea ce nu este definitoriu pentru o informaţie corectă (figura 1.1). De exemplu, nu se poate deduce dacă condilul mandibulei este în faţa sau în spatele osului occipital sau în acelaşi plan cu el; dacă se analizează o radiografie ortopanoramică, deşi contururile imaginilor

 $\overline{7}$ 

obţinute sunt clar definite, fiind în tonuri de gri, informaţia furnizată are acurateţe scăzută.

Tomograful oferă o imagine color şi poate preleva doar o anumită secţiune plană, aflată la un anumit nivel de adâncime în corp; se poate astfel obţine, spre exemplu, o imagine a unei secţiuni prin plămân, fără a se vedea şi partea de schelet osos care îl înconjoară. De asemenea, se poate reconstrui imaginea 3D a unui organ explorat, prin asamblarea după o tehnică specifică a imaginilor 2D obţinute prin tomografiere. în prezent, există şi tomografe spirale, care realizează şi reconstruirea imaginii tridimensionale [57].

#### <span id="page-10-0"></span>**1.1.1 Radiografierea**

Elementul de bază al aparatului Roentgen este un tub catodic vidat, conţinând un anod şi un catod, între care se aplică o diferenţă de potenţial de 25-150 kV. Electronii emişi de catodul încălzit și accelerați de diferența de potențial, bombardează suprafața anodului, care este placat cu un strat de metal greu (tungsten, aliaj tungsten şi reniu, aliaj molibden-grafit) şi emite radiaţii X. Corpul uman este interpus între fasciculul de raze X şi o placă fotosensibilă. Datorită consistenţei şi naturii lor diferite, ţesuturile corpului absorb diferit radiaţia, motiv pentru care placa fotosensibilă este şi ea impresionată corespunzător. Ca atare, proiecția unei zone "radio-transparente" (cu grad de absorbție mic) va apărea luminoasă pe imagine, în timp ce ţesuturile cu absorbție mare apar în tonuri închise. Placa fotosensibilă este apoi developată prin metode fotografice și este preluată în calculator cu ajutorul unui scanner. Scanner-ele sunt aparate de conversie analog-digitală; un fascicul luminos baleiază imaginea (fotografia, radiografia, etc.) şi - în funcţie de valoarea de culoare şi de luminozitate citită în fiecare punct (pixel) - returnează câte o valoare numerică.

Cu ajutorul calculatorului şi cu programele dedicate prelucrării de imagini, se pot face corecţii asupra imaginii, constând în îmbunătăţirea contrastului şi luminozităţii, eliminarea "zgomotelor", accentuarea contururilor, respectiv se pot determina dimensiuni geometrice (distanțe, unghiuri) ale ţesuturilor analizate.

#### **1.1.2 Tomografia**

Tomografia realizează înregistrarea unor imagini prin secțiuni plane; în plus, pe baza mai multor secțiuni obținute printr-un organ, permite construirea pe baza lor a imaginii tridimensionale a organului respectiv.

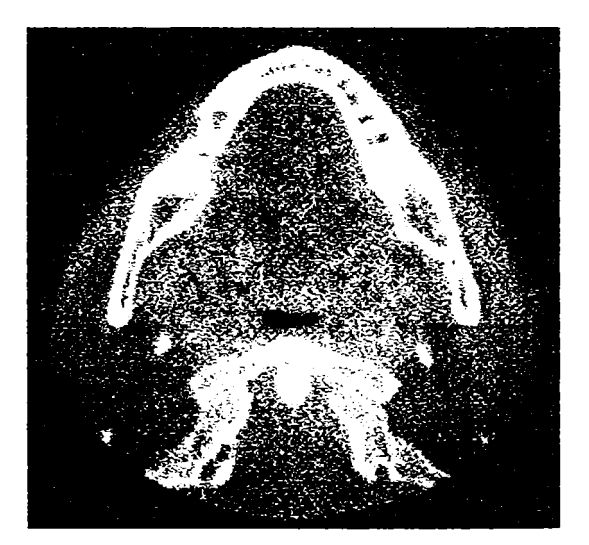

Fig. 1.1 - Imagine tomografică a unei secţiuni prin craniu, cu evidenţierea mandibulei

Acurateţea acestei imaginii tridimensionale depinde de corectitudinea prelevării imaginilor aferente secţiunilor plane; acestea trebuie să fie în număr cât mai mare şi să se succeadă după un algoritm de continuitate cu diferenţă constantă între pozițiile succesive ale aparatului (uzual 2,4° din cele 140° posibile).

Corpul pacientului este plasat într-un cilindru cu câteva ^ sute de captatoare plasate echidistant pe circumferință, care furnizează simultan imaginile plane care stau la baza generării ulterioare a modelului tridimensional. Radiaţia emisă este tot de tipul celei obţinute prin iradiere cu raze X, iar detectoarele sunt bazate pe cristale de scintilaţie, care transformă radiaţia X în semnale luminoase. Pe baza acestor semnale, cu ajutorul calculatoarelor, se pot face orice prelucrări de imagini, analize şi măsurători.

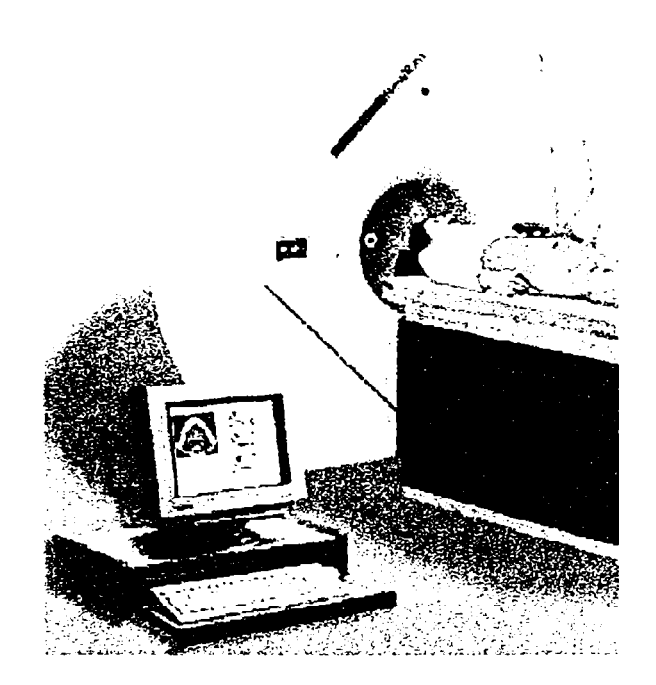

Fig. 1.2 - Aspect al utilizării tomografului

# *1.2 Metode de măsurare, analiză şi prelucrare a tensiunilor mecanice din elementele osoase ale fetei*

Datorită mişcării mandibulei sub acţiunea muşchilor inseraţi în diferite puncte, asupra sa se manifestă un sistem de tensiuni variabile în funcţie de natura acţiunii mecanice efectuate. Disfuncţiile mandibulei pot avea repercusiuni grave asupra stării generale de sănătate a organismului, motiv

pentru care studierea acestui sistem de tensiuni mecanice ^ mandibulare prezintă un interes deosebit.

O metodă de măsurare frecvent utilizată a tensiunilor mecanice apărute în diversele zone de interes de pe mandibulă este cea tensometrică. Timbrele tensometrice [55], [24] aplicate pe dinţi generează un semnal electric proporţional cu tensiunea mecanică aplicată. Semnalul analogic înregistrat este convertit de un convertor analog-digital (semnalele digitale sunt de regulă mai stabile la perturbaţii) prin diferite tehnici de eşantionare şi, eventual, amplificat.

Convertirea este urmată de o filtrare a semnalului, care se poate realiza prin diferite tehnici, foarte frecventă fiind metoda transformatei Fourier [119], [87], [98].

Semnalul periodic este descompus matematic într-o sumă de sinusoide cu frecvenţe întregi, cu amplitudini şi faze diferite. Prin analiza Fourier se face o trecere din domeniul *timp* în domeniul *frecvenţă* şi invers. Semnalul înregistrat apare ca o funcție continuă de timp,  $S = S(t)$ , (unde S este semnalul înregistrat, oricare ar fi acesta), fiindcă aşa se realizează înregistrarea. Aplicând transformata Fourier, se obţine variaţia amplitudinii semnalului în funcţie de frecvenţă, adică A = A(f), un grafic *eşantionat,* discontinuu, ca în figura 1.3.

O altă metodă consacrată de analiză a tensiunilor mecanice este metoda *elementelor finite.* Principiul acesteia este *discretizarea structurii* corpului de studiat, care constă în împărţirea suprafeţei acestuia în elemente triunghiulare (forma elementară de suprafață) sau dreptunghiulare, în ale căror vârfuri, numite *noduri,* se calculează eforturile. Un exemplu de mandibulă simulată pe calculator, respectiv discretizarea structurii acesteia, este prezentat în figurile 1.4 şi 1.5 :

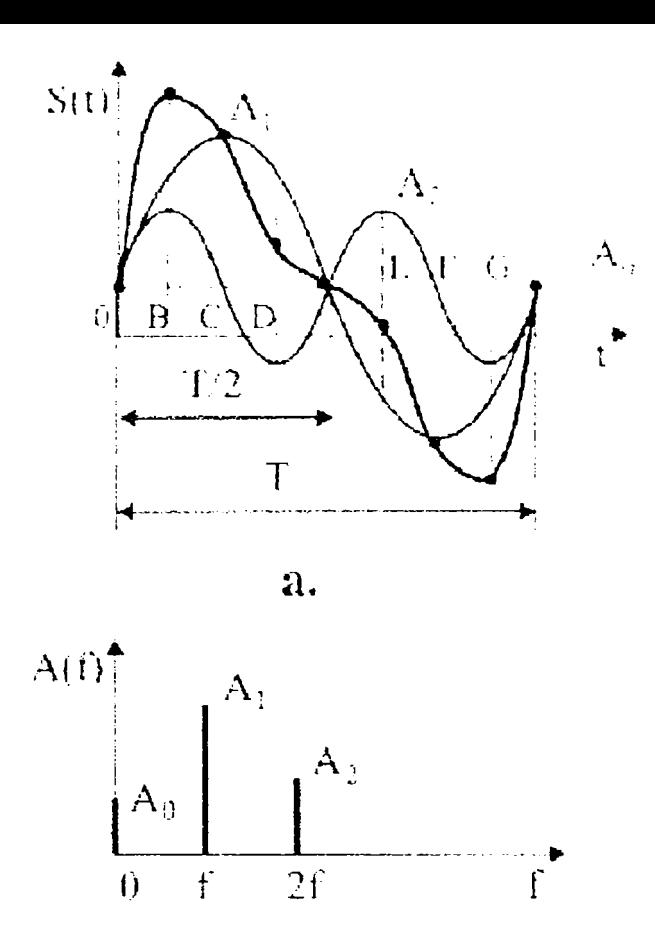

Fig. 1.3 - Aplicarea transformatei Fourier la analiza unui semnal

O metodă modernă este şi *analiza fotoelastică.* Metoda se bazează pe proprietatea unor materiale transparente de a genera culori sub acţiunea luminii polarizate. Practic, se realizează un model al structurii biologice de studiat, confecţionat dintr-o răşină birefrigentă, căruia i se aplică încărcări mecanice simulate şi care se interpune între sursa de lumină şi filtrele de polarizare a luminii, respectiv aparatul de fotografiat (sau alt înregistrator). Rezultatul este o gamă de zone colorate diferit, în funcţie de mărimea solicitării mecanice.

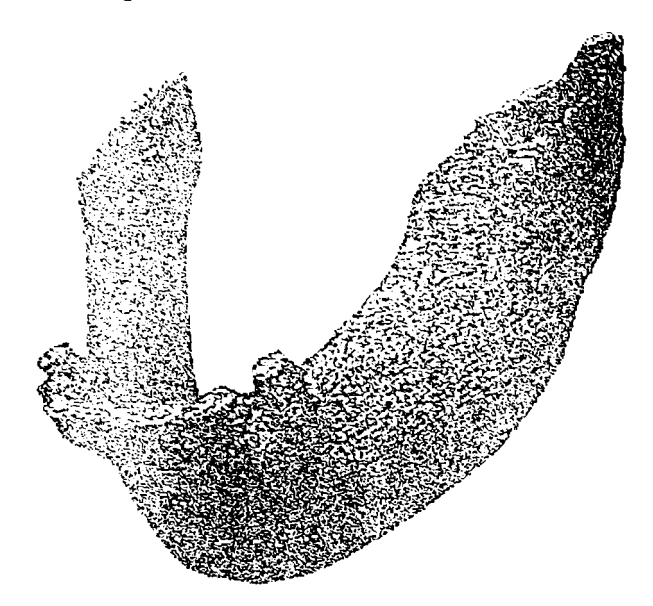

Fig. 1.4 - Imagine de mandibulă construită prin tehnici de grafică 3D

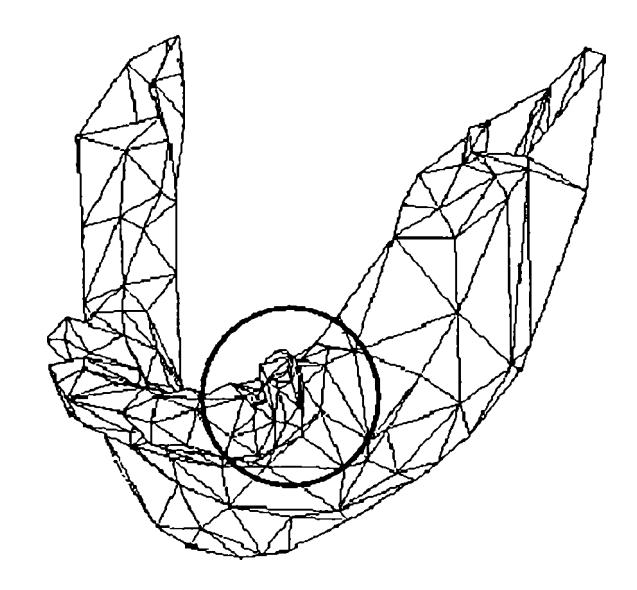

Fig. 1.5 - Discretizarea structurii modelului mandibulei (cu indicarea zonei caninului)

## <span id="page-15-0"></span>*1.3 Metode de sinteză*

Tehnicile de sinteză la care se referă teza, constau în special, dintr-un ansamblu de metode de grafică computerizată pentru prelucrarea şi prezentarea imaginilor. în general, decât o serie nesfârşită de valori numerice, fie chiar şi prezentate sub formă de liste, este mult mai directă şi intuitivă reprezentarea acestor valori sub formă grafică. în particular, uneori se poate face o analiză calitativă pe bază grafică, prin estimarea vizuală a unor imagini, cu condiţia ca acestea să fie sugestive; acest atribut al imaginilor se realizează prin prelucrarea acestora cu ajutorul calculatorului, folosind programe profesionale sau programe proprii.

Referitor la reprezentarea grafică a unor serii de valori, în afara programelor specializate strict pe această direcţie (de exemplu *Harvard Graphics)* , chiar şi programele pachetului *Microsoft Office* (procesorul de texte Word sau programul de calcul tabelar Excel) pot realiza acest deziderat în mod profesional. Evident că şi în acest domeniu programele proprii pot rezolva problema chiar mai elastic, fiindcă acestea sunt concepute nu ca instrumente generale, ci direct legate de aplicaţia concretă care se analizează la un moment dat.

 $\blacksquare$ 

# **Capitolul 2 Biomecanica sistemului osos uman**

<span id="page-17-0"></span>Este important să se facă o scurtă trecere în revistă a unor informaţii generale despre sistemul osos uman, acestea servind analizei ulterioare. S-au realizat cercetări [36], folosind metoda elementelor finite, asupra spongioasei osoase a mandibulei; acestea nu ar fi putut fi realizate fără o bună cunoaştere a structurii intime a osului mandibular.

Corpul omenesc este alcătuit din *celule,* care iau naştere prin diviziuni succesive din celula ou. Celulele se grupează îndeplinind diferitele funcții vitale.

Ţesutul este o asociere de celule cu aceeaşi formă şi structură care îndeplinesc în organism aceeași funcție.

între celulele unui ţesut se găseşte o *substanţă intercelulară;* când aceasta este în cantitate mică se numeşte *substanţâ-ciment,* iar când este în cantitate mare poartă numele de *substanţă - fundamentală.* 

După formă, structură şi proprietăţile fiziologice ale celulelor, ţesuturile pot fi de patru feluri [81]:

- epitelial
- conjunctiv
- muscular
- nervos.

Se detaliază exclusiv aspectele legate de scheletul osos al capului, menţionând doar celelalte aspecte anatomice provenite din clasificări.

**Ţesutul epitelial** se caracterizează prin faptul că celulele sale sunt strâns legate şi formează membrane ce acoperă corpul la suprafaţă sau căptuşesc cavităţi interne.

**Ţesutul muscular** este format din fibre musculare, care răspund la excitaţii externe prin contracţii. Ţesutul muscular poate fi *neted* (în organele interne) sau *striat* (în muşchii motorii). în cazul particular al inimii, apare un ţesut muscular striat, cu particularităţi specifice.

**Ţesutul nervos** este format din celule numite neuroni. *<sup>r</sup>*

**Ţesutul conjunctiv** leagă între ele diferitele ţesuturi şi organe. Deşi este foarte răspândit în organism, el nu vine niciodată în contact cu mediul exterior.

Din punct de vedere structural ţesutul conjunctiv are în componenţă celule, fibre şi substanţă fundamentală. Fibrele pot fi: fibre colagene, fibre de reticulină şi fibre elastice, fiecare formate din proteine specifice (colagen, reticulină , elastină).

Substanţa fundamentală poate fi fluidă (sânge), consistentă (cartilaje) sau dură (os) .

Ţesutul conjunctiv îndeplineşte funcţii multiple: leagă diferitele părți ale organelor (țesutul conjunctiv lax), asigura rezistenţa organismului (ţesuturile cartilaginos şi osos), are rol de depozitare a substanţelor hrănitoare de rezervă (ţesutul adipos), joacă rol în apărarea organismului prin eliberarea de anticorpi (ţesutul special din măduva oaselor, splina etc.).

După consistența substanței fundamentale țesuturile conjunctive se clasifică în trei grupe: ţesuturi conjunctive moi, ţesutul semidur (cartilaginos) şi ţesutul dur (osos).

**a) Ţesuturi conjunctive moi:** 

1. *Ţesutul conjunctiv* lax este forma cea mai răspândită. Celulele sale sunt fixe şi mobile. Cele mobile sunt, de exemplu, leucocitele din sânge.

- 2. *Ţesutul reticulat* se găseşte în măduva roşie din oase, splină, ganglioni limfatici.
- 3. *Ţesutul adipos* are cea mai mare parte din spaţiul celular ocupat de o picătură de grăsime. De aceea are rol de protecţie împotriva pierderii de căldură, apoi rol mecanic, ca material elastic rezistent la presiune şi rolul unui rezervor de grăsime. Se găseşte sub tegument şi în jurul organelor.
- 4. *Ţesutul fibros* este format predominant din fibre colagene şi elastice, conţine celule şi puţină substanţă fundamentală. Este foarte rezistent şi ia parte la formarea tendoanelor şi fasciilor care învelesc muşchii, acoperă diferite organe interne (rinichii), a membranei *(duramater)* care înveleşte sistemul nervos central.
- 5. *Tesutul elastic, care se găsește în pereții arterelor.*

**b) Ţesutul semidur (cartilaginos)** este un ţesut rezistent şi elastic. Substanţa sa fundamentală, *condrina,* este un amestec de substanţe organice impregnate cu săruri de *Ca* şi *Na.* 

**c) Ţesutul dur osos** este un ţesut conjunctiv destinat susținerii și rezistenței. Spre deosebire de cartilaj (țesutul semidur), tesutul osos este vascularizat.

Celulele osoase (denumite când sunt tinere *osteoblaste,*  iar când sunt adulte *osteocite)* sunt adăpostite în cavităţi săpate în substanţa fundamentală, a cărei structură este sub forma unor *lame osoase.* Aceste cavităţi se numesc *osteoplaste*  şi comunică între ele prin *canalicule^* prin care circulă lichid interstiţial, care asigură hrănirea osului.

După modul de dispunere a lamelor osoase, ţesutul osos poate fi *compact* sau *spongios .* Corpul unui os lung şi învelişul extern al oaselor groase şi scurte sunt alcătuite din os compact, care este format din lame paralele şi spiralate, conferind o rezistenţă mecanică deosebită (cum se vede în figura 2.1).

*f î^oo fZ/f'/e* 

Universitates tehuisti

Ţesutul osos spongios are un aspect buretos, este format din lame osoase care se întretaie şi formează cavităţi, umplute cu măduvă roşie.

Interiorul oaselor groase şi scurte, precum şi interiorul capetelor oaselor sunt alcătuite din ţesut osos spongios.

Componentele organismului uman sunt:

- *Organele* sunt grupări de celule şi ţesuturi care îndeplinesc o funcție comună.
- *Aparatele* sunt grupări de organe, cu structură diferită dar cu funcţii comune (de exemplu, aparatul digestiv este format din cavitatea bucală, faringe, esofag, stomac, ficat, intestine) .
- *Sistemele* sunt asocieri de organe cu aceeaşi structură, respectiv compuse din acelaşi ţesut (sistemul osos, sistemul muscular, sistemul nervos).

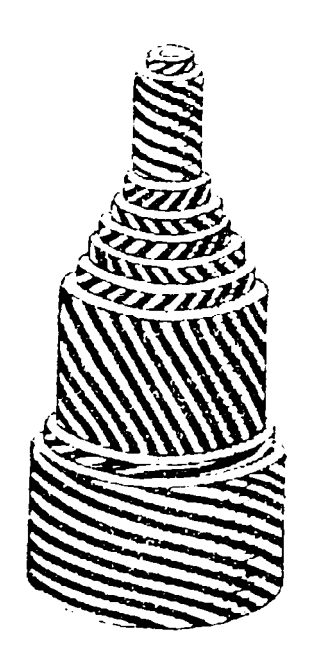

Fig. 2.1 - Structura unui os compact

### <span id="page-21-0"></span>**2.1 Sistemul osos**

Oasele sunt părți solide și dure, care se articulează între ele şi formează sistemul osos (sau scheletul).

Organismul uman realizează mişcarea cu ajutorul a două sisteme: sistemul osos şi sistemul muscular, coordonate de sistemul nervos. Muşchii nu se contractă şi nu pun în mişcare oasele decât dacă primesc ordine de la sistemul nervos central, care primește informații de la organele de simț.

După formă, oasele pot fi clasificate în: iungi, *late* şi *scurte,* după raportul dintre cele trei dimensiuni: lungime, lățime și grosime [81].

Oasele *lungi* formează scheletul extremităţilor şi la ele predomină lungimea. Corpul unui os lung se numeşte diafiză şi este aproape cilindric. Cele două extremități, care sunt mai voluminoase, se numesc *epifize.* Oasele lungi, ca de altfel şi celelalte oase, prezint suprafeţe de articulare cu oasele vecine acoperite cu neregularităţi, pe care se inserează muşchii.

Oasele *late* au două dimensiuni - lăţimea şi înălţimea mai mare decât grosimea; ele se găsesc la craniu, bazin, etc.

Oasele *scurte* au cele trei dimensiuni aproape egale; se găsesc în regiuni unde este necesară o mai mare soliditate (vertebre, oasele carpiene, tarsiene, etc.).

în general oasele sunt alcătuite pe un principiu inteligent şi optimal: *materie puţină şi rezistenţă maximă.* Pe o secţiune longitudinală făcută printr-un os lung se observă la periferia diafizei *periostul,* o membrană conjunctivă vascularizată cu rol în creştere a osului în grosime şi în refacerea ţesutului osos la nivelul unei fracturi. Dedesubt se găseşte os compact, iar spre interior, la nivelul diafizei, se găseşte un canal central. în interiorul epifizelor, în locul canalului central apar lame osoase care se încrucişează formând osul spongios [81] . Aceste lame formează structuri

adaptate pentru rezistenţă la tracţiune şi presiune, fiind orientate pe direcţia solicitărilor mecanice (figura 2.2).

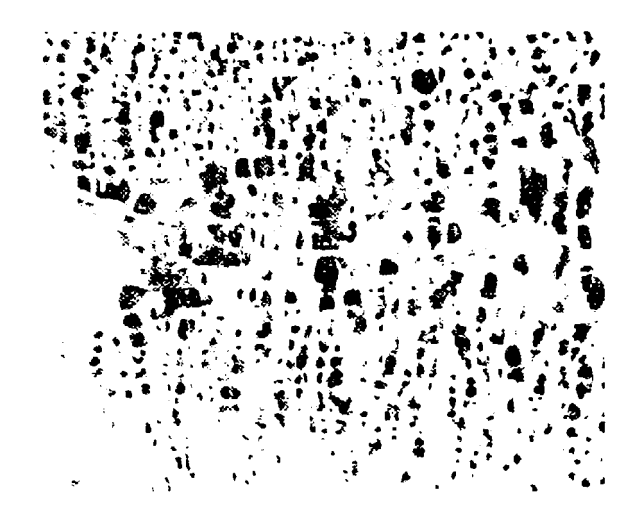

Fig. 2.2 - Arhitectura spongioasei osoase

Oasele late şi cele scurte au la periferie un manşon de ţesut compact ce acoperă osul spongios. Nu au canal central.

în spaţiile dintre lamele osului spongios există măduvă roşie. în canalul central se găseşte măduvă roşie numai la făt. La adult se găseşte măduvă galbenă . Numai unele oase ale adultului mai conţin măduvă roşie (vertebrele, sternul, coastele şi cele de la baza craniului) . La bătrâni devine cenuşie, prin transformarea ei în ţesut conjunctiv fibros. Dezvoltarea oaselor are loc prin procesul de osificare (osteogeneză).

După originea lor oasele se pot clasifica în oase de membrană şi oase de cartilaj [81] . Oasele de membrană trec în dezvoltarea lor prin două faze: faza de membrană conjunctivă şi faza de os. Osificarea de membrană se produce astfel: întro membrană conjunctivă tânără, fibrele colagene dintr-un anumit centru de osificare se înmulţesc şi se adun formând fascicule. Celulele osoase tinere *{osteoblastele)* îmbracă aceste fascicule şi secretă oseina care le înglobează, iar prin mineralizarea ei se formează o lamelă osoasă. Osificarea avansează de la centru către periferie. Prin osificare de membrană iau naștere oasele bolții cutiei craniene, mandibula, clavicula, etc.

Procesele de osificare încetinesc progresiv dar nu se opresc niciodată. Sub acţiunea unor factori mecanici şi inflamatori, ele se pot intensifica, aşa cum se întâmplă în cazul reparării oaselor de la nivelul unei fracturi. Dezvoltarea şi creşterea oaselor este strâns legată de secreția hormonului hipofizar de creștere, de hormonii tiroidieni, de unele enzime cu rol în calcifierea oaselor, de vitaminele A, C, D, etc.

### <span id="page-23-0"></span>**2.2 Alcătuirea scheletului capului**

Oasele, în număr de 223, legate între ele prin articulaţii, alcătuiesc scheletul corpului uman [81] . Ele se grupează în: scheletul capului, scheletul trunchiului şi scheletul membrelor. Cea mai mare parte sunt perechi, cele neperechi fiind aşezate în planul de simetrie bilateral a corpului. Starea bipedă a omului şi utilizarea cu preponderenţă a membrelor superioare în activităţi specific umane şi a celor inferioare în mers au adus unele particularităţi importante scheletului omenesc.

Scheletul capului este alcătuit din 22 oase dintre care 8 formează craniul *cerebral* (neurocraniul), care conţine encefalul, iar celelalte 14 alcătuiesc craniul *visceral* sau al feţei (viscerocraniul).

Craniul cerebral, cu o capacitate medie de 1400 $\div$ 1500 cm<sup>3</sup>, are formă ovoidală cu partea posterioară mai voluminoasă şi prezintă o bază şi o boltă. Dintre oasele care-1 alcătuiesc, 4 sunt mediane şi neperechi: *frontal^ etmoid^ sfenoid* şi occipital, iar alte 4 sunt perechi şi aşezate lateral: oasele *temporale* şi *parietale.* 

*• Osul frontal* are o porţiune verticală care formează fruntea şi una orizontală, care include plafonul orbitei

şi arcadele orbitale. Cavitatea din grosimea osului este *sinusul frontal.* 

- *Osul etmoid* conţine *cornetele nazale^* care sunt cavităţi umplute cu aer.
- Osul sfenoid, în a cărui cavitate (numită "șaua turcească'') se află *hipofiza.*
- *Osul occipital^* amplasat la ceafă, face legătura cu prima vertebră cervicală, numit *atlas.*
- *Oasele temporale* (tâmpla) găzduiesc conductul auditiv extern şi cavităţile urechii interne şi urechii medii.
- *Oasele parietale* formează bolta craniană.

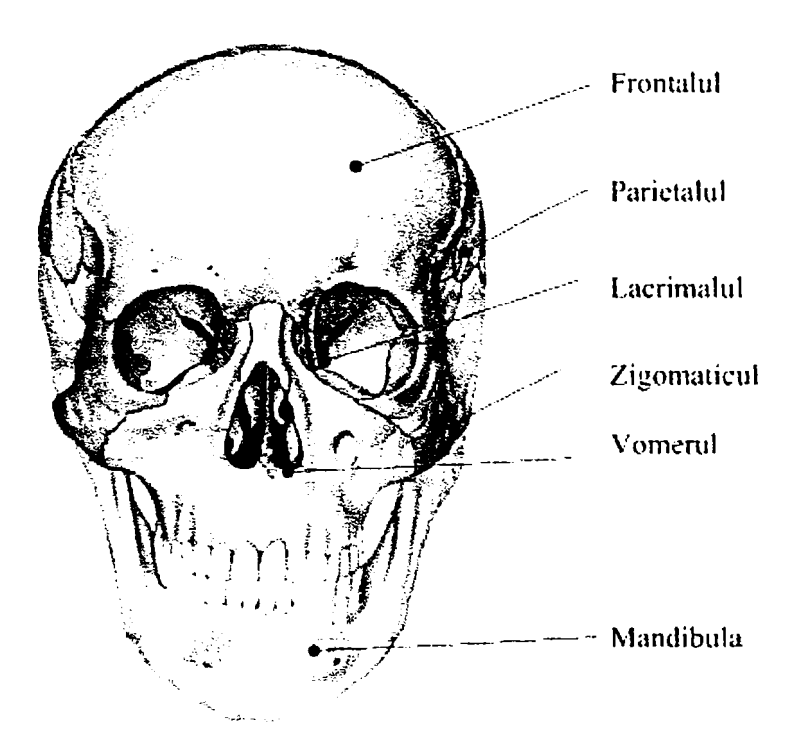

Fig. 2.3 - Principalele oase ale craniului

Craniul visceral (figura 2.3) are 14 oase, dintre care 6 sunt perechi iar două neperechi (şi anume *vomerul* şi *mandibula).* 

*• Osul vomer* porneşte din etmoid şi participă la formarea septului nazal.

*• Mandibula* este singurul os mobil al craniului şi are forma unei potcoave. Ea este articulată cu oasele temporale prin *condili.* în partea superioară a corpului mandibulei se află alveolele dentare [107].

Cele 12 oase grupate în perechi sunt:

- *Oasele maxilare* sunt oase pneumatice care formează maxila (prin sudare).
- *Oasele palatine* formează *palatul dur,* care separă cavitatea bucală de cavităţile nazale
- *Oasele nazale* constituie partea osoasă a nasului.
- *Oasele lacrimale* se află în unghiul intern superior al orbitelor oculare.
- *Oasele zigomatice* sau "umerii obrajilor'' se leagă de oasele temporale.

în afara craniului se mai află un os, *hioidul,* plasat în muşchii gâtului; de el se fixează o parte din muşchii limbii.

## <span id="page-25-0"></span>*2.2.1 Articulaţii*

Oasele sunt legate între ele prin articulaţii. Acestea pot fi *mobile* sau *imobile,* după gradul de mobilitate posibil între oasele respectivei articulaţii.

Articulaţiile *imobile* sunt de obicei sub formă de suturi, ca de exemplu la oasele parietale ale cutiei craniene, unde se evidențiază suturi dințate. La naștere, nu există încă sutură între oasele parietale, ci o zonă membranoasă *{fontanela),*  care permite dezvoltarea dimensională a craniului; ulterior, se osifică şi această zonă.

Articulaţiile *mobile* pot avea un grad de mobilitate mai mic sau mai mare; cele cu mobilitate mică (numite *amfiartroze)*  se întâlnesc la vertebre. Dacă există nepotriviri de formă între capetele oaselor dintr-o articulaţie, acestea sunt

completate şi corectate de către formaţiuni fibrocartilaginoase numite *meniscuri* (cazul articulaţiei genunchiului [95]). Articulaţiile cu mobilitate mare (numite *atrodii)* au în general mişcări de rotaţie şi de alunecare. O forţare uşoară a unei astfel de articulaţii poate produce o entorsă, (entorsele sunt întinderi de ligamente), iar o solicitare mai mare poate genera o *luxaţie,* când osul iese din articulaţie.

## <span id="page-26-0"></span>**2.2.2** *Proprietăţi mecanice ale sistemului osos*

Ţesutul osos are o compoziţie chimică de tipul: apă 20-25%, reziduu uscat 75-80%. Din reziduul uscat, 40% este substanţă organică (proteina numit *oseinâ)*, restul de 60% reprezentându-1 substanţele anorganice (săruri minerale, în special fosfaţi de calciu). Din păcate, în locul calciului pot fi asimilate substanţe înrudite, cum ar fi stronţiul. Stronțiul radioactiv din atmosferă, prezent ca factor poluant, este adus pe sol de către ploi, este preluat de plante şi se transmite astfel organismului animalelor. Organismul uman este locul în care ajunge ulterior, iar stronţiul este înglobat în masa osoasă [81] .

Fiind compus din puțină apă și multe substanțe minerale, ţesutul osos este dur şi serveşte ca aparat se susţinere. Tot fiindcă este rezistent, ţesutul osos protejează zonele cele mai importante ale corpului; cutia toracică (care conţine şi inima şi plămânii) şi cutia craniană (care găzduieşte creierul).

Ca "depozit de săruri minerale", țesutul osos menține echilibrul de calciu şi fosfor din organism.

Forma şi materialul osos al craniului sunt astfel constituite (figura 2.4) încât să confere rezistenţă mecanică şi elasticitate deosebită; astfel, dacă se lasă să cadă liber de la înălțimea de  $1 - 2$  metri, pe o suprafață betonată, craniul uman va sări ca o minge şi nu e va sparge decât în condiţii anormale, adică dacă ar poseda deja amorse de ruptură. Craniul rezistă la mari presiuni pe axa boltă-bază, fără a se rupe ci doar micşorându-şi eventual înălţimea cu 7-8% [81].

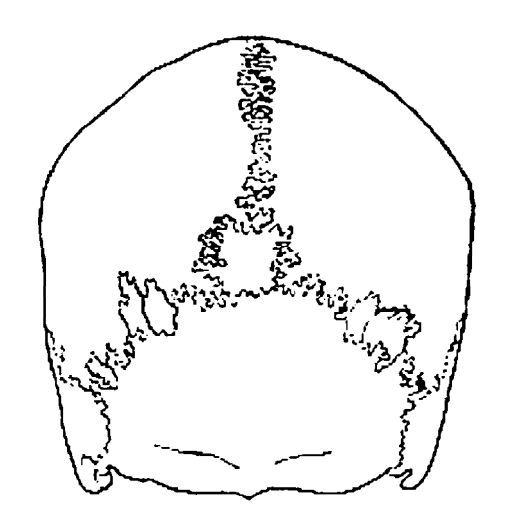

Fig. 2.4 - Structura de rezistenţă a craniului

Rezistenţa la compresiune a craniului este de 30 de ori mai mare decât a cărămizii [81] şi de 2,5 ori mai mare decât a granitului; ca valori ale rezistenţei şi modulului de elasticitate, poate fi comparat doar cu betonul armat, dintre materialele tehnice, și asta datorită arhitecturii sale, a structurii interne şi a compoziţiei chimice.

### <span id="page-27-0"></span>**2.3 Mandibula**

în figurile 2.5 - 2.9 este prezentată mandibula, în 5 vederi care reprezintă (succesiv):

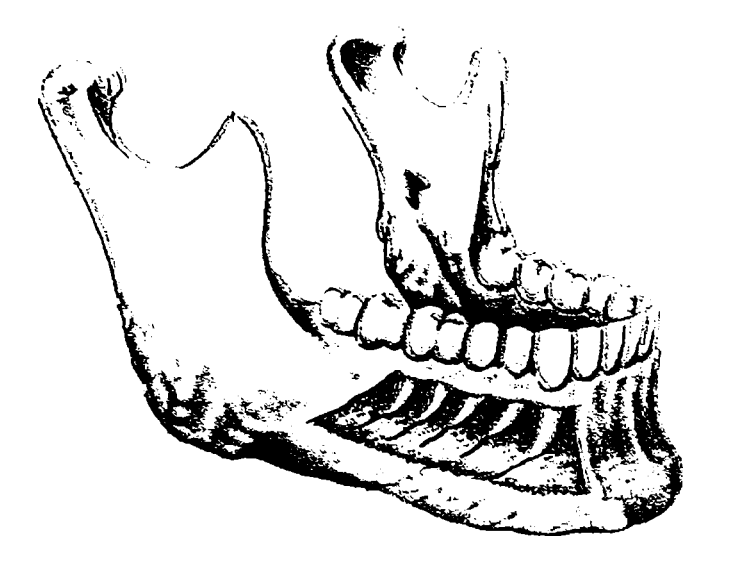

Fig. 2.5 - Vedere latero-frontală a mandibulei latero-frontală a mandibulei normale

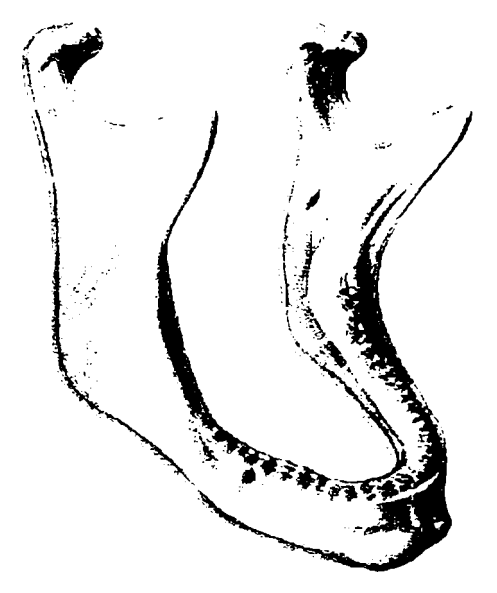

Fig.  $2.6 -$  vedere edentate

respectiv edentate, adică aparținând unui bătrân fără dinţi (şi unde se poate observa şi o atrofiere a masei osoase [107]);

vedere de sus a mandibulei;

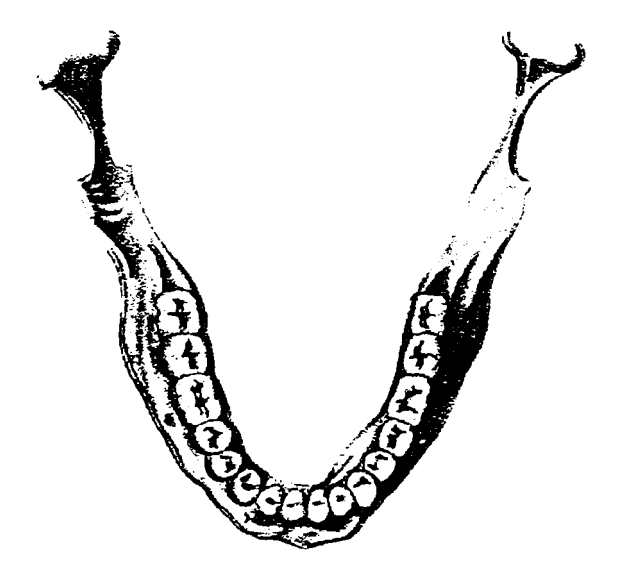

mandibulei

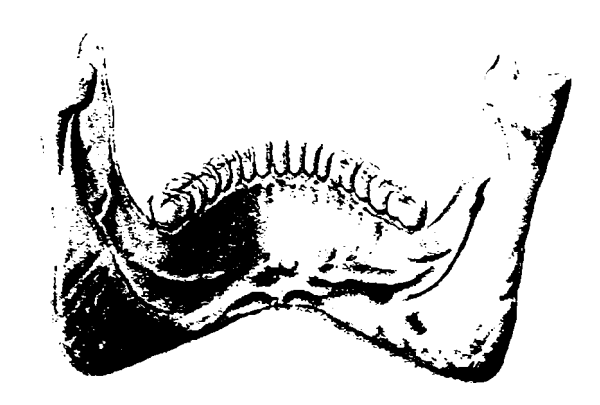

Fig. 2.7 - Vedere de sus a Fig. 2.8 - Vedere din spate a mandibulei

- vedere din spate;
- vedere din profil a craniului, în ideea observării prinderii mandibulei în ansamblul scheletului capului.

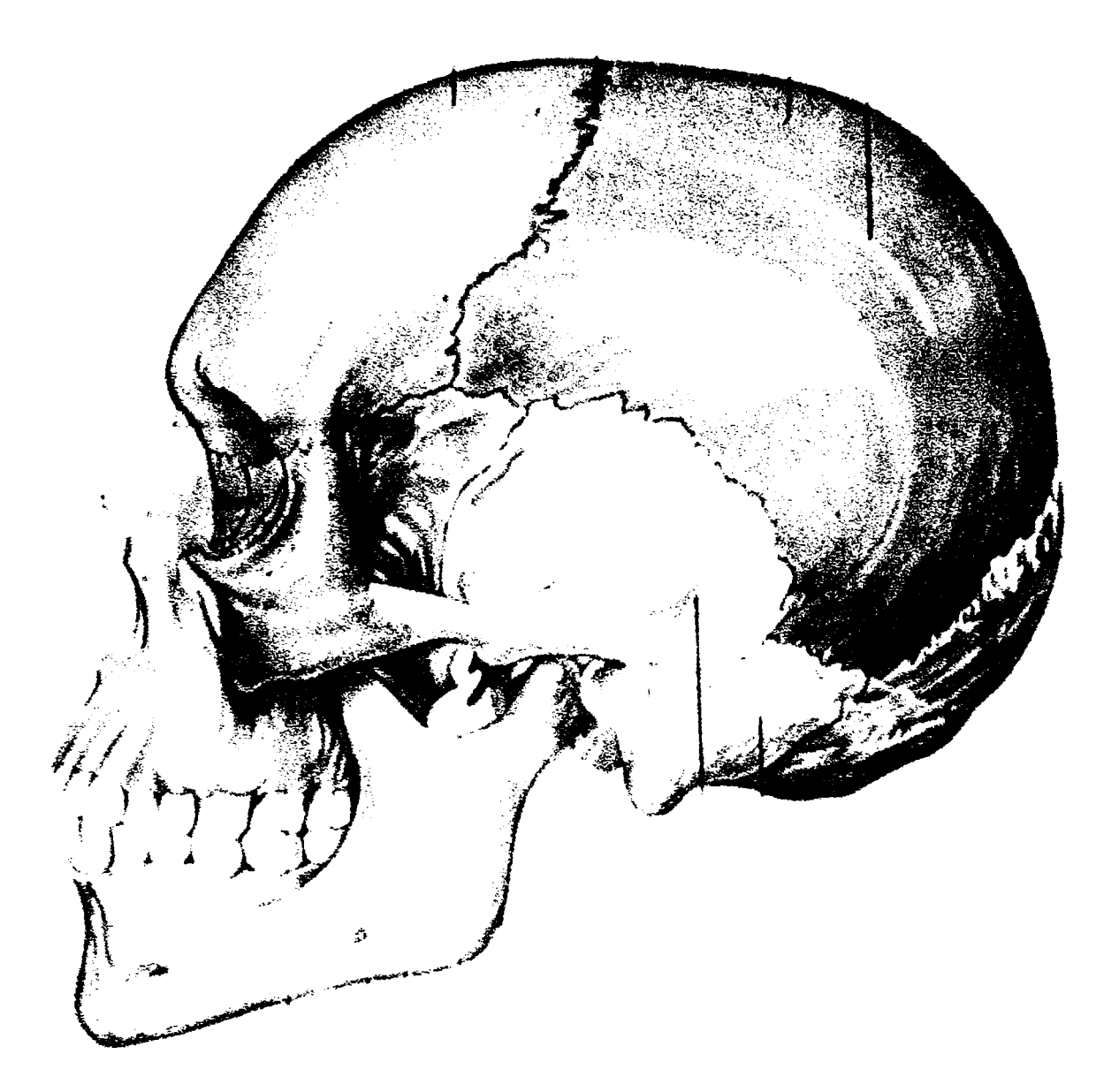

Fig. 2.9 - Vedere din profil a craniului uman

Mandibula este un os nepereche, constituie singură maxilarul inferior şi se compune dintr-un corp şi două ramuri, care formează cu corpul un unghi de circa 120°.

Pentru abordările ulterioare, mandibula se modelează simplificat ca o bară curbă (figura 2.10).

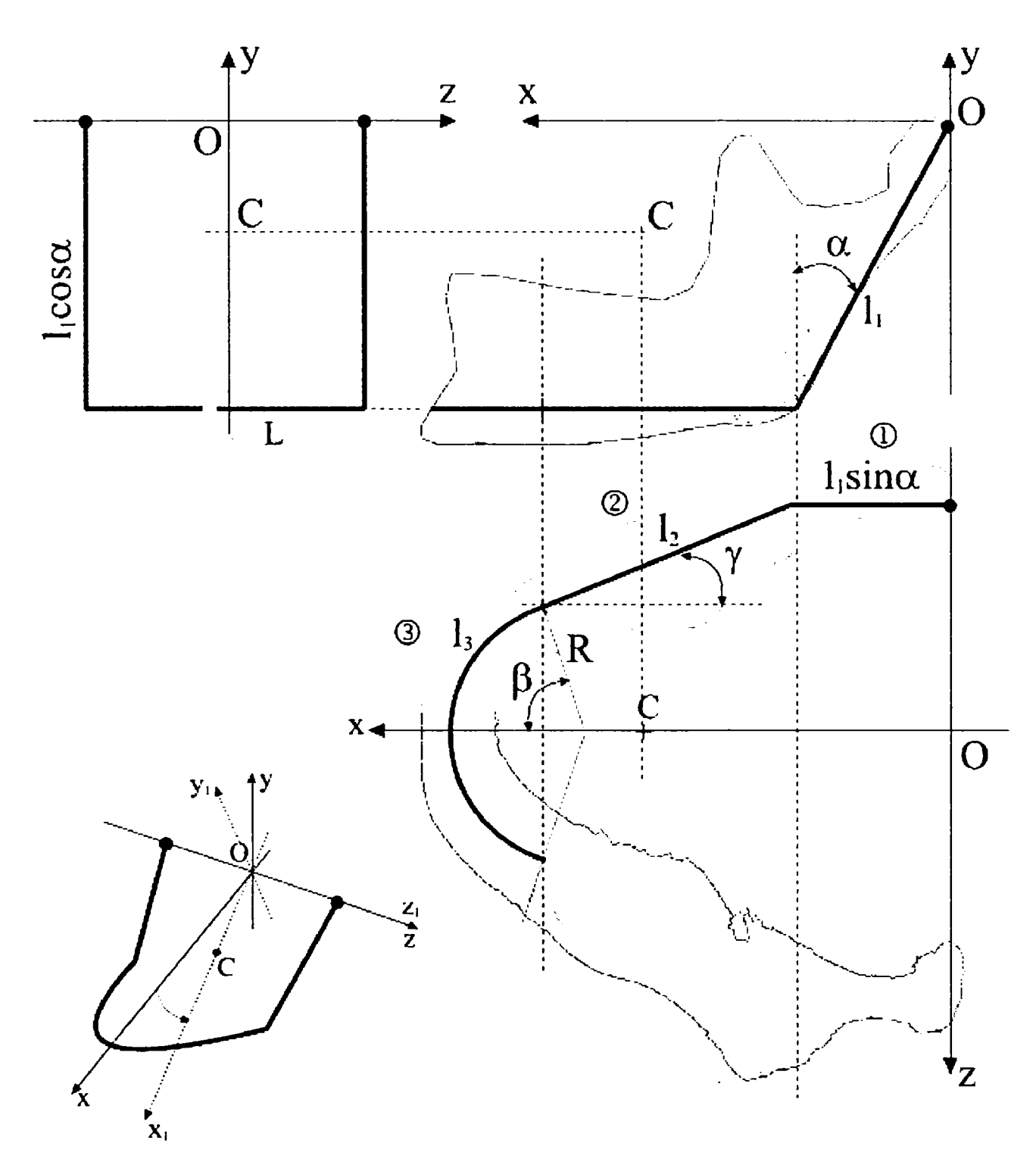

Fig. 2.10 - Modelarea mandibulei ca bară curbă

Elementele legate de calculul distribuţiei de masă pentru mandibulă au fost stabilite prin programe realizate în MathCAD. Astfel, programul care calculează poziţia centrului

# de greutate al modelului propus pentru mandibulă este prezentat mai jos:

Program MathCAD pentru calculul centrului de greutate al modelului simplificat al mandibulei  $\text{grade} := \frac{n}{n}$ Mărimi cunoscute (date de intrare pt. program):  $\pi$  · rad 180  $\alpha := 28$ grade  $\beta := 66$ grade  $\gamma := 25$ grade  $I_1 := 0.066$   $I_2 := 0.057$  R := 0.0265 Toate lungimile sunt în metri (SI) Mărimi calculate:  $I_1 = 0.066$  $I_2 \cdot \cos(\gamma) = 0.052$  $\mathbf{l}_3:=\mathbf{R}\cdot\mathbf{\beta}$  $l_1 \cdot \sin(\alpha)$  $x_1 :=$  $x_2 = 2x_1 + 1_2 \cdot \frac{\cdots}{2}$  $1_3 = 0.031$ cos **(y)**   $x_1 = 0.015$  $x_2 = 0.057$ sm  $x_{3a}:=R \left(\frac{1}{2}\right)$   $\cos\left(\frac{1}{2}\right)$  $\frac{\beta}{2}$  $x_3 := x_{3a} - R \cdot \sin(\gamma) + 2x_2 + 2x_1$  $x_{3a} = 0.021$  $x_3 = 0.154$  $z_{\alpha}:=0$  $\frac{3}{x_0}$  ,  $\frac{1}{x_0}$  = 0.058 *yi'=*   $-l_1 \cdot \cos(\alpha)$  $y_c$ :=  $\left(\sum_i \mathbf{l}_i \cdot \mathbf{y}_i\right)$  $\frac{3}{2}$ **3 Sinteza rezultatelor: \**   $y_1 = -0.029$   $y_2 = -0.058$   $y_3 = -0.058$  $y_c = -0.046$  $A :=$  $P_1$   $X_1$   $Y_1$   $X_2$  $P_2$   $X_2$   $Y_2$   $Y_c$  $\frac{1}{3}$   $\frac{x_3}{3}$   $\frac{y_3}{3}$   $\frac{z_0}{y_0}$  $A =$  $0.066$   $0.015$   $-0.029$   $0.058$   $\backslash$  $0.057$   $0.057$   $-0.058$   $-0.046$  $0.031$   $0.154$   $-0.058$  0 \ ^ / Coordonatele centrului de greutate sunt,  $C(x,y,z)$  :<br>  $C := \begin{pmatrix} x_c & y_c & z_c \end{pmatrix}$   $C = \begin{pmatrix} 0.058 & -0.046 & 0 \end{pmatrix}$  $C = (0.058 -0.046)$ 

Avantajul realizării unui program de acest tip pentru calculul centrului de greutate constă în faptul că se pot înlocui oricând valorile de intrare cu datele altui subiect, obtinându-se instantaneu rezultatele aferente acestuia. În cercetare lucrându-se cu multe cazuri, acest mod de lucru este benefic.

Datele de intrare ale programului sunt:

- unghiurile  $\alpha$ ,  $\beta$ ,  $\gamma$
- lungimile li, I2/ R.

în funcţie de aceste mărimi se calculează toate celelalte elemente geometrice necesare stabilirii centrului de greutate al structurii simplificate propuse.

Calculând astfel centrul de greutate, folosind în program metodele clasice ale mecanicii, s-au obţinut coordonatele acestui punct ca fiind:  $C(0, 058, -0, 046, 0)$ .

Pentru comparaţie, s-a construit apoi acelaşi model cu programe de grafică 3D şi s-a determinat centrul de greutate şi pe cale grafică; rezultatul obţinut pentru coordonatele acestui punct sunt:

C(0,052, -0,041, 0), deci foarte apropiate de cele calculate riguros.

Pentru calculul momentelor de inerţie centrifugale şi axiale ale modelului din figura 2.10 s-a folosit o metodă mai puțin uzuală, utilizând MathCAD și elemente finite:

X:= O ^ 6 12 19 25 31 41 51 62 72 82 92 98 98 92 82 72 62 51 41 31 25 19 12 6 O mm Y:= ^ O ^ - 1 2 -23 -35 -46 -58 -58 -58 -58 -58 -58 -58 -58 -58 -58 -58 -58 -58 -58 -58 -58 -46 -35 -23 - 1 2 O mm Z:= 50 ^ 50 50 50 50 50 45 40 35 30 25 17 6 - 6 -17 -25 -30 -35 -50 -50 -50 -50 -50 V-50y mm n:= 25 mj := 0.004- kg i:=0..n f(x,i):=Xi f(y,i):=Yi **n n**  Xi = 1.182m 2 Yi=-1.16m **i =0**  Jxz:=m| Jz := mj • =0 **Z** XiZi Vi =0 *J*  **i =0**  Jyz := mj f(z,i):=Zi **n Z** Zi = Om **i =0 S** YiZi Vi =0 y Jxy := mj Vi =0 *J*  Jxz=Okgm^ Jyz = 0kgm^ Jxy =-2.628x 10~''kgm^ Jz = 5.692x 10''kgm^

 $\overline{\phantom{a}}$ 

Modelul de calcul al mandibulei, reprezentat ca bara din figura 2.10, poate fi creat cu orice program de grafică, dar şi cu programe de elemente finite. S-a ales această din urmă modalitate, întrucât din punct de vedere grafic nu sunt deosebiri majore faţa de prima metodă, în schimb apare marele avantaj că modelul poate fi discretizat, adică divizat în subunităţi infinitezimale, ale căror coordonate se cunosc cu precizie (figura 2.11). în acest caz, dacă oricum erau cunoscute datele geometrice ale modelului la nivel de amănunt, acestea au fost exportate în programul MathCAD sub forma a trei matrice, conţinând coordonatele spaţiale x, y şi z ale unor puncte alese echidistant pe modelul de mandibulă (în număr de 25 în calculul de mai sus, considerat suficient relativ la dimensiunile modelului).

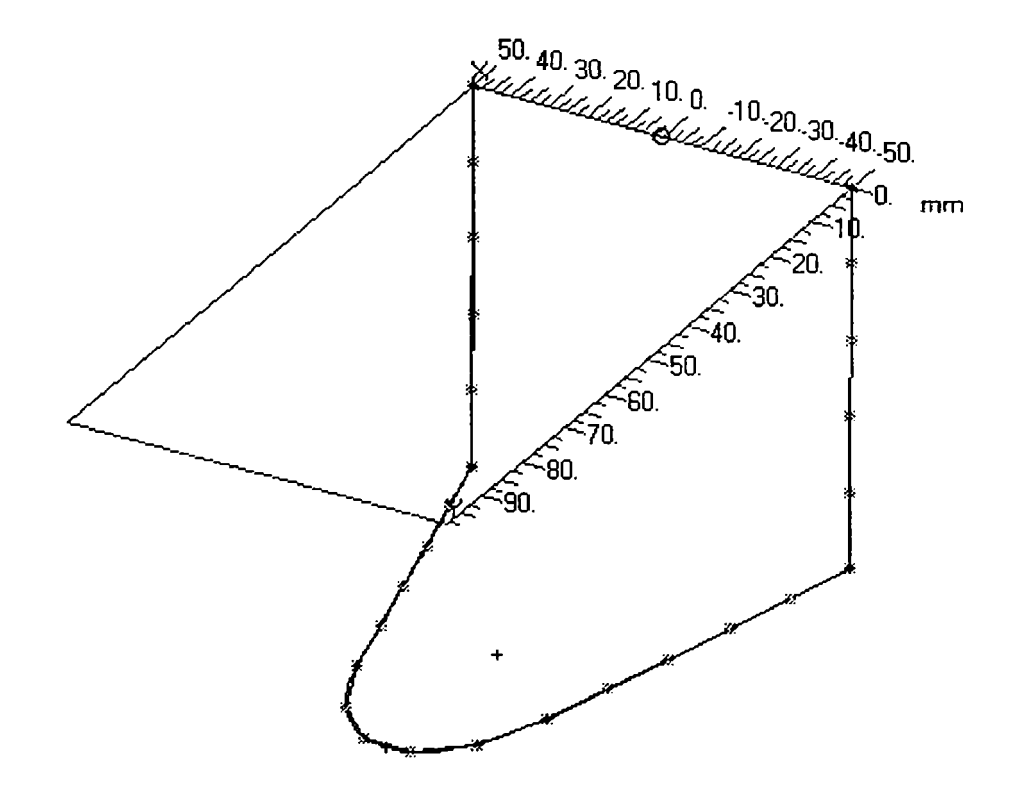

Fig. 2.11 - Vedere 3D a modelului din figura 2.10 discretizat

S-au putut astfel aplica direct formulele de definiţie ale momentelor de inerție centrifugale.

## <span id="page-35-0"></span>**2.4 Biomecanica spongioasei osoase**

Arhitectura sistemului osos este una de maximă rezistenţă. Există stâlpi de rezistentă (travee), dispuşi în planul de acţiune al forţei, tocmai pentru a opune rezistenţă maximă.

Pe de altă parte, se remarcă directa corelaţie între os şi muşchiul (muşchii) inserat pe el; unui muşchi puternic îi va corespunde un os mai masiv şi mai rezistent. Chiar mai mult, ţesutul osos este în veşnică schimbare, în sensul că dacă - de la un anumit moment - încep să se dezvolte forțe musculare mai mari sau pe alte direcţii, forma, dimensiunea şi orientarea traveelor osoase se va adapta corespunzător.

Substanța spongioasă (figura 2.2) prezintă o dispoziție a lamelor osoase caracteristică pentru condiţiile de solicitare la care este supusă mandibula (şi oasele, în general). Macroscopic, se evidențiază o stimulare pe direcția în care se manifestă forţele din substanţa spongioasă. Liniile izostatice corespunzătoare forţelor din interiorul osului au aceeaşi direcţie cu lamele osoase ce delimitează cavităţile spongioasei. în acest fel, substanţa spongioasă receptează forţele de tracţiune şi de compresie în planul lamei. Adaptarea, remanierea spongioasei osoase se face în permanenţă, prin modificări ale dimensiunii şi orientării cavităţilor spongioasei, ca un răspuns la acţiunile biomecanice.

Remanierea se realizează prin conjugarea celor două atribute tisulare ale osteoclastelor și osteoblastelor [1], [25] . Aceasta înseamnă că se produc fenomene succesive de resorbţie osoasă, sub acţiunea osteoclastelor, care distrug substanţa creând lacune şi care alternează sau sunt concomitente cu elaborarea unor noi lamele de către osteoblaste, într-o încrucişare în unghi drept a fibrelor colagene din două lame învecinate.
Se înaintează următorul model după care s-ar face remanierea spongioasei osoase. Se produc două tipuri de modificări: de dimensiune şi de orientare.

Descompunerea fortelor în planul lamei osoase determină apariţia unei componente în planul osos şi a unei componente perpendiculare. Componenta coplanară produce alungirea traveii şi îngroşarea ei, proporţional cu mărimea forţei aplicate. Componenta perpendiculară modifică orientarea traveii.

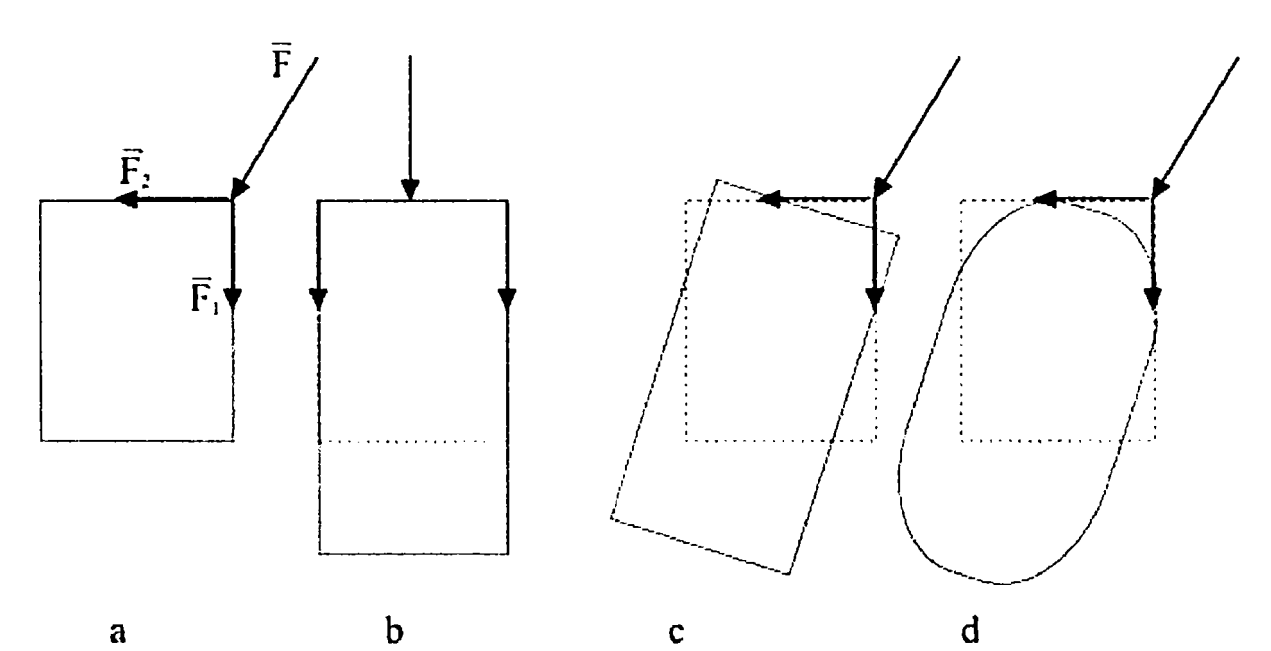

Fig. 2.10 - Model pentru studierea deformaţiilor unei cavităţi a spongioasei osoase

Considerând că un element al spongioasei osoase are o formă aproximativ dreptunghiulară (figura 2.10a), asupra ei va acționa o forță  $\vec{F}$ , care se va descompune în componentele  $\vec{F_{\textit{\textbf{1}}}}$  și  $\vec{F}$ .

Sub acțiunea forței  $\vec{F}_1$ , se va produce distorsiunea de dimensiune, respectiv alungirea elementului (figura 2.10b). Sub acțiunea forței  $\vec{F}_2$ , se va produce distorsiunea de orientare, respectiv rotirea elementului (figura 2.10c). în realitate, forma cavităţii din spongioasă va arăta ca în figura 2.10d.

S-a verificat ipoteza teoretică din figura 2.10c printr-o simulare cu metoda elementului finit [36], creându-se modelul din figura 2.11. S-a obţinut confirmarea ilustrată de figura 2.12.

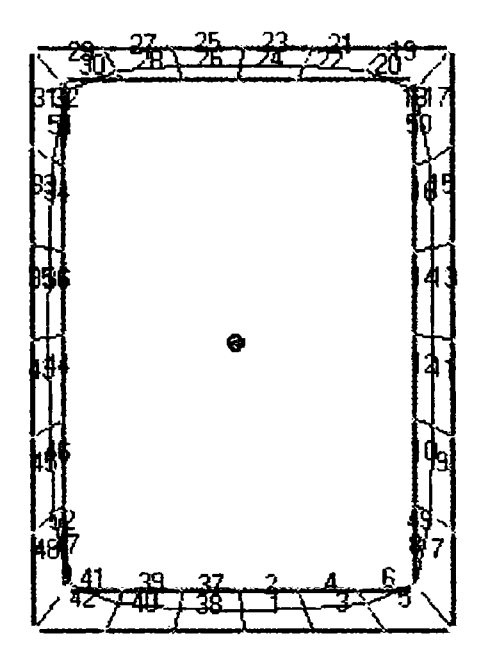

Fig. 2.11 - Modelul cavităţii Fig. 2.12 - Distribuţia spongioasei şi discretizarea tensiunilor mecanice în

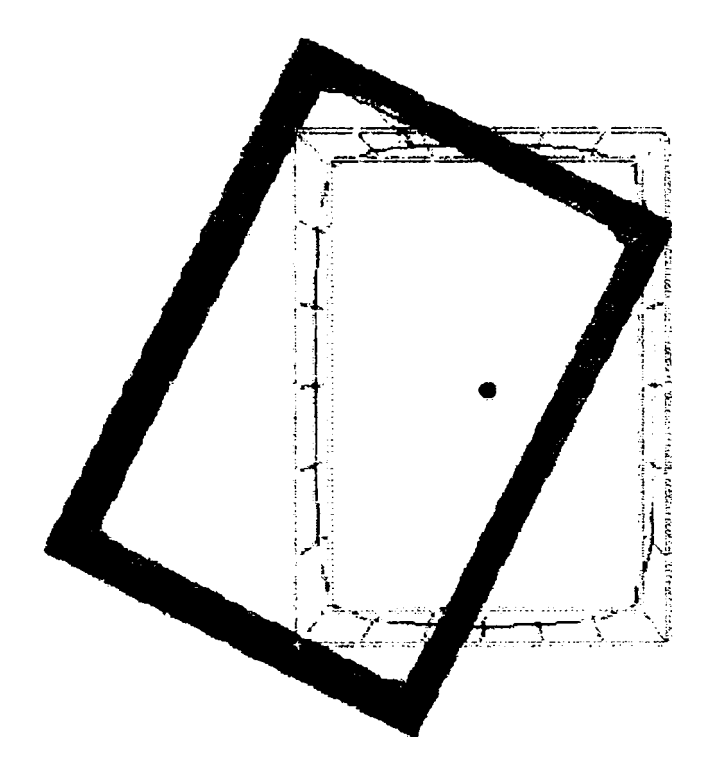

structurii pentru analiza cu peretele cavităţii spongioasei elemente finite osoase, determinată cu metoda elementelor finite

Cazuri particulare: după cum este orientarea forţelor locale, se poate produce şi numai o alungire a cavităţii, respectiv doar o rotire a acesteia; în general însă, se întâmplă situaţia din figura 2.10d. Forma şi orientarea cavităţii se face sub acţiunea forţelor locale şi cavitatea se aliniază acestora. Din punct de vedere antropologic, dacă se sectionează

mandibula unui schelet, oricât de vechi, se poate stabili cu certitudine cum a funcţionat aparatul maxilar al individului, cât de puternică îi era muşcătura, dacă şi de pe ce parte îi

lipseau dinți, etc., tocmai după amprenta lăsată de aceste acţiuni asupra structurii intime a osului mandibular. Forma şi orientarea cavităţilor indică exact liniile de forţă ale acțiunii mușchilor aferenți.

Pe de altă parte, inactivitatea musculară locală (permanentă sau temporară) ar trebui să lase neschimbată structura osoasă internă, forma şi dimensiunea spongioasei osoase; nu se întâmplă însă aşa, fiindcă dacă în alte zone ale osului în cauză acţionează forţe, ele vor determina modificări "pozitive", de creștere (în sensul celor din figura 2.10) în detrimentul zonelor fără activitate musculară, care se vor atrofia, se vor resorbi, micşorându-se. Această situaţie se produce frecvent în cazul mandibulelor edentate, la bătrânii care şi-au pierdut dentiţia şi a căror mandibulă se atrofiază, micşorându-şi vizibil dimensiunile, prin lipsa sau reducerea actului de masticaţie. Această distorsiune de formă a mandibulei edentate produce efecte şi asupra fizionomiei, fiindcă buzele se vor subţia, se vor retrage înspre interior (mulându-se pe geometria osoasă) şi se vor rida, se vor încreţi tocmai pentru a putea urmări noua formă a osului. Din nou se verifică faptul că pentru oase mai mici sunt necesari muşchi mai mici şi deci ţesut moale al feţei mai mic (care se va restrânge, producând ridarea locală).

#### **Capitolu l 3**

# **Geometria şi proporţiile corpului uman.**

Corpul uman este o culme a perfecţiunii, nu doar din punct de vedere anatomic, ci şi geometric. Toţi marii creatori de artă (pictori, sculptori, graficieni, etc.) au sesizat şi ilustrat, într-o formă sau alta, cât de perfect geometric este corpul uman, indiferent de diversitatea sa de forme. Considerat de mulţi filosofi drept întruchiparea perfecţiunii creaţiei, în geometria corpului uman se regăseşte din abundență magicul număr  $\varphi$ , numărul de aur.

Această observaţie se susţine făcând o scurtă şi elementară incursiune prin câteva principii de bază ale geometriei, aritmeticii şi algebrei.

### *3.1 Secţiunea de aur*

Fie un segment AB (figura 3.1), în interiorul căruia se ia un punct C, astfel plasat încât:

$$
AC^2 = AB \cdot CB
$$
  
\n
$$
SC = \sqrt{AB \cdot CB}
$$
\n(3.1)  
\n
$$
AC = \sqrt{AB \cdot CB}
$$

$$
A \xrightarrow{C} B
$$

Fig, 3.1 - împărţirea unui segment în raportul proporţiei de aur

Segmentul mai mare, AC, se notează cu *M,* iar cel mic, CB, cu *m.* 

Cu aceste notaţii simplificatoare, formula mediei geometrice se scrie astfel:

$$
M = \sqrt{m(M+m)}
$$
  
\n
$$
Sau:
$$
  
\n
$$
\frac{M+m}{M} = \frac{M}{m}
$$
\n(3.2)

Raportul M/m, supraunitar, se notează cu  $\varphi$ , este egal cu 1,618033988... şi este denumit *numărul de aur.* 

$$
\varphi = \frac{\sqrt{5} + 1}{2} = 1,618033988...
$$
\n(3.3)

Inversul acestui număr, obţinut din raportul m/M, are nişte proprietăţi extrem de interesante.

$$
\frac{1}{\varphi} = \frac{2}{\sqrt{5} + 1} = \frac{\sqrt{5} - 1}{2} = \varphi - 1 = 0,618033988...
$$
 (3.4)

Prima ciudăţenie se observă la prima vedere: cele două numere,  $\varphi$  și 1/  $\varphi$ , au partea întreagă diferită, dar aceeași parte zecimală transcendentă.

Dacă se ridică la pătrat numărul  $\varphi$ , se obține altă surpriză:

$$
\varphi^2 = 2 + \frac{1}{\varphi} = \varphi + 1 = 2,618033988...
$$
 (3.5)

ba chiar se poate deduce o relaţie recurentă (3.6), relativă la un şir care poate fi format şi asupra căruia se va reveni.

$$
\varphi^{1} = \varphi^{0} + \varphi^{-1}
$$
  
\n
$$
\varphi^{2} = \varphi^{1} + \varphi^{0}
$$
  
\n
$$
\varphi^{3} = \varphi^{2} + \varphi^{1}
$$
  
\n
$$
\varphi^{4} = \varphi^{3} + \varphi^{2}
$$
  
\n
$$
\dots
$$
  
\n
$$
\varphi^{n} = \varphi^{n-1} + \varphi^{n-2}
$$
  
\n(3.6)

Acest şir ciudat este binecunoscut în matematică sub denumirea de *şirul lui Fibonacci.* 

După aceste ciudăţenii aritmetice şi algebrice, iată şi o curiozitate geometrică legată de numărul  $\varphi$ . Se construiește un dreptunghi (figura 3.2) cu laturile aflate în raportul  $\varphi$ .

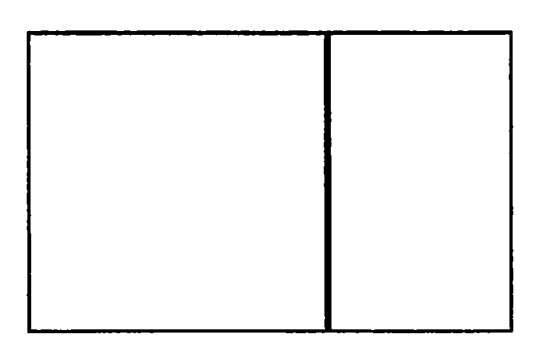

Fig. 3.2 - Dreptunghi cu raportul laturilor egal cu  $\varphi$ 

în interiorul dreptunghiului, se delimitează un pătrat cu latura egală cu lățimea dreptunghiului.

Dreptunghiul rămas are laturile tot în raport egal cu 1,618... în zona rămasă liberă, se construieşte un alt pătrat, din nou cu latura egală cu latura mică a noului dreptunghi de referinţă, şi se continuă această succesiune de operaţii până se mai poate desluşi ceva (figura 3.3). Se obţine o serie de dreptunghiuri cu laturile în raportul secţiunii de aur!

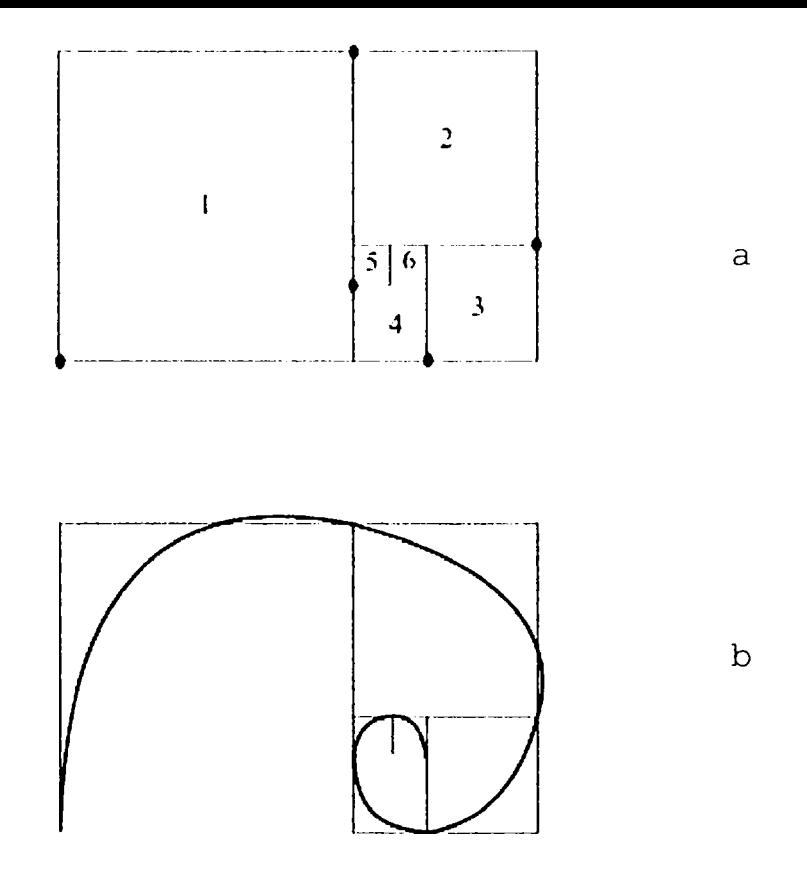

# Fig, 3.3 - Dreptunghiuri imbricate şi spirala logaritmică generată de acestea

Mai mult, dacă prin colţurile diagonal opuse ale pătratelor (puncte accentuate în figura 3.3a) se trasează o curbă, aceasta va fi o *spirală logaritmică* (figura 3.3b). De remarcat că această curbă nu este tangentă la laturile pătratelor.

în natură, seminţele florii soarelui sunt amplasate după spirale logaritmice; cochiliile multor specii de melci, cozile cometelor, nebuloasele cosmice, au forme provenind din spirala logaritmice. în corpul uman, reprezentările de acest tip sunt foarte numeroase.

### **3.2** *Şirul lui Fibonacci*

*Leonardo filius Bonacii Pisanus* (Leonardo din Pisa, fiul lui Bonacio), rămas în istorie prin forma contractată a numelui, Fibonacci, a fost un matematician amator de la sfârşitul secolului al Xll-lea.

Şirul lui Fibonacci (sau şirul F) începe cu numerele O şi 1 (cu largi semnificaţii în istoria *aritmologiei,* dar şi în prezent, cele două elemente constituind baza sistemului de numeraţie binar, atât de important în domeniul tehnicii de calcul).

Şirul se formează adunând 2 numere consecutive, care îl generează pe al treilea. Prima dată se adună bazele, O cu 1, care dau 1, apoi  $1+1=2$ , în același mod  $2+1=3$ ,  $3+2=5$ , etc. Şirul devine:

O, 1, 1, 2, 3, 5, 8, 13, 21, 34, 55, 89, 144, 233,...

şi reprezintă *un şir recurent.*  Formula de recurenţă a acestui şir este:

 $a_n = a_{n-1} + a_{n-2}$  (3.7) care reprezintă o relaţie recurentă de acelaşi tip cu cea

promovată de numărul de aur  $\varphi$ .

Pentru o aparent banală înşiruire de numere, surprizele aritmetice pe care le oferă şirul lui Fibonacci sunt spectaculoase:

- suma primilor **n** termeni ai şirului este mai mică cu 1 decât termenul următor următorului
- pătratul fiecărui termen al şirului diferă de produsul termenilor vecini cu +1 sau -l, alternativ
- dezvoltarea şirului sub zero, în zona negativă, prezintă inedita calitate de a avea termeni identici în valoare absolută cu cei din zona pozitivă; aceşti termeni nu sunt negativi, cum s-ar pronostica imediat, ci alternativ negativi şi pozitivi!
- în natură, în cazul plantelor, pe tulpină apar frunze sau ramuri amplasate după o spirală logaritmică, fiecare frunză, socotită de la baza tulpinii, pe spirală şi pe aceeaşi generatoare va fi a n-a, *n* fiind un număr din seria fibonacciană. Seminţele florii soarelui satisfac

aceeaşi lege a lui Fibonacci. De aceea, i s-a dat şi denumirea de *legea creşterilor organice,* biologia demonstrând că orice formă vie repetă stadiile evolutive precedente ale speciei, cu eventuale modificări. Exemplele ar putea continua.

După Pitagora [23] şi Platon [83], armonia universului este dată de aritmetică (număr) şi geometrie (formă) . Cele de mai sus argumentează aceste teorii. De subliniat că - în cultura antică - cele două numere "cheie",  $0$  și 1, simbolizează neantul, respectiv unitatea cosmică.

Se demonstrează cu uşurinţă că nu doar un şir fibonaccian având ca bază numerele O şi 1 beneficiază de aceste proprietăţi mirifice, ci *orice* şir fibonaccian, indiferent de cele două numere "de pornire", are în final aceleași proprietăţi speciale Aceasta reprezintă generalizarea şirului lui Fibonacci, operaţiile cu şiruri fibonacciene producând tot şiruri fibonacciene.

### *3.3 Corelaţii între secţiunea de aur* **şi** *şirul lui Fibonacci*

s-au prezentat două entităţi aparent fără legătură, secțiunea de aur și șirul lui Fibonacci.

Şirul lui Fibonacci (sau legea creşterilor organice) este o lege aritmetică, iar secţiunea de aur este o lege geometrică. Şirul lui Fibonacci este un şir aritmetic infinit de numere raţionale, iar **cp** este un număr iraţional, transcendent, cu semnificaţie strict geometrică.

între cele două entităţi există următoarele legături:

- dacă a<sub>0</sub>, a<sub>1</sub>, a<sub>2</sub>,...a<sub>n</sub> sunt elemente ale șirului lui Fibonacci, se poate demonstra cu uşurinţă relaţia:  $\varphi^{n} = a_{n} \cdot \varphi + a_{n-1}$ , adică puterea de orice grad a numărului transcendent  $\varphi$  poate fi exprimată printr-un binom de

gradul I, coeficienţii acestuia fiind doi termeni consecutivi ai şirului (care, în plus, sunt şi numere întregi)

- $\varphi^{2n} + \varphi^{-2n} = a_{2n-1} + a_{2n+1}$  , adică suma a două puteri simetrice de rang par a lui  $\varphi$  este egală cu suma termenilor vecini din şirului F
- $\varphi^{2n+1} \varphi^{-2n-1} = a_{2n} + a_{2n+2}$  , adică diferența a două puteri simetrice de rang impar ale lui  $\varphi$  este egală cu suma termenilor vecini din şirului F ai puterii pozitive
- se calculează pe două coloane, alternativ, rapoartele dintre fiecare termen al şirului F şi cel precedent, după modelul următor:

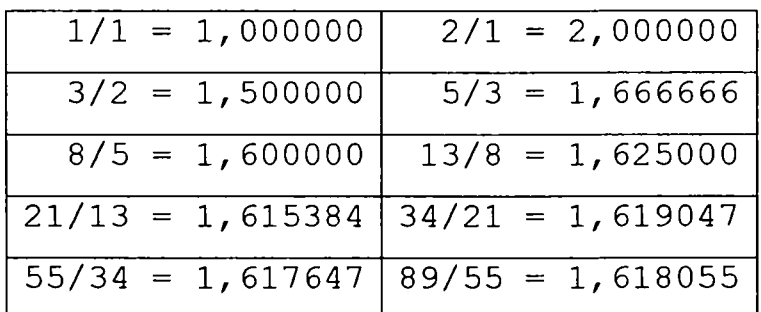

şi se observă că limita către care tinde fiecare coloană este tocmai numărul de aur.

Specialiştii [53], [86], [19] spun că nu se cunoaşte o formă matematică mai ciudată decât numărul **(p** şi şirul F, cât şi relaţia interdisciplinară dintre ele. De aceea, legea aritmetică a creşterilor organice (şirul F) şi legea geometrică a secţiunii de aur sunt denumite şi *legi naturale ale proporţiilor.* 

Ţinând seama de domeniile sale largi de utilizare, a fost realizat un program care generează şiruri fibonacciene pentru orice două numere de pornire, nl şi n2 (figura 2.4).

Programul a fost scris în limbajul FoxPro 2.6 Professional for DOS [32], ales tocmai pentru puterea acestuia

şi codul scurt generat, precum şi pentru abilitatea de a lucra cu structuri de date.

De remarcat că numărul  $\varphi$  se apropie de valoarea sa exactă încă de pe la termenul al 5-lea al şirului. Programul calculează oricâţi termeni se doreşte, dar în exemplul prezentat a fost limitat la primii 24 de termeni, din considerente de spaţiu.

Program: FIBONACCI.PRG CLOSE ALL CLEAR SET TALK OFF<br>SET DECIMALS TO 10 66 Stabilire precizie calcul DIMENSION A(200) fl=(SQRT(5)-l)/2 && Numărul Fi=l,618... f2=l/fl && Inversul numărului Fi nl=0  $\frac{66}{66}$  Primii 2 termeni ai dezvoltării<br>n2=1  $\frac{66}{66}$  în sir Fibonacci && în șir Fibonacci a(l)=nl a(2)=n2<br>FOR i=1 TO 24 68 Numărul de termeni calculați ai șirului a{i+2)=a{i)+a(i+l) && legea de formare a şirului NEXT FOR  $i=1$  TO 24 ?a(i),a(i+1)/a(i) <br>
Afişare rezultate NEXT SET DECIMALS TO SET TALK ON  $\begin{smallmatrix}0\\1\end{smallmatrix}$ 1.0000000000  $\begin{array}{ccc} 1 & 2.0000000000 \ 2 & 1.5000000000 \end{array}$ 2 1.5000000000 1.666666667 5 1.6000000000 8 1.62500000000<br>13 1.6153846154 13 1.6153846154<br>21 1.6190476190 21 1.6190476190<br>34 1.6176470588 34 1.6176470588 55 1.6181818182<br>89 1.6179775281 89 1.6179775281<br>144 1.61805555556 1.61805555556<br>233 1.6180257511 233 1.6180257511<br>377 1.6180371353 377 1.6180371353<br>610 1.6180327869 610 1.6180327869<br>987 1.6180344478 987 1.6180344478<br>1597 1.6180338134 1597 1.6180338134<br>2584 1.6180340557 2584 1.6180340557<br>4181 1.6180339632 4181 1.6180339632<br>6765 1.6180339985 6765 1.6180339985<br>10946 1.6180339850 1.6180339850<br>17711 1.6180339902<br>1.6180339902 17711 1.6180339902<br>
28657 1.6180339882 1.6180339882

# Fig. 3.4 - Program în FoxPro pentru generarea de şiruri

fibonacciene

 $F(N) := 1$  if  $N = 1$ 1 if  $N = 2$  $F(N-1) + F(N-2)$  otherwise  $k := 1...13$  $F(k) =$ 1 1 2 3 5 8

$$
F(n) := \begin{cases} g \leftarrow 1 & \text{if } n \leq 1 \\ & \text{otherwise} \\ g \leftarrow 1 \\ g \leftarrow 1 \\ & \text{for } k \in 2..n \\ & \text{tmp} \leftarrow h + g \\ h \leftarrow g \\ g \leftarrow tmp \\ g \\ & \text{F(12)} = 233 \end{cases}
$$

pentru generarea de şiruri fibonacciene

Fig, 3.5 - Program în MathCAD Fig. 3.6 - Program în MathCAD pentru generarea de şiruri fibonacciene

S-au realizat şi două programe în limbajul specific programului MathCAD, prezentate în figurile 3.5 şi 3.6. Programul din figura 3.5 generează şirul lui Fibonacci sub forma unui vector, din care afişează K valori consecutive ale şirului, aflate într-un interval dorit. Programul din figura 3.6 doar calculează şirul şi afişează la cerere al N-lea element.

Unul dintre marii iniţiaţi ai lumii antice, Pitagora (580 sau 570 - 500 î.e.n.) ţinea la mare preţ numerele, considerându-le esenţa lumii [23], [53]; dintre acestea, numărul 10 era considerat de marele filosof şi matematician cel mai important. Cu toate acestea, analiştii contemporani [53] apreciază că această opinie este doar formal corectă, deoarece adevăratul număr al lui Pitagora ar fi fost 5, legat de figura geometrică a pentagonului stelat, numit şi *pentagrama sacră.* Acest poligon (figura 3.7), care era şi o siglă secretă a pitagoricienilor, are proprietatea că laturile se taie între ele după un raport egal cu numărul de aur  $(1,618...).$ 

Pentagrama era considerată (probabil prin influenţe din Egiptul antic) "simbol al armoniei vii și al sănătății" (după Lucian din Samosata [53], [19], 120-180 e.n.). Numărul 5 reprezintă într-adevăr jumătatea Decadei (a numărului 10) şi imaginea sa concentrată, dar este şi suma dintre primul număr par 2, (Doimea) şi primul număr impar, 3, (Treimea). Meritul lui 5 este şi acela de a fi primul, înaintea lui 10, fiindcă

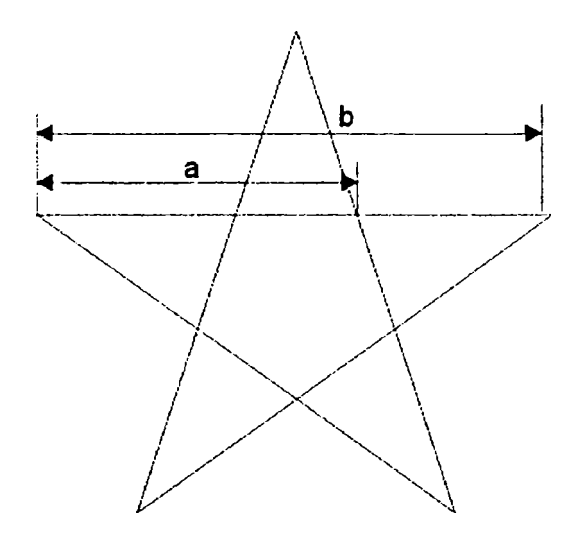

Fig. 3.7 - Pentagon stelat

altfel şi decagonul se bucură de prezenţa numărului de aur, dar - geometric - este derivat tot din pentagramă.

Platon, [83] reia în "Timeus" tema perfecțiunii și unicităţii pentagramei. Ideea a fost perpetuată de gnosticii alexandrini şi de renascentişti.

Romanul Vitruviu (Marcus Vitruvius Pollio, sec. I î.e.n.) teoretizează aplicarea în arhitectură a proporțiilor bazate pe numărul de aur, provenit de altfel din proporţiile umane [109] .

Euclid a făcut public un mod simplu de împărţire geometrică a unui segment "în medie și extremă rație", adică în raportul dat de numărul de aur [53], [52].

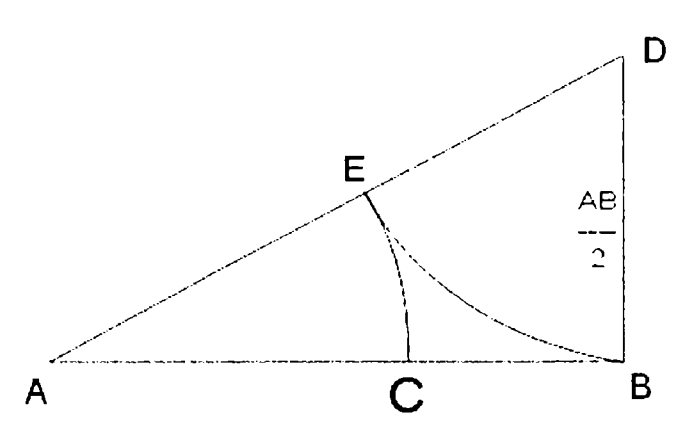

Fig, 3.8 - Metodă geometrică de împărţire a unui segment în medie şi extremă raţie, propusă de Euclid

Segmentul AB (figura 3.8) trebuie împărţit conform raportului 1,618. Se ridică în B o perpendiculară BD, de lungime egală cu jumătatea segmentului dat (AB) . Din D se duce un arc de cerc cu raza BD=AB/2, care taie AD în E. Din A, cu raza AE, se duce un alt doilea arc, care taie AB în C. Acesta (C) este tocmai punctul căutat.

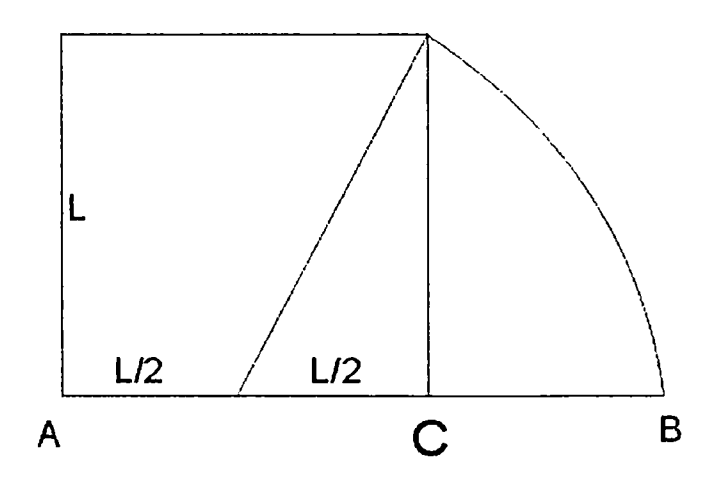

Fig. 3.9 - Metodă geometrică de împărţire a unui segment în raportul dat de numărul de aur

o altă construcţie geometrică se face astfel (figura 3,9): se construieşte un pătrat de latură L; din mijlocul laturii AC se trasează un arc de cerc, care taie prelungirea laturii în B. Punctul C este secţiunea de aur pentru segmentul AB.

în anul 1509, călugărul Fra Luca Pacioli di Borgo din Bologna, Italia, a publicat tratatul (referitor la numărul de aur) *De Divina Proportione,* ilustrată de Leonardo da Vinci.

Kepler menţionează [86], [53], [19] secţiunea de aur sau divina proporţie ca pe una dintre cele două bijuterii ale geometriei (cealaltă fiind teorema lui Pitagora).

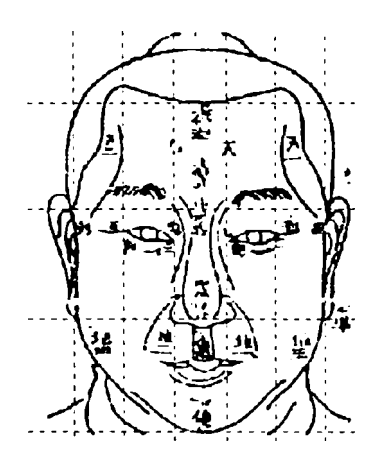

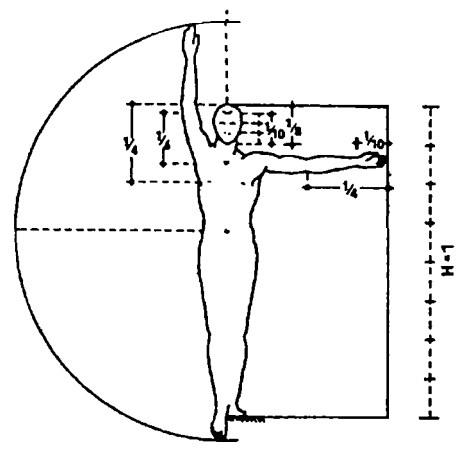

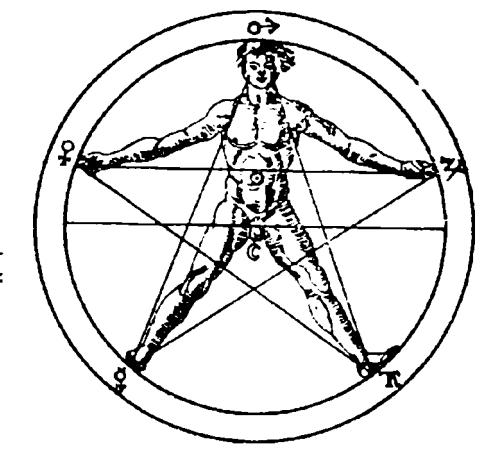

Fig. 3.10 - Grilă pentru proporţiile  $f$ eței - China antică

Fig.  $3.11 -$ Inscriptibilitatea corpului uman în pătrat şi cerc - Imperiul Roman - Vitruviu

Fig.  $3.12 - S$ chema corpului uman înscris în pentagrama sacră - Agrippa von Nettesheim - Evul Mediu

Ştiinţa proporţiilor, adică *punerea în proporţie* a corpului uman, respectiv găsirea algoritmilor matematici după care să se facă o reprezentare corectă a acestuia în opera de artă, are o istorie foarte încărcată. Foarte general, se poate face o primă departajare în două mari curente: unul lua ca bază de calcul înălţimea totală a corpului, celelalte măsuri fiind calculate ca fracţiuni din aceasta; al doilea curent lua ca măsură un *modul* (lungimea palmei sau a tălpii, de exemplu)

şi calcula toate celelalte dimensiuni în funcţie de această unitate de bază.

în istorie, s-a dus o luptă continuă între artişti referitor la adevărata lege a proporțiilor ideale pentru reprezentarea corpului uman, existând o varietate de teorii, calcule şi formule în acest sens (figurile 3.10, 3.11, 3.12, 3.14). Acestei eterne dispute i s-a pus capăt în 1854.

Cel mai recent autor şi totodată ultimul care s-a ocupat de studiul acestei proporţii de aur, considerată ideală, germanul Adolf Zeising (1810-1876), nu a fost nici artist, nici antropolog, nici anatomist, nici arhitect, ci doar un pasionat cu o cultură multilaterală. El a demonstrat, fără putinţă de tăgadă, în lucrarea sa din 1854, *Noua teorie a proporţiilor corpului omenesc^ extrasă dintr-o lege morfologică^ rămasă până acum necunoscută şi care predomină în natură şi în artă,* [19], [53], [86], [52] că numărul de aur guvernează întreaga geometrie a corpului uman, de la degetele de la picioare şi până la cap, independent de sex, rasă, zonă climatică, indiferent de mutaţiile date de vârstă, fiind o lege universală.

Zeising aplică legile statisticii matematice asupra măsurătorilor antropometrice provenite de la sute de subiecţi de vârste, sex şi rase diferite, calculând valori medii ponderate ale datelor de intrare. S-a stabilit că ombilicul împarte corpul după secţiunea de aur, cele două părţi (creştet - ombilic şi ombilic - talpă) se divid din nou în acelaşi raport, şi aşa mai departe, până la cele mai mici particule, proporţia rămânând valabilă indiferent de mutaţiile datorate vârstei (figura 3.13).

Marea descoperire a lui Zeising a venit din păcate prea târziu. Artiştii plastici tocmai începeau să folosească formele abstracte, care nu mai aveau nevoie de rigori, o asemenea lege fiind chiar contrară noilor orientări artistice şi estetice...

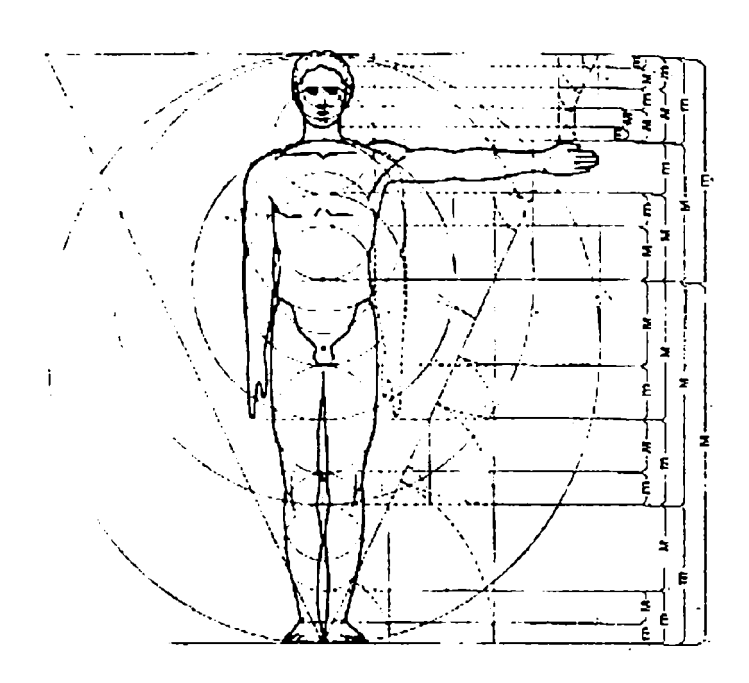

Fig. 3.13 - Schema proporţiilor corpului uman pe baza secţiunii de aur, după Zeising

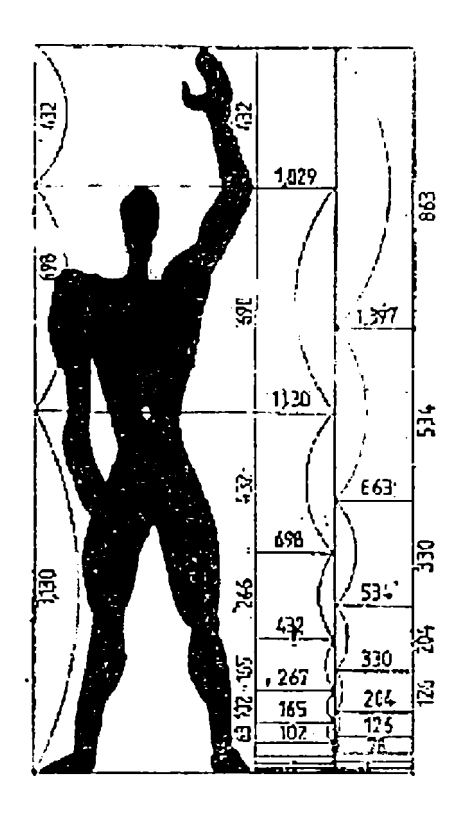

Fig.  $3.14 -$  "Modulorul" lui Le Corbusier, bazat tot pe secţiunea de aur

**Capitolul 4** 

## **Biomecanica fizionomiei umane**

### *4.1 Geometria fetei umane <sup>f</sup>*

Faţa umană are volum şi formă volumetrică diferită de la un individ la altul, la fel şi reprezentarea sa plană (fotografii sau radiografii), care comportă contururi şi proporţii diferite, expresivitate şi mimici deosebite. încă din vremuri imemoriale s-au comis încercări de găsire a unor canoane geometrice sau estetice pentru generalizarea problemei. în prezent însă, este de neconceput în medicină (şi în special în ortodonţie sau chirurgie maxilo-facială) să nu se facă nişte măsurători antropometrice ale feţei înainte de a întreprinde orice altă acţiune medicală. Astfel, anatomia contemporană afirmă [32], [81], [20] următoarele lucruri:

- *figura* umană este zona capului dintre bărbie şi sfârşitul frunţii (începutul părului). Este împărţită în 3 etaje (figura 4.1):
	- *etajul superior (frontal)*
	- *etajul mijlociu (nazal)*
	- *etajul inferior (bucal)*

Aceste etaje sunt considerate aproximativ egale la tipul ideal.

fața este zona capului dintre bărbie și sprâncene și conţine doar etajele mijlociu şi superior din diviziunea de mai sus (considerate tot egale)

*linia bipupilară* (pe care o vom numi în continuare mai popular: *axa ochilor)* împarte capul în două părţi aproape egale la omul ideal.

Anatomia modernă stabileşte, de asemenea câteva sute de denumiri de etimologie greacă şi latină pentru punctele importante ale feţei, pentru liniile şi pentru planurile feţei. Relevante pentru studiul geometriei feţei sunt cele 4

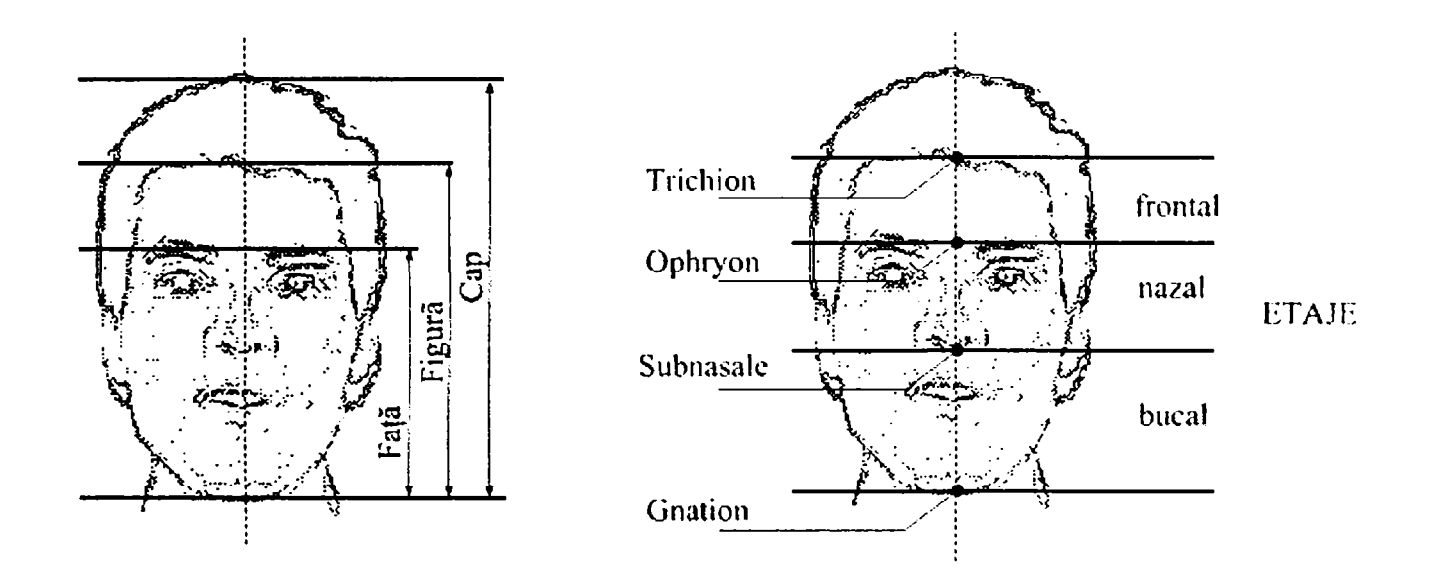

Fig. 4.1 - Zone şi puncte antropometrice importante ale feţei

puncte antropometrice esenţiale, marcate în figura 4.1, şi anume:

- *Gnathion -* punctul inferior median al mandibulei.
- *Subnasale -* punctul inferior al nasului.
- *Ophryon -* intersecţia tangentei la sprâncene cu axa verticală a feţei.
- *Trichion -* punctul superior al frunţii, de unde începe părul capilar.

Importante mai sunt şi punctele antropometrice:

- *nasion -* corespunzător rădăcinii nasului
- *zygion -* punctele externe ale arcadei zigomatice

Interesul tezei este concentrat în special asupra etajului inferior, bucal, numit şi *etaj de influenţă protetică*  tocmai din cauză că dimensiunea sa verticală (şi implicit întreaga fizionomie) este influenţată de prezenţa (sau absența) dinților sau a unei proteze dentare.

în funcţie de egalitatea sau inegalitatea acestor etaje ale figurii, medicina face o clasificare pe tipuri constituționale (figura 4.2).

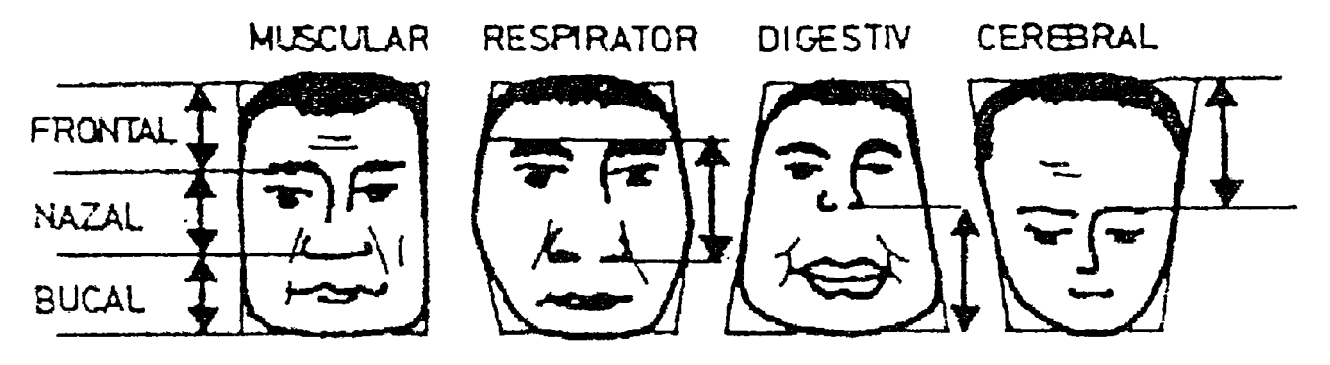

Fig. 4.2 - Tipuri constituţionale de feţe

Se observă că este accentuat (prin liniile de cotare) etajul predominant, cel care induce şi tipul personalităţii prezumate.

Desigur, aceste tipuri morfologice *pure* se întâlnesc mai rar ca atare, de obicei apare o combinaţie de trăsături, dar mai apropiată totuşi de unul dintre tipuri, ceea ce permite o primă (dar nedefinitivă) apreciere.

Din punct de vedere estetic, egalitatea, sau simetria, raportate la corpul uman sau oriunde altundeva (în artă, arhitectură), nu trebuie să însemne neapărat un avantaj, dimpotrivă, adesea o imperfecţiune sporeşte senzaţia de *frumos.* 

Corpul uman nu este total simetric, având şi organe unice (inimă, ficat), chiar şi dispuse asimetric (spre deosebire de nas) şi organe perechi, care nici ele nu reprezintă întotdeauna perfecţiunea sau simetria. Cazul particular al

feţei umane nu se abate de la această realitate: asimetria cranio-facială este aproape o regulă în cazul omului; discutabilă este doar graniţa dintre normal şi patologic.

Preocupările medicinei (dar şi ale artei şi ingineriei) de a "standardiza" astfel de lucruri sunt notabile: deja în anul 1882 a avut loc la Frankfurt (Germania) "Congresul

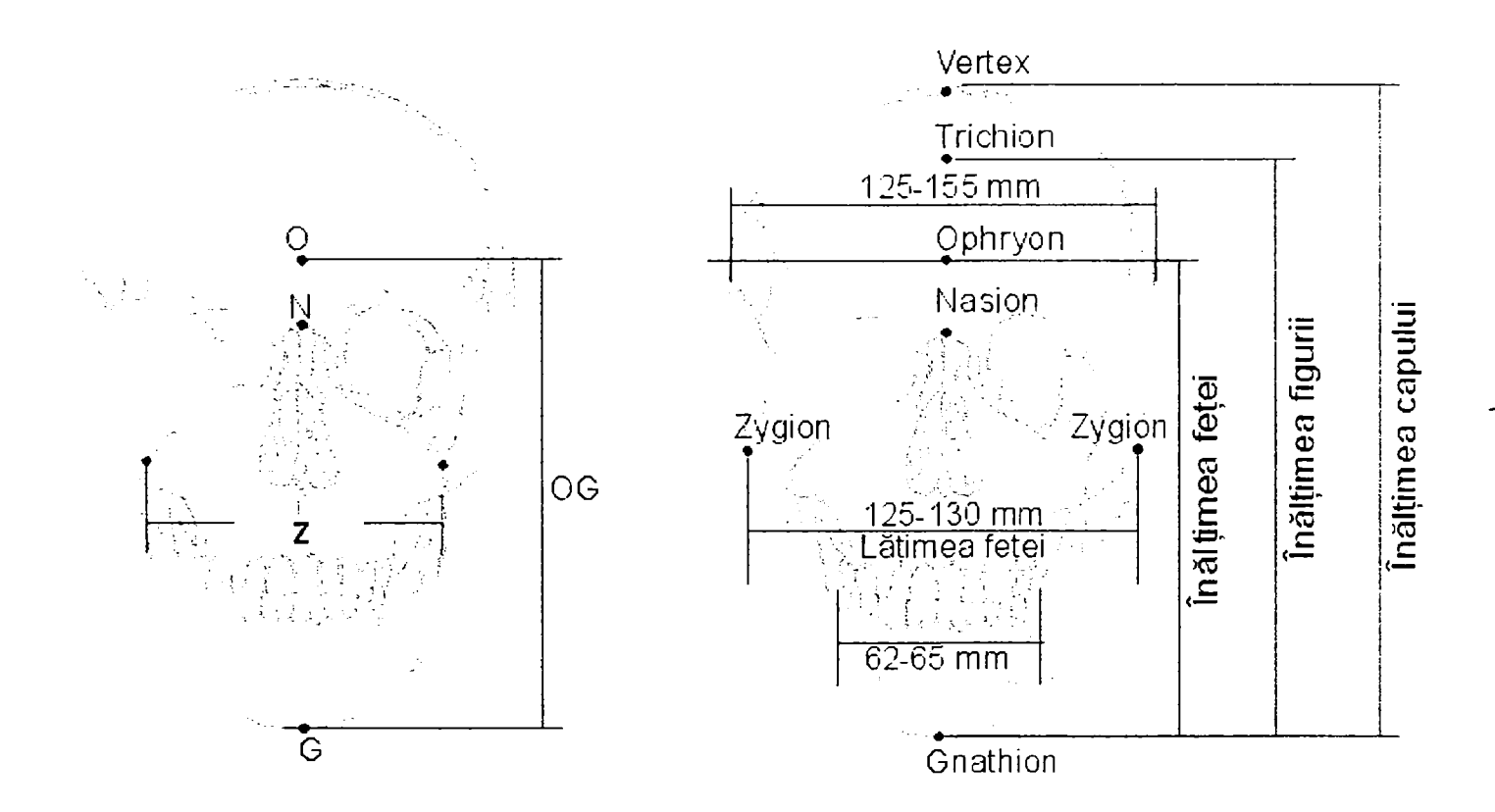

Fig. 4.3 - Elemente geometrice pentru definirea unor indici faciali

antropologilor germani din Frankfurt-pe-Main'', iar în 1906, "Convenţia internaţională pentru unificarea măsurătorilor craniometrice şi cefalometrice'' din Monaco, care au stabilit respectiv confirmat - *planul orizontal Frankfurt* şi *linia Frankfurt* (fig. 4.4) ca elemente de referinţă ale studiului capului uman. Ambele trec prin fosele nazale şi orificiul exterior al urechii, mai exact, prin punctele antropomorfice *Orbitale* şi *Porion.* 

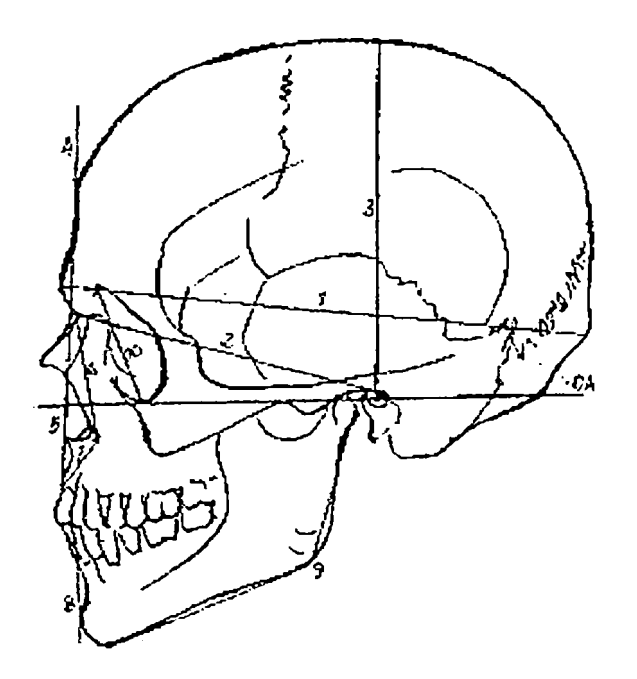

Fig. 4.3 - Elemente geometrice pentru definirea unor indici faciali

în fig. 4.3 şi 4.4, se prezintă elementele geometrice de definire pentru anumiţi *indici faciali,* introduşi tocmai în scopul clasificărilor tipurilor umane pe baze matematice. Principalii indici faciali sunt:

- indicele Korkhaus, egal cu jumătatea distanţei Z, Zygion - Zygion:  $I_k = Z/2$
- indicele facial total, egal cu jumătatea distanței OG dintre Ophryon şi Gnathion, înmulţită cu 100:  $I_{\text{ft}} = (OG/2) \cdot 100$
- Unii autori [63], [97], [105], [74] recomandă clasificarea tipurilor faciale după raportul dintre OG şi distanţa Zygion - Zygion:

$$
I=\frac{OG}{Z}\cdot 100
$$

Cel mai utilizat rămâne însă *indicele facial total,* a cărui valoare medie este cuprinsă între 97 şi 104, interval în care se încadrează figura centrală din desenul 4.5.

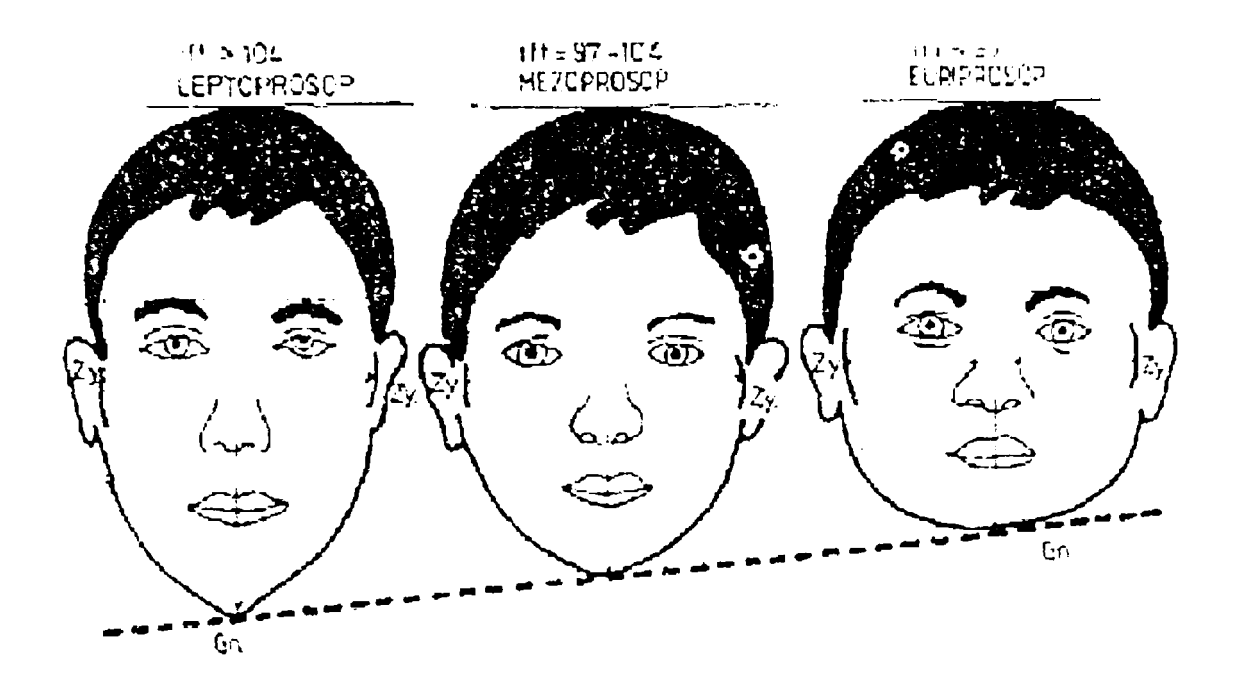

Fig. 4.5 - Tipuri de fizionomii funcţie de indicele facial total

Primul tip din figură corespunde unui indice facial mai mare decât 104, iar ultimul tip are indicele inferior valorii de 97.

Fizionomia se află într-o clară dependenţă de geometria scheletului osos al feţei.

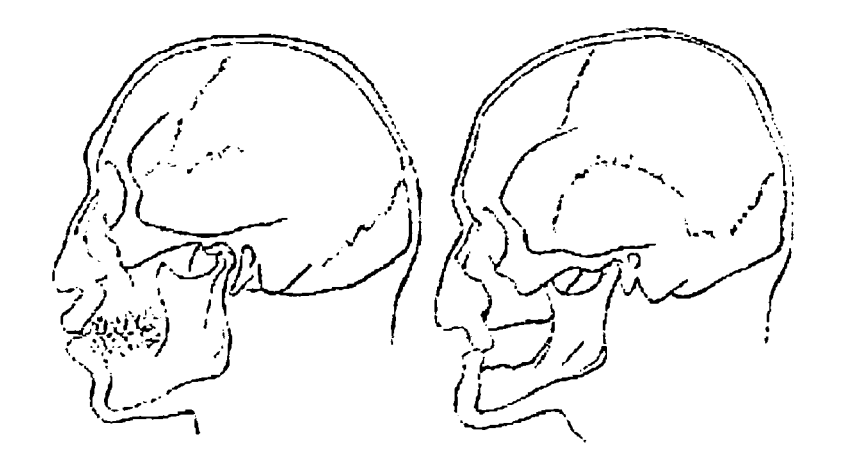

*Fig.* 4.6 - Modificarea fizionomiei datorită prezenţei sau absenţei dentiţiei

Chiar şi numai figura 4,6 este suficientă pentru a argumenta această afirmaţie; în imagine se prezintă un acelaşi subiect în două ipostaze: în perioada vieţii în care avea încă dinţi, respectiv în perioada când mandibula era edentată. Se remarcă, odată cu atrofierea (resorbţia) ţesutului osos maxilar, datorat absenţei dinţilor, şi modificări evidente ale fizionomiei, prin mularea ţesuturilor moi ale feţei pe noua geometrie osoasă. în special se deformează zonele limitrofe dinţilor, respectiv gura, unde buzele se retrag şi alterează fizionomia anterioară a subiectului. Mai mult, această modificare atrage după sine şi zonele învecinate, astfel încât se deformează şi bărbia şi nasul, ambele suferind tot o resorbţie, o curbare care urmăreşte fidel forma scheletului osos. Datorită curbării nasului, chiar şi frunte resimte o uşoară modificare, deci fenomenul se transmite, tot mai atenuat, întregii geometrii a feţei.

în fig. 4.7, imaginea notată cu 1 reprezintă o fotografie oarecare, aleasă pentru exemplificare. Imaginile 2 şi 3 arată ce influenţă pot avea doar forma şi dimensiunile mandibulei asupra fizionomiei.

O mandibulă mai lată indică aproape întotdeauna că există şi o musculatură maxilară mai puternică, deci implicit o faţă mai lată şi o bărbie mai pronunţată.

S-a încercat, încă din anul 1945, reconstituirea de feţe umane pornind de la cranii existente, chiar dacă acestea datau de sute de ani [107], [85], [20]. în esenţă, observaţiile ştiinţifice se bazează pe faptul că ţesuturile moi ale feţei se mulează pe scheletul osos, acesta suferind modificări în timp datorită tensiunilor mecanice care îl solicită. De aceea, o mandibulă edentată, care deci nu mai funcţionează decât parţial, va suferi o atrofiere şi sincron cu aceasta, ţesuturile feţei, în special musculatura, se vor adapta prin mulare acestor modificări geometrice, rezultând o schimbare de fizionomie.

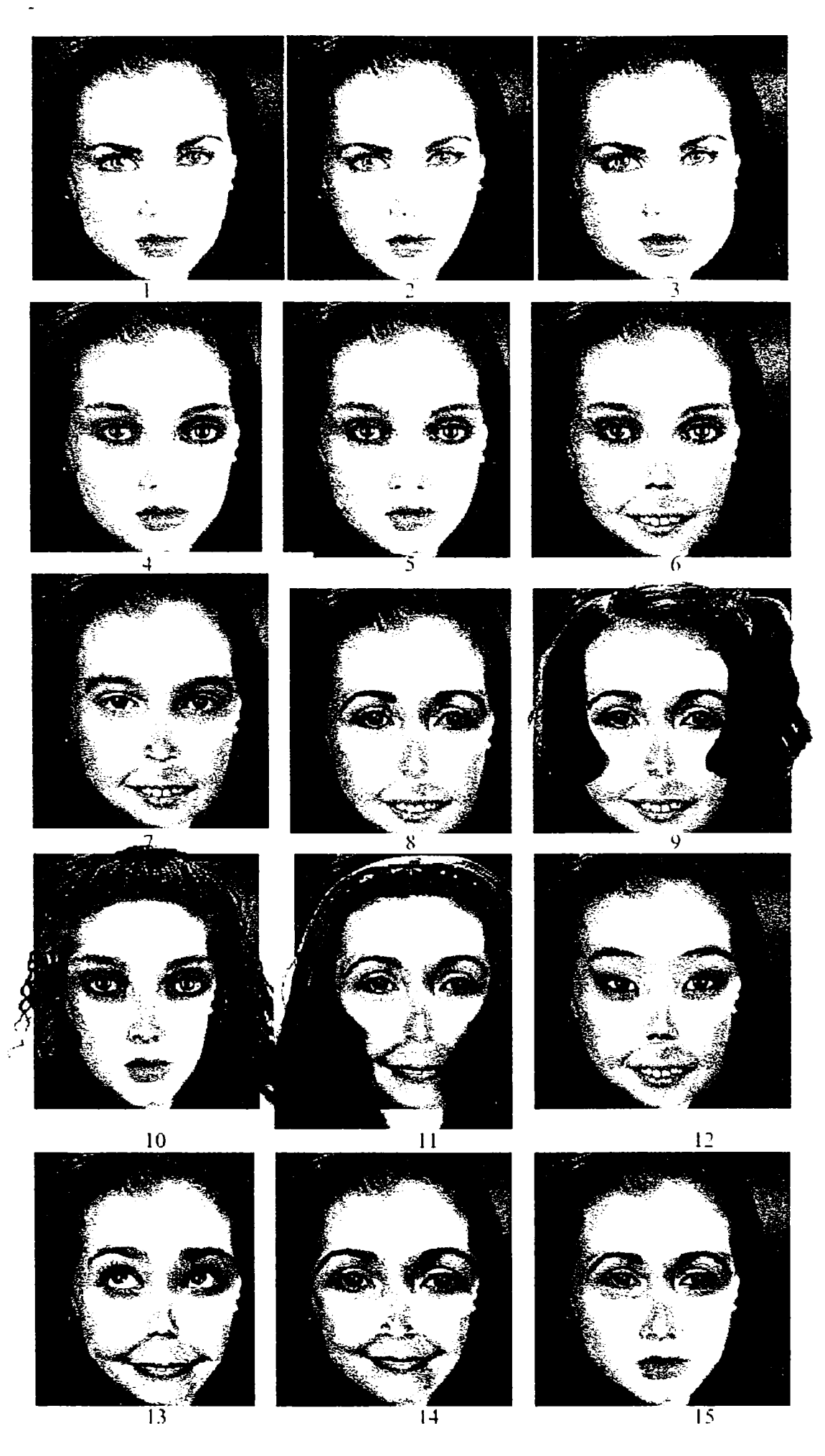

Fig. 4.7 - Imagini obţinute prin substituţii de elemente faciale

 $\ddot{\mathbf{q}}$ 

Bazat pe aceste considerații, în figura 4.7, imaginile 4-15, se prezintă, ca o direcţie separată de cercetare, rezultatele unui program pentru calculator care urmăreşte să creeze variante aspectuale ale fizionomiei, utile în special în chirurgia estetică, dar şi în realizarea de portrete-robot pentru activitatea poliţienească. Programul conţine biblioteci de ochi, nasuri, guri, forme faciale, etc., cu ajutorul cărora pot fi "asamblate" fizionomii posibile (figura 4.8). Toate imaginile reprezintă aceeaşi persoană oarecare, asupra fizionomiei căreia s-au aplicat substituţii de componente faciale.

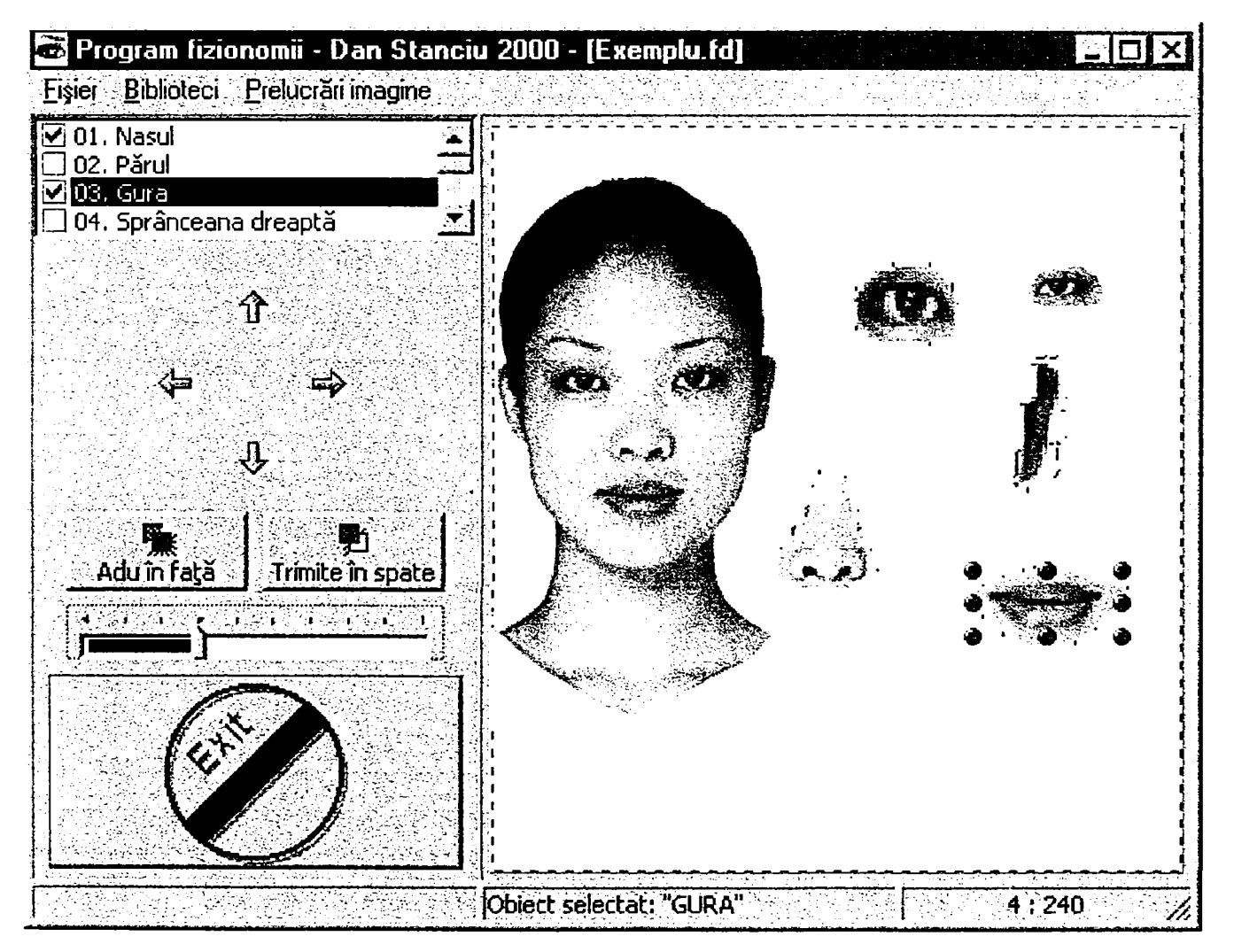

Fig. 4.8 - Program pentru crearea şi modificare fizionomiilor

Listingul acestui program este prezentat în anexa 1.

Programul porneşte de la un model iniţial gol, fără nici un element facial. Această formă poate fi scalată, respectiv modelată până la obţinerea tipului de faţă dorit (ovală, prelungă, lată, etc.).

Primul meniu, Fişier, conține elementele obișnuite ale oricărui program, adică funcţia de încărcare de pe disc a unui fişier salvat anterior, funcția de salvare a lucrării, funcția de tipărire la imprimantă a rezultatului final.

Meniul *Biblioteci* conţine o bază de date (care poate fi îmbogăţită nelimitat) structurată pe tipuri de elemente faciale: tipuri de ochi, de nasuri, de guri, de păr, de bărbi. Dacă se doreşte crearea gurii modelului, de exemplu, se deschide biblioteca aferentă, care va afişa în dreapta ecranului toate tipurile existente la un moment dat în baza de date. Prin simpla tragere cu mouse-ul a elementului în zona modelului feţei, acesta va fi aplicat fizionomiei. Prin deplasări succesive pe imagine, se stabileşte exact poziţia dorită pentru acest element facial. De asemenea, el poate fi scalat până la obţinerea dimensiunii reale şi a proporţiei sale în ansamblul feţei.

După finalizarea construcţiei fizionomiei, se apelează meniul *Prelucrări imagine,* care conţine funcţii de ajustare a contrastului şi luminozităţii imaginii, precum şi efecte speciale (negativare, accentuare contururi, difuzie, înlocuirea unei nuanţe cu alta pe o porţiune a imaginii, etc.) .

Un alt program, care poate fi folosit separat sau corelat cu programul din figura 4.8, se referă la punerea în proporţie a feţei umane.

Programul generează o grilă simplificată pentru construcţia unei fizionomii umane corecte, bazată pe proporția "de aur" a

numărului 1,618.,. (figura 4.9). Toate rapoartele între liniile grilei respectă proporția 1,618...

Singurul element de intrare al programului este înălţimea totală a feţei. Pornind de la acest element, se calculează şi se generează pe ecran grila care indică poziţiile ideale în care ar trebui să fie amplasate elementele faciale. Grila indică:

- zona de la creştetul capului şi până la limita superioară a frunţii, care este zona acoperită de păr;
- limitele frunţii;
- axa sprâncenelor;
- axa ochilor, cu indicarea centrului ocular şi a extremităţilor pe orizontală;
- poziţia vârfului nasului şi lăţimea sa pe orizontala acestui punct;
- axa de contact a buzelor şi extremităţile gurii.

Prin suprapunerea grilei peste o fotografie scanată (cu scalarea corespunzătoare), se pot analiza eventualele disproporţii ale fizionomiei subiectului. Prin modificarea poziţiei sau dimensiunilor elementului facial respectiv cu ajutorul programului, pot fi anticipate pe monitor efectele unei intervenții de chirurgie estetică.

Două exemplificări concrete ale aplicării acestei grile sunt prezentate în figura 4.10, aplicate pe fotografii alese arbitrar, ale unor necunoscuți.

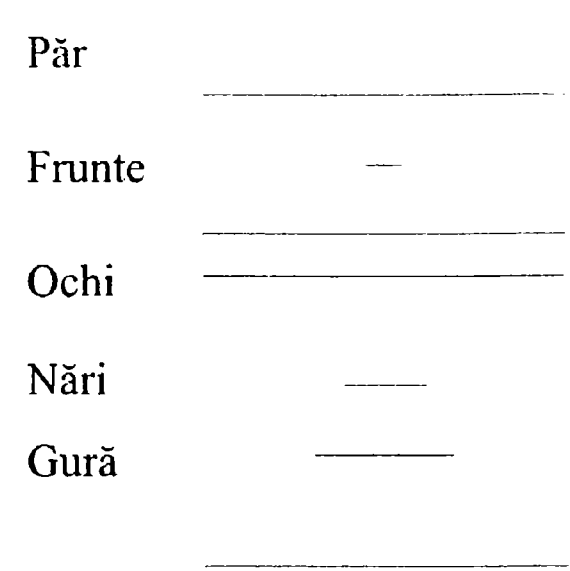

Fig. 4.9 - Grilă de punere în proporţie a feţei, bazată pe proporţia de aur

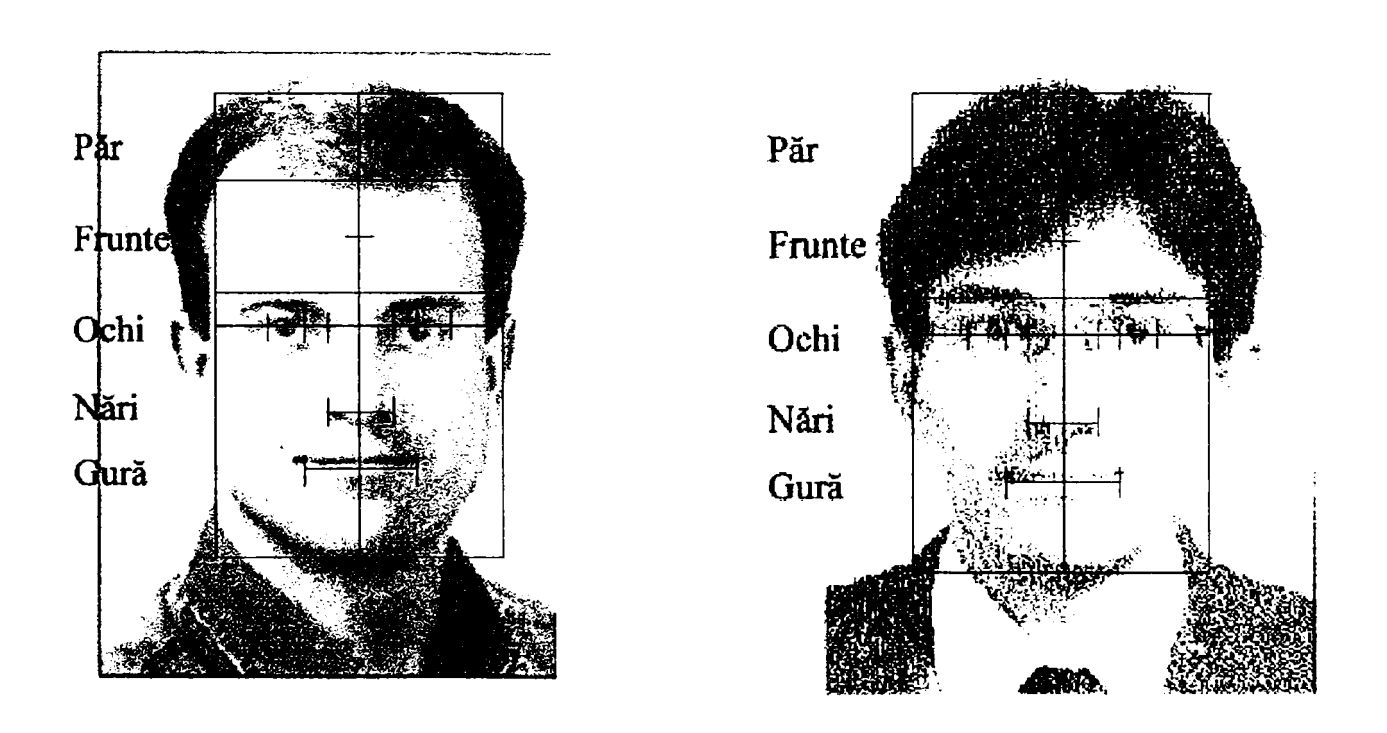

Fig. 4.10 - Aplicarea grilei din figura 4.9 asupra a doi subiecţi

Programul de punere în proporţie a feţei umane este:

```
unit FaceDivider_Unit; 
interface 
uses 
  Windows, Messages, SysUtils, Classes, Graphics, Controls, Forms, Dialogs, 
  ExtCtrls, jpeg; 
type 
  TWindow = class(TForm)PaintBox: TPaintBox; 
    Image: TImage; 
    procedure FormCreate(Sender: TObject); 
    procedure PaintBoxPaint{Sender: TObject); 
    procedure FormKeyPress(Sender: TObject; var Key: Char); 
    procedure PaintBoxMouseDown(Sender: TObject; Button: TMouseButton; 
      Shift: TShiftState; X, Y: Integer); 
    procedure PaintBoxMouseMove(Sender: TObject; Shift: TShiftState; X, 
      Y: Integer); 
    procedure PaintBoxMouseUp(Sender: TObject; Button: TMouseButton; 
      Shift: TShiftState; X, Y: Integer); 
    procedure FormResize(Sender: TObject); 
  private 
  public 
  end; 
var 
  Window: TWindow; 
  L: Integer; 
const 
   CmPerInch = 2.54;
implementation
uses LengthSelectUnit;
\{SR * . DFM\}var
 Phi: Double;
  cx, cy, ox, oy: Integer;
procedure TWindow.FormCreate(Sender: TObject); 
begin 
  Phi:=(Sqrt(5)+1)/2;DecimalSeparator:='.';
  cx:=0;cy:=0;end;
```

```
procedure TWindow.PaintBoxPaint(Sender: TObject); 
var 
W: Integer; 
procedure LineH(x, y: Integer; Segment: Boolean); 
begin 
   with PaintBox.Canvas 
    do begin 
         MoveTo(x, y); 
         LineTo(W-x, y); 
         if Segment 
          then begin 
                  Pixels[x, y-1]:=Pen.Color; 
                  Pixels[x, y+1]:=Pen.Color; 
                  Pixels[W-x-1, y-1]:=Pen.Color; 
                  Pixels[W-x-1, y+1]:=Pen.Color; 
                end; 
       end; 
 end; 
 procedure LineV(x, y: Integer; Segment: Boolean); 
begin 
   with PaintBox.Canvas 
    do begin 
         MoveTo(x, y); 
         LineTo(x, L-y); 
         if Segment 
          then begin 
                  Pixels[x-1, y]:=Pen.Color; 
                  Pixels[x+1, y]:=Pen.Color; 
                  Pixels[x-1, L-y-1]:=Pen.Color; 
                  Pixels[x+1, L-y-1]:=Pen.Color; 
                end; 
       end; 
 end; 
begin 
// Desenează rapoartele... 
  with PaintBox.Canvas 
   do begin 
        if WindowLength.CheckBox.Checked 
         then Draw(cx,cy, Image.Picture.Graphic);
        W:=ClientRect.Right; 
        Brush.Style:=bsClear; 
        Rectangle(PaintBox.ClientRect) ; 
        LineH(0, L shr 1, False); 
        LineV(W shr 1, O, False); 
        LineH(0, Round(L/2/Phi*(Phi-1)), False); 
        LineH(Round(W/2/Phi), 
               Round(L/2+L/2/Phi), 
               True); 
        LineH(Round(W/2/Phi+W/2*sqr( (Phi-D/Phi) ) ,
```
 $\overline{a}$ 

```
Round(L/2+L/2/Phi/Phi), 
               True); 
        LineH(W shr 1-W shr 5, 
               Round(L/2*(Phi-1)/Phi+L/2/Phi/Phi* (Phi-1)) ,
               False); 
        LineH(0, 
               Round(L/2*(Phi-1)/Phi+L/2/Phi/Phi*(Phi-1)+L/2/Phi/Phi/Phi), 
               False); 
        LineV(Round(W/2/Phi) , 
               L shr 1-L shr 5, 
               False); 
        LineV(Round(W/2/Phi/Phi) , 
               L shr 1-L shr 6, 
               False); 
        LineV(Round(W/2/Phi+W/2*sqr((Phi-1)/Phi)), 
               L shr 1-L shr 6, 
               False); 
        LineV(W-Round(W/2/Phi) , 
               L shr 1-L shr 5, 
               False); 
        LineV(W-Round(W/2/Phi/Phi) , 
               L shr 1-L shr 6, 
               False); 
        LineV{W-Round{W/2/Phi+W/2*sqr((Phi-1)/Phi)), 
               L shr 1-L shr 6, 
               False); 
      end; 
end; 
procedure TWindow.FormKeyPress(Sender: TObject; var Key: Char); 
begin 
 if Key = #27then Close; 
end; 
var 
Moving: Boolean; 
 vx,vy: Integer; 
procedure TWindow. PaintBoxMouseDown (Sender: TObject; Button: TMouseButton; 
  Shift: TShiftState; X, Y: Integer); 
begin 
 ox:=X-vx;oy:=Y-vy;Moving:=True; 
end; 
procedure TWindow.PaintBoxMouseMove(Sender: TObject; Shift: TShiftState; X,
```

```
Y: Integer);
begin 
  if Moving 
   then begin 
          cx:=X-ox; 
          cy:=Y-oy; 
          PaintBox.Repaint; 
        end; 
end; 
procedure TWindow.PaintBoxMouseUp(Sender: TObject; Button: TMouseButton; 
  Shift: TShiftState; X, Y: Integer); 
begin 
 Moving:=False; 
 vx:=cx; 
  vy:=cy; 
end; 
procedure TWindow.FormResize(Sender: TObject); 
begin 
  with Window 
   do begin 
        ClientWidth:=Round(ClientHeight/Phi); 
        L:=ClientHeight; 
        WindowLength.UpDownL.Position:= 
             Round(L*CmPerInch/Screen.PixelsPerlnch); 
        WindowLength.EditL.Text:= 
             FloatToStrF(L*CmPerInch/Screen.PixelsPerlnch, ffFixed, 5, 3); 
        WindowLength. Left :=Window. Left+Window.Width+8; 
      end; 
end; 
end. 
// Procedura de scalare a imaginii după grila generată sau a grilei după fotografie 
unit LengthSelectUnit; 
interface 
uses 
  Windows, Messages, SysUtils, Classes, Graphics, Controls, Forms, Dialogs,
  StdCtrls, ExtCtrls, ComCtrls, Buttons; 
type 
  TWindowLength = class(TForm) 
    Panel: TPanel; 
    LabelLength: TLabel; 
    EditL: TEdit; 
    UpDownL: TUpDown; 
    Labell: TLabel;
```

```
BitBtnl: TBitBtn; 
    CheckBox: TCheckBox; 
    procedure FormCreate(Sender: TObject); 
    procedare BitBtnlClick(Sender: TObject); 
    procedure FormKeyPress(Sender: TObject; var Key: Char); 
  private 
  public 
  end; 
var 
 WindowLength: TWindowLength;
implementation
uses FaceDivider_Unit;
\{SR * . DFM\}procedure TWindowLength.FormCreate(Sender: TObject); 
begin 
  UpDownL.Max:=Round (Screen. Height*CmPerInch/Screen. PixelsPerInch) ;
end; 
procedure TWindowLength.BitBtnlClick(Sender: TObject); 
var 
Err: Integer; 
 ValueL: Double; 
begin 
  Val(EditL.Text, ValueL, Err); 
 if Err = 0then with Window 
         do begin 
               L:=Round(ValueL*Screen.PixelsPerlnch/CmPerlnch) ; 
              ClientHeight:=L; 
               PaintBox.Repaint; 
             end 
   else if EditL.Text > "'
         then ShowMessage('Valoare incorecta.'); 
end; 
procedure TWindowLength.FormKeyPress{Sender: TObject; var Key: Char); 
begin 
  if Key = #27then Window.Close; 
end; 
end.
```
**Capitolul 5** 

## **Mecanica mandibulei**

### **5.***1 Poziţii statice ale mandibulei*

Mandibula poate lua 4 poziții de bază:

- relația de postură
- relația centrică
- relația de intercuspidare maximă
- relația de ocluzie centrică
- 1. *Relaţia de postură mandibularâ.* Mandibula se află în stare de echilibru, asigurată prin contracararea forţelor gravitaţionale de către muşchii ridicători. Aceasta este poziţia de repaos, din care pornesc toate celelalte mişcări posibile ale mandibulei. Este o poziţie involuntară, specifică unui om relaxat, care respiră liniştit. Pe lângă elasticitatea muşchilor ridicători, menţinerea mandibulei în echilibru se face şi prin vidul oral. Vidul oral se obţine în felul următor: prin închiderea completă a gurii, se realizează contactul complet al dinţilor (muşcătura) , concomitent cu lipirea limbii de cerul gurii, urmată imediat de relaxarea musculară, când mandibula coboară, iar limba nu mai este lipită de palatul dur; această coborâre generează un vid oral de 3 - 18 mm Hg, care contribuie şi el la starea de echilibru mandibular. între vârfurile dinţilor incisivi

se evidenţiază o distanţă de 2 - 4 mm, numită *spaţiu interocluzal* (sau *spaţiu minim de vorbire) .* 

- *Relaţia centricâ* este acea poziţie a mandibulei în care aceasta execută o mişcare de rotaţie pură (închidere deschidere). Tot o rotație pură apare și în articulația temporo-mandibulară, unde condilii mandibulari se rotesc în cavităţile glenoide, asemeni unei articulaţii cilindrice uzuale. Relaţia centrică este uneori considerată [4], [17], [50] doar ca poziţionarea centrică a condilului în cavitatea glenoidă. Gradul de deschidere a gurii, deci poziţia verticală a mandibulei, nu este atât de importantă, totul este ca articulaţia să fie centrată. Din multitudinea de poziţii ale mandibulei în care condilii sunt centraţi şi rotaţia este pură, doar una ar fi relaţie centrică clasică, anume aceea în care poziția verticală a mandibulei este firească, nedeformând cu nimic aspectul normal al expresiei faciale [20], [62]. Pentru centrarea articulaţiei, mandibula ar trebui să fie uşor retractată (împinsă în spate, mişcare numită *retruzie)*. în acest sens, o relaţie centrică ar putea fi impusă pacientului, printr-o apăsare pe bărbie (punctul *gnathion)* înspre spate cu o forţă de aproximativ 25 N. în multitudinea de opinii relative la relaţia centrică, asupra unui singur aspect există concordanţă de opinii în literatură [20], [21] şi anume că determinarea precisă a relaţiei centrice este o întreprindere dificilă, care diferă foarte mult de la subiect la subiect.
- *Relaţia de intercuspidare maximă.* La un maxilar normal, când gura este complet închisă şi dinţii strânşi, dinţii din faţă - *incisivii -* nu se ating pe vârfurile lor, ci incisivii inferiori se sprijină pe suprafaţa interioară a incisivilor superiori. Aceasta este semnificaţia relaţiei de intercuspidare maximă.
4, *Relaţia de ocluzie.* în mod obişnuit, termenul de ocluzie are sensul de: obstrucţie, închidere sau astupare a unui orificiu, în scopul împiedicării accesului prin acesta a unor materiale. în limbaj stomatologic, ocluzia defineşte muşcătura, starea în care subiectul are în contact dinţii maxilei şi cei ai mandibulei (contactul maxilarului superior cu cel inferior, prin intermediul danturii). Există mai multe teorii şi ipoteze despre dinamica suprafeţelor ocluzale; una dintre cele mai viabile şi mai apropiată mecanicii stabileşte că atunci când există contact dentar, acesta se realizează în cel puţin 3 puncte, unul frontal şi două laterale, modelul acceptat corespunzând mişcării plan-paralele.

Există o senzitivitate a dinţilor, astfel încât este perceput un corp de grosime minimă de 8-20 \m. Din punct de vedere al forţelor care se exercită asupra suprafeţelor de contact dintre dinți, în procesul de masticație sunt uzuale valorile de 100-150 N, faţâ de un maxim suportabil (pragul dureros) de aproximativ 1600 N.

Se apreciază că în momentul deglutiţiei, al înghiţirii bolului alimentar, se obţine o relaţie centrică dar şi intercuspidare maximă; se obține astfel un fel de "calare" a mandibulei pe maxilar, o stabilitate şi rigidizare maximă, în timp ce muşchii limbii împing bolul alimentar către esofag [99], [21], [28], [49], [71], [80].

## *5.2 Forţe musculare*

Asupra mandibulei acţionează forţe *active,* care sunt generate de anumiți mușchi și realizează mișcarea sa, precum şi forţe *pasive* (forţe rezistente, reacţiuni), care sunt date de greutatea proprie a mandibulei şi de muşchii antagonişti.

Forţele active care realizează ridicarea mandibulei şi închiderea gurii sunt generate de către următorii muşchi (figura 5.1) ridicători (masticatori):

- Muşchii temporali, care trag mandibula în sus şi

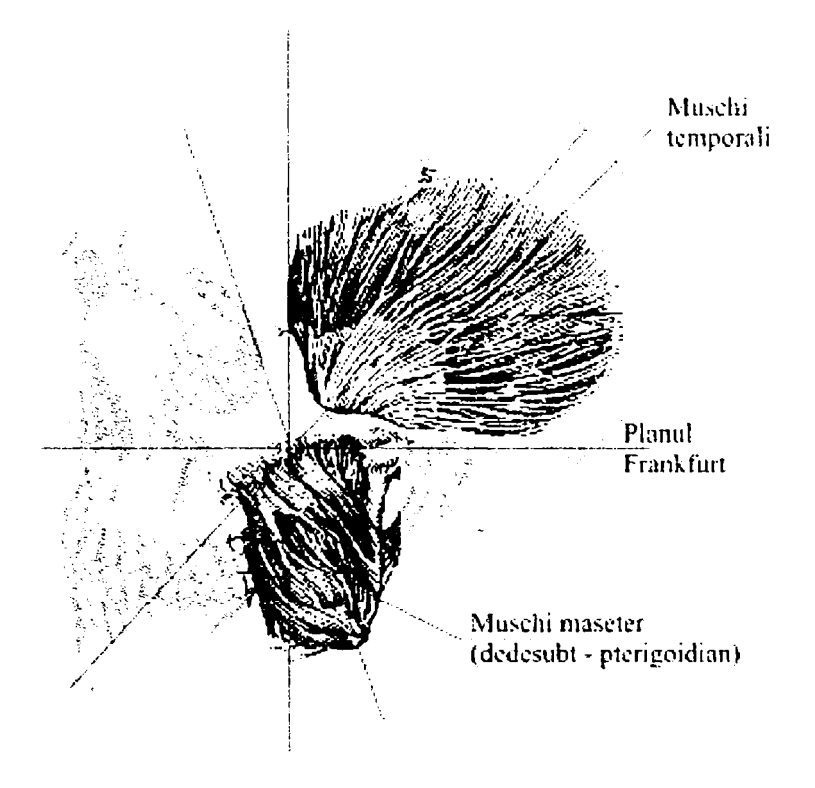

Fig. 5.1 - Principalii muşchi masticatori

înapoi (ridicare şi retropulsie) sub un unghi de 60° faţă de planul orizontal Frankfurt, reuşind să dezvolte maximum 700 N. în realitate, forţa este mult mai mică decât valoarea maximă teoretică. Caracteristica dominantă a temporalilor este viteza de reacţie. Dacă o forţă mare este dezvoltată într-un timp foarte scurt, fenomenul este considerat ciocnire; percuția produsă în cadrul intervenţiei acestui muşchi este egală cu diferenţa impulsurilor şi astfel, masa muşchiului

Mărimea forțelor ocluzale poate fi calculată cu ajutorul *legii lui Weber* [20], [21], care afirmă că forţa dezvoltată de un muşchi este proporțională cu suprafața secțiunii sale transversale. Fiecare  $cm^2$  de secțiune transversală a mușchiului uman poate dezvolta forţe de maximum 100 N. Valorile forţelor aferente celor 3 tipuri de muşchi, care au fost enunţate mai sus, verifică foarte bine această lege.

în procesul masticaţiei, forţele au valori normale de 300-800 N, iar valorile maxime sunt de circa 3900 N la molari şi 1500 N la incisivi.

La solicitări continue şi de lungă durată, cu forţe ce îşi păstrează direcţia relativ constantă, se remarcă o *resorbţie osoasă* a osului alveolar.

Există şi o teorie privind procesele electrice ce însoţesc fenomenele mecanice, afirmând că osul are proprietăţi piezoelectrice; are loc o schimbare de sarcini electrice, în funcție de presiunea aplicată osului alveolar, care fixează sau eliberează un ion de calciu, variind şi potenţialul electric atât al osului cât și al mușchilor [58], [20]. Astfel, în [60] s-au sintetizat rezultatele unor cercetări privind valorile tensiunilor electrice apărute în mușchii masticatori în timpul contactului dentar maxim, stabilite prin

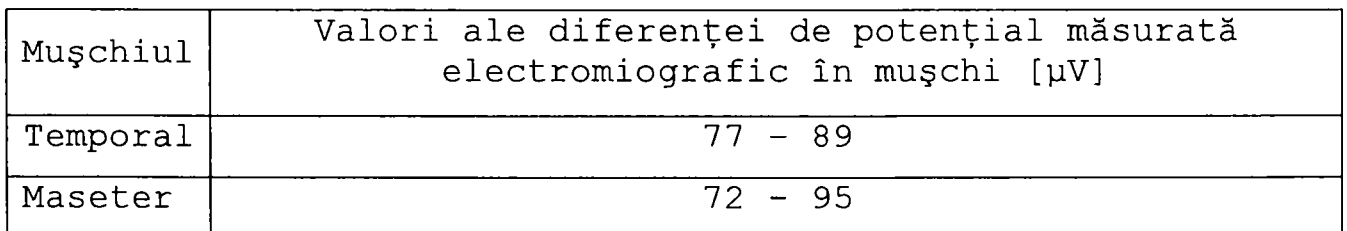

măsurători electromiografice (tabelul 5.1):

Tabelul 5.1 - Tensiuni electrice în mușchii masticatori

Mărimea forţelor de ocluzie diferă foarte mult de la un individ la altul, pentru acest fapt existând explicaţii mai mult sau mai puţin ştiinţifice: diferenţele de rasă, de climă, de formă a craniului, etc. [50], [30], [69].

Există astfel teorii [90], [64], [114], [56], [60] conform cărora influenţa cea mai importantă asupra mărimii solicitării ocluzale o are atât *aria secţiunii* transversale a muşcliiului care acţionează la un moment dat, cât şi *distanţa*  de la condilul mandibular (centrul de rotaţie al mandibulei) la direcția pe care acționează forța mușchiului maseter (fig. 5.3). Se produce astfel un torsor format din forţa dezvoltată de maseter şi momentul acestei forţe în raport cu centrul de rotatie al mandibulei.

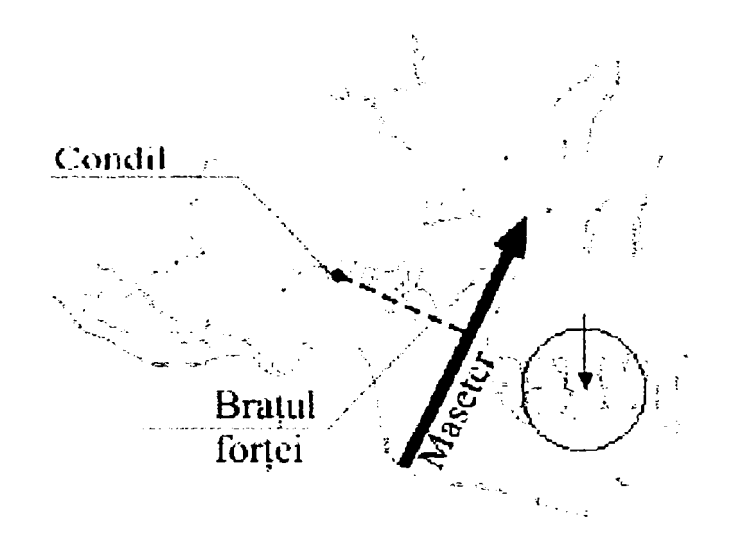

Fig. 5.3 - Direcţia şi braţul forţei dezvoltate de maseter

Studiul s-a făcut pentru primul molar, estimându-se că acesta preia solicitarea maximă, produsă de forța mușchiului maseter.

Măsurările s-au făcut prin metoda rezonanţei magnetice, prin cefalograme şi radiografii obişnuite. S-au studiat 11 subiecţi umani sănătoşi; câteva dintre rezultatele obţinute sunt prezentate în tabelul 5.2.

| Cazul        | Aria secțiunii transversale<br>$[cm^2]$ |                   | Brațul forței<br>[mm] |                     | Forța pe  |
|--------------|-----------------------------------------|-------------------|-----------------------|---------------------|-----------|
| nr.          | Maseter                                 | Pterigoid         | Maseter               | Pterigoid           | molar [N] |
| $\mathbf{1}$ | 7,89                                    | 4,86              | 29,0                  | 17,6                | 390       |
| 2            | 7,39                                    | 3, 91             | 34,8                  | $\overline{32}$ , 7 | 197       |
| 3            | 5,81                                    | 3,25              | 36,5                  | 24,0                | 154       |
| 4            | 5,58                                    | 3,81              | 39,1                  | 24,8                | 171       |
| 5            | 4,91                                    | 2,92              | 32,7                  | 24,0                | 158       |
| 6            | 5,44                                    | 3,09              | 44, 2                 | 26,0                | 218       |
| 7            | 4,81                                    | $\overline{2,01}$ | 35,7                  | 23,0                | 138       |
| $\bf{8}$     | 3,57                                    | $\overline{2,29}$ | 33,3                  | 21,6                | 119       |
| 9            | 4,68                                    | 2,50              | 32,5                  | 22,7                | 139       |
| 10           | 5,93                                    | 2,57              | 30, 3                 | 22,1                | 138       |
| 11           | 6, 70                                   | 3, 38             | 44,1                  | 15,1                | 260       |
| MEDIA        | 5,70                                    | 3, 14             | 35,7                  | 23,1                | 189       |

Tabelul 5.2 - Date experimentale privind corelaţia dintre aria secţiunii transversale a muşchiului şi forţele ocluzale

Reprezentările grafice ale acestor rezultate experimentale sunt ilustrate în diagramele din figura 5.4.

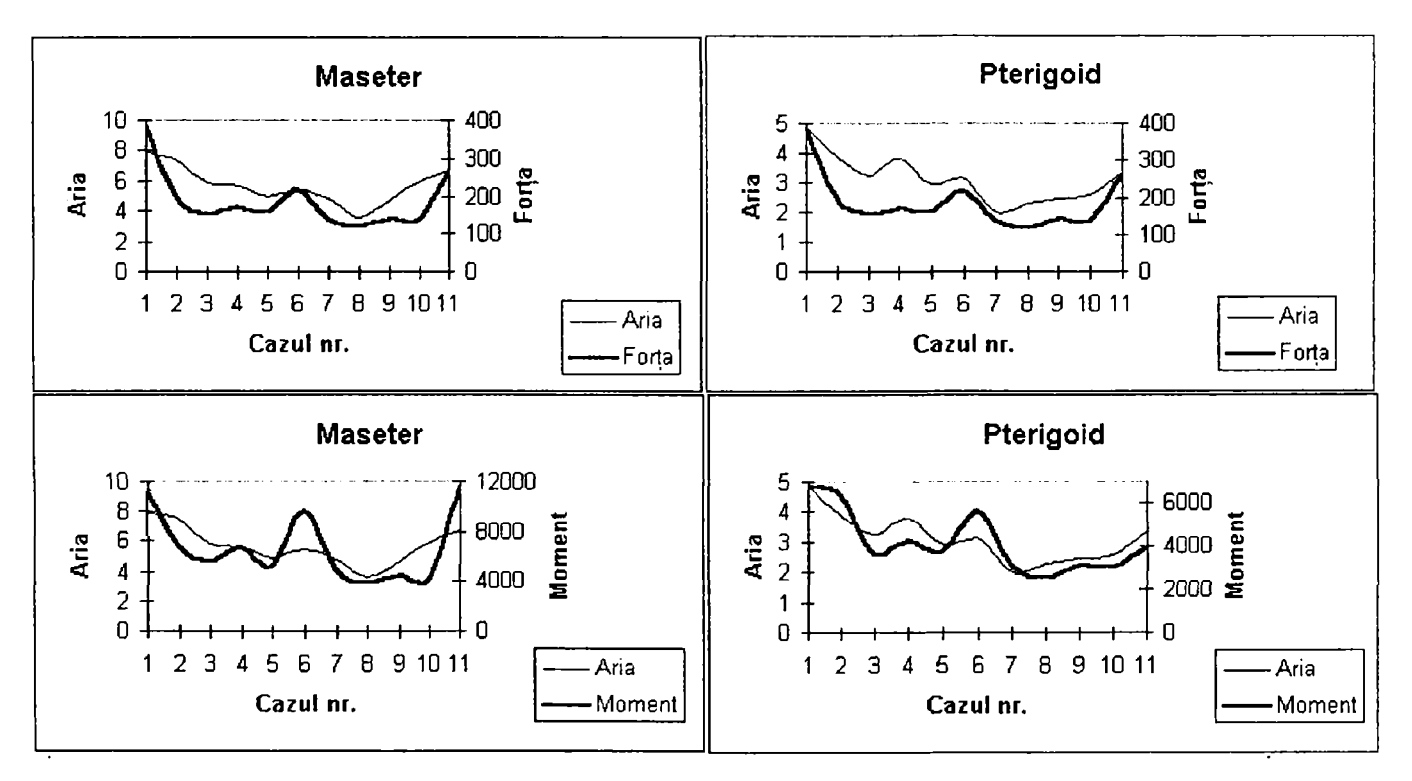

Fig. 5.4 - Variaţia ariei secţiunii transversale a muşchilor, forţei şi momentului pentru cazurile din tabelul 5.2

# **5.3** *Forte ocluzale* <sup>f</sup>

Forțele ocluzale iau naștere la contactul dintre suprafeţele dinţilor în timpul muşcăturii. Dacă muşcătura este aproximativ centrică, forţele care apar sunt în limite normale şi nepericuloase; cu cât este mai mare asimetria ocluziei, cu atât mai mare va fi una dintre componentele in care se descompune forţa şi va apărea o tendinţă de dislocare a dintelui. Chiar dacă forţa acţionează paralel cu axa dintelui, dar excentric, situația este tot periculoasă, întrucât se creează un cuplu de forţe, cu tendinţa de a răsturna dintele respectiv. Momentul de rostogolire produs creşte atât cu forţa aplicată, cât şi cu lungimea dintelui solicitat. [100]

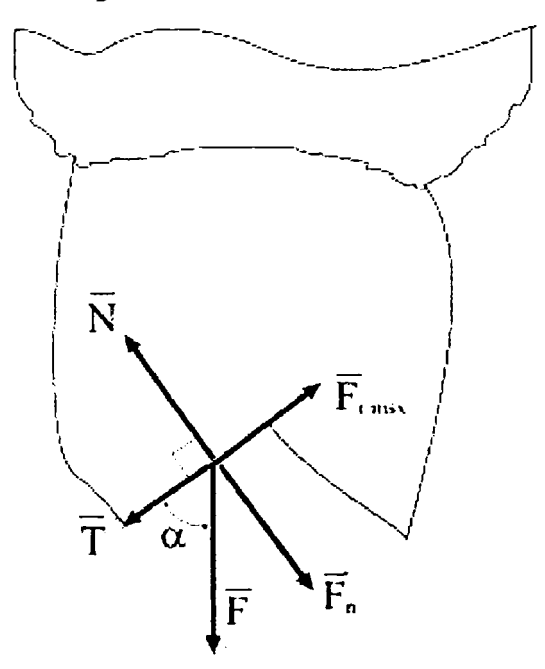

Fig. 5.5 - Forţele ocluzale

În figura 5.5 se observă forța ocluzală  $\vec{F}$ , care se descompune pe panta dintelui într-o forţă tangenţială *T* şi una normală *N .* 

$$
\vec{F} = \vec{T} + \vec{F}_n \tag{5.1}
$$

 $7<sup>6</sup>$ 

Unghiul cu care forţa *F* acţionează asupra pantei dintelui este  $\alpha$ . O valoare uzuală a forței  $\vec{F}$  este 100 N, iar a unghiului  $\alpha$ , de 60°. Componenta  $\vec{T}$  a forței  $\vec{F}$  are tendința de a continua mişcarea ascendentă pe planul înclinat al suprafeţei locale a dintelui; se opune acestei tendinţe forţa de frecare, a cărei valoare maximă este  $F^{\text{max}} = \mu N$ , unde  $\mu$  este coeficientul de frecare, care, la contactul smalţ - smalţ, are o valoare uzuală de 0,2 , apropiată coeficientului de frecare a metalului prelucrat prin şlefuire.

Din condiţiile de echilibru, rezultă cele două forţe de legătură corespunzătoare:

$$
\vec{T} + \vec{F}_r = 0
$$
\n
$$
\vec{N} + \vec{F}_n = 0
$$
\n(5.2)

cu modulele

 $F_n = F \sin \alpha = 100 \cdot 0.866 = 86.6$  N  $F_{r\text{max}} = \mu N = 0.2 \cdot 86.6 = 17.32 \text{ N}$  (5.3)  $T = F \cos \alpha = 100 \cdot 0.5 = 50$  N

| Perechi de materiale dentare | $\mu$           |
|------------------------------|-----------------|
| Acrilic - acrilic            | $0, 21 - 0, 37$ |
| Acrilic - portelan           | $0,32 - 0,34$   |
| Aliaj de aur - acrilic       | $0,60 - 0,80$   |
| Aliaj de aur - amalgam       | $0, 15 - 0, 25$ |
| Aliaj de aur - portelan      | $0,22 - 0,25$   |
| Amalgam - aliaj de aur       | $0,10 - 0,35$   |
| $Amalgam - amalgam$          | $0, 19 - 0, 35$ |
| Amalgam - portelan           | $0,06 - 0,15$   |
| $Os$ - metal                 | $0,42 - 0,50$   |
| $Smalt - portelan$           | $0, 10 - 0, 12$ |
| $Smallt$ - smalt             | $0,20 - 0,60$   |

Tabelul 5.3 - Coeficienți de frecare

în exemplul prezentat, forţa de frecare maximă are valoarea 17,32 N pentru un coeficient de frecare de 0,2

(tabelul 5.3); dacă acest coeficient este de 0,4, forţa de frecare maximă va avea valoarea de 34,6 N, respectiv de 69,2 N în cazul unei frecări cu  $\mu = 0,8$ . Prin creșterea ei, forța de frecare maximă tinde să anuleze efectul lui  $\bar{T}$ , forță cu care este "atacat" dintele, dar în realitate acest lucru nu este niciodată posibil. De aceea, la contactul dinţilor, se caută o direcţie ideală de atac, care ar fi cea paralelă cu axa dintelui, când unghiul  $\alpha = 90^{\circ}$  și forța  $\overline{T}$  nu mai apare.

La fel de importante sunt şi momentele determinate de forțe; ele conduc la o tendință de răsturnare a dintelui, respectiv de înclinare a sa, presând dintele învecinat, sau şi mai grav - în cazul lipsei acestuia, înclinând dintele **supus momentului de răsturnare până la dislocare. în cazuri de**  acest fel, ortodonția recomandă aparate corectoare ale tendinţei de înclinare a dintelui sub acţiunea momentelor de rostogolire.

în [100] se prezintă rezultatele unor studii privind dependenţa mărimii deplasării dinţilor în funcţie de lungimea rădăcinii acestora (figura 5.6).

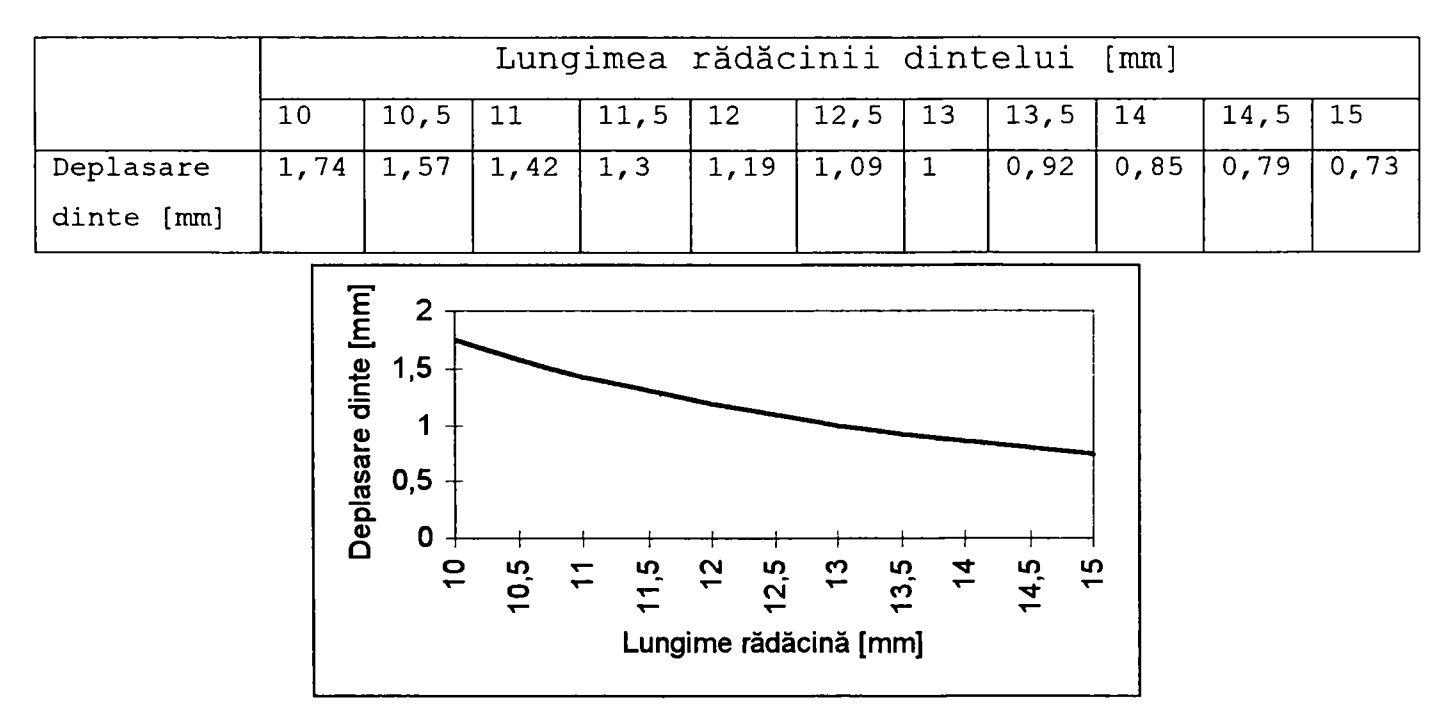

Fig. 5.6 - Dependenţa deplasării dinţilor funcţie de lungimea rădăcinii

în figura 5.7 se pot vedea 3 situaţii concrete de ocluzii:

- a) în primul caz (figura 5.7a) este vorba despre molari sau premolari la care se produce contact unic, ceea ce creează o anumită repartiţie a forţelor, defavorizantă pentru muchiile aflate în contact, care sunt solicitate periculos;
- b) în cazul contactului pe ambele vârfuri (figura 5.7b), situaţia este echilibrată din punct de vedere al repartiției solicitărilor pe suprafața dinţilor aflaţi în contact şi reprezintă situaţia ideală;
- c) cel mai interesant este cazul al treilea, cel al incisivilor, care - la omul sănătos - calcă după cum arată figura 5.7c, cu incisivii inferiori în contact cu suprafaţa interioară a incisivilor superiori, creând solicitări deosebit de mari; paradoxală este rezistenţa sporită a incisivilor, dată fiind structura lor osoasă aparent deficitară. Se observă că momentul de răsturnare al incisivilor maxilari (superiori) este mai mare decât cel aferent incisivilor mandibulari (inferiori) . Disproporţia creşte cu atât mai mult cu cât este mai mare înclinarea incisivilor superiori, datorită creşterii braţului forţei, în cazul când ocluzia este inversă, adică incisivii superiori calcă în interiorul celor inferiori, avem de a face cu anomalia numită *prognatism.*

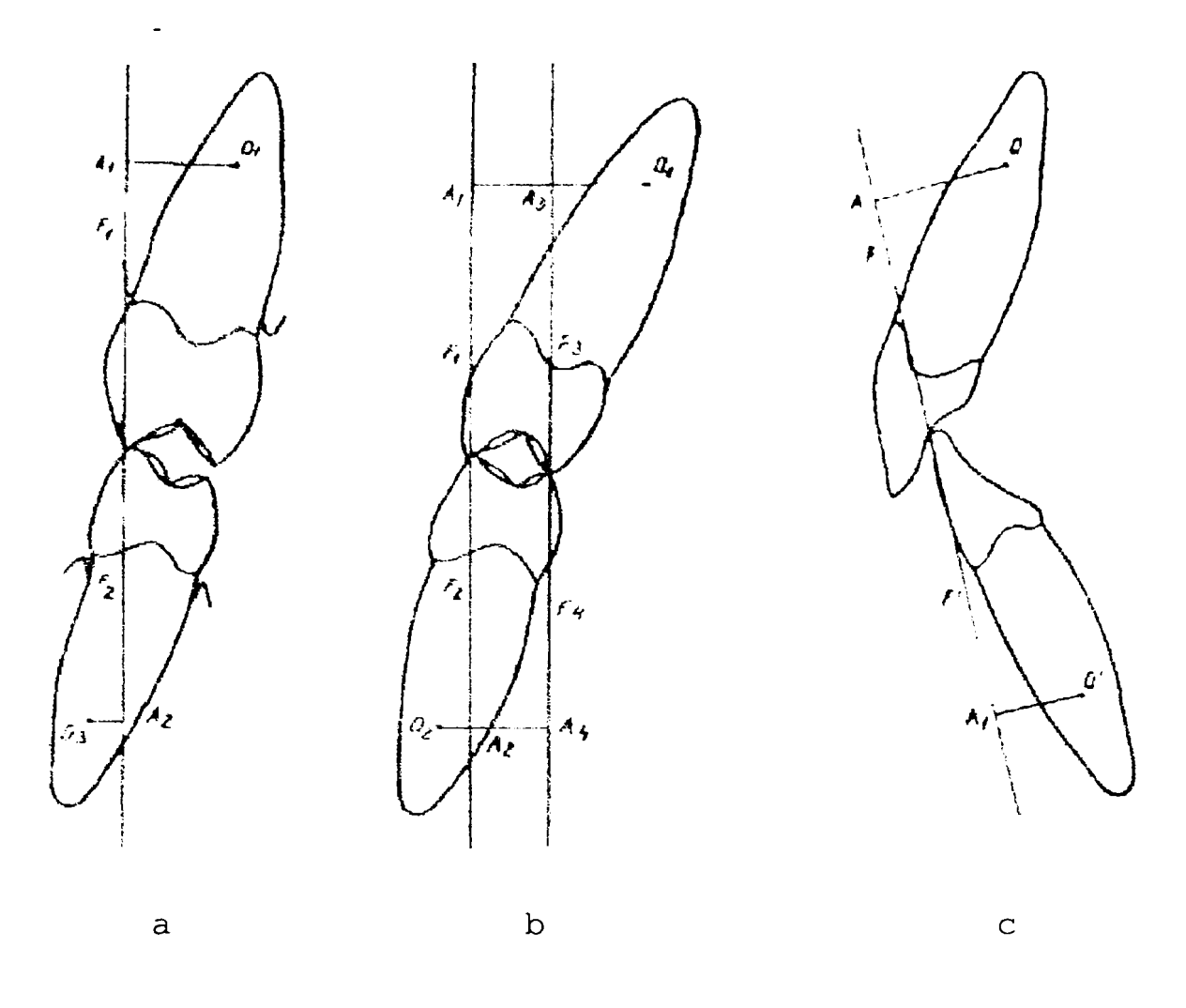

Fig, 5,7 - Tipuri de ocluzie

# *5.4 Comportarea mecanică a mandibulei*

Mandibula funcţionează ca o parte a unui sistem cu reglare automată; mişcările ei nu sunt haotice, ci sunt coordonate de către sistemul nervos central, care analizează atât poziţiile succesive al mandibulei, cât şi solicitările mecanice care apar în fiecare moment. În funcție de acestea, sistemul nervos ia decizii, pe care le transmite muşchilor, aceştia executând comenzile (figura 5.8).

Centrii coordonatori din creier sunt informați asupra poziţiei mandibulei de către senzorii locali, a căror pondere covârşitoare este legată de suprafeţele dinţilor.

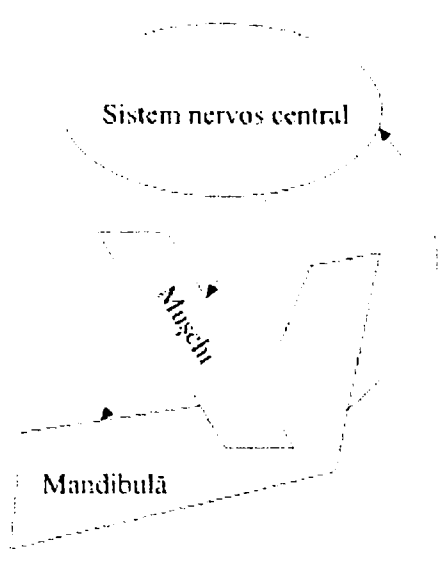

Fig. 5.8 - Mandibula ca parte a unui sistem de reglare automată

De exemplu, la noul născut, absenţa dentiţiei face ca mişcările mandibulare să pară mai degrabă mişcări de tatonare. Ulterior, odată cu apariţia dinţilor, mişcările mandibulare devin foarte precise, datorită contactului dentar. Dacă contactul dentar lipseşte, mişcările mandibulei sunt coordonate doar pe baza informaţiilor primite de la receptorii musculari şi cei din articulaţia temporo-mandibulară, care însă dovedesc o precizie scăzută. Aşa se explică mişcările de tatonare ale nou-născutului, cât şi cele ale persoanelor edentate, la care mişcările mandibulare sunt dezordonate, arbitrare. La fel se explică dificultatea cu care medicul poate face restaurarea protetică, care se bazează pe stabilirea cât mai exactă a poziţiilor fundamentale ale mandibulei.

Excluzând excepţiile (sugar, bătrân, persoane edentate în general), se creează în timpul vieţii nişte tipare ale mişcărilor mandibulei care sunt memorate, chiar şi în funcţie de tipul de aliment mestecat. Astfel datorită memorării acestor automatisme, rolul creierului devine foarte redus în luarea deciziilor, procesul de masticaţie desfăşurându-se

aproape reflex, automat, cu mişcări precise şi identice, perfect reproductibile. Dacă apare un obstacol ca factor de perturbație în procesul masticator, acesta duce la întreruperea instantanee a schemei de reflexe şi intră imediat în acţiune cortexul, pentru a lua o decizie adecvată şi a da o nouă comandă motoare.

în acţionarea mandibulei sunt implicate mai multe grupe de muşchi; astfel, la mişcarea de ridicare a mandibulei (închiderea gurii), rolul esenţial îl are muşchiul maseter, ajutat de muşchii temporali şi pterigoidieni. Muşchi antagonişti sunt fasciculul posterior al temporalului, care fixează articulaţia temporo-mandibulară, iar frânarea mişcării se realizează prin muşchiul milohiodian şi digastric. Aceşti muşchi acţionează într-o armonie şi precizie extremă, coordonaţi cerebral, respectiv conduşi de reflexele memorate.

în procesul de deglutiţie (înghiţire a bolului alimentar) acţionează muşchii ridicătpri ai mandibulei, secondaţi de muşchii limbii, obţinându-se astfel o rigidizare sporită; tocmai pentru realizarea acestei stabilităţi, în plus intervin discret şi muşchii gâtului, care stabilizează zona cefalică.

Cu toată această rigidizare a cefei, există studii [118], [37] care demonstrează apariţia unei vibraţii discrete a capului la sfârşitul mişcării de ridicare a mandibulei. în timpul mestecării mâncării, capul se mişcă uşor, ritmic şi vertical, în ritmul dictat de mişcările mandibulei. în medie, aceste deplasări ale capului au o cursă de 6,5% din valoarea cursei pe care o parcurge mandibula; desigur mişcările mandibulei variază în jurul acestei valori medii, dar oscilaţiile capului vor urmări şi ele strict proporţional acest algoritm. Capul se mişcă în direcţie opusă mandibulei, în sensul că dacă mandibula se deschide (deci se deplasează în jos), capul se va mişca în sus, iar când mandibula se deplasează în sus, capul are tendinţa coborârii. Aceste constatări subliniază ideea de *echilibru* în organismul uman.

*Articulaţia temporo-mandibularâ este considerată a fi cea mai complexă articulaţie din tot organismul uman.* [20], [21], [81].

#### **5.4.1 Statica mandibulei**

o teorie mecanică referitoare la mandibulă o asimilează pe aceasta cu o *pârghie,* asupra sa acţionând o forţă activă *F*   $s$ i o fortă rezistentă  $\vec{R}$ .

Cele două forţe se află într-un plan normal pe axa de rotaţie a rigidului, fără a intersecta această axă, în funcţie de poziţiile relative ale punctelor:

- articulația O,

- punctul de aplicație A al forței motoare  $\tilde{F}$ ,

- punctul de aplicație B al forței rezistente  $R^2$ , pârghiile pot fi de gradul 1, 2 sau 3, după cum ilustrează figura 5.9.

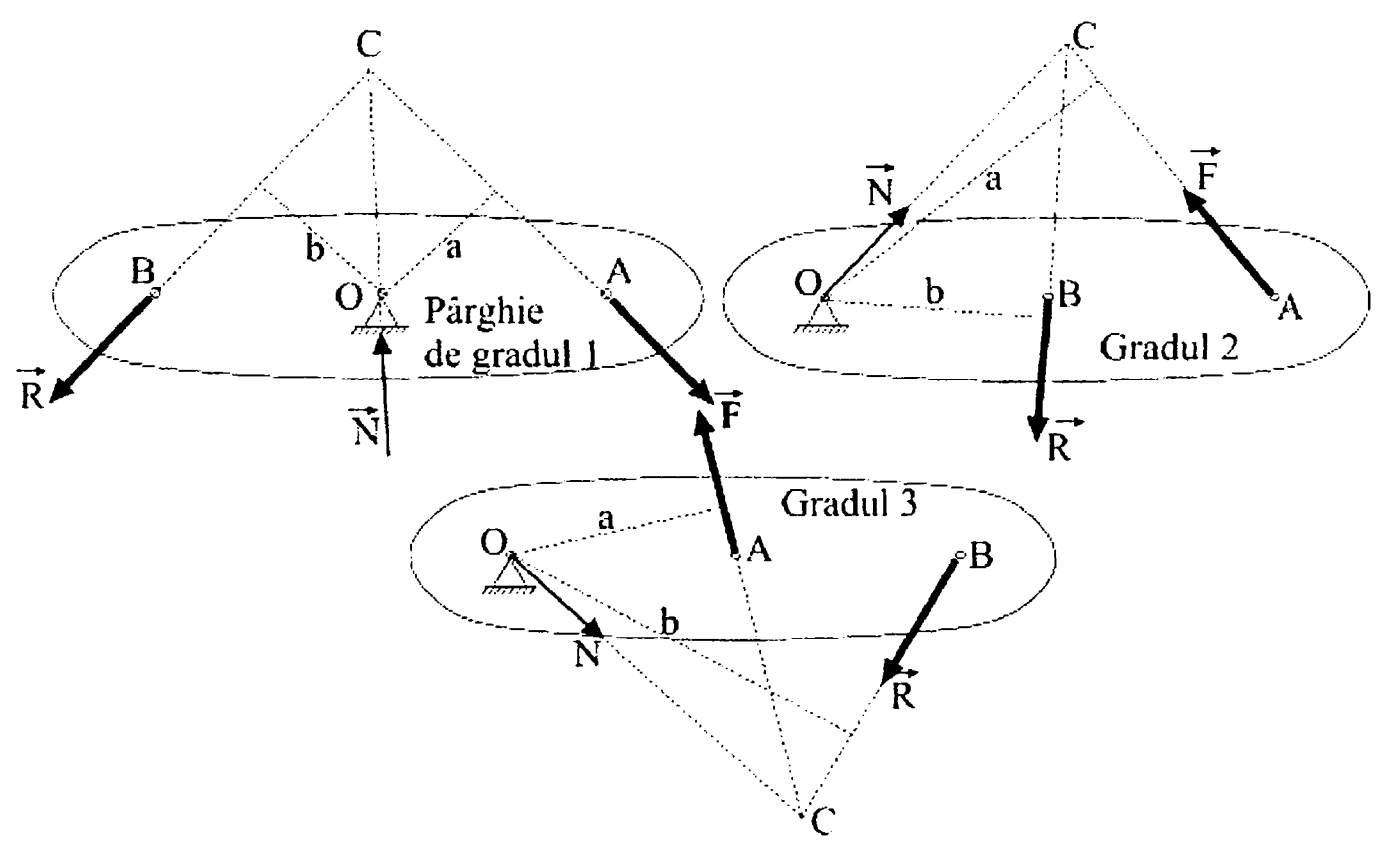

Fig. 5.9 - Tipuri de pârghii

1. La pârghia de gradul 1, articulaţia O este plasată între punctele de aplicație A și B, ale forței motoare, respectiv rezistente. S-a notat cu *a* braţul forţei motoare şi cu *b* braţul forţei rezistente. Din ecuaţia de momente în raport cu punctul O, se obţine, pentru cazul ideal:

$$
\sum M_o = 0
$$
  
-F · a + R · b = 0  

$$
F = R \frac{b}{a}
$$
 (5.4)

în funcţie de raportul b/a, se pot întâlni următoarele trei situaţii:

a)  $a = b$  (deci și  $F = R$ ), pârghie cu brațe egale

b) a > b (F < R), cazul cel mai folosit, întrucât pârghia este un instrument mecanic de simplitate maximă care economiseşte forţa motoare, în sensul că se poate mişca o sarcină R mare cu un efort F mai mic.

c) a < b (F > R) , caz total nepractic, fiindcă ar însemna să se depună un efort mare pentru a acţiona contra unei rezistenţe mici. în concluzie, pârghia de gradul 1 este utilă doar în anumite condiţii.

- 2. La pârghia de gradul 2, forţa rezistentă este aplicată între forţa motoare şi articulaţie (exemple: roaba, cheia pentru şuruburi şi piuliţe). Aici întotdeauna a > b, deci F < R, situaţie utilă, de economisire a forţei motoare. Pârghia de gradul 2 este utilă în orice situatie.
- 3. La pârghia de gradul 3, forţa motoare este aplicată între forţa rezistentă şi articulaţie, situaţie întâlnită la pensetă, de exemplu. La aceste pârghii, întotdeauna a < b, deci F > R, deci pârghiile de gradul 3 nu economisesc forţa motoare.

în cazul real, trebuie să se ţină seamă şi de forţele de frecare. Fie  $r$  raza axului articulației,  $\mu$  coeficientul de

frecare din articulaţie şi **a** unghiul dintre direcţiile fortelor F și R. Reacțiunea R<sub>e</sub> din articulație este:

$$
R_e = \sqrt{F^2 + R^2 + 2FR\cos\alpha} \tag{5.5}
$$

iar momentul de frecare din articulaţie

$$
M_f = \mu r R_e = \mu r \sqrt{F^2 + R^2 + 2FR \cos \alpha}
$$
 (5.6)

Ecuaţia de echilibru static în articulaţie este:

$$
\sum M_o = 0
$$
  
-aF+bR+M<sub>f</sub> = 0 (5.7)

După înlocuiri și grupări de termeni, se obține următoarea formă pentru expresia forţei motoare:

$$
F = R \frac{(ab + \mu^2 r^2 \cos \alpha) \pm \mu r \sqrt{a^2 + b^2 + 2ab \cos \alpha - \mu^2 r^2 \sin^2 \alpha}}{a^2 - \mu^2 r^2}
$$
(5.8)

Semnul plus dinaintea radicalului corespunde tendinţei de mişcare impuse de forţa motoare (care ia valoarea maximă), pe când semnul minus reprezintă valoarea minimă a forţei motoare şi ar corespunde tendinţei de mişcare pe care ar vrea să o imprime forţa rezistentă.

Dacă se neglijează frecarea  $(\mu = 0)$ , se obține cazul ideal (5.4). În situația reală, cu frecare, pentru obținerea raportului de amplificare ideal (b/a) , trebuie aplicată o forță motoare  $\vec{F}$  ceva mai mare decât cea din cazul ideal. Raportul de amplificare *k* real este:

$$
k = \frac{1 + \frac{\mu r}{b}}{1 - \frac{\mu r}{a}} \cdot \frac{b}{a}
$$
 (5.9)

Se observă că valoarea sa se apropie de cea ideală (b/a), dacă atât **r** cât și **µ** sunt foarte mici. Aceasta înseamnă articulaţii cu frecări cât mai reduse şi cu axe cât mai subţiri (dar aceasta impune materiale cât mai dure).

în cazul mandibulei, organismul s-a adaptat cerinţelor, raza articulatiei (a condilului mandibular) fiind mică, situată în intervalul 3- 6 mm. Din punct de vedere al reducerii frecării, condilul mandibular este acoperit cu un strat subțire de cartilaj; aceasta este în contact cu discul articular, format din fibrocartilaj cu grosime maximă de 2 - 4 mm şi având formă aproximativ eliptică, adaptat tocmai pentru frecare minimală. Discul articular este mobil şi însoţeşte condilul în mişcările mandibulei [68], [77].

În mod uzual, mandibula se comportă ca o pârghie de gradul 3, deci grupul muscular care generează mişcările trebuie să depună un efort mai mare decât rezistenţa bolului alimentar (figura 5.10).

Articulația temporo-mandibulară este punctul fix al pârghiei, forța motoare este dată de rezultanta acțiunii muşchilor maseter, pterigoidian şi temporal, iar la nivelul dinților se manifestă forța rezistentă. La o închidere normală, relaxată a gurii, contactul dentar se face la nivelul incisivilor, astfel obținându-se pârghia de gradul 3, după cum arată figura 5.9. în această situaţie, forţele asupra incisivilor sunt destul de mici.

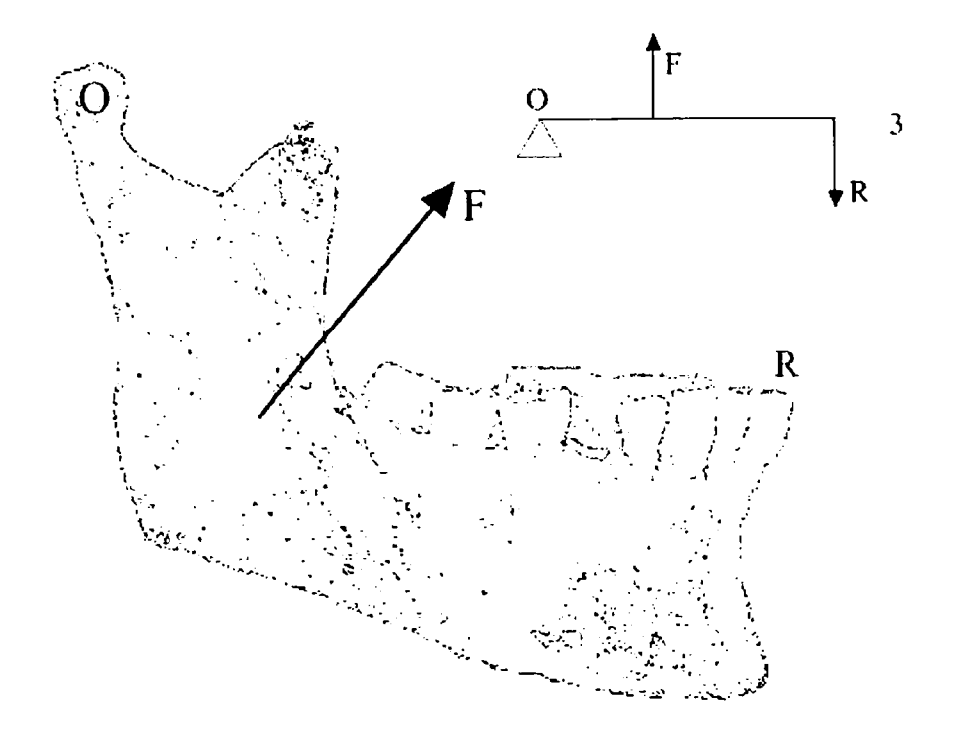

Fig. 5.10 - Mandibula ca pârghie de gradul 3

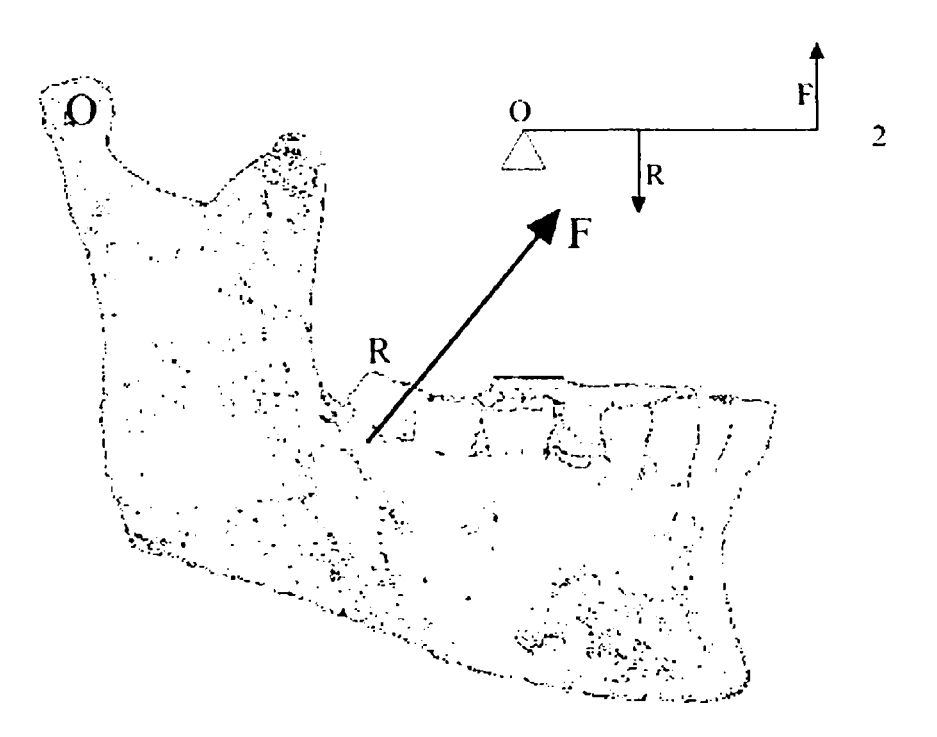

Fig. 5.11 - Mandibula ca pârghie de gradul 2

Dacă însă apare accidental un contact prematur între dinţii laterali (premolari sau mai ales molari) sau dacă

subiectul muşcă voit (cazul uzual al masticaţiei) întâi cu acești dinți, punctul de aplicație al forței rezistente se va muta pe ei, fapt care creează o pârghie de gradul 2 (figura 5.11). Această pârghie are o amplificare sporită, după cum s-a demonstrat, putând fi deci şi mai traumatizantă [79]. în plus, de obicei contactul dentar de acest tip este dezechilibrat [69], [70], ceea ce amplifică efectele negative care pot apare dacă forțele F sunt suficient de mari.

Dacă însă contactul molar este destul de ferm, iar localizarea sa este într-o zonă de genul celei din figura 5.12, pârghia se transformă de această dată într-o pârghie de gradul 1.

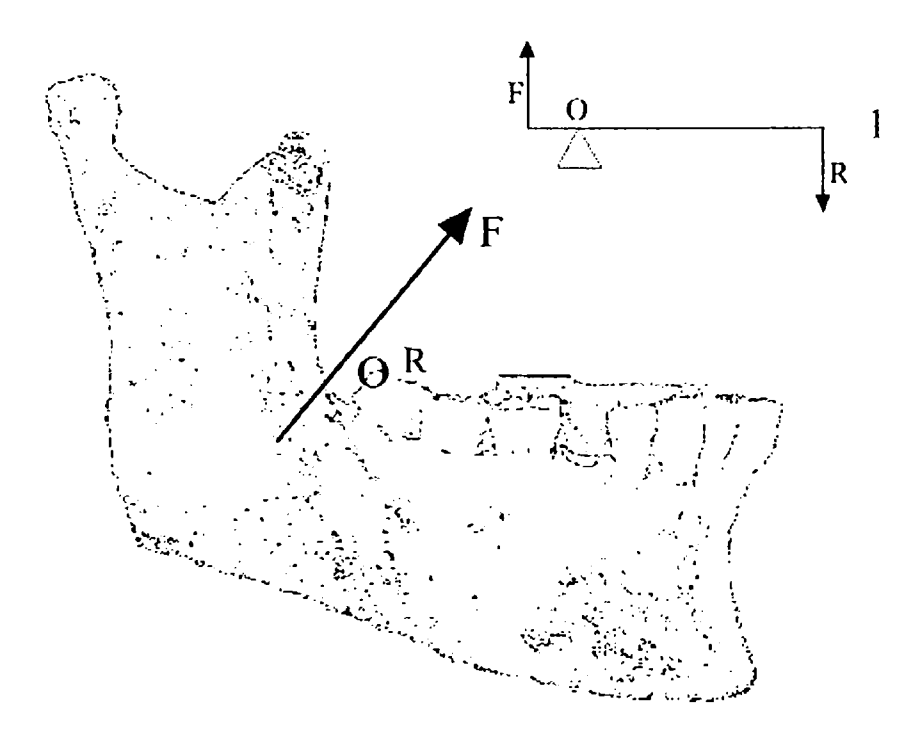

Fig. 5.12 - Mandibula ca pârghie de gradul 1

Forţele care apar într-o astfel de situaţie pot fi deosebit de mari, provocând solicitări importante nu numai dintelui de contact, ci chiar şi articulaţiei temporo-mandibulare şi muşchilor implicaţi.

Un efort semnificativ apare chiar şi asupra incisivilor, a căror înclinaţie joacă un rol determinant [59] . Acest fapt

generează o reacţie de autoapărare a organismului, care - mai ales în perioada de creştere - adaptează subiectiv înclinaţia incisivilor la proprietarul danturii, respectiv la maniera de masticaţie specifică acestuia.

#### **5.4.2 Cinematica mandibulei**

Mişcările mandibulei sunt extrem de variate, datorită complexităţii maxime a articulaţiei temporo-mandibulare. De aceea, s-au făcut diverse clasificări ale acestor mişcări, după diferite criterii. Astfel, se remarcă:

> - mişcări simetrice pure fără contact interdentar (simple coborâri şi ridicări ale mandibulei), numite şi mişcări fundamentale;

- mişcări cu contact interdentar cu alimente;

- mişcări cu contact interdentar fără alimente. După direcție, se evidențiază:

- mişcări de ridicare şi coborâre a mandibulei;
- mişcări laterale;
- mişcări de propulsie şi de retropulsie.

Şi acestea pot fi - evident - cu sau fără contact dentar, sau cu contact dentar (cu sau fără alimente).

Oricât de complicată ar fi mişcarea mandibulei, ea poate fi considerată ca o suprapunere de rotaţii şi translaţii  $[111]$ ,  $[102]$ ,  $[93]$  dintre care esentiale sunt:

**Rotatia în jurul articulaţiilor temporo-mandibulare.**  Aceasta (numită în literatura medicală și "mișcare de balama") se realizează în jurul unei axe imaginare numită *ax hicondilian,* care trece prin cei doi condili ai mandibulei. Se apreciază că rotația se produce în mod ideal pe o deschidere unghiulară de maximum 12° și prezintă toate proprietățile distribuţiei de viteze şi acceleraţii pentru mişcarea de rotație cu axă fixă. În această plajă, viteza unghiulară  $\omega$  se

apreciază a fi constantă. Mişcarea de rotaţie a mandibulei se produce natural şi este uşor de pus în evidenţă, pacientul putând să o execute cu uşurinţă la cererea medicului, afirmaţie care nu se poate face şi în cazul mişcării de translaţie [117], [122], [116].

**Mişcarea de translatie** se referă la *propulsie* şi *retropulsie,* deci la deplasarea mandibulei înainte şi înapoi, în plan orizontal. Nu este simplu de realizat o translaţie perfectă, în care să nu apară şi o componentă de rotaţie sau o abatere de la planeitatea mişcării.

Propulsia maximă este de 2-2, 5 cm. Este precedată de o uşoară coborâre a mandibulei (figura 5.13)

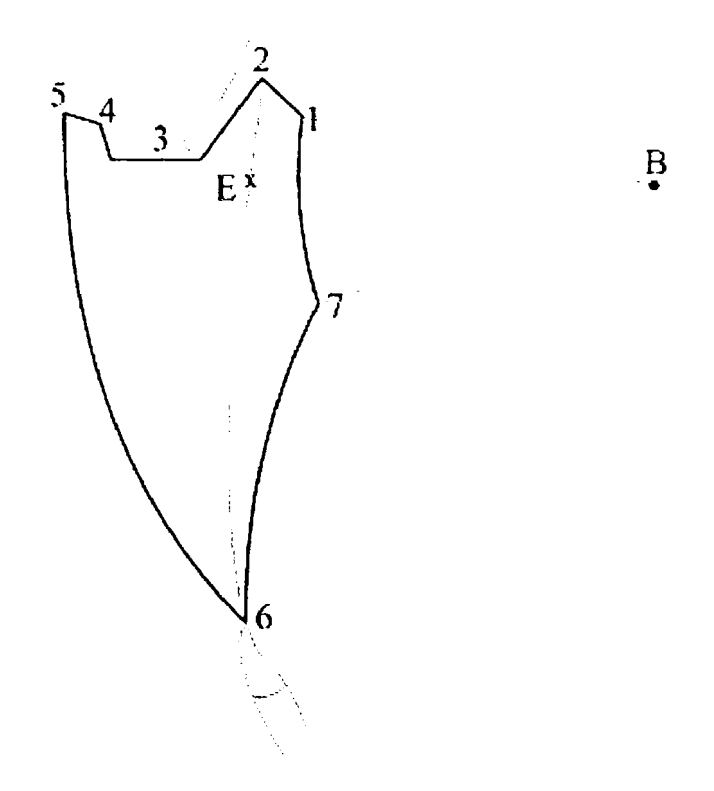

Fig. 5.13 - Mandibulokinesiogramă în planul sagital

Deplasările punctului interincisiv mandibular în plan frontal, sagital sau transversal sunt înregistrate prin *mandibulokinesiografie* (figura 5.13). Una dintre cele mai simple metode de înregistrare [106] se face cu ajutorul unui dispozitiv numit arc pantografic (figura 5.14).

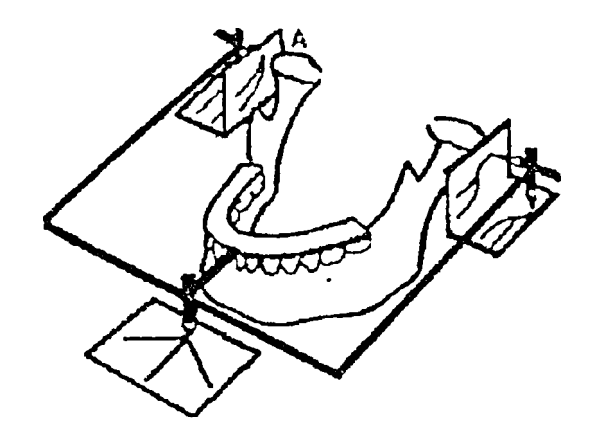

Fig. 5.14 - Arc pantografic extraoral

în plan vertical lateral *{plan sagital) ,* această schemă de mişcare a punctului interincisiv mandibular are aproximativ forma unui triunghi cu vârful în jos, diagrama completă se prezintă însă ca în figura 5.13.

Punctul 1 reprezintă poziţia de relaţie centrică. Punctul 2 semnifică relația de intercuspidare maximă (cu "dinții strânși"). Deoarece în 85-90% din cazuri relația centrică nu coincide cu intercuspidarea maximă, punctul 1 este inferior (în plan vertical) punctului 2, care este poziţia de *maximă*  apropiere a maxilarelor. în celelalte 10-15% din cazuri, punctele 1 şi 2 coincid şi segmentul 1-2 nu mai există. Diferenţa dintre punctele 1 şi 2 este forte mică, de numai  $0, 2 - 2$  mm. Între aceste puncte are loc o mişcare în sus şi înspre înapoi, prin glisare pe incisivi. Pentru a propulsa mandibula, aceasta coboară puţin, apoi avansează pe palierul orizontal 3 spre poziţia extremă 5, cu o uşoară ridicare neliniară prin punctul 4. Pentru a ajunge din această poziţie de propulsie maximă cu contact dentar (5) în punctul 6, care semnifică gura deschisă la maximum, se parcurge traseul curbiliniu 5-6. Porţiunea 6-7 este foarte uşor curbată, motiv pentru care majoritatea autorilor o consideră chiar translaţie rectilinie [120], [123], [27], [33].

Ciclul se încheie pe curba 7-1, care reprezintă o mişcare de rotaţie pură (în jurul axului articulaţiei, B) şi corespunde unei deschideri unghiulare de 12°, respectiv unei deschideri a

gurii între 19 și 27 mm (măsurați între vârfurile incisivilor opuşi).

Suprafața mărginită de conturul din figură reprezintă locul geometric al tuturor pozițiilor posibile în care se poate afla punctul interincisiv mandibular, deci traiectoria acestui punct. De interes este calea normală, relaxată, de deplasare verticală a mandibulei, reprezentată prin traseul 6-2; pe acesta se află şi punctul E, care semnifică relaţia de postură, deci poziţia de echilibru a mandibulei în repaos. Deschiderea maximă posibilă este de 40-45 mm (între incisivi), însă se consideră că o deschidere de peste 35 mm este în afara mişcărilor normale [21] •

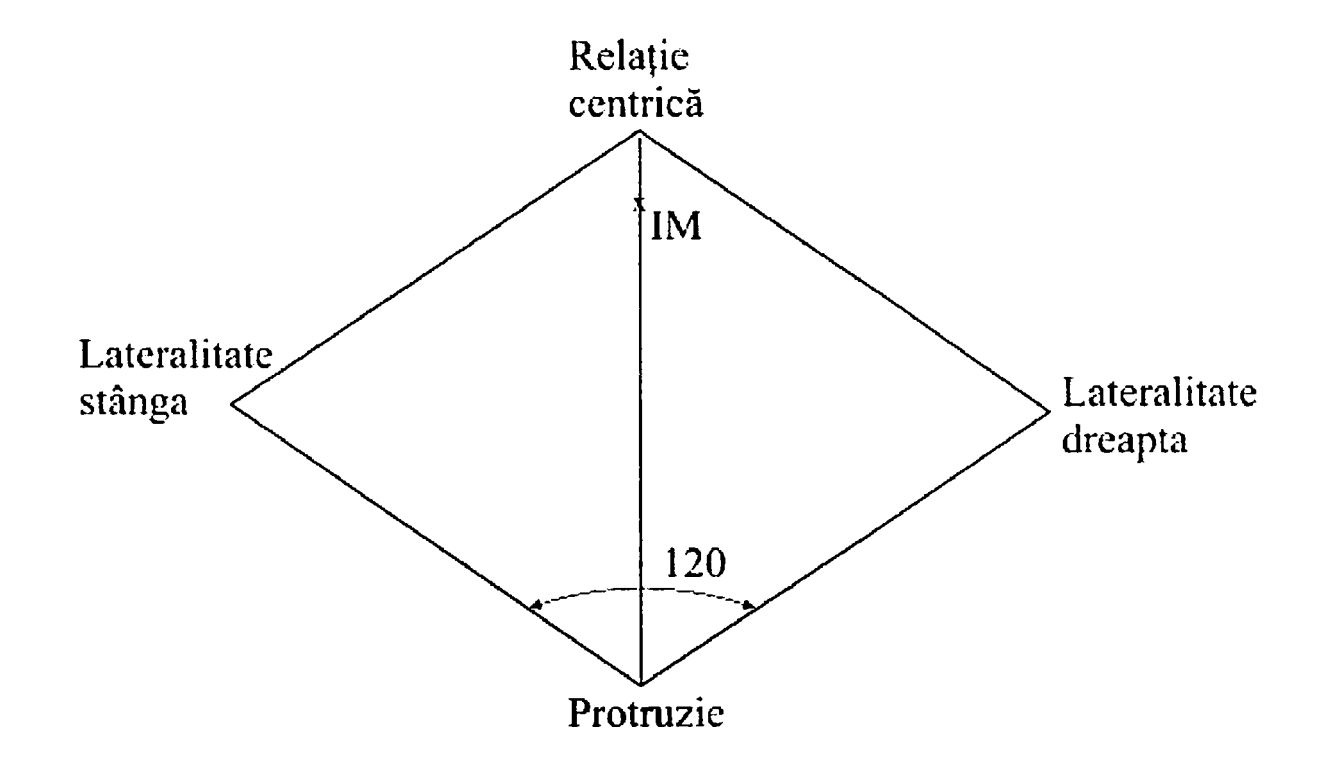

Fig. 5.15 - Mandibulokinesiogramă în plan orizontal (transversal)

în plan orizontal, mandibula execută mişcări laterale *{lateropulsie* sau *mişcări de diducţie).* Locul geometric al tuturor poziţiilor posibile ale punctului interincisiv mandibular este aproximativ un romb. Acesta este chiar și traseul parcurs de acest punct al mandibulei dacă se pornește

din poziția de intercuspidare maximă, se retrage mandibula în poziţia de protruzie totală şi se fac apoi mişcări dreapta stânga între aceste extreme, după cum s-a sugerat în figura 5.15. Aceste mişcări sunt deci asimetrice şi alternative.

La introducerea bolului alimentar în gură, primele mişcări masticatorii tind să acopere suprafaţa rombică maximă; pe măsură ce alimentele sunt sfărâmate, mişcările scad în amplitudine, astfel încât aria acoperită devine tot mai mică. Desigur, dacă din considerente patologice, posibilitatea de deplasare a mandibulei într-una din direcţiile laterale este limitată, se va strica şi simetria patrulaterului de mişcare, care nu va mai fi romb.

Diagrama mişcărilor limită, reprezentată în planurile spaţiului 3D, este prezentată în figura 5.16.

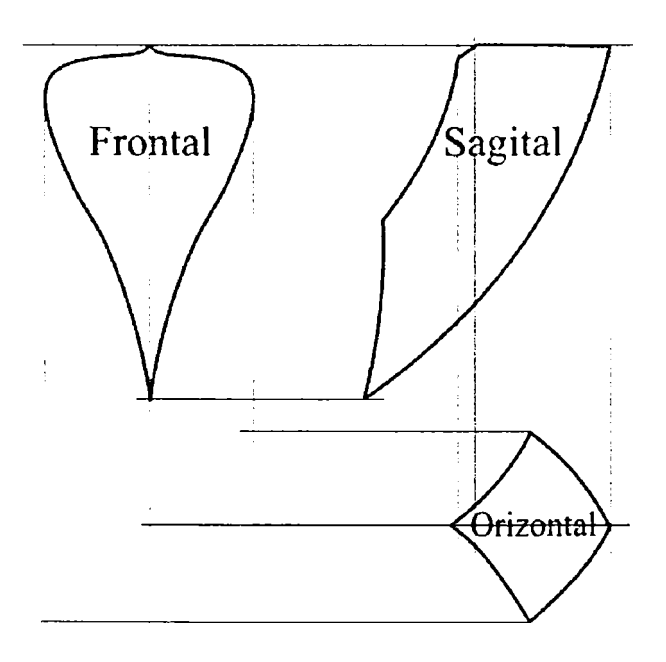

Fig. 5.16 - Mandibulokinesiogramă în planurile spaţiului 3D

Procesul de masticaţie are mai multe faze:

*• incizia* (muşcarea propriu-zisă din aliment), la care participă nu doar muşchii masticatori, ci şi alţi muşchi ai capului şi ai gâtului. De cele mai multe ori, mişcarea de incizie este unică.

*• masticaţia* propriu-zisă, care este o sfărâmare mecanică a bolului alimentar, cu dinţii şi cu limba, concomitent cu o fază chimică, de înmuiere a mâncării cu ajutorul salivei. Faza de incizie poate să lipsească din procesul de masticaţie, în funcţie de tipul alimentului ingerat.

în timpul masticaţiei, mandibula coboară în medie cu 50% din deschiderea maxim posibilă, valoare care scade treptat, pe măsura sfărâmării alimentului; durata unui ciclu de masticaţie variază între 0,5 şi 1 s (figura 5.17).

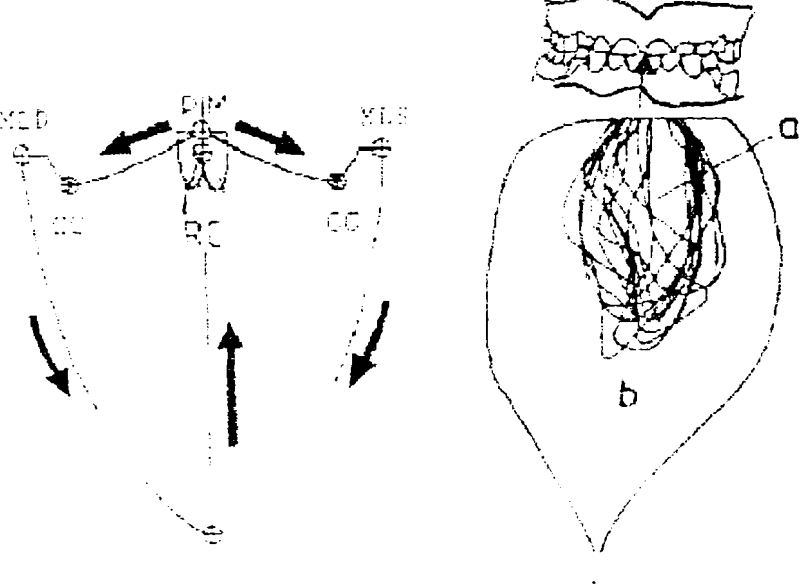

Ciclu masticator ideal

Ciclu masticator real, cu amortizarea amplitudinii miscarilor

Fig. 5.17 - Cicluri de masticaţie

Viteza de deplasare a mandibulei este mai mare la coborârea ei decât la ridicare, având valori medii cuprinse în intervalul 0,064 - 0,135 m/s. Edentaţia, respectiv protezarea nu modifică semnificativ aceste valori.

O mandibulokinesiogramă cu evidenţierea vitezei este prezentată în figura 5.18.

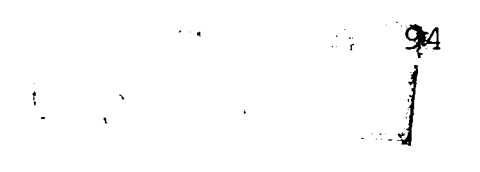

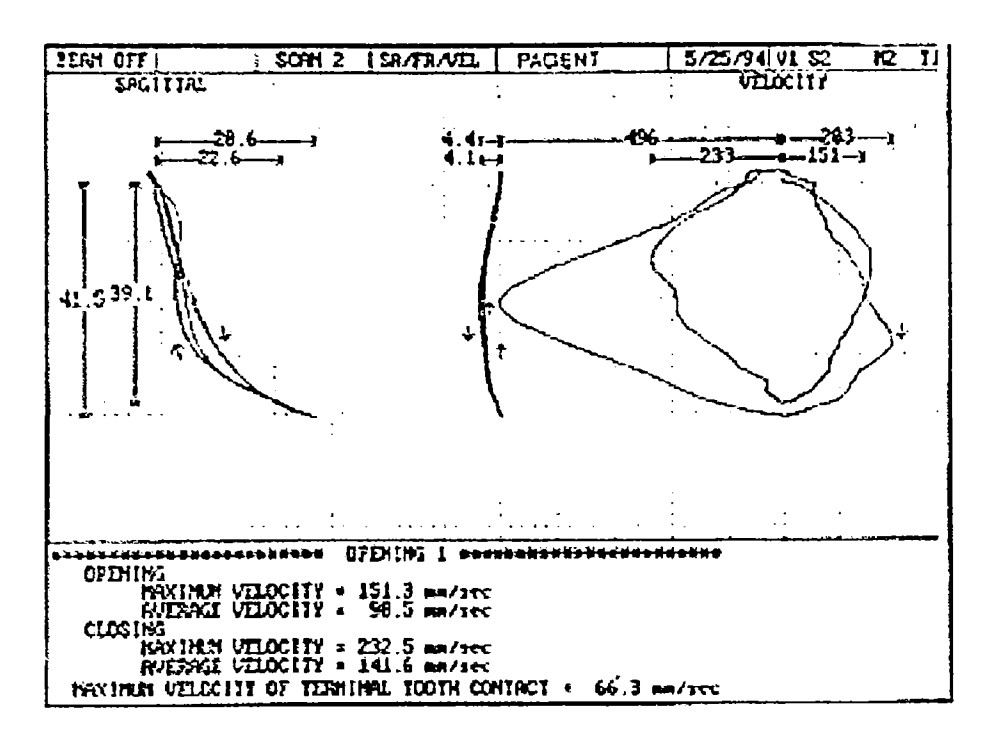

Fig. 5.18 - Mandibulokinesiogramă cu evidenţierea vitezei

în procesul de masticaţie, mişcările mandibulei sunt influenţate major de prezenţa sau absenţa dinţilor. Dinţii sunt fixaţi elastic în suportul lor parodontal; din acest motiv, ei suferă uşoare deplasări, atât în plan vertical cât şi orizontal, în cursul actului de masticaţie. Aceasta este şi o explicaţie suplimentară a rezistenţei deosebite a dinţilor, fiindcă elasticitatea lor amprtizează şocul masticator.

Elasticitatea se manifestă doar între anumite limite, care prin măsurători cu aparate electronice cu traductori mecanici de detectare a mobilităţii dentare - au fost stabilite ca începând de la o solicitare de 1 N şi cu o medie de 3 - 6 N, în funcţie de subiect. La solicitări de peste 15 N, nu se mai înregistrează nici un fel de deplasări dentare.

De asemenea, se constată o mobilitate sporită a dinţilor în suportul lor:

- mai mare dimineaţa decât seara;
- mai mare la copii decât la adulţi;
- mai mare la femei decât la bărbaţi.

Aceste deplasări datorate elasticităţii au valori de circa 28 µm pe verticală și 100 µm lateral. Revenirea la normal se realizează după circa 90 s. Dinţii se află în contact aproximativ 17,5 minute pe zi, iar durata de contact la masticaţie este de 0,3 s, la deglutiţie

S-a menţionat conlucrarea muşchilor gâtului şi capului la actul masticator, mai precis la prima sa fază, cea de incizie. Mai mult, la acest act participă şi buzele, limba, glandele salivare, obrajii, palatul dur, unele doar cu rol de senzor. Astfel, buzele detectează consistenţa alimentului şi a salivei, limba repartizează bolul alimentar dintr-o parte în alta, îl modelează, are şi rol de curăţire a dinţilor şi arcadelor dentare, de senzor gustativ sau al rugozităţii mecanice. S-a constatat că după mestecarea mai îndelungată a unor alimente cu duritate mecanică sporită, se realizează o autocurăţare a dinţilor, scad depunerile de tartru, se obţine o întărire a gingiilor. Peste toate acestea, actul masticaţiei are un efect calmant asupra sistemului nervos central.

Mandibula are o cinematică proprie şi în timpul vorbirii *[fonaţiei),* nu doar la masticaţie; aceste mişcări însă sunt departe de complexitatea celor ale procesului masticator. în cazul fonaţiei, se semnalează practic doar mişcări de coborâre şi de ridicare, şi anume cu amplitudini reduse faţă de masticaţie.

Fonaţia are două faze:

ajungând până la 1 s.

- faza *subglotică,* în care plămânii expulzează aerul prin laringe, producând vibraţia coardelor vocale;
- faza *supragloticâ,* când sunetul laringian intră în cavitatea bucală, unde vălul palatin, limba, buzele îl transformă în vorbire articulată. Mandibula coboară în special la pronunţarea vocalelor, în timp ce limba are rolul predominant în articularea consoanelor.

Din punct de vedere al păstrării integrităţii articulaţiei temporo-mandibulare, deplasările descrise au un rol esenţial. Astfel, la deschiderea gurii, condilul glisează pe discul articular şi se deplasează înainte (translaţie), simultan cu coborârea mandibulei şi deplasarea corpului acesteia înspre spate (rotaţie) (figura 5.19). Dacă deschiderea gurii devine exagerată (peste 35 mm între incisivi), este posibilă alunecarea condilului de pe tuberculul auricular şi deqi părăsirea locaşului normal al condilului; instinctiv, muşchiul maseter se contractă puternic şi trage în sus mandibula, într-o poziţie extrem de dureroasă dar - din nefericire - stabilă, din care autorevenirea este practic imposibilă. Medicul va trebui să intervină, parcurgând traseul invers: tragerea în jos a mandibulei, urmată rapid de împingerea ei în spate, condilul ajungând în locaşul său firesc.

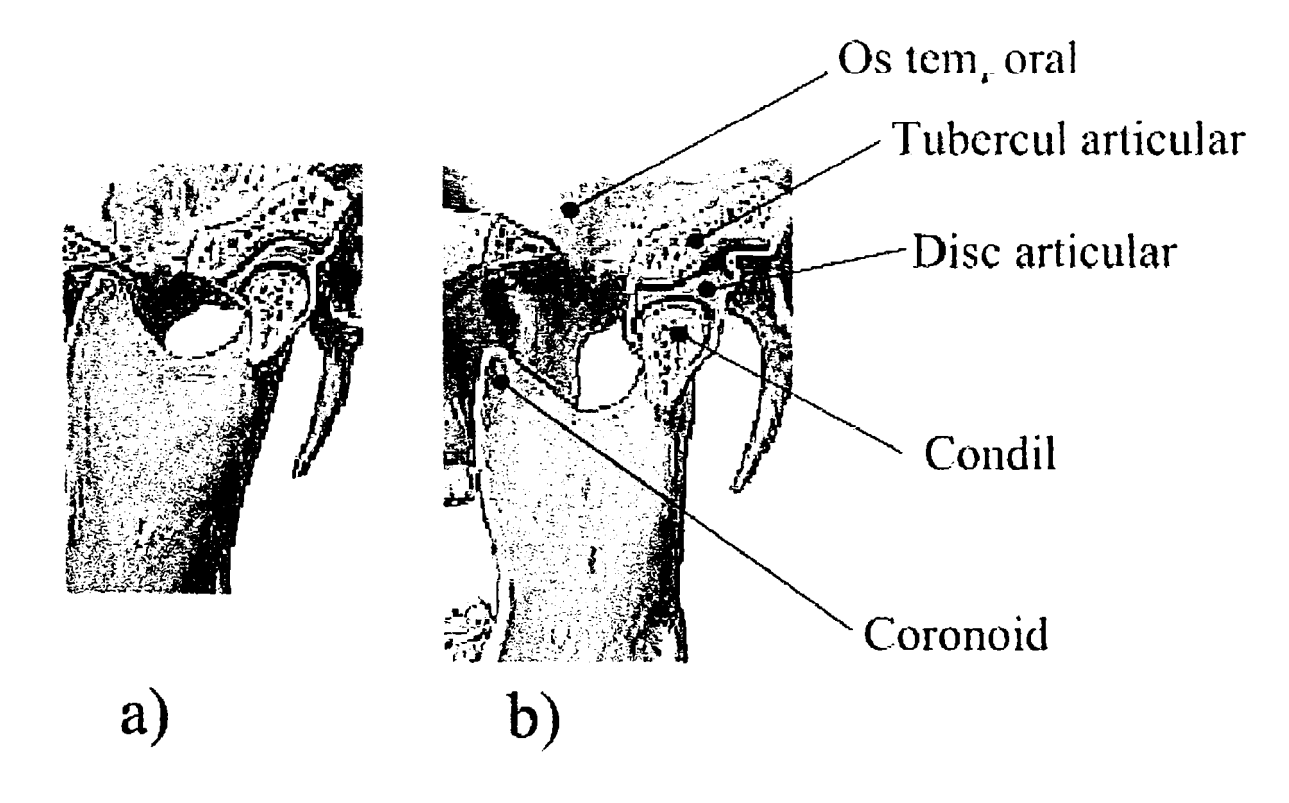

Fig. 5.19 - Articulaţia temporo-mandibulară în poziţie de ocluzie dentară (a), respectiv cu gura deschisă (b)

#### **5.4.3 Dinamica mandibulei**

în modul cel mai simplu, mandibula poate fi studiată ca un rigid cu axă fixă, negiijându-se celelalte mişcări ale sale, ce apar în realitate datorită configuraţiei articulaţiilor,

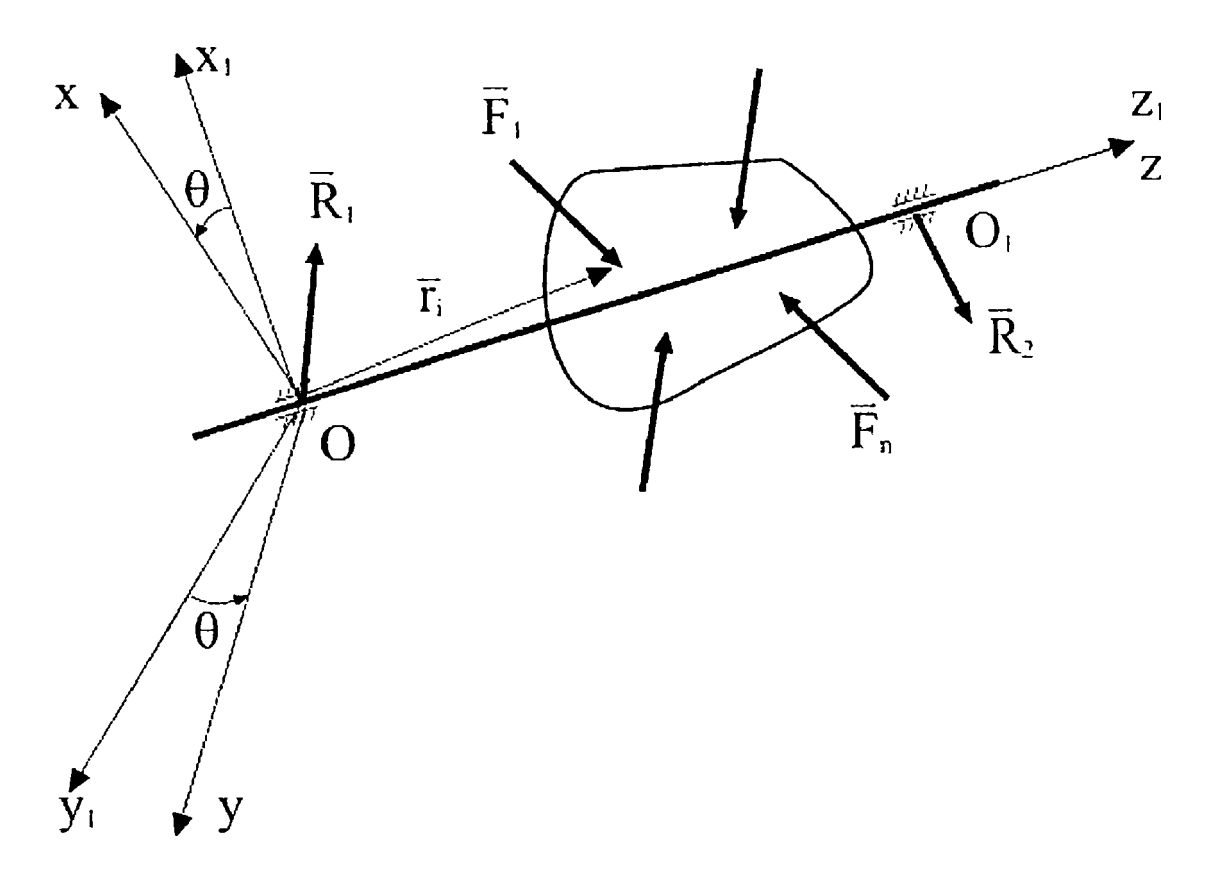

Fig. 5,20 - Rigid cu axă fixă

Se consideră un sistem de referință atașat mandibulei, xOyz (figura 5.20), cu axa Oz fixă şi suprapusă peste Ozi (care, anatomic, este axul bicondilian) , iar axele Ox şi Oy rotindu-se solidar cu rigidul, într-un plan perpendicular pe Oz.

Se consideră cunoscute la momentul inițial to:

- o poziție inițială dată de un unghi  $\theta_0$
- $-$  o viteză unghiulară inițială  $\omega_0$

Mişcarea se realizează sub acţiunea unui sistem de forţe aplicate corpului, având torsorul în raport cu punctul **O**   $(\overline{R}, \overline{M}_0)$ , cu elementele cunoscute:

$$
\vec{R} = R_x \vec{i} + R_y \vec{j} + R_z \vec{k} = \sum_{i=1}^n \vec{F}_i
$$
\n
$$
\vec{M}_o = \sum_{i=1}^n \vec{r}_i \times \vec{F}_i
$$
\n(5.10)

în cazul general, se urmăreşte studierea:

- mişcării rigidului, adică a legii de variaţie a unghiului  $\theta$  în funcție de timp:  $\theta = \theta(t)$
- reacţiunilor din articulaţiile **O** şi **Oi** (care, anatomic, sunt articulațiile temporo-mandibulare),

utilizând teoremele generale ale dinamicii.

Aplicând teorema momentului cinetic în raport cu punctul de origine O, se obţine [38], [40], [88], [104], [112], [113]:

$$
\dot{\vec{K}}_0 = \vec{M}_o = \sum \vec{r}_i \times \vec{F}_i = \sum \vec{M}_{oi} \tag{5.11}
$$

în care  $\sum {\vec M}_{oi}$  este momentul rezultant al tuturor forțelor exterioare şi de legătură în raport cu punctul O. Proiectând relaţia pe axa Oz, pe care se află rigidul, se obţine:

$$
\dot{K}_{oz} = \sum M_{oz} \tag{5.12}
$$

Proiecţia momentului cinetic pe axa de rotaţie este

$$
K_z = J_z \omega_z = J_z \dot{\theta}
$$
 (5.13)

unde Jz este momentul de inerţie al rigidului în raport cu această axa,  $J_z = \int_{v} (x^2 + y^2) dm$ .

Prin derivarea expresiei (5.13), proiecţia teoremei momentului cinetic pe axa de rotaţie conduce la:

$$
\dot{K}_{oz} = \sum M_{oz} = J_z \dot{\omega} = J_z \ddot{\theta} = J_z \varepsilon \tag{5.14}
$$

ecuaţie diferenţială de ordinul doi în **9.** 

Proiectarea ecuaţiei (5.11) pe axa de rotaţie şi rezolvarea sa conduce la determinarea legii de mişcare **0=f(t).**  Problema principală în această ecuație este determinarea momentului de inerție Jz, care se calculează cu dificultate din cauza structurii neomogene şi a secţiunii variabile a osului mandibular. Pentru studiul legii de mişcare în intervalul unghiular relativ redus în care mişcarea de rotaţie îşi păstrează caracterul  $(\theta \leq 12^{\circ})$ , se pot utiliza ipoteze de calcul simplificatoare, în sensul considerării unei densităţi medii constante a materialului osos, respectiv folosirii în calcule a unei geometrii simplificate, cu secţiuni medii constante ale osului mandibular. Pe baza modelului din figura 2.10, s-au calculat momentele de inerţie în capitolul 2.

Reacțiunile din cele două articulații sunt R<sub>1</sub> și R<sub>2</sub>. Expresiile lor analitice în raport cu sistemul de referinţă ataşat sunt:

$$
\vec{R}_1 = R_{x1}\vec{i} + R_{y1}\vec{j} + R_{z1}\vec{k}
$$
\n
$$
\vec{R}_2 = R_{x2}\vec{i} + R_{y2}\vec{j} + R_{z2}\vec{k}
$$
\n(5.15)

Momentele celor două reacțiuni  $\vec{R}_1$  și  $\vec{R}_2$  în raport cu punctul de legătură O sunt:

$$
\vec{M}_o(\vec{R}_1) = 0
$$
\n
$$
\vec{M}_o(\vec{R}_2) = \overrightarrow{OO}_1 \times \vec{R}_2 = \begin{vmatrix} \vec{i} & \vec{j} & \vec{k} \\ 0 & 0 & l \\ R_{x_2} & R_{y_2} & R_{z_2} \end{vmatrix} = -lR_{y_2}i + lR_{x_2}j
$$
\n(unde  $OO_1 = l$ )\n(5.16)

Dacă C este centrul de masă al mandibulei considerată corp rigid, atunci vectorul său de poziţie este:

$$
\overrightarrow{OC} = \overrightarrow{r}_c = x_c \overrightarrow{i} + y_c \overrightarrow{j} + z_c \overrightarrow{k}
$$
\n(5.17)

iar acceleraţia punctului, satisfăcând distribuţia de acceleraţii în mişcarea de rotaţie cu axă fixă:

$$
\vec{a}_c = \vec{\varepsilon} \times \vec{r}_c + \vec{\omega} \times (\vec{\omega} \times \vec{r}_c) \tag{5.18}
$$

Rezultă că:

 $\bullet$ 

$$
\vec{a}_c = -(\omega^2 x_c + \epsilon y_c)\vec{i} - (\omega^2 y_c - \epsilon x_c)\vec{j}
$$
\n(5.19)

Cu aceste precizări, teoremele impulsul şi momentului cinetic sunt:

$$
\dot{\vec{H}} = \vec{m} \cdot \vec{a}_c = \vec{R} + \vec{R}_1 + \vec{R}_2
$$
\n
$$
\dot{\vec{K}}_o = \vec{M}_o + \overrightarrow{OO_1} \times \vec{R}_2
$$
\n(5.20)

unde:

$$
\dot{\vec{K}}_o = (J_{yz}\omega^2 - J_{xz}\varepsilon)\vec{i} - (J_{xz}\omega^2 + J_{yz}\varepsilon)\vec{j} + J_z\varepsilon\vec{k}
$$
\n(5.21)

Prin proiectarea relaţiilor (5.21) pe axele de sistemului de referinţă, se obţin relaţiile 5.22:

$$
R_x + R_{x_1} + R_{x_2} + m\omega^2 x_c + mgy_c = 0
$$
  
\n
$$
R_y + R_{y_1} + R_{y_2} + m\omega^2 y_c - mex_c = 0
$$
  
\n
$$
R_z + R_{z_1} + R_{z_2} = 0
$$
  
\n
$$
M_{0x} - lR_{y_2} + J_{xz}\varepsilon - J_{yz}\omega^2 = 0
$$
  
\n
$$
M_{0y} + lR_{x_2} + J_{yz}\varepsilon + J_{xz}\omega^2 = 0
$$
  
\n
$$
M_{0z} - J_z\varepsilon = 0
$$
\n(5.22)

care sunt suficiente pentru a descrie matematic problema. Ultima ecuaţie, după cum s-a văzut, serveşte la determinarea legii de mişcare, iar celelalte 5 pentru calculul proiecţiilor reacţiunilor.

Sistemul de ecuații diferențiale (5.22), se poate rezolva pentru cazul mandibulei umane, (într-una dintre variantele posibile) făcând aproximările de formă din figura 5.21, detaliate în figura 2.10.

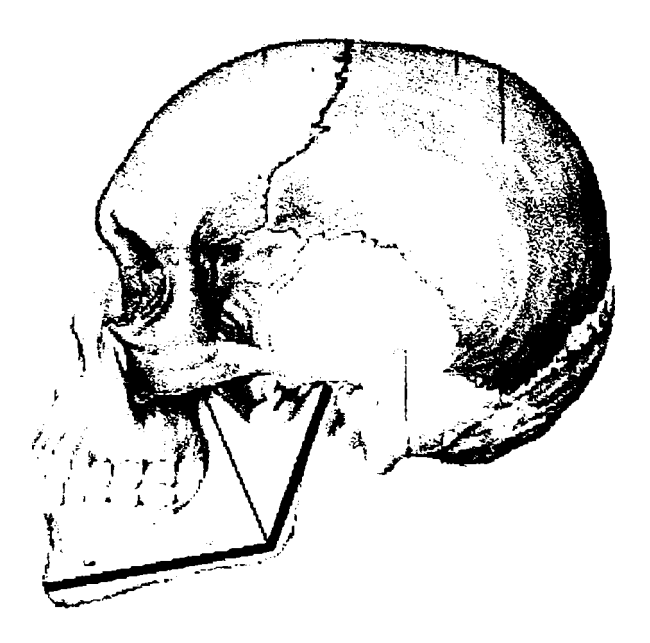

Fig. 5.21 - Aproximări de formă pentru mandibulă

Din multitudinea de cazuri studiate [2], [28], [29], [82] se pot stabili anumite valori medii pentru geometria mandibulei adultului uman. Notaţiile variabilelor corespund

figurii 2.10, iar coloana valorilor "ideale" se referă la valorile obţinute din . calcul, conform proporţiei ideale a raportului "de aur",  $1,618...$ 

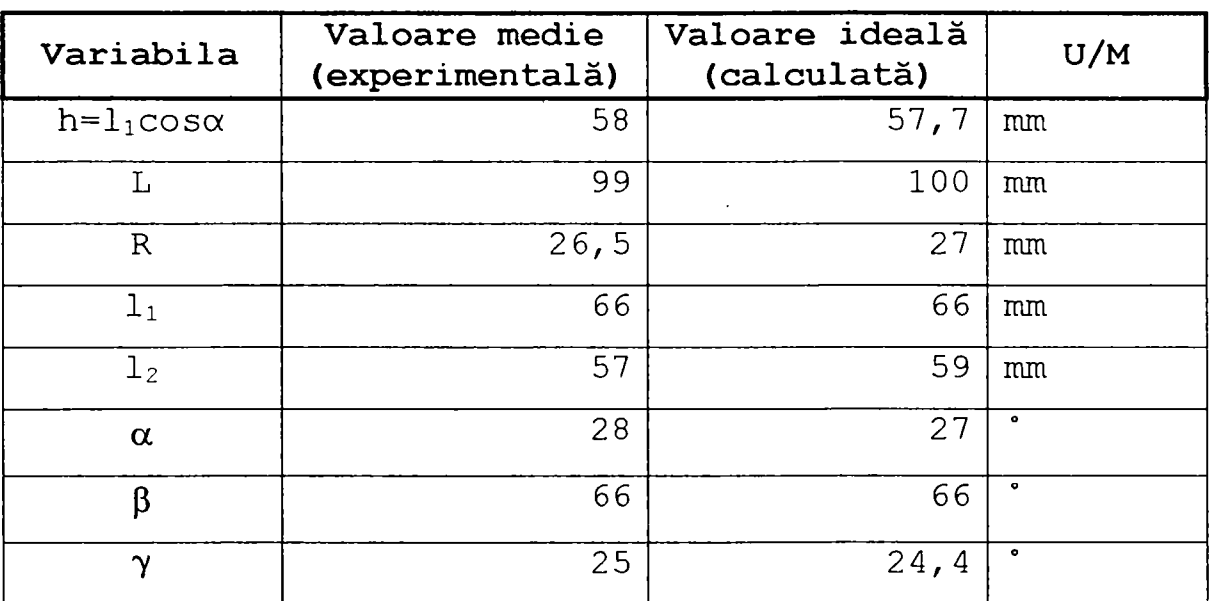

Rezolvarea sistemului de ecuații diferențiale (5.22) s-a efectuat cu ajutorul unui program de calcul realizat în MathCAD, impunând o lege de mişcare:

$$
\theta = \frac{10}{2}t^2 \qquad \text{[rad]}
$$
 (5.23)

pentru care

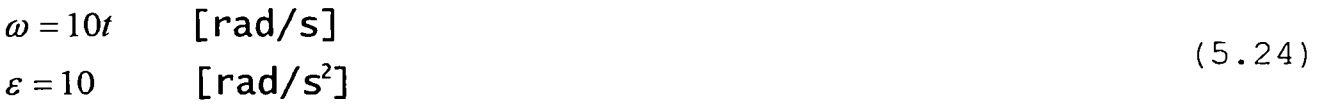

valabilă pentru mişcarea de deschidere a gurii în timp de 1 s.

```
Rezolvarea sistemului de ecuaţii diferenţiale (5.22): 
t := 1\omega := 10 \cdot tX_c := 0.058m:= 0.1 
Rx:=55 
Jxz := 0Rzl:=0 
                   \varepsilon := 10Y<sub>c</sub> := -0.046 b z_c := 0
                L := 0.1Ry := 600 
                   Jyz := 0Rz2 := 0Rz:=0 
                                        Jz := 5.692 \cdot 10^{-4} Jxy := -2.628 \cdot 10^{-4}Valori de pornire pentru calcul: 
Rx1 := 1 Rx2 := 1 Ry1 := 1Mox := 1 Moy := 1 Moz := 1Ry2 := 1Given 
         Rx + Rx1 + Rx2 + m \cdot \omega^2 \cdot x_c + m \cdot \varepsilon \cdot y_c = 0Ry + Ry1 + Ry2 + m \cdot \omega \cdot y_c - m \cdot \varepsilon \cdot x_c = 0Rz+ Rzl+ Rz2= O 
          Mox - L \cdot Ry2 + Jxz \cdot \varepsilon - Jyz \cdot \omega^2 = 0Moy - L \cdot Rx2 + Jyz \cdot \varepsilon + Jxz \cdot \omega^2 = 0Moz - Jz \cdot \epsilon = 0Se obţin soluţiile: 
Fmd(Rxl,Ryl,Rx2,Ry2,Mox,Moy,Moz) = 
                                                        -55.53 4 ^ 
                                                          \mathbf{0}\mathbf{0}-599.89 6 
                                                       -59.99\mathbf{0}5.692 \times 10^{-3}(Toate unităţile de măsură sunt în SI.
```
Un alt model de calcul din literatură, simplificat, pe care s-au făcut studii şi cu metoda elementelor finite, este cel propus în [67] şi reprezentat în figura 5.22. S-a presupus o secţiune omogenă şi de grosime constantă, de 10 mm.

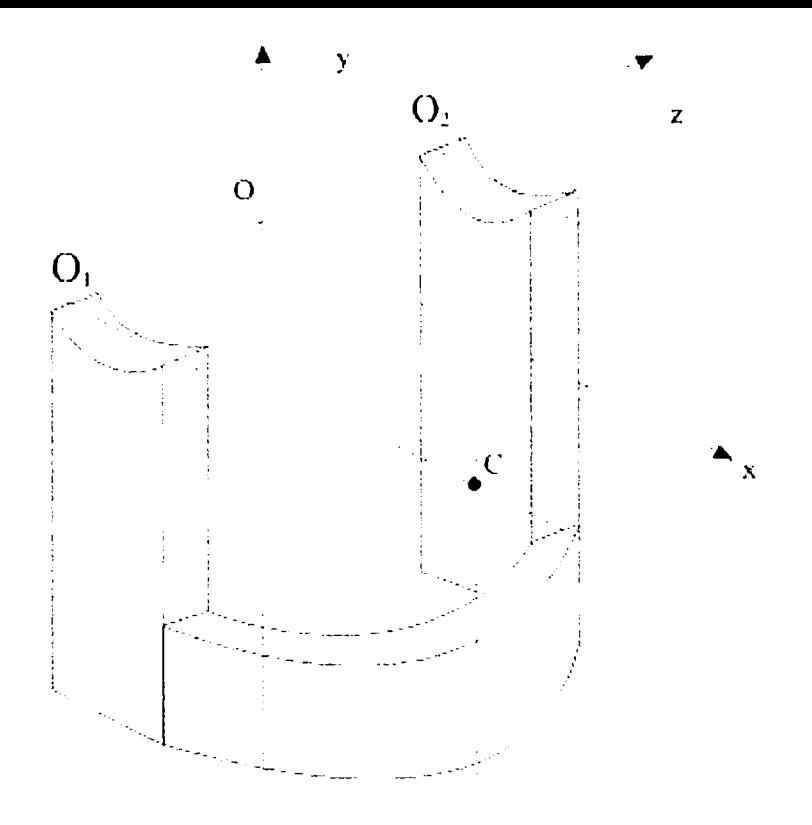

Fig. 5.22 - Model simplificat de mandibulă

Dată fiind simplitatea sa, se consideră că un astfel de model ar fi potrivit pentru analiza cu metodele clasice ale mecanicii, precum cel din figura 2,10, nicidecum cu metoda elementelor finite, care are abilitatea de a lucra cu modele complexe.

Teza propune şi analizează un model mult mai realist, in capitolul 5.9.

## **5.4.4 Modelarea mecanică a mandibulei**

în studierea cinematicii mandibulei se folosesc diferite simulatoare [49], [106]. Cel mai simplu din clasa acestora este cel obţinut prin prelevarea unui mulaj (negativ) cu un material plastic cu întărire rapidă, în care se toarnă apoi

pozitivul din ghips. Se realizează întotdeauna două modele, maxilar şi mandibular, care se montează într-un *articulator.*  Se pot constata astfel anomaliile de proporționalitate, modul de contact al dinţilor, simetria şi uniformitatea contactului, înclinarea pantelor incisivilor, etc.

Cel mai simplu articulator, numit *ocluzor* (figura 5.23), este un simulator mecanic care poate descrie doar mişcările de deschidere-închidere şi contactul dentar.

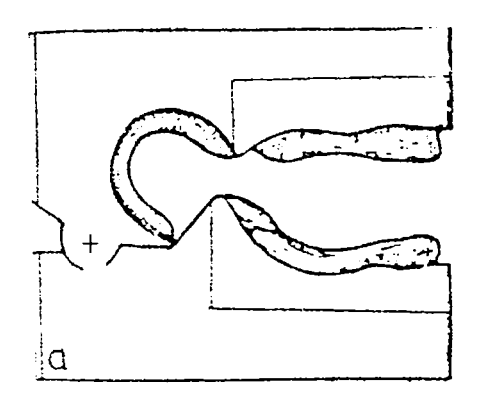

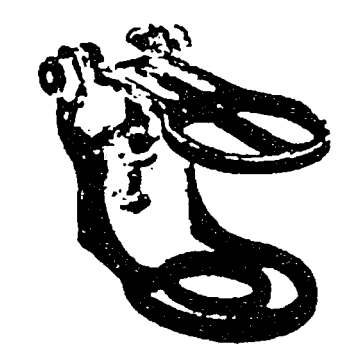

Fig. 5.23 - Tipuri de ocluzoare

*Arcurile faciale cinematice* servesc la determinarea exactă a axului de rotaţie a mandibulei, respectiv a poziţiei condililor mandibulei. Constructiv, se compun dintr-un cadru de aluminiu în formă de U.

Una dintre metodele folosite este de a fixa aceste arcuri

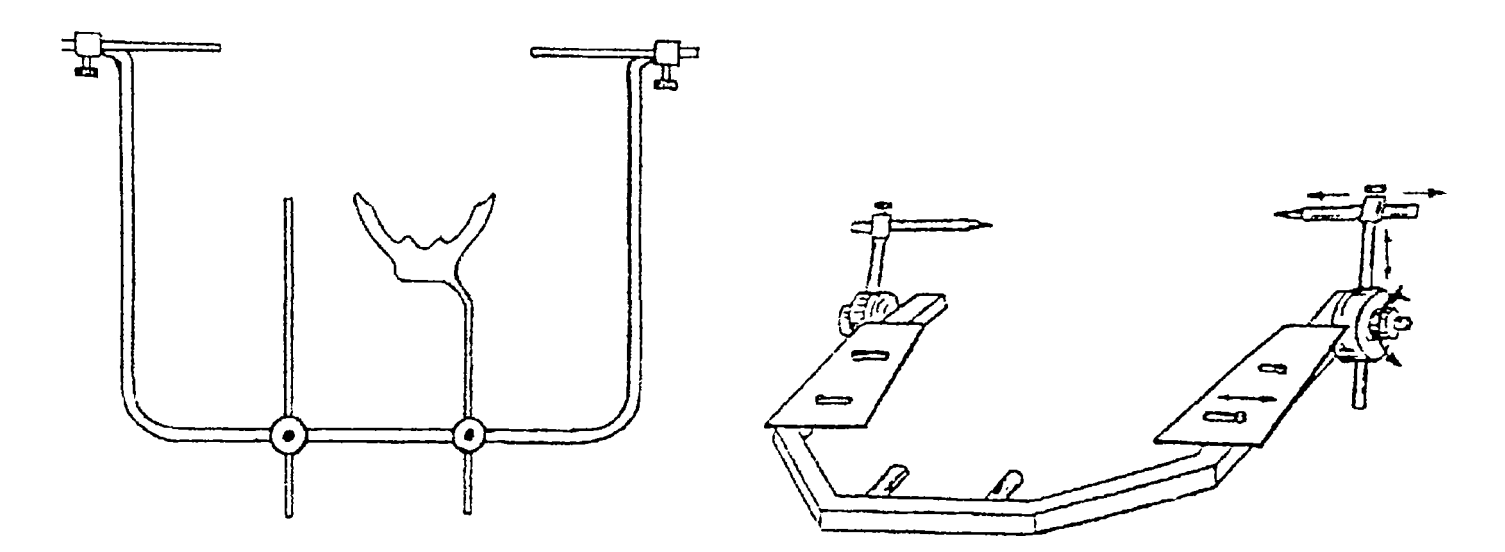

Fig. 5.24 - Arcuri faciale simple
în locul estimat a fi centru de rotaţie; arcurile sunt prevăzute cu câte un creion, în contact cu câte un ecran de hârtie. Pacientul execută mișcări mandibulare de rotație pură, care - dacă punctul tatonat este corect - vor înscrie pe hârtie un punct, iar în caz contrar, un arc de cerc. Prin tatonări repetate, de stabileşte exact axul de rotaţie a mandibulei, după care se reglează articulatorul pe baza acestor măsurători.

Figura 5.24 arată două tipuri de arcuri faciale simple, iar figura 5.25, un arc facial anatomic.

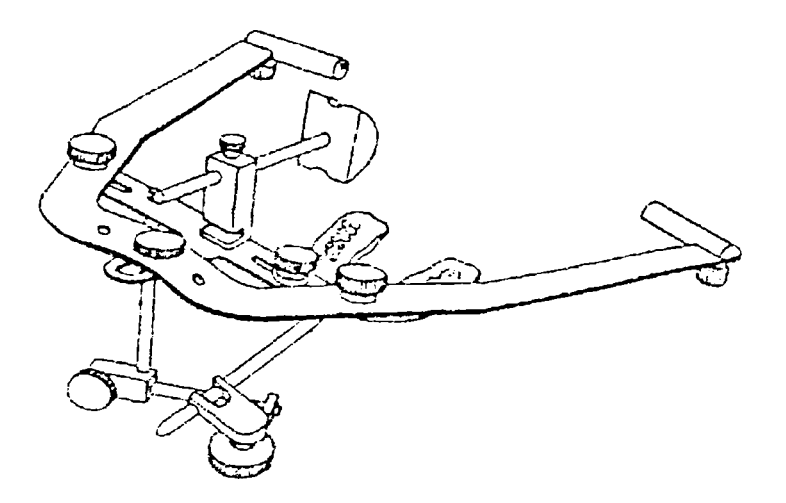

Fig. 5.25 - Arc facial anatomic

Figura 5.26 arată un arc facial, respectiv fixarea sa pe faţa pacientului.

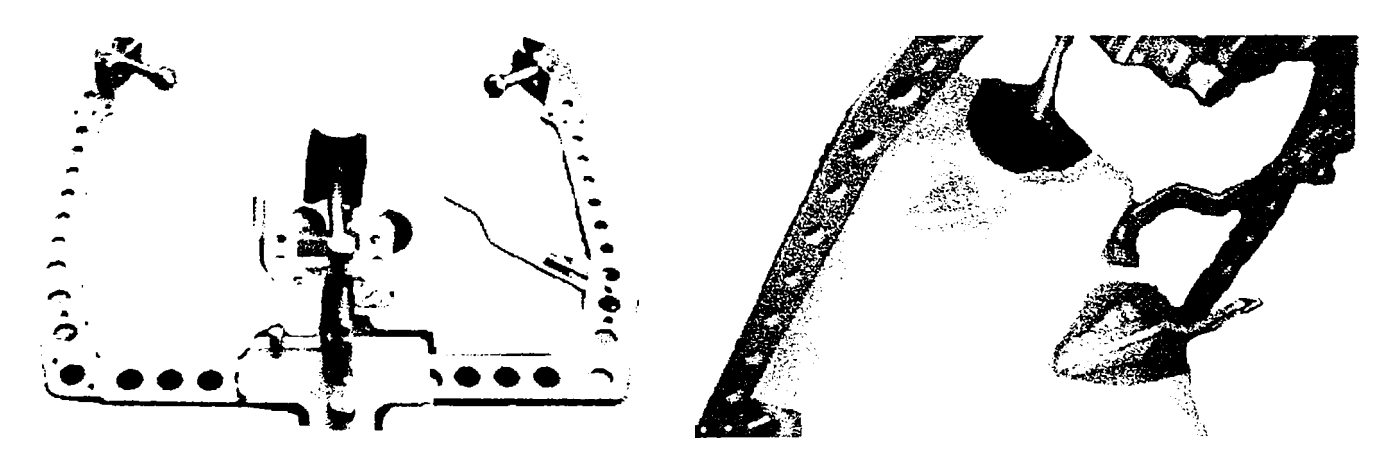

Fig. 5.26 - Arc facial anatomic şi montarea sa

Fixarea se face prin intermediul a două *olive auriculare,*  plasate la nivelul conductului auditiv extern; un *stopper nazal* permite stabilizarea arcului pe pacient, iar prin reglarea lungimii tijei acestuia se dispune articulatorul în planul orizontal Frankfurt.

Există astăzi simulatoare:

- mecanice
- electromecanice
	- simple
	- computerizate.

în cazul articulatoarelor electromecanice computerizate, articulaţia este acţionată de un motor electric, comandat de calculator; tot calculatorul este cel care, după ce a înregistrat toate mişcările reale ale pacientului, le va reproduce asupra simulatorului, pe care îl va comanda în funcție de ceea ce a memorat.

Fenomenele care se petrec la nivelul muşchilor implicaţi în mişcările mandibulei sunt înregistrate cu un aparat numit electromiograf, care se bazează pe electricitatea produsă în timpul contracţiilor şi care pot fi evidenţiate pe osciloscop.

Următoarea treaptă evolutivă a simulatoarelor - în raport cu ocluzoarele - o reprezintă *articulatoarele medii,* care, pe lângă mişcările de deschidere - închidere, pot executa şi mişcări de propulsie şi de lateralitate.

Peste acestea se situează *articulatoarele parţial programabile,* care permit să se personalizeze anumite particularităţi anatomice, prin posibilitatea reglării unor lungimi şi unghiuri.

*Articulatoarele total programabile* (figura 5.27) permit obtinerea de rezultate experimentale mult mai exacte, datorită celor 3 grade de libertate pe care le pot realiza, şi a simulării traiectoriei condiliene; practic, acest articulator

se poate mişca descriind integral locul geometric al mişcărilor mandibulare posibile (paragraful 5.4.2),

Programarea acestei ultime clase de articulatoare se face pe baza măsurătorilor intraorale (cele mai ieftine), a înregistrărilor grafice extraorale (menţionate deja) sau - cel mai exact - pe baza unor înregistrări electronice sau computerizate. Din păcate, din considerente economice, această ultimă metodă este încă mult prea puţin folosită la noi.

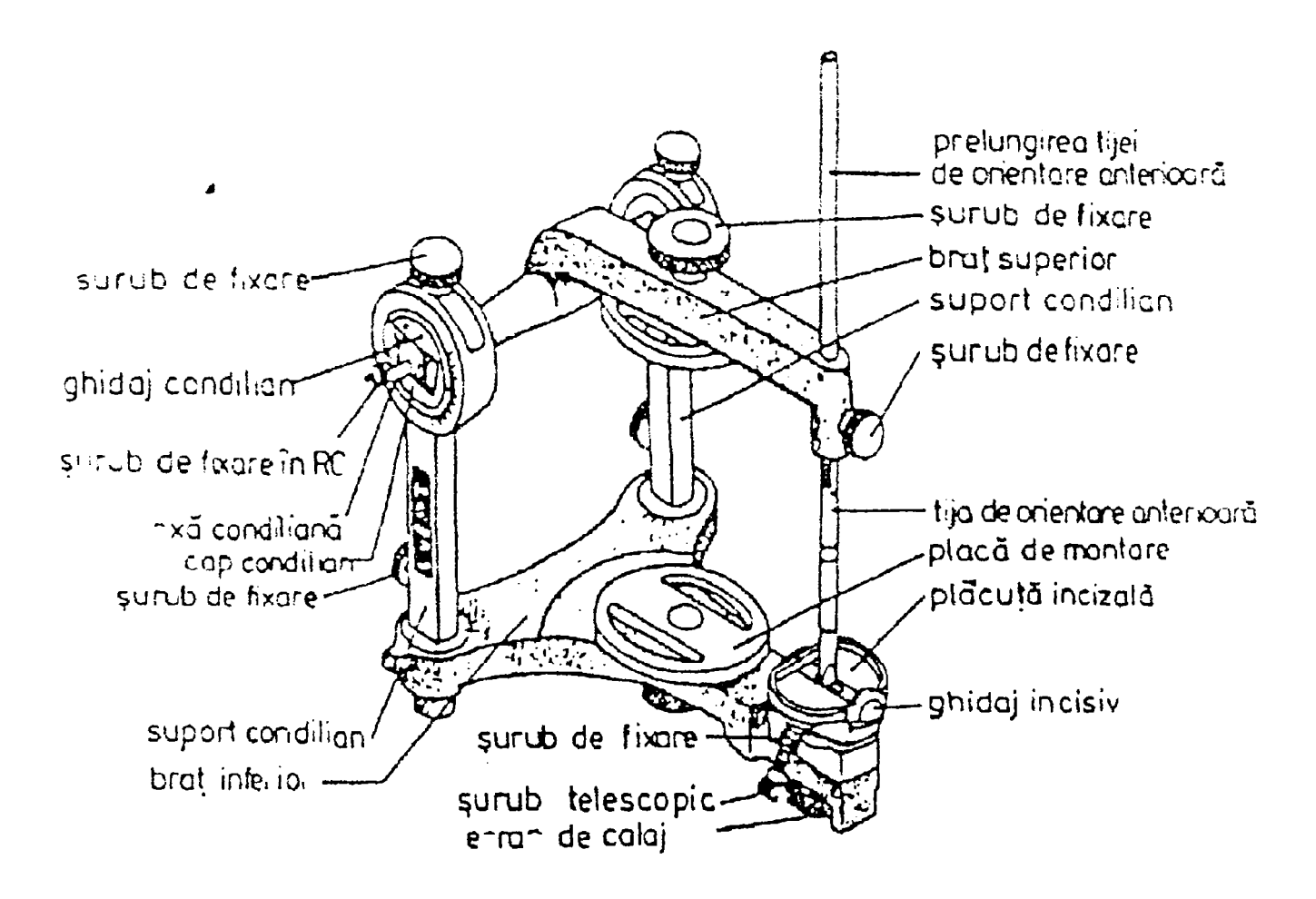

Fig. 5.27 - Articulator programabil (tip Hanau)

Rezultatele înregistrărilor grafice obţinute cu ajutorul simulatoarelor nu servesc numai la analiza mişcărilor mandibulei, ci şi ca date pentru reglarea unghiurilor la articulatoarele programabile.

Mandibulokinesiografele computerizate nu mai obțin traiectoriile punctului studiat prin inscripţionare grafică directă, ci se fixează intraoral (cu adeziv biologic) o

pastilă feromagnetică pe un, punct etalon al mandibulei, iar extraoral, un grup de senzori captează tridimensional variaţiile de câmp magnetic generate prin mişcarea mandibulei. Semnalele sunt prelucrate de calculator cu software specializat, rezultatele fiind prezentate utilizatorului ca în figura 5.28 [7], [96].

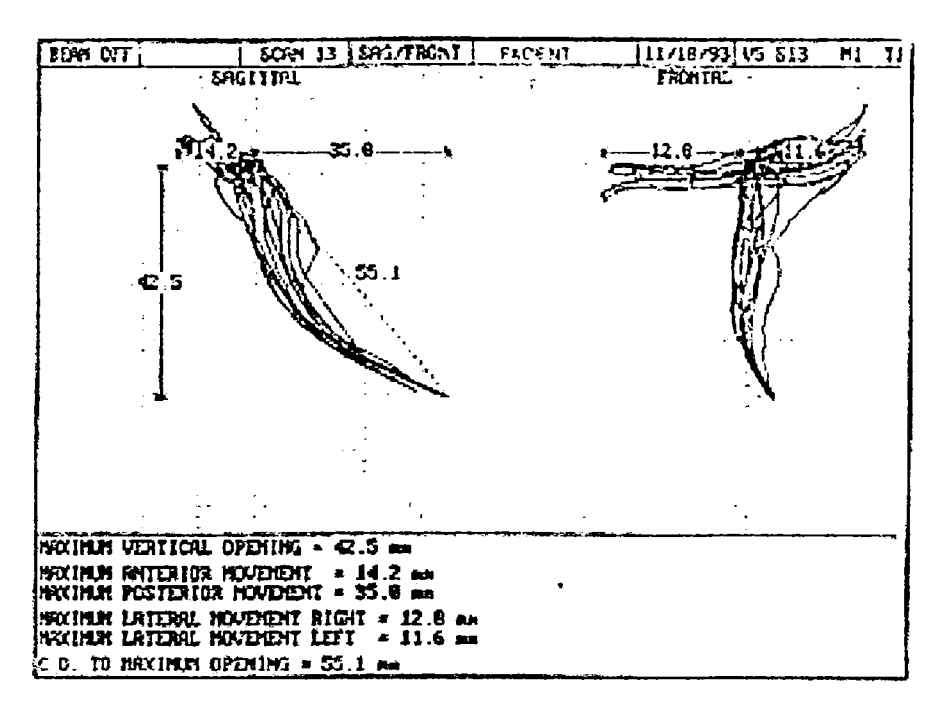

Fig. 5.28 - înregistrarea mişcărilor limită ale unui punct etalon al mandibulei cu ajutorul mandibulekinesiografului

Erorile acestei metode sunt de maximum 1,02% la măsurarea translaţiei punctului etalon şi de 0,71% pentru rotaţia din poziția de contact ocluzal către deschiderea maximă a gurii.

## **5.5** *Aspecte grafoanalitice legate de muşchii masticatori*

o forţă musculară este - la un moment dat - reprezentată printr-un singur vector, cu direcţie fixă, considerându-se că muşchiul acţionează ca un întreg, cu toate că diversele fibre ale muşchiului au orientări şi poziţii diferite [31].

Muşchii mandibulei generează forţe ocluzale într-o plajă largă de direcţii; o uşoară schimbare a direcţiilor poate provoca efecte serioase asupra mărimii forţelor de ocluzie (ca în mecanica haosului şi în teoria fractalilor).

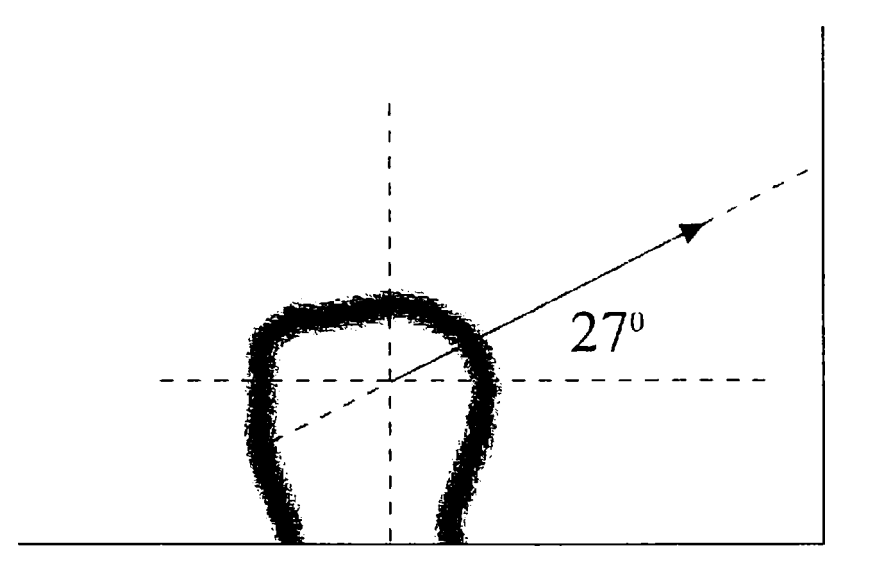

# Fig. 5,29 - Orientarea forţei maxime din articulaţia temporomandibulară

Dacă se duc tangentele la conturul condilului mandibular în fiecare punct, distanţa de la centrul de rotaţie al mandibulei la tangentă va avea, la un moment dat, o valoare minimă; acest lucru se întâmplă la un unghi de aproximativ 27" faţă de planul orizontal Frankfurt (figura 5.29). Aceasta este direcţia maximului forţelor care acţionează în articulaţia temporo-mandibulară, în planul sagital [21], [64], [107], [114], [121].

Domeniul în care pot acţiona muşchii maseteri, pterigoidieni şi temporali, este redată în figura 5.30 [20], [21] .

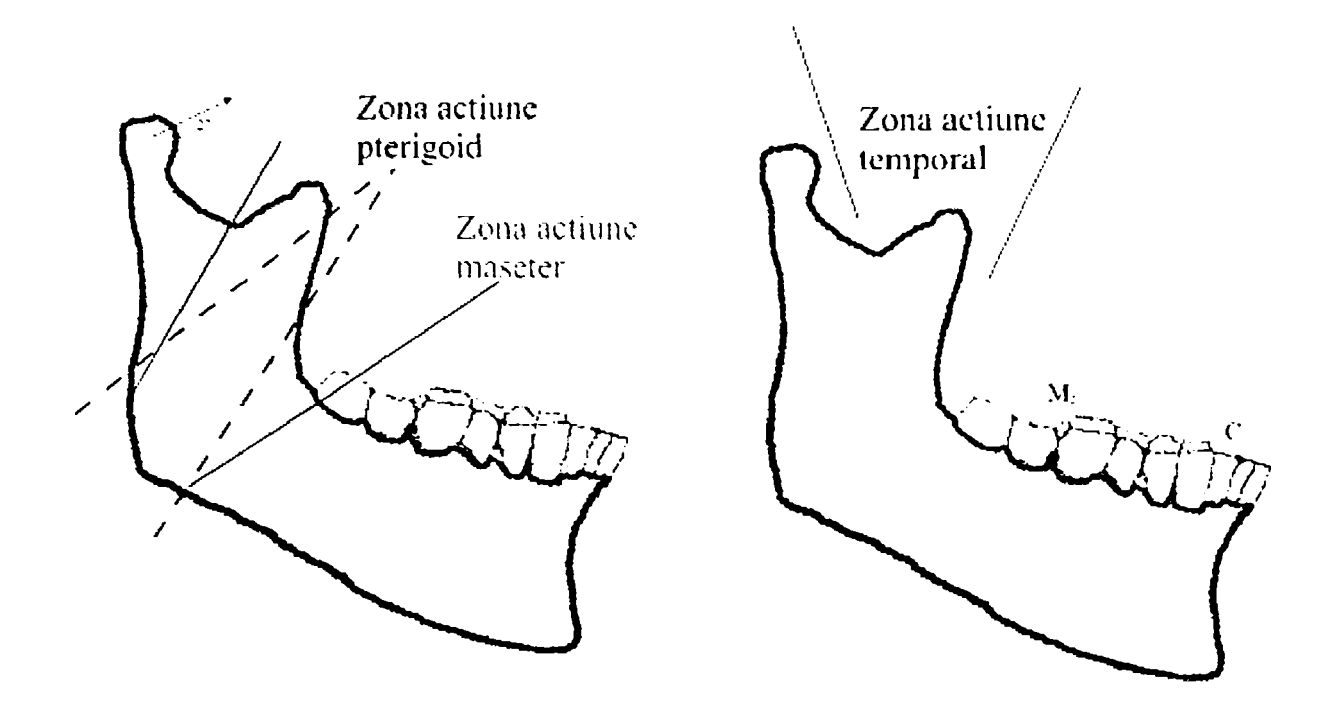

Fig. 5.30 - Zonele de acțiune ale principalilor mușchi masticatori

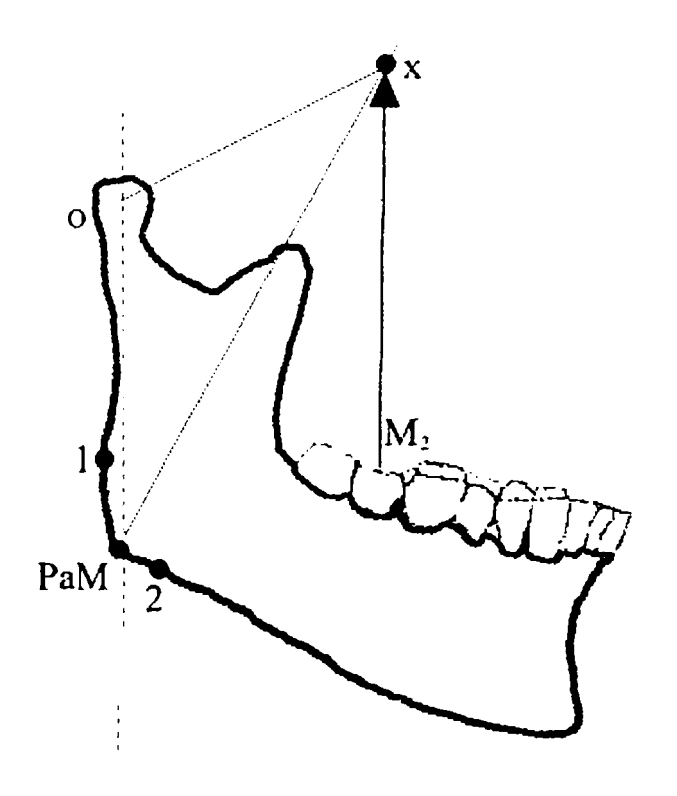

Fig. 5.31 - Determinarea grafică a forţei de ocluzie pe al doilea molar

în figura 5,31 se prezintă construcţia geometrică pentru determinarea forţei de ocluzie, în cazul molarului al doilea şi ţinând cont doar de influenţa celui mai puternic muşchi, maseterul.

Se cunoaşte că punctul de aplicaţie al forţei maseterului este în unghiul extern al mandibulei (notat cu PaM, situat între limitele 1 şi 2); din acest punct se trasează forţa dezvoltată de maseter, care este cunoscută atât ca modul, cât şi ca direcţie, obţinându-se punctul X. Se duc dreptele OX (din centrul condilului) şi M2X (de la molarul al doilea) . OX va avea direcţia forţei din articulaţie şi mărimea sa, iar segmentul M2X măsoară mărimea forţei de ocluzie pe molarul al doilea. Se remarcă direcţia verticală a acestei drepte, dovada unei ocluzii corecte. Dacă se alege o scară de reprezentare a forţei, adecvată pentru încadrarea în întregul desenului, Ks fiind acest factor de scară, pentru aflarea valorilor modulelor forţelor, se multiplică segmentele rezultate cu factorul de scară Ks.

De remarcat că forța din articulația temporo-mandibulară este mai mică decât cea care acţionează asupra dintelui; se va reveni mai pe larg asupra acestei constatări (paragraful 5.6).

## *5.6 Analiza forţelor maxilare cu metoda elementelor finite <sup>9</sup>*

Metoda elementelor finite [65], [51], [26], [48], [84] se pretează la analiză computerizată, atât statică, cât şi dinamică. Componentele de bază cu care operează metoda sunt matricea de rigiditate, care se obţine din asamblarea matricelor fiecărui element şi matricea de structură. După formarea acestora, analiza statică se referă la rezolvarea ecuaţiilor de echilibru, pentru a obţine deplasările din noduri, din care se calculează forţele şi distribuţia tensiunilor.

Pentru analiza dinamică, interesează valorile proprii şi vectorii proprii, atât în vibraţia liberă cât şi forţată, precum şi o analiză spectrală.

Ecuaţiile de echilibru pentru un sistem structural liniar, pot fi exprimate în formă matriceală [47]:

$$
Ma + Cv + Ku = R , \t\t(5.35)
$$

unde **M** este matricea de inerţie, **C** este matricea de amortizare, iar **K** este matricea de rigiditate totală a sistemului.

Vectorii **a, v, u,** şi **R** reprezintă respectiv: acceleraţiile, vitezele, deplasările şi încărcările nodale:

$$
a = \dot{v} = \ddot{u} \tag{5.36}
$$

Matricea de rigiditate **K,** pătratică şi simetrică, şi matricea de inerţie **M,** diagonală, sunt asamblate din matricele elementelor individuale, la care se adaugă masele concentrate în punctele nodale.

Amortizarea se presupune a fi proporţională şi este specificată sub forma unui factor global de amortizare a sistemului modal.

Pentru fiecare punct nodal, sunt suficiente 6 condiţii limită, 3 coordonate şi 3 temperaturi nodale (opţional), dar sunt necesare mai puţine, în funcţie de specificul cazului concret studiat.

Analiza statică necesită aflarea deplasărilor din ecuaţiile de echilibru, în forma matriceală:

$$
\mathbf{K} \mathbf{u} = \mathbf{R} \tag{5.37}
$$

Metoda elementelor finite este un procedeu de rezolvare computerizată, aproximativă, a multor probleme inginereşti; se aplică în special în situaţii care implică viteze, deplasări, tensiuni mecanice, deformări, temperaturi, presiuni. De regulă, aceste situații sunt descrise de ecuații diferențiale, extrem de laborios de rezolvat. De aceea, se lucrează de obicei cu modele simplificate (uneori extrem de simplificate) , dar care conduc la o soluție exactă. În practică, s-a constatat că - de cele mai multe ori - în locul unei soluţii exacte, obţinută pe baza unui model simplificat, este de preferat soluția aproximativă a problemei reale. Tocmai acest lucru este caracteristica de bază a metodei elementelor finite. Din aceste motive, nu s-a insistat prea mult asupra rezolvărilor bazate pe metodele clasice ale mecanicii, preferându-se analiza detaliată cu ajutorul metodei elementelor finite.

Principiul de bază al metodei elementelor finite este asemănător teoriei fractalilor, în sensul că se tratează întregul pe baza părţilor sale componente, contându-se pe similitudinea întregului cu partea. în acest sens, se divizează obiectul studiat în părţi mai mici, numite *elemente finite^* legate între ele prin puncte numite *noduri.*  Operaţiunea se numeşte *discretizarea* structurii. Relativ la aceste elemente şi noduri, ar fi valabile aceleaşi ecuaţii diferenţiale din paragraful 5.4.3, deosebirea este că metoda elementelor finite aproximează mărimile necunoscute cu funcţii continue pe elementul finit, funcții liniare, rezultând un sistem de N ecuaţii liniare (zeci sau chiar sute), dar care nu reprezintă o problema pentru un calculator.

în fiecare nod pot exista funcţii necunoscute, care se numesc *grade de libertate.* Numărul acestora, înmulţit cu numărul de noduri al structurii, dă numărul de ecuaţii al sistemului care defineşte problema.

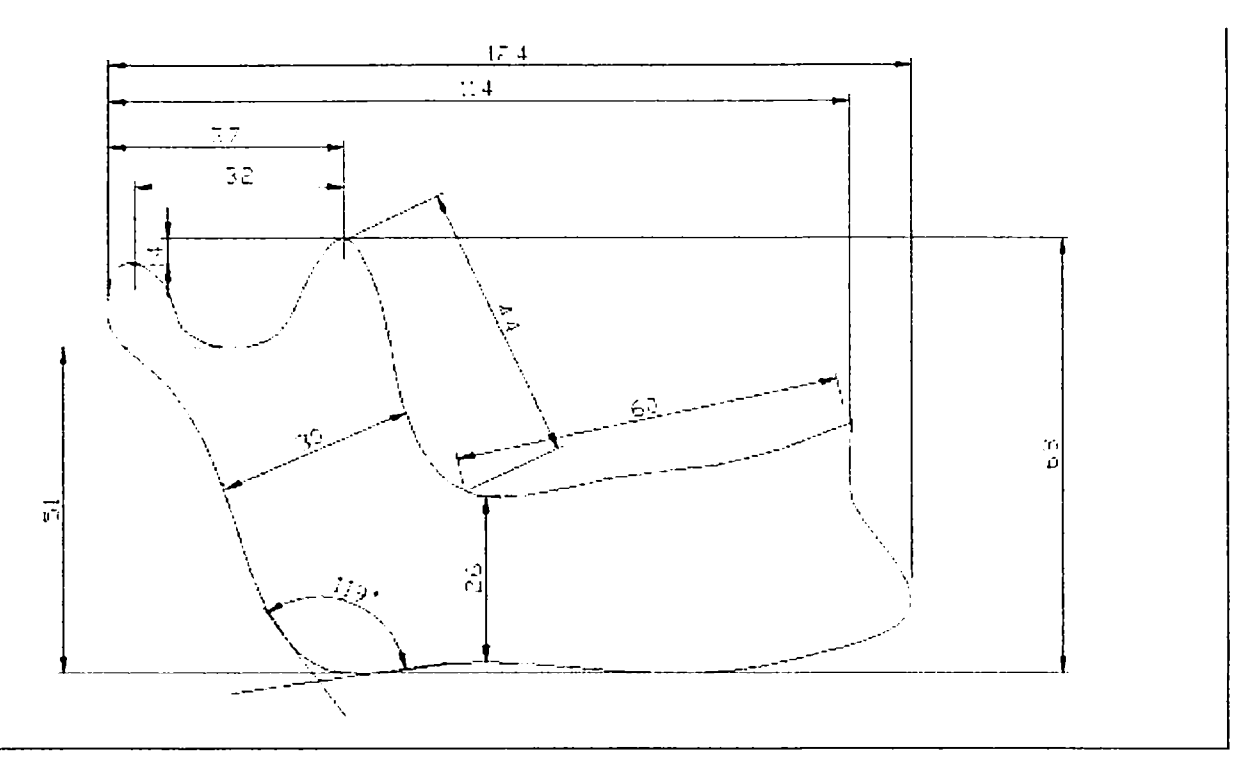

Fig. 5.32 - Definirea geometriei mandibulei

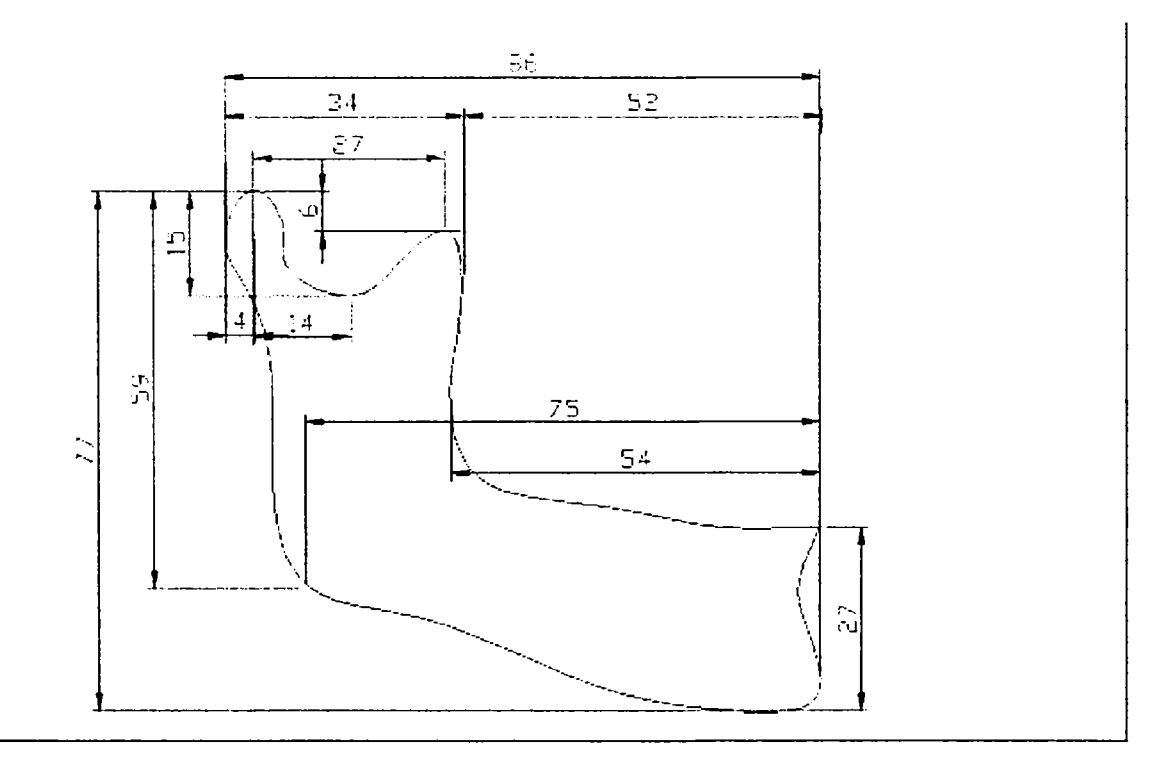

Fig. 5.33 - Alte cote definitorii pentru geometria mandibulei

înainte de a începe orice analiză cu elemente finite, trebuie stabilită cât mai riguros geometria corpului care urmează a fi analizat. De aceea, în figurile 5.32 şi 5.33 s-au realizat reprezentări ale mandibulei cotate conform normelor.

Spre deosebire de metodele clasice ale mecanicii, unde se folosesc modele simplificate, la această metodă se poate construi şi analiza un model mult mai apropiat de realitate, acesta fiind scopul şi meritul principal al metodei.

S-a arătat că ocluzia nu se realizează pe întreaga suprafaţă a dinţilor aflaţi în contact [11-16]. în figura 5.34 se prezintă suprafaţa unui molar de pe mandibulă, care trebuie să suporte eforul maxim posibil, în cazul - întâlnit în realitate - în care ocluzia se face doar pe suprafaţa acestui dinte (împreună, desigur, cu dintele-pereche de pe maxilarul superior). Se poate prelucra imaginea cu programe specializate de grafică [89]; prelucrarea efectivă a imaginii radiografice din figura 5.34a s-a realizat însă cu un program propriu (paragraful 6.5), obţinându-se celelalte două imagini, care restrâng zona reală de contact prin scheletizare (figura 5.34 b) , respectiv arată doar punctele de contact (figura 5.34 c).

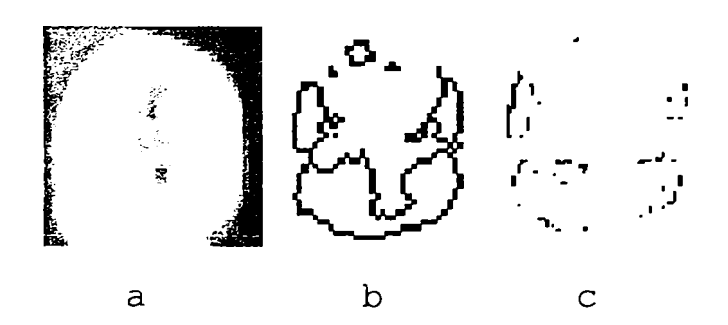

Fig. 5.34 - Zone de contact interdentar

Se inițiază analiza cu o situație idealizată, aproximând cei doi molari aflaţi în contact cu două prisme dreptunghiulare (figura 5.35), având suprafața de contact de 1,05 X O,9 mm.

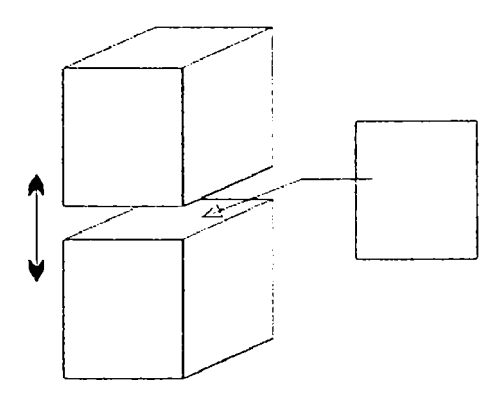

Fig. 5.35 - Reprezentare schematică a contactului intre doi molari

Aplicarea metodei elementelor finite presupune stabilirea a trei condiţii iniţiale:

- *geometria* suprafeţei de contact;  $\frac{1}{2}$  and  $\frac{1}{2}$
- caracteristicile fizice al *materialului dentar;*
- *discretizarea* structurii suprafeţei de contact,

în orice program de calcul cu elemente finite, se poate crea geometria formei de studiat fie direct cu programul respectiv, prin introducerea (tastarea) coordonatelor punctelor de interes, fie prin importarea imaginii construite cu un program de grafică vectorială, ca AutoCAD sau CorelDraw [94] .

După vectorizare, suprafeţele reale de contact din figura 5.34 se vor prezenta ca in figura 5.36.

Fig. 5.36 - Suprafeţele reale de contact interdentar, după vectorizare

Revenind la situaţia contactului pe suprafaţa dreptunghiulară din figura 5,35 , structura discretizată a acestei suprafeţe se prezintă ca în figura 5.37, unde sunt numerotate nodurile şi elementele.

Se remarcă faptul că s-a ales o împărţire a suprafeţei în 64 elemente finite, totalizând 81 de noduri. Evident, acurateţea rezultatelor obţinute prin metoda elementelor finite creşte cu numărul de elemente discrete în care se divide suprafaţa; având în vedere însă suprafaţa extrem de mică a dintelui, este mai mult decât multumitoare discretizarea folosită în acest caz [101].

După aplicarea unei presiuni constante de calcul de  $N/m^2$ , care se înscrie în intervalul de solicitări normale în procesul de masticaţie, cu programul de element finit FEMAP 7.0 [41-47], s-a generat situaţia din figura 5.38, în care distribuția solicitărilor pe suprafața dintelui se prezintă într-o formă intuitivă, evidenţiată prin trasee colorate (respectiv tonuri de gri) .

| 73           | 74             | 75 | 76 | 77 | 78 | 79 | 80 | 81 |
|--------------|----------------|----|----|----|----|----|----|----|
| 57           | 58             | 59 | 60 | 61 | 62 | 63 | 64 |    |
| 64           | 65             | 66 | 67 | 68 | 69 | 70 | 71 | 72 |
| 49           | 50             | 51 | 52 | 53 | 54 | 55 | 56 |    |
| 55           | 56             | 57 | 58 | 59 | 60 | 61 | 62 | 63 |
| 41           | 42             | 43 | 44 | 45 | 46 | 47 | 48 |    |
| 46           | 47             | 48 | 49 | 50 | 51 | 52 | 53 | 54 |
| 33           | 34             | 35 | 36 | 37 | 38 | 39 | 40 |    |
| 37           | 38             | 39 | 40 | 41 | 42 | 43 | 44 | 45 |
| 25           | 26             | 27 | 28 | 29 | 30 | 31 | 32 |    |
| 28           | 29             | 30 | 31 | 32 | 33 | 34 | 35 | 36 |
| 17           | 18             | 19 | 20 | 21 | 22 | 23 | 24 |    |
| 19           | 20             | 21 | 22 | 23 | 24 | 25 | 26 | 27 |
| 9            | 10             | 11 | 12 | 13 | 14 | 15 | 16 |    |
| 10           | 11             | 12 | 13 | 14 | 15 | 16 | 17 | 18 |
| 1            | $\overline{c}$ | 3  | 4  | 5  | 6  | 7  | 8  |    |
| $\mathbf{r}$ | 2              | 3  | 4  | 5  | 6  | 7  | 8  | 9  |

Fig. 5.37 - Structura discretizată a suprafeţei de contact interdentar din figura 5.35

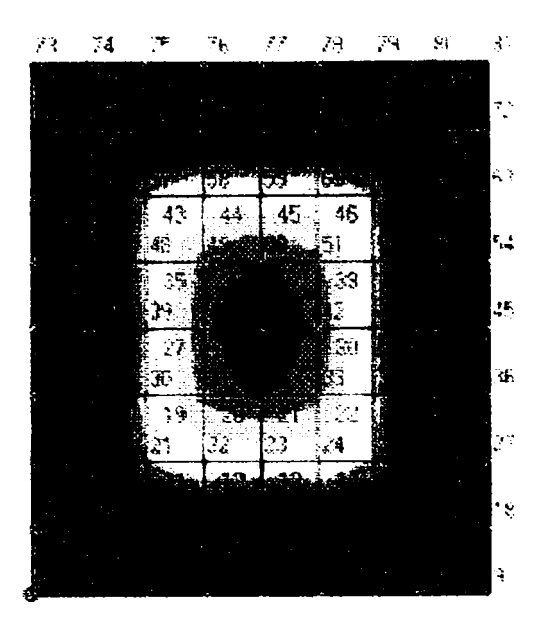

Fig. 5.38 - Distribuţia solicitărilor pe suprafaţa dintelui idealizat din figura 5.35

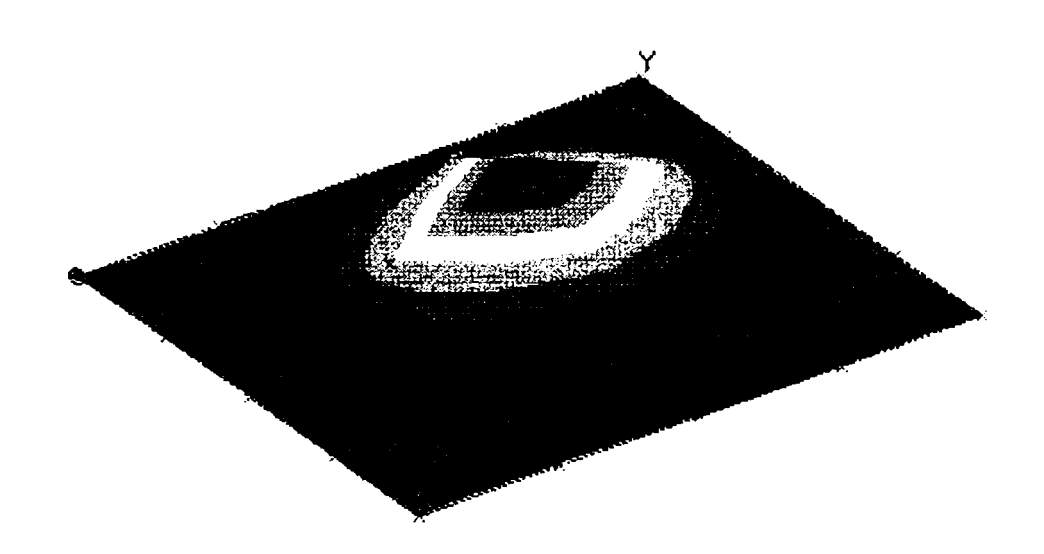

Fig. 5.39 - Vedere 3D a distribuţiei solicitărilor pe suprafaţa dintelui idealizat din figura 5.35

în figura 5.39, se vizualizează tridimensional distribuția solicitărilor apărute pe suprafața de ocluzie, respectiv deformările virtuale pe care le-ar suferi suprafaţa analizată, dacă - ipotetic - ar fi compusă dint-un material perfect deformabil. Deformări ale suprafeţei nu apar însă, cunoscut fiind faptul că smalţul dinţilor, cel care înveleşte dentina, numit şi *enamelum* sau email, este cel mai dur

material din componenţa organismului uman [92], ca rezistenţă, acesta situându-se între beton şi oţel [81]•

Ca structură geometrică, smalţul este un ţesut acelular, format dintr-un sistem de prisme dispuse radial şi răsucite elicoidal, fapt ce îi conferă o rezistenţă sporită [81], [92].

în această analiză şi în următoarele, s-a considerat pentru smalţ:

- grosimea de 1 mm (din plaja cunoscută de 0,5 2 mm) ;
- modulul lui Young,  $E = 8,41^{\circ}10^{10} N/m^2$ ;
- densitatea,  $p = 2970 \text{ kg/m}^3$ .

Valorile densităţilor substanţelor componente ale dinţilor şi ale principalelor materiale folosite în stomatologie sunt date în tabelul 5.4 [78], [3], [10]. Acestea trebuie cunoscute pentru aplicarea analizei cu elemente finite asupra unor structuri dentare reale, alcătuite din materiale compozite [22], [108].

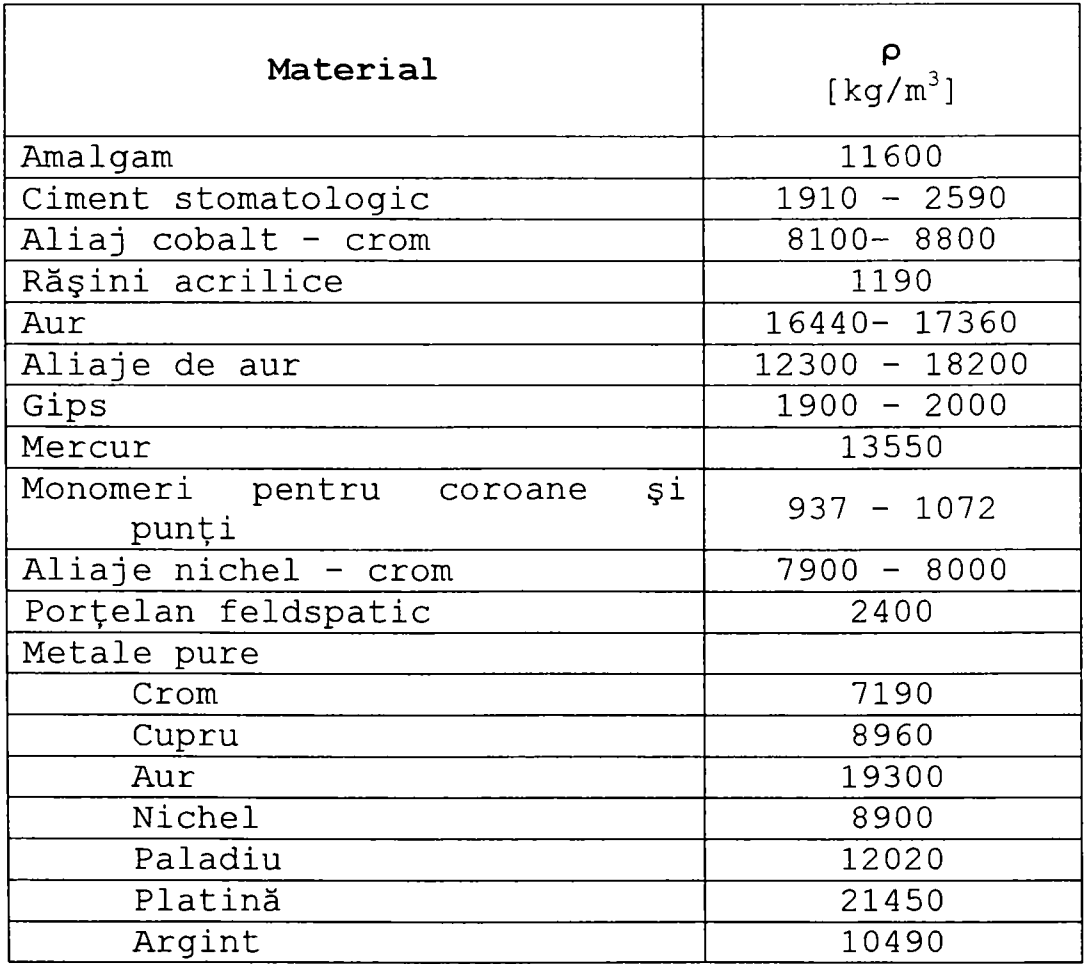

| Titan                          | 4510                    |
|--------------------------------|-------------------------|
| Zinc                           | 7130                    |
| Rășini compozite               | pentru<br>$1610 - 2380$ |
| restaurare                     |                         |
| Componentele dintelui          |                         |
| Os compact                     | 1300                    |
| Cementum                       | 2030                    |
| Dentină (permanentă / deciduă) | 2140 / 2180             |
| Email (permanent / deciduu)    | 2970 / 2950             |

Tabelul 5.4 - Densităţile materialelor dentare

Pentru dintele idealizat din figura 5,35 s-a întocmit şi graficul variaţiei solicitărilor pe fiecare element al structurii, în planul X-Y (al suprafeţei orizontale a dintelui), prezentat în figura 5.40, în care se vede care elemente ale suprafeţei sunt mai solicitate (respectiv elementele 28-29, 36-37), precum şi valoarea solicitării (exprimată în  $N/m^2$ ). Această diagrama reprezintă doar un alt mod de prezentare a rezultatelor din figurile 5.38 şi 5.39.

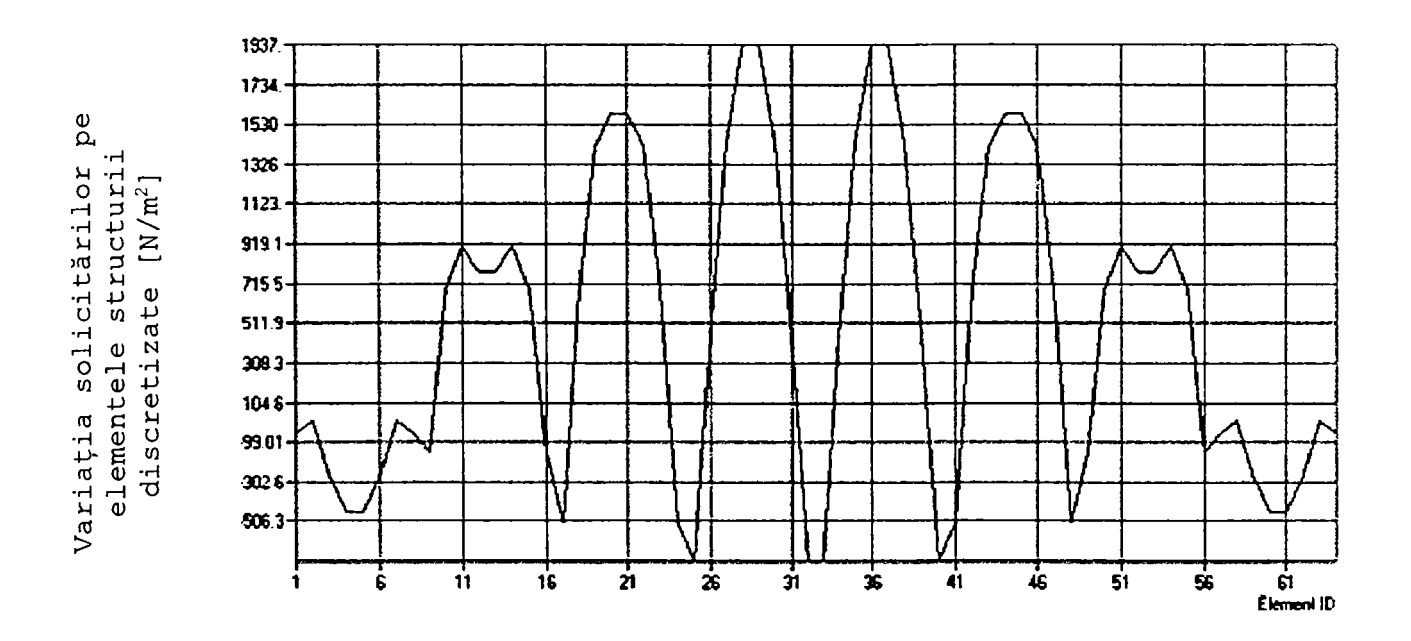

Fig. 5.40 - Diagramă în planul X-Y a solicitărilor pe elementele structurii discretizate

S-a considerat că - în cazul acestei analize  $\sim$ reprezentările grafice sunt mult mai intuitive, mai

concludente şi mai rapid accesibile, astfel încât se va renunţa la tabele cu date numerice pentru situaţiile de calcul, care vor fi analizate doar grafic.

Se poate remarca, chiar şi pe acest model simplificat, cât de dramatic se schimbă situaţia eforturilor specifice, în cazul, real, în care ocluzia devine critică şi se realizează pe o suprafaţă extrem de mică, punctiformă (zona elementelor 86-87). Solicitarea poate ajunge la valori distructive, distribuția ei, în mărimi relative, fiind reprezentată în figurile 5.41 şi 5.42. în figura 5.41 sunt evidenţiate şi numerele nodurilor, respectiv ale elementelor structurii discretizate.

S-au folosit diverse tehnici de discretizare a structurilor [51], [26], urmărindu-se acurateţea maximă a rezultatelor, de la caz la caz. în figura 5.42, se poate observa reprezentarea în plan a variaţiei solicitării pe elementele structurii discretizate.

Analiza unui dinte real, fotografiat şi prelucrat pe calculator, pe suprafaţa căruia, considerată plană, s-a aplicat o încărcare uniformă de 150  $N/m^2$ , este prezentată în figura 5.43 (dimensiunile sunt în m, iar tensiunile în  $N/m^2$ ). Se remarcă o solicitare maximă (în condiţiile de solicitare prezumate, care pot fi modificate în funcţie de cazurile studiate) în zona centrală a dintelui. Dar această zonă centrală a molarilor nu este întotdeauna cea mai solicitată în realitate; în situaţiile traumatice, extremităţile au cel mai mult de suferit.

123

**BUPT**

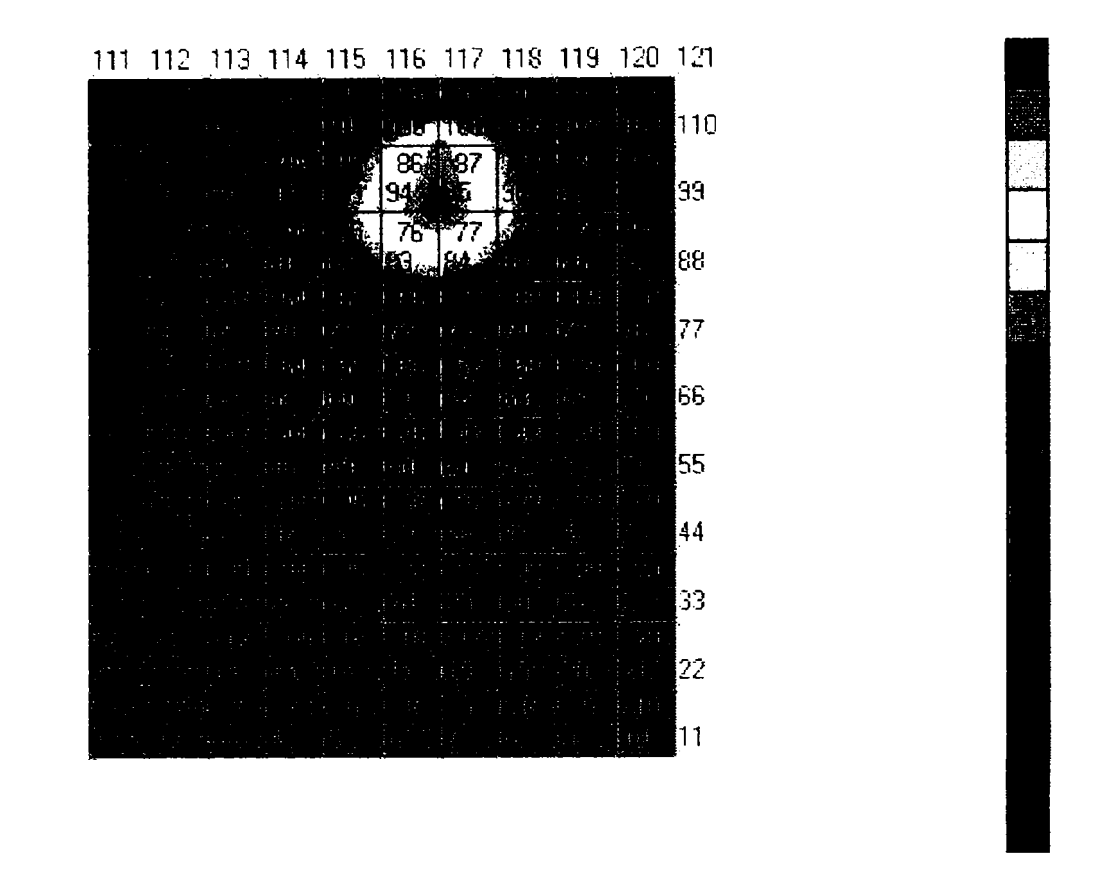

Fig. 5.41 - Distribuţia tensiunilor la solicitare cvasipunctiformă

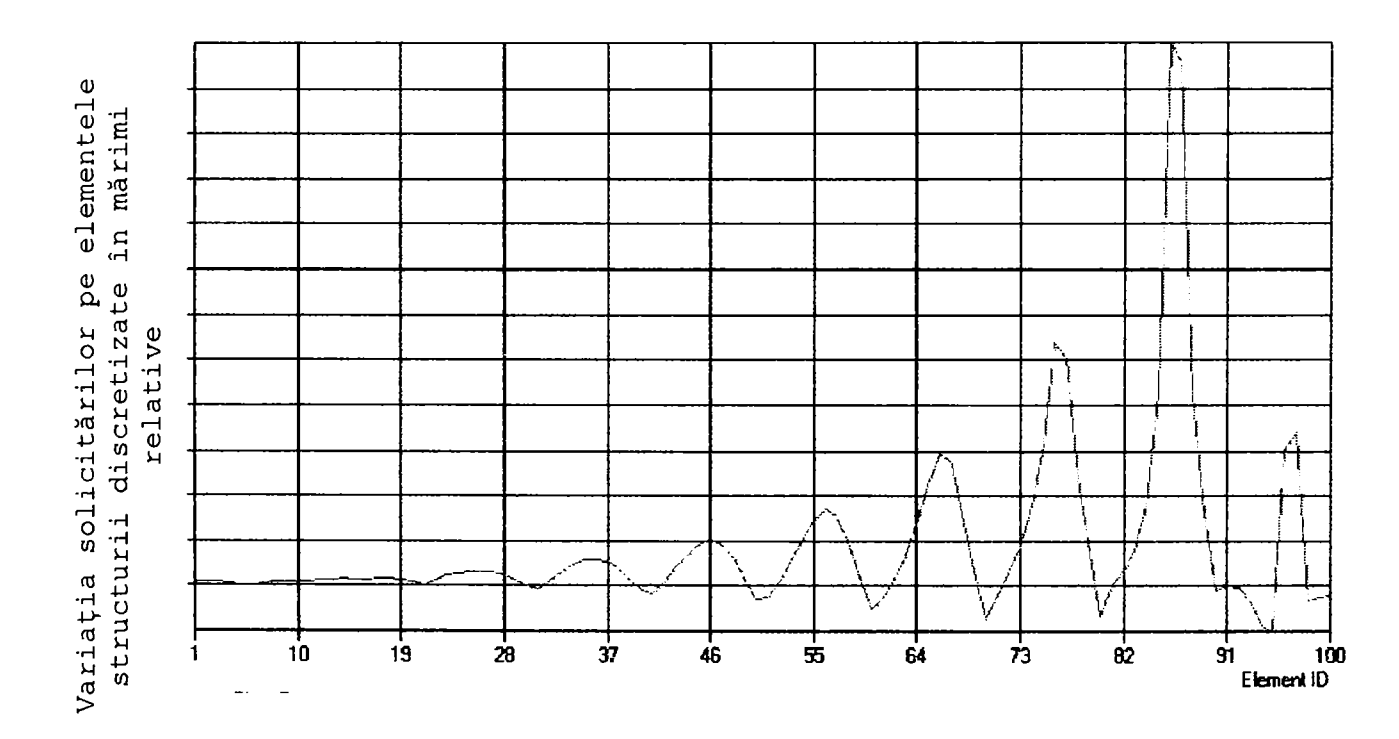

Fig. 5.42 - Diagrama X-Y a variaţiei solicitării pe elementele structurii discretizate din figura 5.41

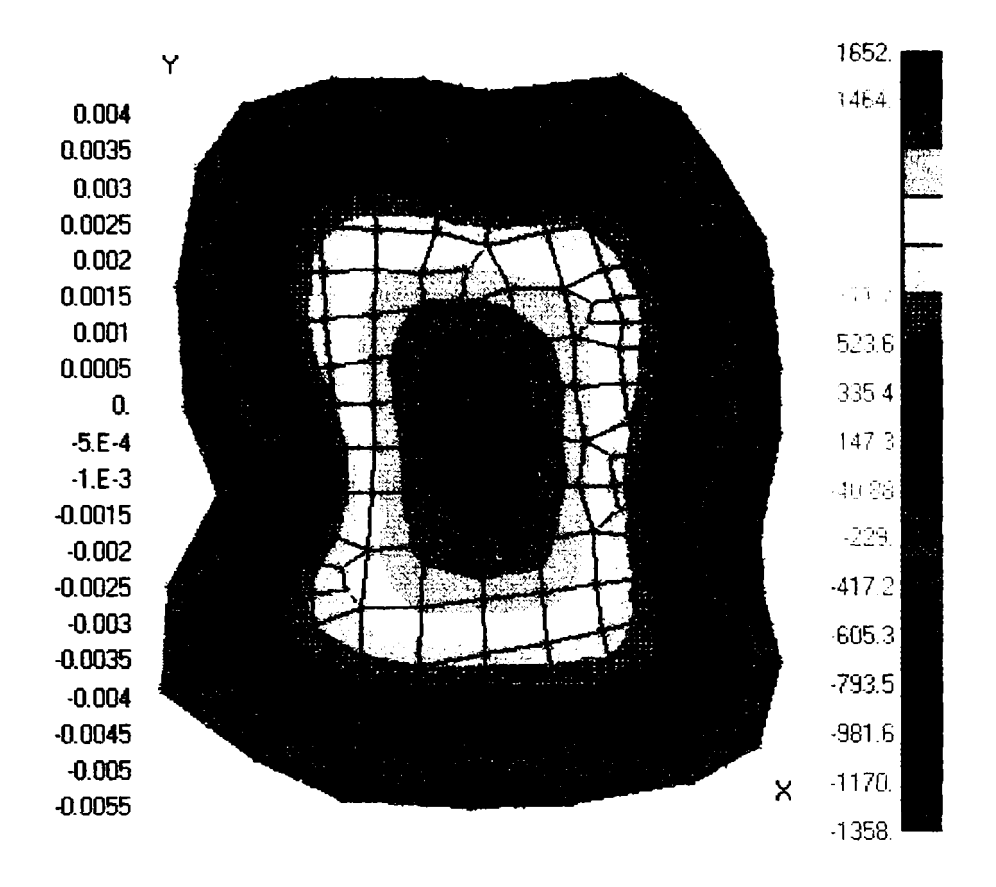

 $\overline{a}$ 

Fig. 5.43 - Analiza unui dinte cu contur real dar cu suprafaţa de contact considerată plană

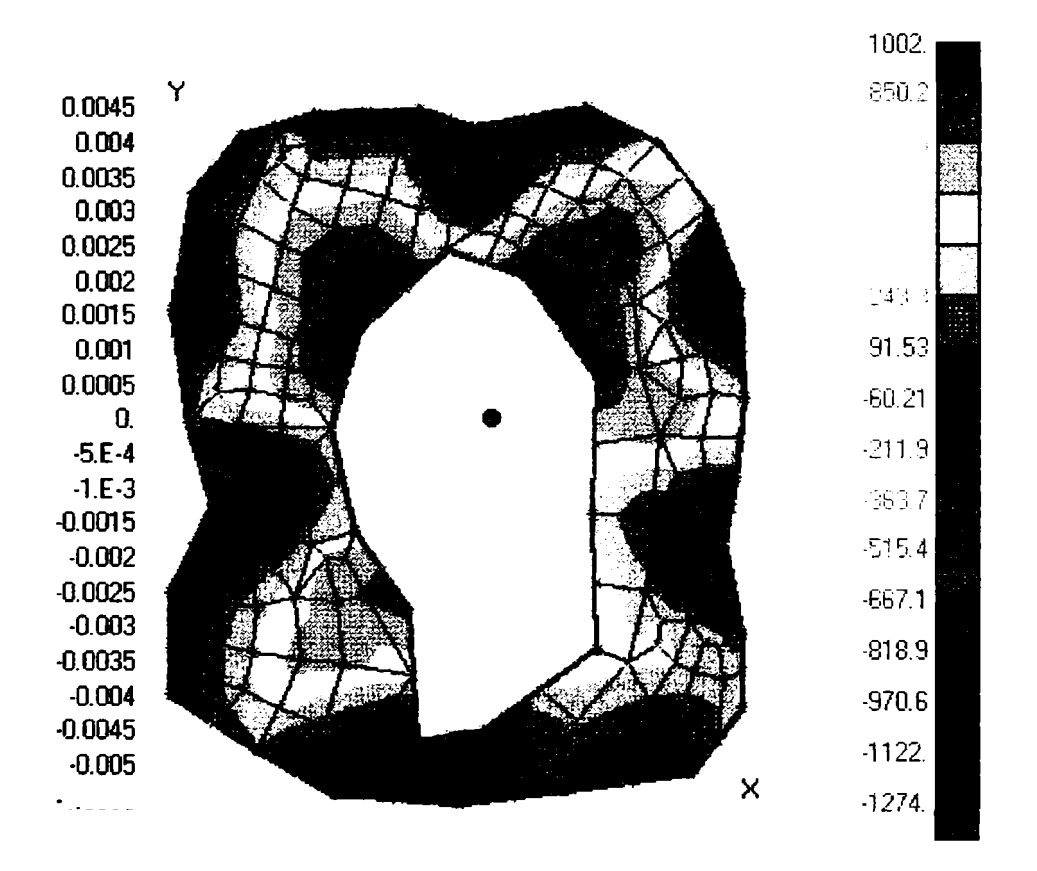

Fig. 5.43 - Analiza unui dinte cu contur real şi în contact real

De aceea, în experimentul din figura 5.44, s-a modelat situaţia contactului pe o suprafaţă de contur, excluzând zona centrală a molarului.

Se remarcă un efort maxim în zonele din figură, limitrofe zonei centrale, la aceeaşi presiune asupra molarului de 150  $N/m^{-}$ .

S-a studiat şi aici un caz de solicitare extremă, când ocluzia s-ar realiza doar pe o suprafaţă foarte mică a conturului real studiat; rezultatele sunt evidenţiate în figura 5.44. Punctul critic este marcat printr-o săgeată, în figura 5.45 este reprezentată variaţia X-Y a eforturilor pe fiecare element al structurii discretizate.

S-au făcut zeci de experimente, cu încărcări diferite, dar distribuţia tensiunilor pe emailul dentar este tot cea prezentată.

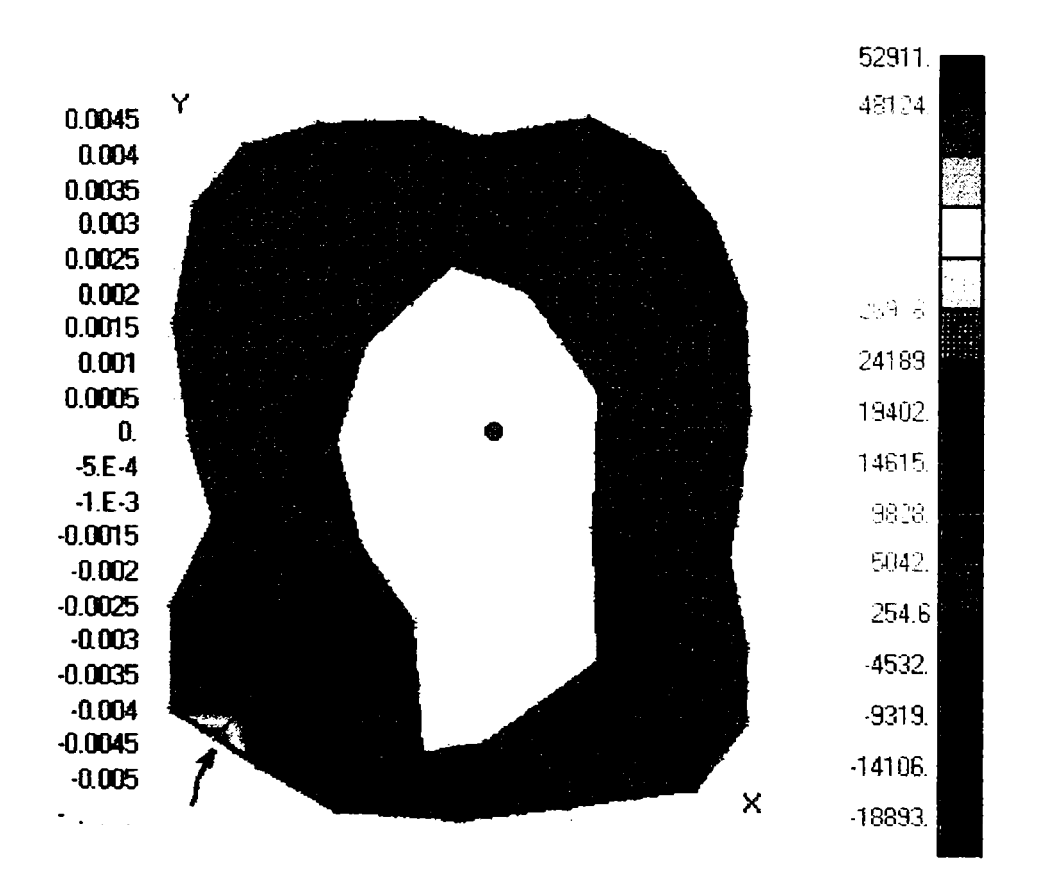

Fig. 5.44 - Solicitare extremă, cu ocluzie pe o suprafaţă foarte mică

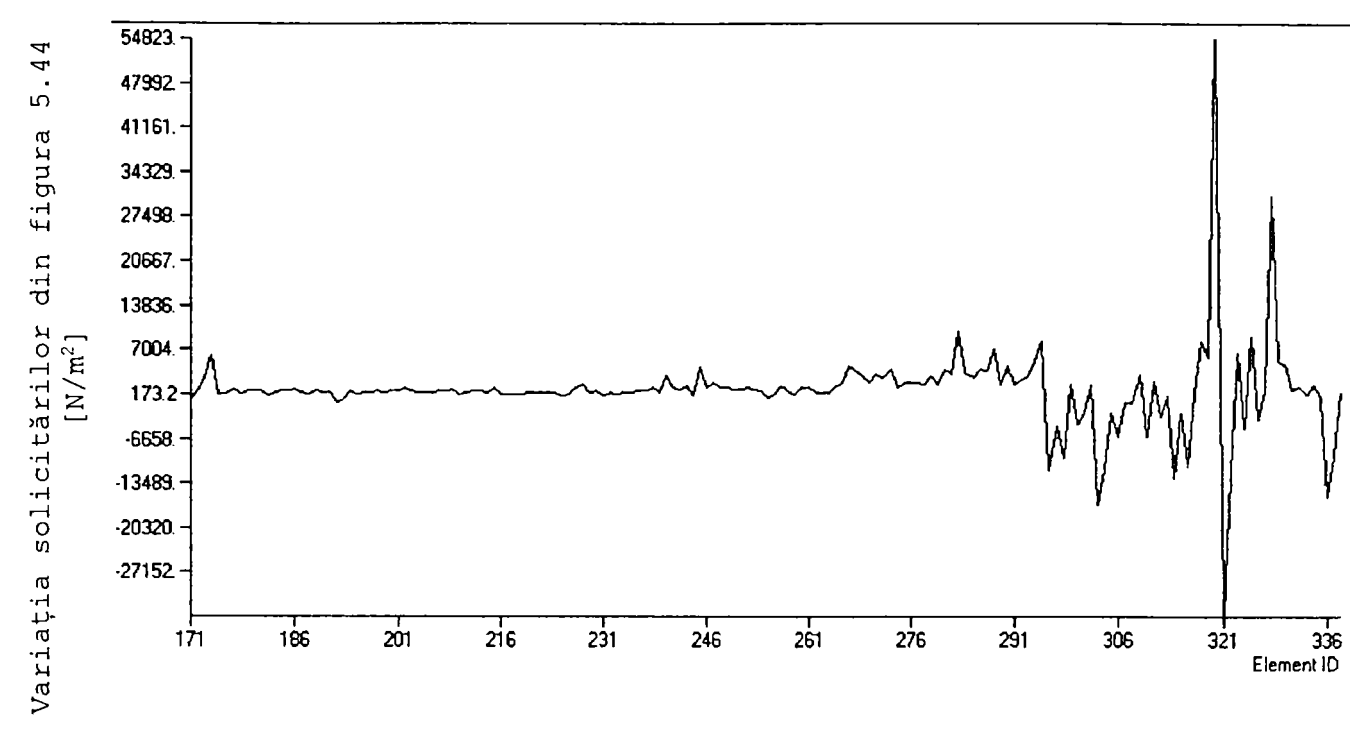

Fig. 5.45 - Diagrama X-Y aferentă figurii 5.44

Aceste analize, realizate asupra dinţilor aflaţi în contact, sunt deosebit de importante; la fel de importante sunt însă şi solicitările la care este supus osul mandibular, care vor fi analizate în cele ce urmează.

în figura 5.1 s-au prezentat principalii muşchi care pot produce acţiuni mecanice *semnificative* asupra mandibulei; aceştia sunt maseterul (lucrând în tandem cu pterigoidul medial, fapt pentru care s-a şi luat în calcul valoarea forţelor lor cumulate) şi temporalul. în figură nu apare pterigoidul medial, care este aproximativ paralel cu maseterul, dar inserţia sa se află pe partea interioară a mandibulei. înainte de a aplica metoda elementelor finite, trebuie stabilită cât mai riguros geometria modelului şi forţele care acţionează asupra sa. De aceea, se reaminteşte că mărimile forţelor muşchilor menţionaţi (deşi diferă mult de la autor la autor), au următoarele valori:

- maseterul poate dezvolta până la 900 N,
- pterigoidul 400 N,
- temporalul 700 N.

Uzual însă, se înregistrează valori de, respectiv, 370 N, 150 N, 260 N.

Ca geometrie, maseterul (şi pterigoidul) este înclinat cu 60-70' faţă de planul orizontal Frankfurt, iar temporalul cu 120-130'.

Urmând regulile de bază ale modelării, simulării şi proiectării asistate de calculator [91], [110], [103], [115], [5], [39], [54], [72], s-a realizat un model tridimensional al mandibulei dentate, în vederea studierea şi analizarea solicitărilor mecanice, care este prezentat în figura 5.46,

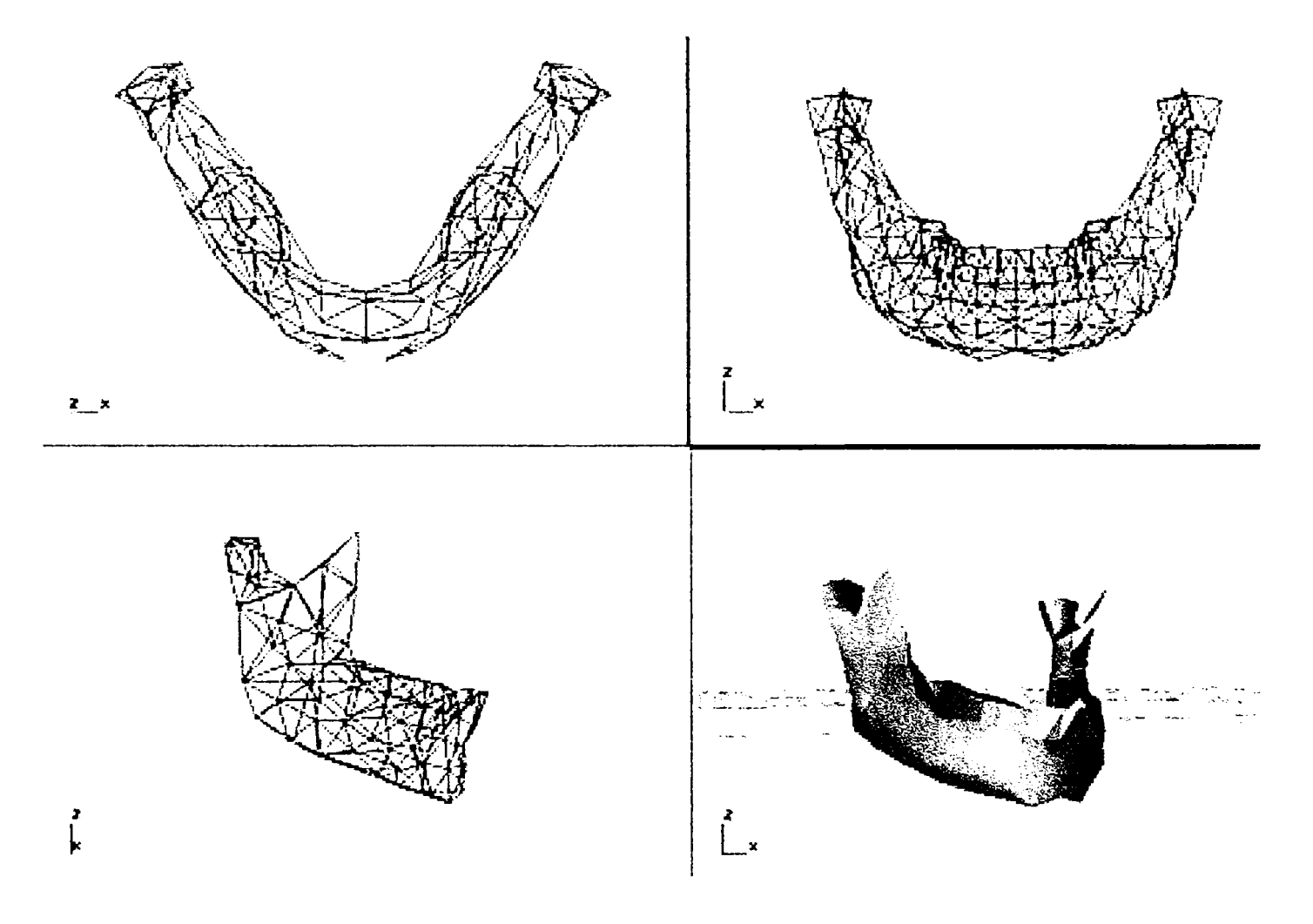

Fig. 5.46 - Model 3D al mandibulei dentate, creat în vederea analizei cu metoda elementelor finite

structura discretizată a mandibulei, văzută în planul sagital, este cea din figura 5.47. Studiile următoarele s-au făcut pe această structură.

De regulă, numărul elementelor finite create prin discretizarea structurii de analizat, se alege în funcție de dimensiunile globale ale obiectului de studiu; în cazul mandibulei, s-a considerat suficientă densitatea discretizării din figura 5.47.

Pentru claritate, în figura 5.47 s-au marcat doar numerele elementelor structurii (la care se fac referiri), omiţând nodurile. Dimensiunile sunt în metri.

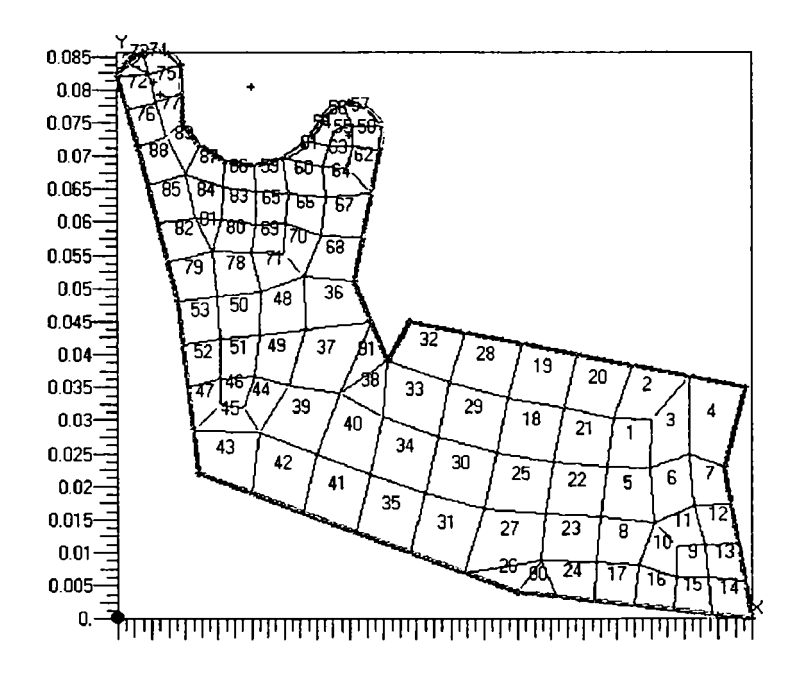

Fig. 5.47 - Structura discretizată a mandibulei, văzută în planul sagital

S-a considerat că osul mandibular are o structură omogenă, pentru care sunt valabile următoarele caracteristici fizice:

- modulul lui Young:  $1,5.10^{10}$  N/m<sup>2</sup>
- coeficientul lui Poisson: 0,3
- densitatea materialului osos: 1300 kg/m<sup>3</sup>

S-a arătat că maseterul este cel mai puternic muşchi care acţionează asupra mandibulei, In sensul că dezvoltă cea mai mare forţă şi face cel mai mare travaliu, de unul singur; împreună şi cu muşchiul pterigoid, afirmaţia devine şi mai adevărată. De aceea, într-un prim caz studiat, s-a considerat că asupra mandibulei acţionează doar aceşti doi muşchi, ignorând temporalul (despre care se ştie că dezvoltă o forţă mai mică) [34], [35] .

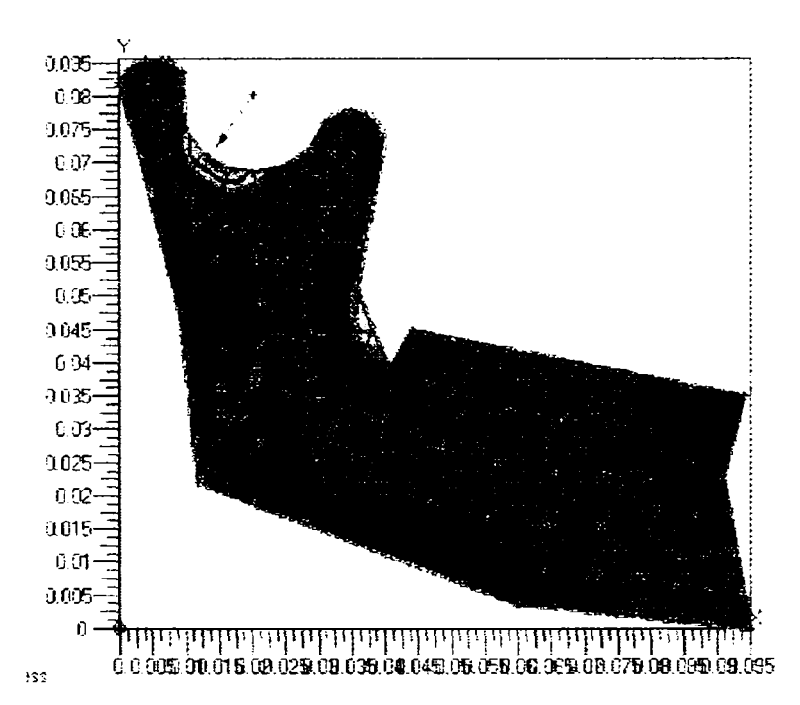

Fig. 5.48 - Distribuţia eforturilor în mandibulă sub acţiunea maseterului şi pterigoidului

S-au luat în calcul valorile normale dezvoltate în procesul de masticaţie şi nu cele extreme, fiindcă harta repartizării solicitărilor asupra osului mandibular este aceeaşi (figura 5.48) .

S-a marcat cu săgeată zona de solicitare maximă, care se află pe şaua dintre condilul mandibular şi procesul coronoid, (explicabil prin faptul că secţiunea osului este foarte redusă în acea zonă, chiar minimă pe ansamblul mandibulei).

O a doua zonă critică, cu valori foarte apropiate de prima, este şi cea din unghiul intern al mandibulei, imediat după ultimul molar, (elementele 31 şi 32), lucru firesc având în vedere forma specifică a unui concentrator de tensiuni pe care o prezintă această zonă.

Pentru mai multă elocvență, s-a realizat și imaginea din figura 5.49, în care este sugerată o ipotetică deformare a mandibulei (deformare virtuală, care nu se întâmplă in realitate, dar care ar deveni reală dacă osul ar fi atât de elastic).

Se observă că sub acţiunea maseterului (conjugat cu pterigoidul), al cărui punct (în realitate arie) de inserţie este pe cotul mandibulei şi acţionează prin tragere în sus sub un unghi de 60-70°, cu o forţă cumulată medie de 500 N, se produc tensiuni maxime în punctele indicate prin săgeţi. Aceste zone corespund pe mandibula reală tocmai zonelor cu grosime minimă a peretelui osos.

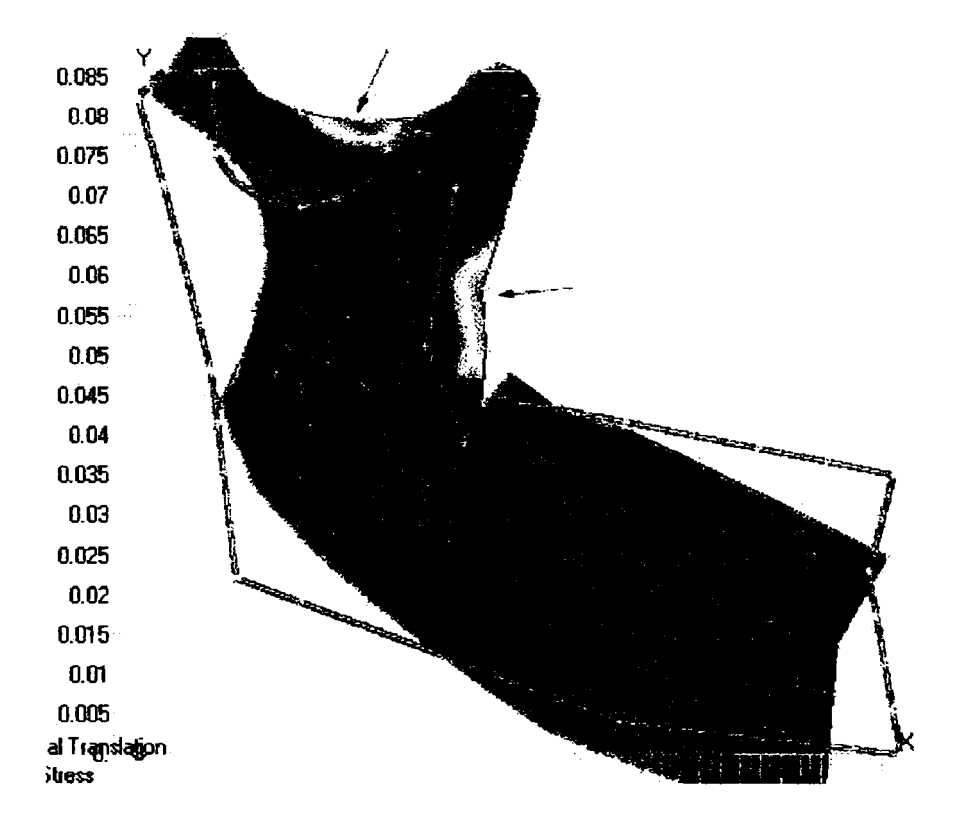

Fig. 5.49 - Deformare ipotetică a mandibulei, la solicitările din figura 5.48

în special însă este de remarcat că o tensiune aproape la

fel de mare apare pe suprafaţa dinţilor, în special pe al doilea molar (pe care s-a presupus că se realizează ocluzia fapt uzual, de altfel).

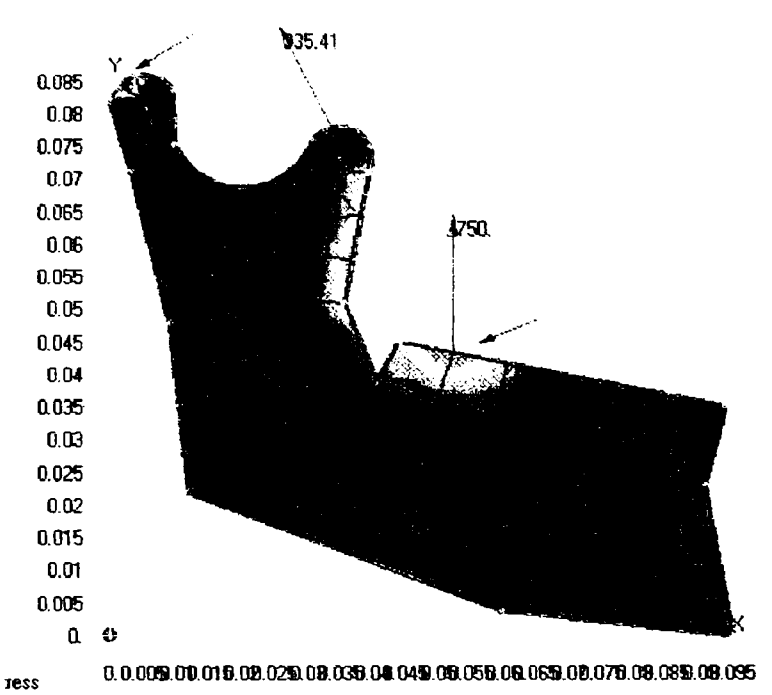

Fig. 5.50 - Distribuţia eforturilor în mandibulă sub acţiunea maseterului, pterigoidului şi temporalului

în următorul caz de studiu, figurat în imaginea 5.50, s-a ţinut cont şi de acţiunea muşchiului temporal. Aceasta este situația cea mai apropiată de realitate, fiindcă efectiv doar acţiunea acestor muşchi (maseter, pterigoid şi temporal) contează ca pondere.

Evident că se poate ţine seamă de absolut toţi muşchii care au o cât de mică contribuţie în zona maxilarului; pe un model precum cel creat nu ar fi nici o problemă să se aplice şi vectorii forţelor dezvoltate de acești mușchi "secundari" (realizarea modeleului fiind partea într-adevăr dificilă şi delicată), dar s-a dovedit a fi prea puțin concludent. De altfel, s-au şi realizat aceste experimentări, dar - rezultatele neschimbând cu nimic concluziile obţinute - s-a renunţat la includerea lor în teză.

Se poate observa că - în acest caz real - tensiunea maximă se exercită asupra dinţilor (primul sau al doilea molar, depinde de modul de realizare a ocluziei, acestea fiind cazurile frecvente).

O solicitare foarte mare preia şi articulaţia temporo-mandibulară, (axa de rotaţie a mandibulei), dar nu chiar atât de mare precum cea de pe suprafaţa dinţilor aflaţi în contact.

în plus, articulaţia temporo-mandibulară este foarte elastică, mult mai elastică decât sistemul creat de molarii în contact. Suprafaţa dinţilor este însă mult mai senzitivă şi reacţionează instantaneu la senzaţia de durere (de suprasarcină), relaxând mandibula. Este un gest reflex, de autoapărare a organismului, fiindcă s-a arătat că toate aceste acţiuni au o coordonare cerebrală şi deci apare un *feedback*  firesc.

Ca o concluzie parțială, articulația temporo-mandibulară nu va fi niciodată solicitată periculos în timpul masticaţiei, fiindcă dinţii în ocluzie acţionează ca un filtru limitator. O situaţie în care articulaţia temporo-mandibulară are de suferit este nu în cazul închiderii gurii (şi a muşcăturii) ci în cazul deschiderii exagerate a gurii, când condilii mandibulari pot ieşi din cavitatea glenoidă, locaşul lor natural. Dislocată din articulaţie, mandibula este blocată în noua poziţie (anormală şi extrem de dureroasă) de către contracţia bruscă a muşchiului maseter şi nu mai poate fi adusă la loc decât prin intervenție medicală; aceasta constă în inversarea fazelor "accidentului", adică tragerea mandibulei în jos şi împingerea ei înapoi în articulaţie, în poziţia normală.

Pentru precizarea solicitărilor din articulația temporo-mandibulară, s-a discretizat zona condilului mandibular, studiindu-se comportarea acestuia. Una dintre concluzii rezultă din figura 5.51.

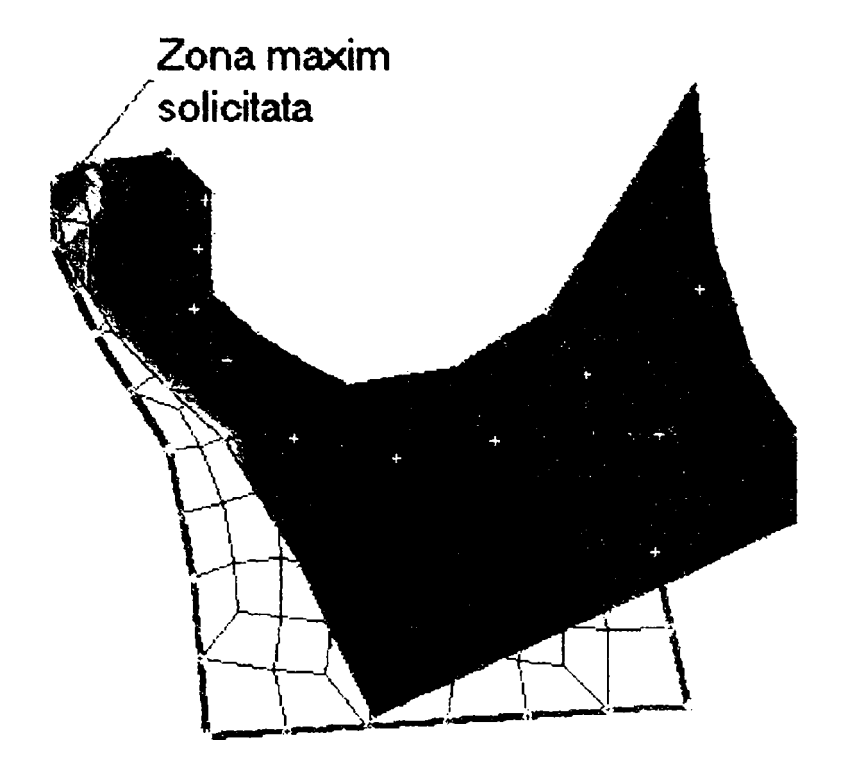

Fig. 5.51 - Solicitări în articulaţia temporo-mandibulare

Este important de remarcat că - în afara punctului de maximă solicitare, care era previzibil, fiind plasat imediat lângă articulație (axa de rotație) și reprezentând zona de contact a condilului cu discul articular al cavităţii glenoide solicitarea se transmite în jos, de-a lungul ramurii mandibulei, exact pe zona de maximă rezistenţă a structurii osoase. Geometria acestei porţiuni evidenţiază ce structură de rezistenţă optimă a fost creată aici. în geometria acestui model local nu s-a mai tratat riguros forma *procesului coronoid* (care nu este în realitate atât de ascutit cum se vede în figură), tocmai din cauza minimei importanțe pe care o are în acest aspect al analizei; se vede şi în figura 5.51 că solicitările din această zonă nu sunt semnificative.

Din punct de vedere biomecanic, acest fapt semnifică tocmai adaptarea la condiţiile de mediu a organismului în general şi a osului în particular, care a luat forma necesară ripostei optime la solicitările la care este supus.

O altă modelare interesantă s-a făcut în vederea lămuririi unor fenomene din structura internă a osului

mandibular (a se vedea 2.4 şi 6.3, unde s-au detaliat şi alte aspecte ale acestui subiect). S-a analizat o secţiune plană prin mandibulă, poziţionată imediat sub suprafaţa de implant a dinților (figura 5.52). S-a realizat modelul geometric, real, destinat analizei cu elemente finite şi i s-au aplicat forţele corespunzătoare acţiunii muşchilor maseter + pterigoid, respectiv reacţiunile pe molarii în contact, situaţie în care se dezvoltă forțe semnificative.

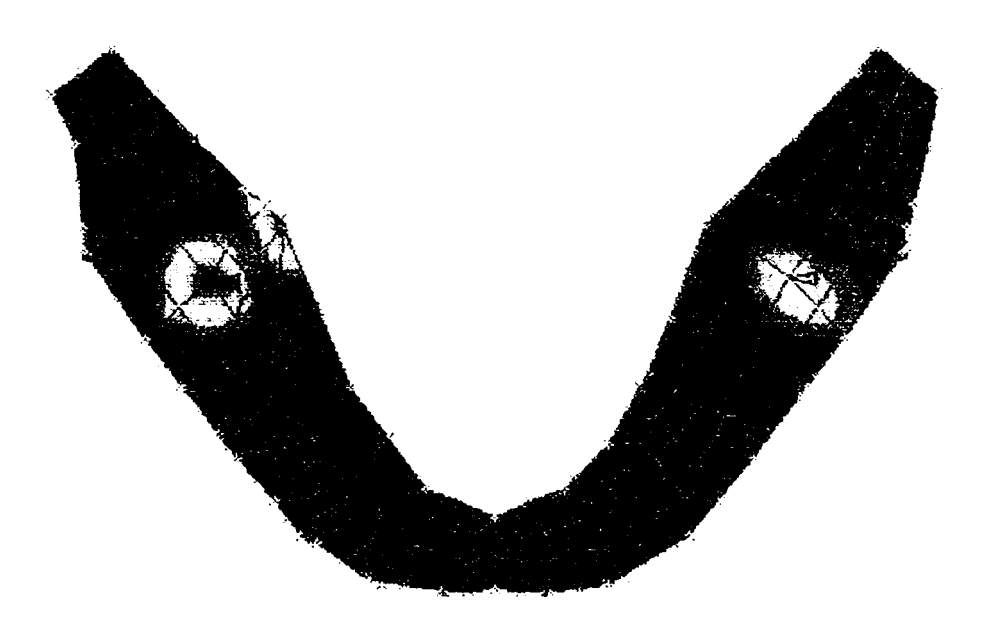

Fig. 5.52 - Solicitările unei secţiuni prin mandibulă, sub suprafaţa de implant a dinţilor

Se pot trage următoarele concluzii:

- zonele cele mai solicitate din secţiunea prin os se află în regiunea molarilor pe care se realizează contactul dentar;
- aceste zone sunt orientate pe direcţia de acţiune a muşchilor masticatori;
- geometria acestei zone maxim solicitate este adaptată efortului pe care trebuie să îl suporte, fiind cea mai dezvoltată din secţiunea studiată;

solicitarea din partea stângă a mandibulei nu este identică cu cea din dreapta, datorită asimetriei generale a organismului uman.

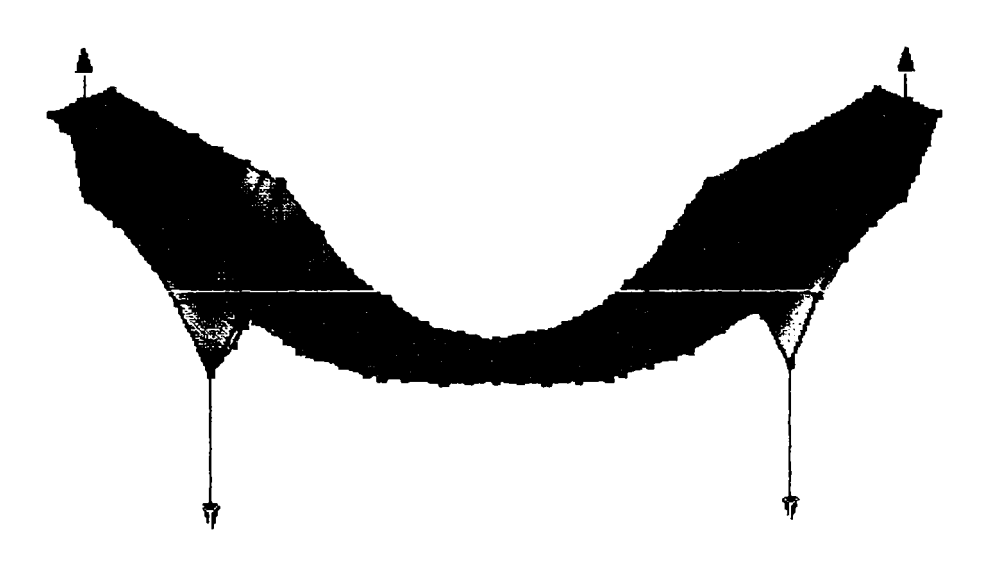

Fig. 5.53 - Deformare virtuală a secţiunii mandibulare din figura 5.52

Pentru o mai mare claritate, s-au realizat şi diagramele de deformare virtuală (figura 5.53) a secţiunii mandibulare, precum şi variaţia tensiunilor pe fiecare element al structurii discretizate (figura 5.54).

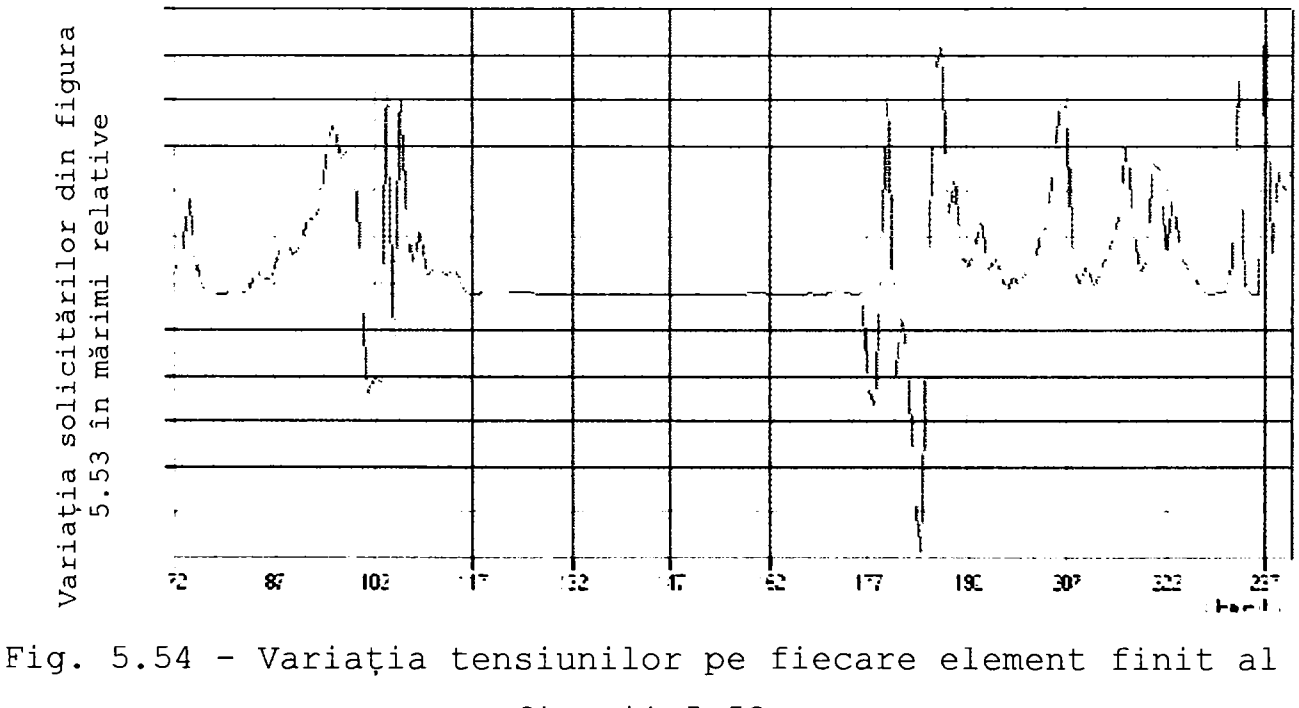

figurii 5.53

studiul a fost extins la cazul mandibulei supusă la ciocniri; în speţă, s-a simulat situaţia primirii unei lovituri laterale pe peretele corpului mandibulei, în apropierea bărbiei. Această situaţie, alături de cea a deschiderii exagerate a gurii, poate de asemenea să producă dislocarea mandibulei din fosa glenoidă. Rezultatul simulării acestei ciocniri este ilustrat în figura 5.55.

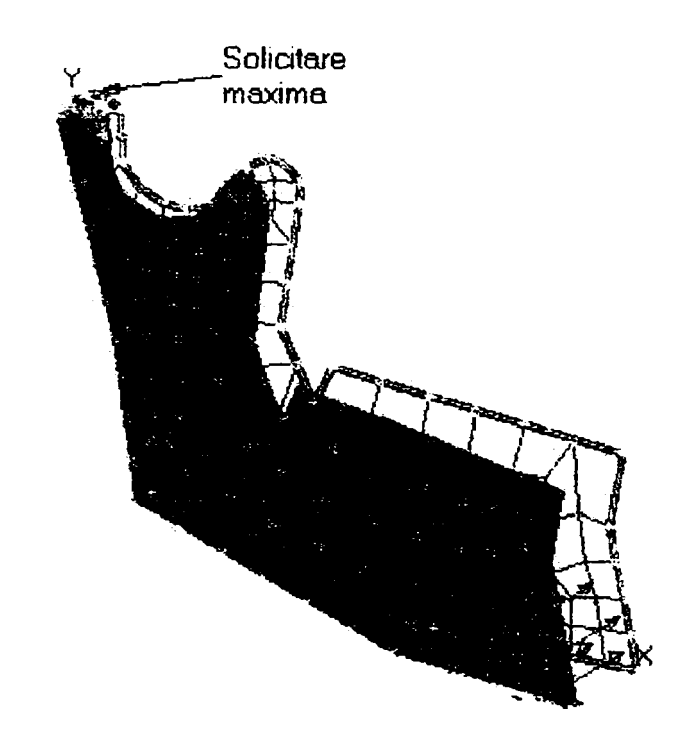

# Fig. 5.55 - Solicitările mandibulei supusă unei ciocniri laterale

Se observă că solicitarea maximă se dezvoltă în articulaţia temporo-mandibulară şi este însoţită şi de o deplasare laterală a mandibulei, sub acţiunea şocului aplicat. Mai grav este faptul, care se întâmplă şi în realitate, anume că şi condilul mandibular este dislocat din locaşul său. în cazul aplicării şocului în modul analizat, se întâlneşte una dintre situatiile în care dinții sunt mai puțin solicitați decât articulaţia temporo-mandibulară.

**s**-a arătat (figurile **5.38 -f 5.45)** ce solicitări apar pe suprafeţele dinţilor, în plan orizontal. Este foarte important de stabilit şi cum variază tensiunile în interiorul dinţilor, într-o secţiune verticală (în plan sagital) printr-un dinte supus forţelor de ocluzie.

Pentru ca simularea să fie foarte aproape de realitate, s-a definit structura dintelui ca material compozit, respectiv s-au delimitat elementele finite formate din dentină (corpul dintelui) de cele superficiale, dure, din email (figura 5.56a) .

în figura 5.56b este prezentat cazul dintelui protejat de stratul de email, iar în figura 5.56c dintele este considerat ca fiind compus exclusiv din dentină, fără stratul superficial de smalţ. Diferenţele de distribuţie a tensiunilor în masa dintelui sunt vizibile, în sensul pătrunderii mai în adâncime în cazul dintelui "neprotejat" și unei mai mari extinderi a suprafeţelor cu solicitări semnificative.

**Hinail** 

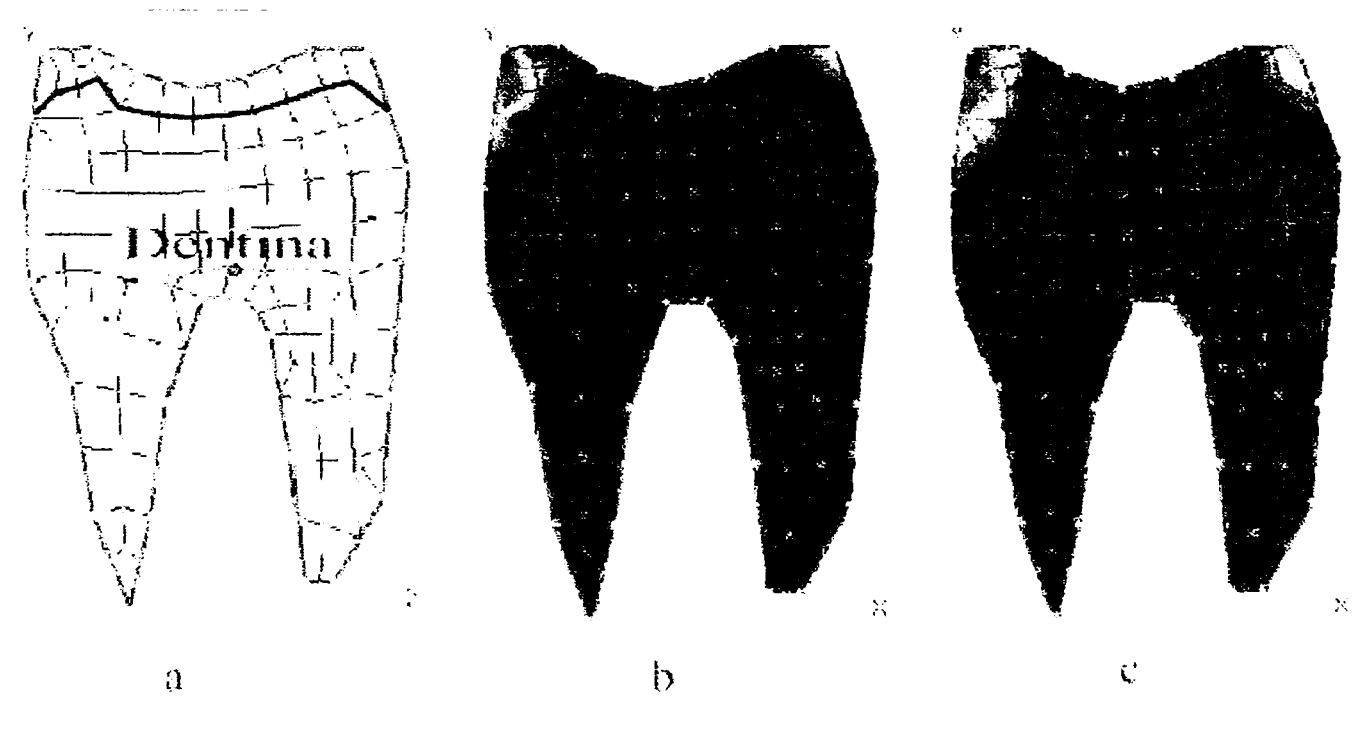

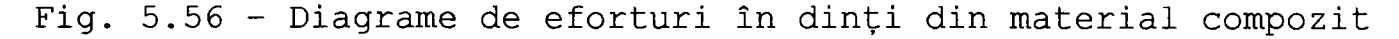

Aceste observaţii se datorează faptului că imaginile b) şi c) au fost reprezentate în mărimi relative, deci maximul de efort apare tot în aceeaşi regiune, iar variaţiile respectă tot acelaşi cod al culorilor. Pe măsură ce scad solicitările; în valoare absolută însă, există diferenţe mari şi de valoare, nu numai de distribuţie.

Dacă se înlocuiește stratul de email cu unul din aur cazul unui dinte "îmbrăcat" - situația solicitărilor se schimbă vizibil, în sensul creșterii rezistenței, conform figurii 5.57.

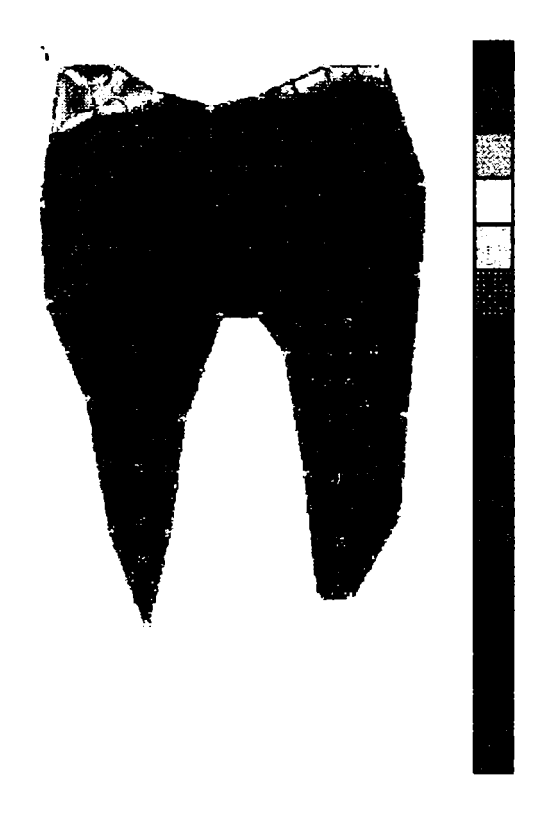

Fig. 5.57 - Diagrame de eforturi într-un dinte îmbrăcat în aur, în mărimi relative

## *5.7 Concluzii*

### **5.7.1 Patologie - concluzii**

Articulaţia temporo-mandibulară este cea mai complexă articulaţie din întreg organismul uman, ca funcţionare şi construcţie; tot atât de complexă este şi patologia ei. O listă de simptome [66], [118], [75], [61] posibil datorate (şi) disfuncţiilor articulaţiei temporo-mandibulare este prezentată în cele ce urmează. De remarcat că majoritatea simptomelor par a nu avea nici o legătură cu mandibula, şi totuşi - în complexitatea organismului uman - aceste lucruri sunt reale.

#### Ochi

- sensibilitate la lumină
- · durere pulsatorie în fundul ochilor
- ochi cu aspect însângerat

#### Gură

- disconfort în timpul masticaţiei
- disconfort în poziţie relaxată  $\bullet$
- · durere la deschiderea gurii
- zgomot (pocnitură) în articulație la deschiderea gurii  $\bullet$
- posibilitate de deschidere limitată a gurii  $\bullet$
- articulatia sare sau deviază într-o parte la deschiderea  $\bullet$ gurii
- articulaţia tinde să se blocheze în poziţie deschisă când  $\bullet$ subiectul cască sau mănâncă
- dinții nu au o ocluzie bună, par a nu se potrivi în timpul muşcăturii
- scrâsniri din dinți inconștiente, în special în timpul  $\bullet$ somnului sau în stări de oboseală accentuată

$$
\left(\begin{array}{ccccc}\n\cdots & \cdots & \cdots & 140 \\
\vdots & \vdots & \ddots & \vdots \\
\vdots & \vdots & \ddots & \vdots \\
\vdots & \vdots & \vdots & \vdots \\
\vdots & \vdots & \vdots & \vdots \\
\vdots & \vdots & \vdots & \vdots \\
\vdots & \vdots & \vdots & \vdots \\
\vdots & \vdots & \vdots & \vdots \\
\vdots & \vdots & \vdots & \vdots & \vdots \\
\vdots & \vdots & \vdots & \vdots & \vdots \\
\vdots & \vdots & \vdots & \vdots & \vdots \\
\vdots & \vdots & \vdots & \vdots & \vdots \\
\vdots & \vdots & \vdots & \vdots & \vdots \\
\vdots & \vdots & \vdots & \vdots & \vdots \\
\vdots & \vdots & \vdots & \vdots & \vdots \\
\vdots & \vdots & \vdots & \vdots & \vdots \\
\vdots & \vdots & \vdots & \vdots & \vdots \\
\vdots & \vdots & \vdots & \vdots & \vdots \\
\vdots & \vdots & \vdots & \vdots & \vdots \\
\vdots & \vdots & \vdots & \vdots & \vdots \\
\vdots & \vdots & \vdots & \vdots & \vdots \\
\vdots & \vdots & \vdots & \vdots & \vdots \\
\vdots & \vdots & \vdots & \vdots & \vdots \\
\vdots & \vdots & \vdots & \vdots & \vdots \\
\vdots & \vdots & \vdots & \vdots & \vdots \\
\vdots & \vdots & \vdots & \vdots & \vdots \\
\vdots & \vdots & \vdots & \vdots & \vdots \\
\vdots & \vdots & \vdots & \vdots & \vdots \\
\vdots & \vdots & \vdots & \vdots & \vdots \\
\vdots & \vdots & \vdots & \vdots & \vdots \\
\vdots & \vdots & \vdots & \vdots & \vdots \\
\vdots & \vdots & \vdots & \vdots & \vdots \\
\vdots & \vdots & \vdots & \vdots & \vdots \\
\vdots & \vdots & \vdots & \vdots & \vdots \\
\vdots & \vdots & \vdots & \vdots & \vdots \\
\vdots & \vdots & \vdots & \vdots & \vdots \\
\vdots & \vdots & \vdots & \vdots & \vdots \\
\vdots & \vdots & \vdots & \vdots & \vdots \\
\vdots & \vdots & \vdots & \vdots & \vdots \\
$$

#### Cap

- durere radiantă dinspre frunte înspre zona sprâncenelor
- dureri similare celor date de problemele sinusurilor
- dureri de tâmple
- părul sau pielea capului dau senzaţii dureroase la atingere
- durere radiantă spre spatele capului
- dureri de cap gen migrenă

### Urechi

- scădere a capacităţii auditive
- dureri de urechi, dar fără a fi constatată vreo infecţie
- mâncărimi şi înfundări dese ale urechii, fără a fi constatată vreo infecţie
- ameţeli sau vertijuri, ţiuit în urechi

## Gât

- dureri de gât, fără a fi constatată vreo infecţie
- dureri şi oboseală a muşchilor gâtului
- dureri şi amorţiri ale degetelor şi braţelor
- dureri frecvente ale umărului şi gâtului
- gât frecvent anchilozat

### Funcții motorii

- vorbire greoaie
- stări de greaţă şi vomă frecvente
- simţ al echilibrului precar
- oboseală crescută în timpul activităţilor în care nu se remarca de obicei acest lucru
- manifestări similare maladiei Parkinson

Multe dintre aceste simptome sunt tratate fiind luate ca atare, fără a se stabili cauza reală şi corectă.

## **5.7.2 Biomecanică - concluzii**

Solicitările de amplitudine maximă pe care le suferă scheletul osos al feţei umane se concentrează asupra părţii sale mobile - mandibula.

în ansamblul mandibulei, în majoritatea cazurilor cei mai solicitaţi mecanic sunt dinţii, în special molarii, urmaţi îndeaproape de articulaţia temporo-mandibulară.

Osul mandibular, datorită structurii sale spongioase, formei şi dimensiunilor, este - de obicei - solicitat nepericulos şi nedureros.

Oricum, solicitările apar mai degrabă pe ramurile mandibulei decât pe corpul său.
### Capitolul 6

# **Rolul imagisticii în biomecanica scheletului facial**

## 6.*1 Modelări pentru studii biomecanice*

în vederea simulărilor şi analizei mecanice şi matematice din cadrul tezei, s-a realizat un model tridimensional al craniului uman, prin aproximare cu elemente plane, în ideea folosirii acestuia atât pentru analiza mecanică prin metoda elementelor finite, cât şi pentru analiza geometriei scheletului capului cu metode proprii imagisticii [115], [29], [2] .

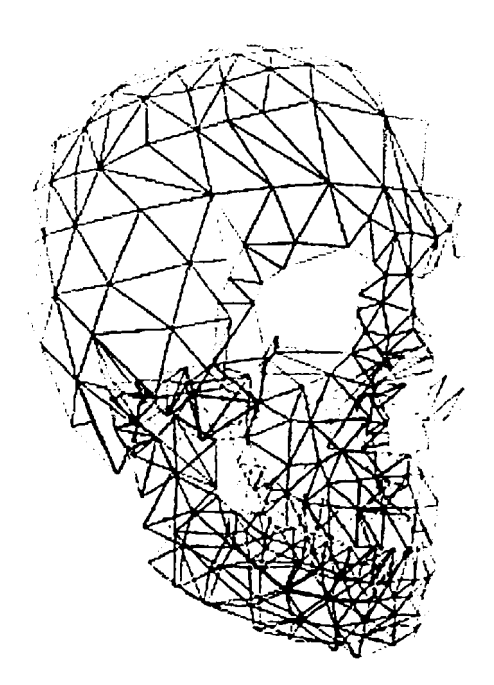

Fig. 6.1 - Model cranian computerizat

Modelul realizat este prezentat în figura 6.1 şi este constituit din elemente triunghiulare. Zona mandibulei a fost construită cu elemente mai mici, în scopul obținerii ulterioare a unei precizii de calcul sporite. Restul scheletului capului nu are componente în mişcare şi de aceea creează mai puţine probleme; având şi o geometrie mai puţin complicată, a fost construit utilizând elemente mai mari, dar care conferă o acurateţe satisfăcătoare.

Prin renderizare, se obține aspectul realist din figura 6.2, potrivit pentru studiul imagistic, în timp ce pentru analiza mecanică rămâne mai utilă imaginea din figura 6.1, care are o structură discretizată şi se pretează la analiza cu elemente finite.

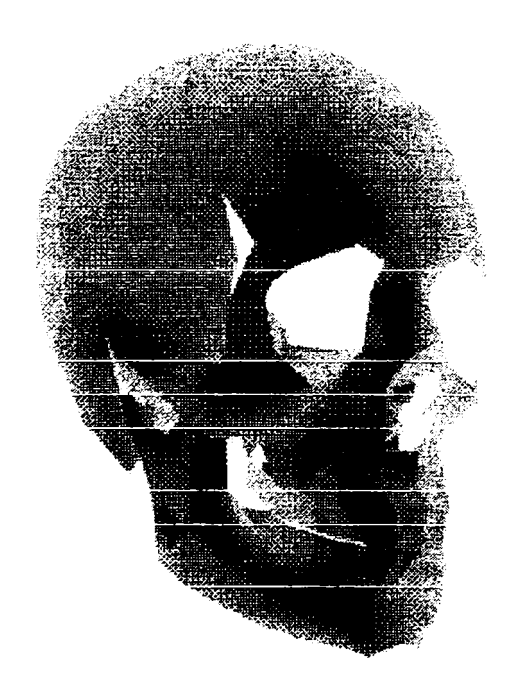

Fig. 6.2 - Varianta *renderizatâ* a imaginii 6.1

Pe baza acestor imagini construite, s-au putut realiza, cu programe specializate, secţiuni asemănătoare celor obţinute prin tomografie, cu deosebirea (în avantajul cercetării) că acestor secţiuni li se pot calcula: aria, perimetrul, centrul de greutate, momentele de inerție, etc.

Importate în orice program de grafică, aceste imagini ale secțiunilor pot fi manipulate în sensul suprapunerii, mixării, deformării, scalării, etc., în vederea:

- creării unui întreg din părţile componente;
- studierii unei secţiuni sau unui grup de secţiuni.

Din modelele realizate s-a extras doar mandibula, asupra căreia s-au aplicat secţionări cu pas constant (care poate fi oricât de fin), paralel cu planul xOy, rezultatul fiind prezentat în figura 6.3.

S-au realizat şi proiecţiile mandibulei tridimensionale pe planurile elementare xOy, xOz, yOz.

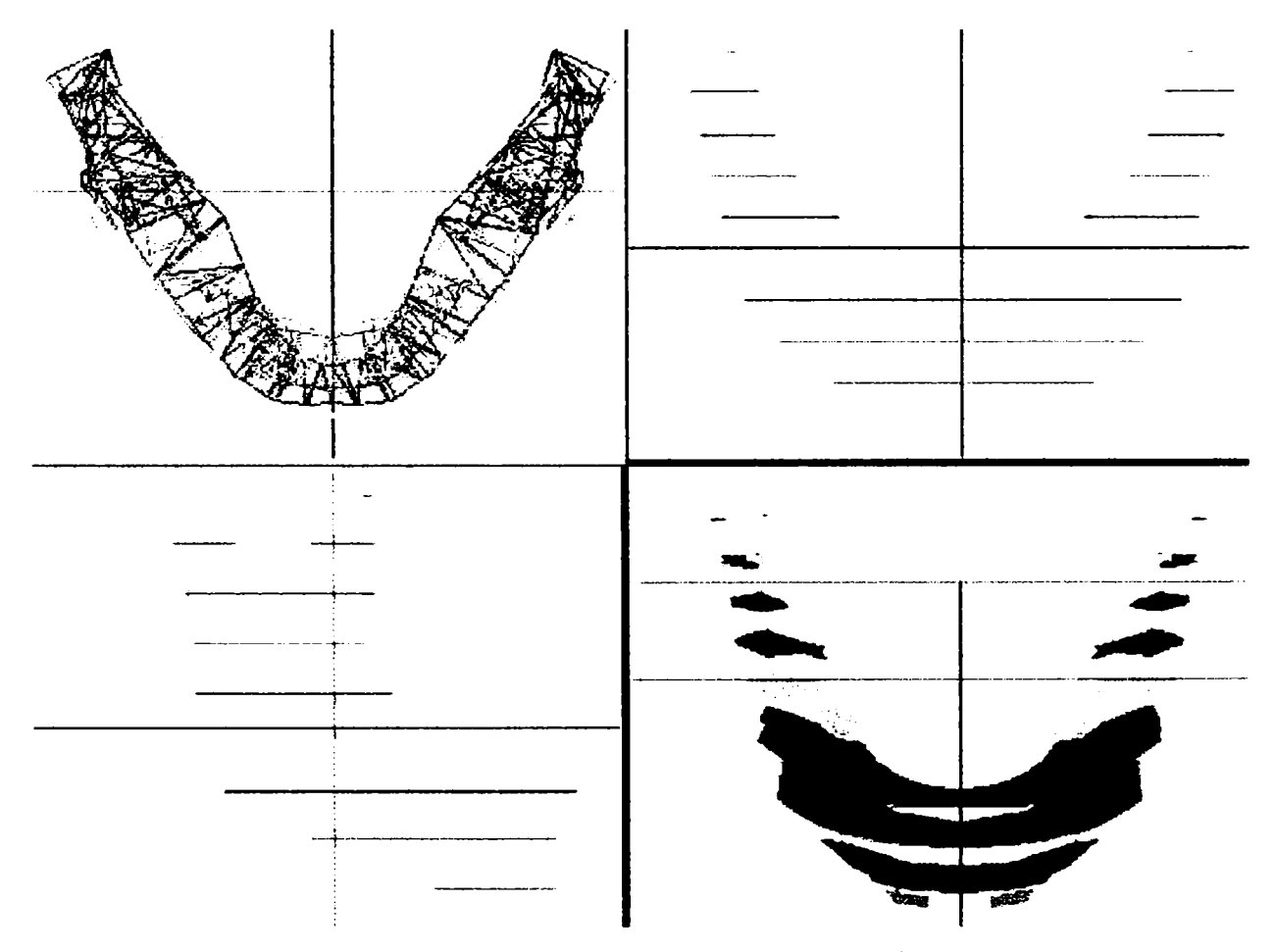

Fig. 6.3 - Secţiuni prin mandibulă

O reprezentare în care s-au substituit suprafeţele secţiunilor doar prin contururile acestora, este reprodusă în figura 6.4

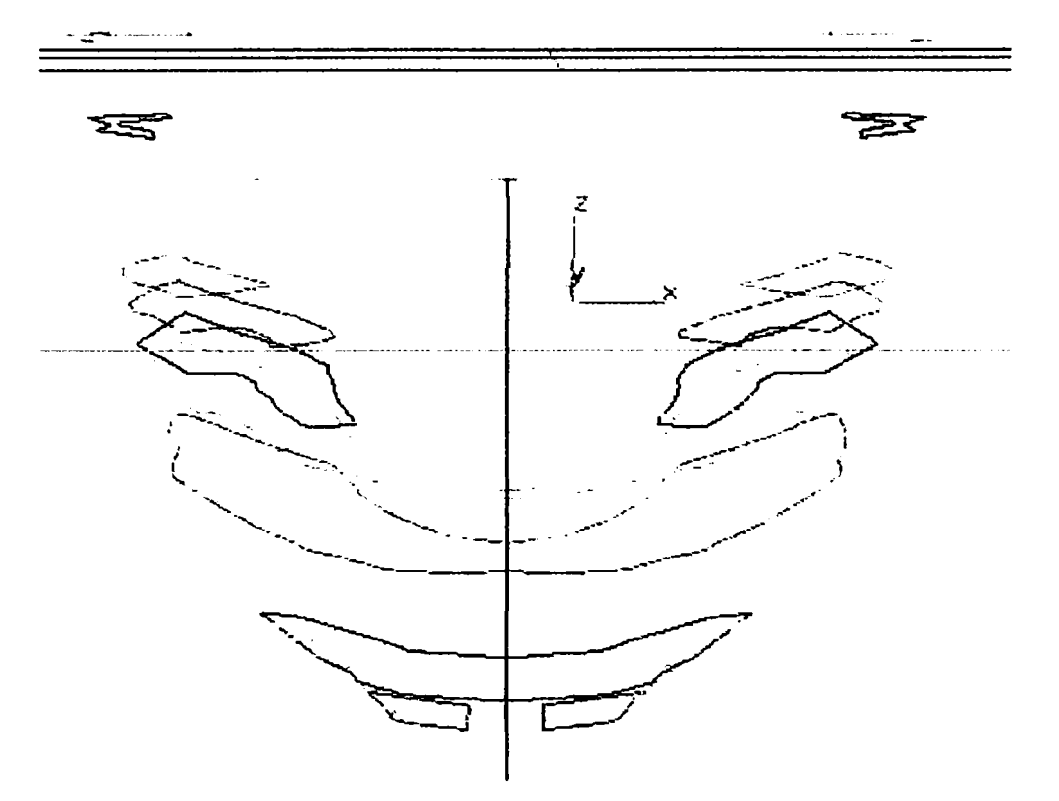

Fig. 6.4 - Secţiuni prin mandibulă - contururi

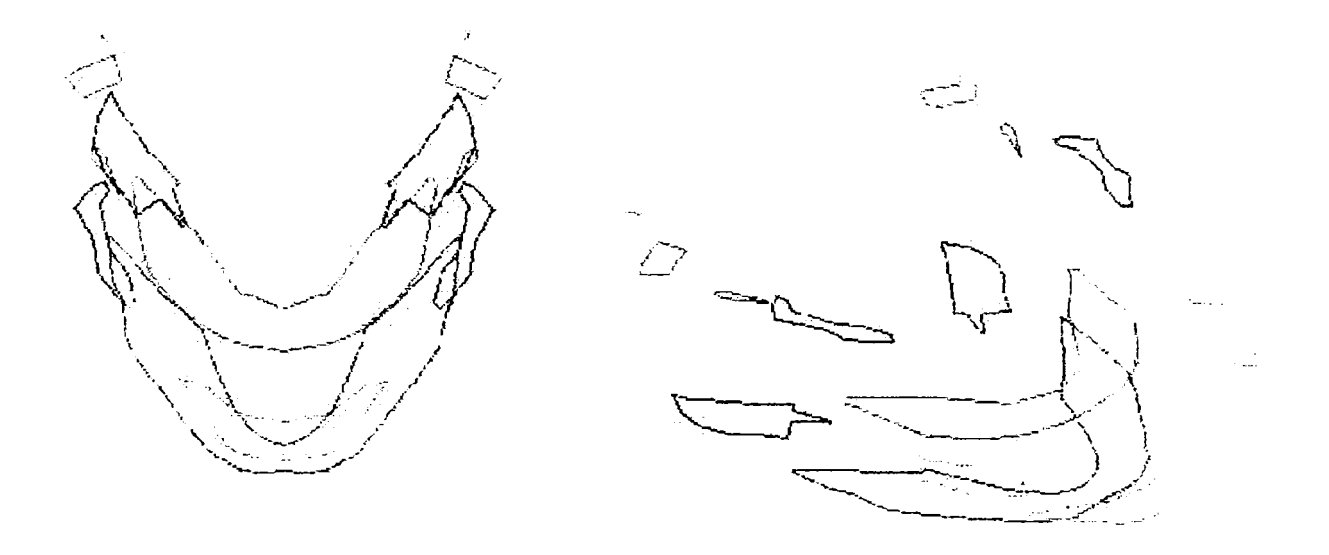

Fig. 6.5 - Imagine "explodată" a secțiunilor prin mandibulă

Pentru claritate, s-au translatat secţiunile din figura 6.4, rezultând așa-numitele desene "explodate" din figura 6.5, in două vederi, prima fiind în plan, deci utilizabilă pentru observarea exactă a geometriei şi calculul dimensiunilor şi ariilor.

O analiză similară s-a făcut prin secţionarea cu pas constant cu un plan paralel cu planul xOz. Suprafeţele rezultante sunt ilustrate în figura 6.6.

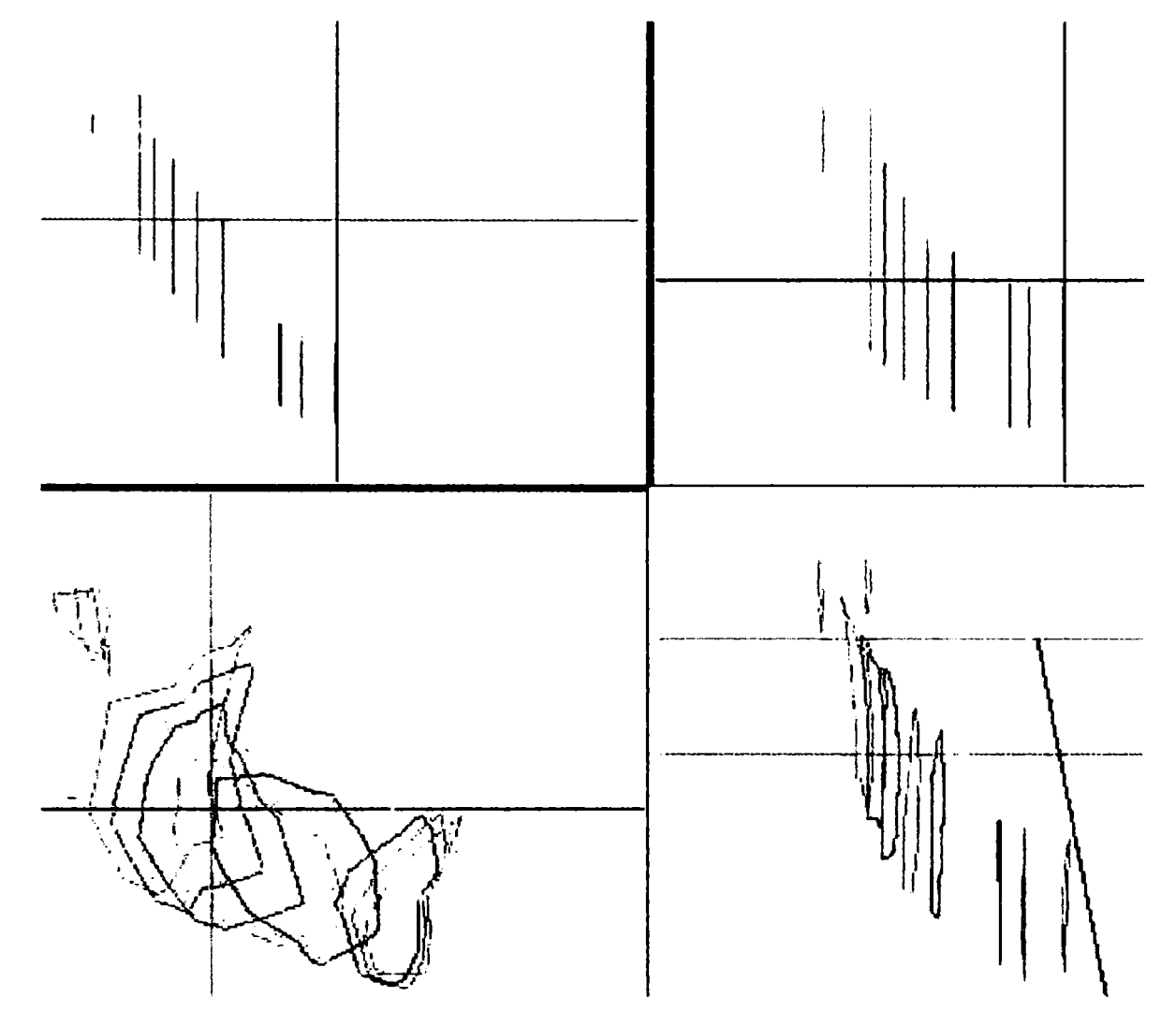

Fig. 6.6 - Secţiuni în planul yOz prin mandibulă

La nivelul întregului craniu, modelul care a fost creat (şi din care s-a extras mandibula) se prezintă ca în figura 6.7. Imaginea este de asemenea compusă din cele 3 proiecţii, iar secvenţa spaţială renderizată este poziţionată în dreapta jos.

Secţiunile prin modelul spaţial din figura 6.7 se pot vedea în figura 6.8, urmate de o imagine mai detaliată şi mai explicită a contururilor secţiunilor, conţinută de figurile 6.9 şi 6.10.

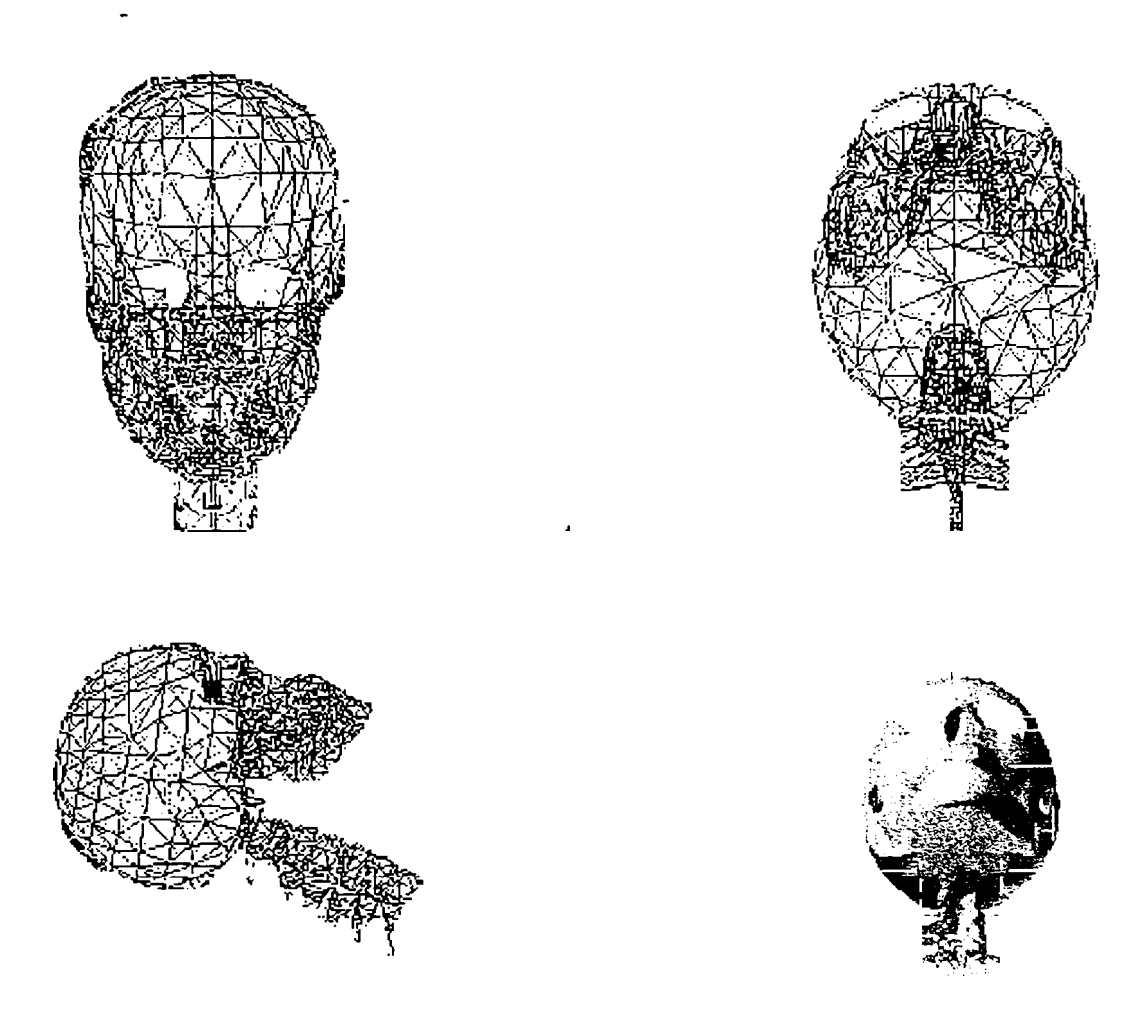

Fig. 6.7 - Vederile 3D ale modelului din figura 6.1

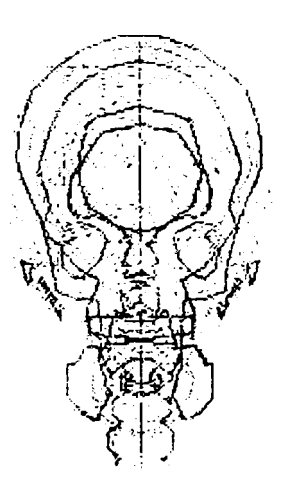

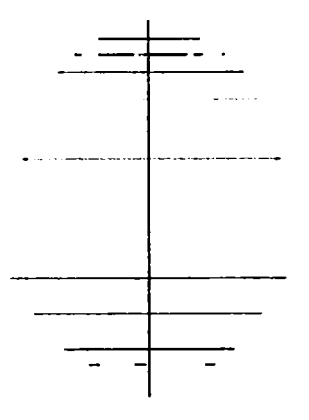

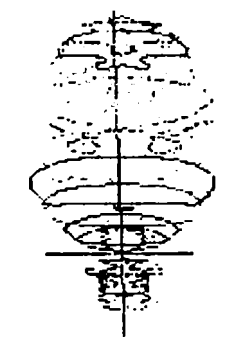

Fig. 6.8 - Secţiuni aferente figurii 6.7

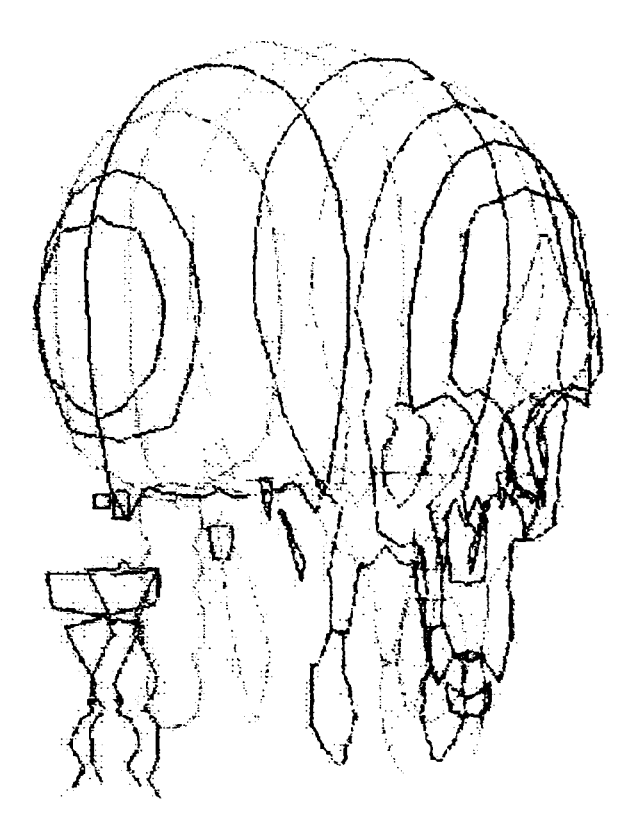

Fig. 6.9 - Detalieri ale figurii 6.8

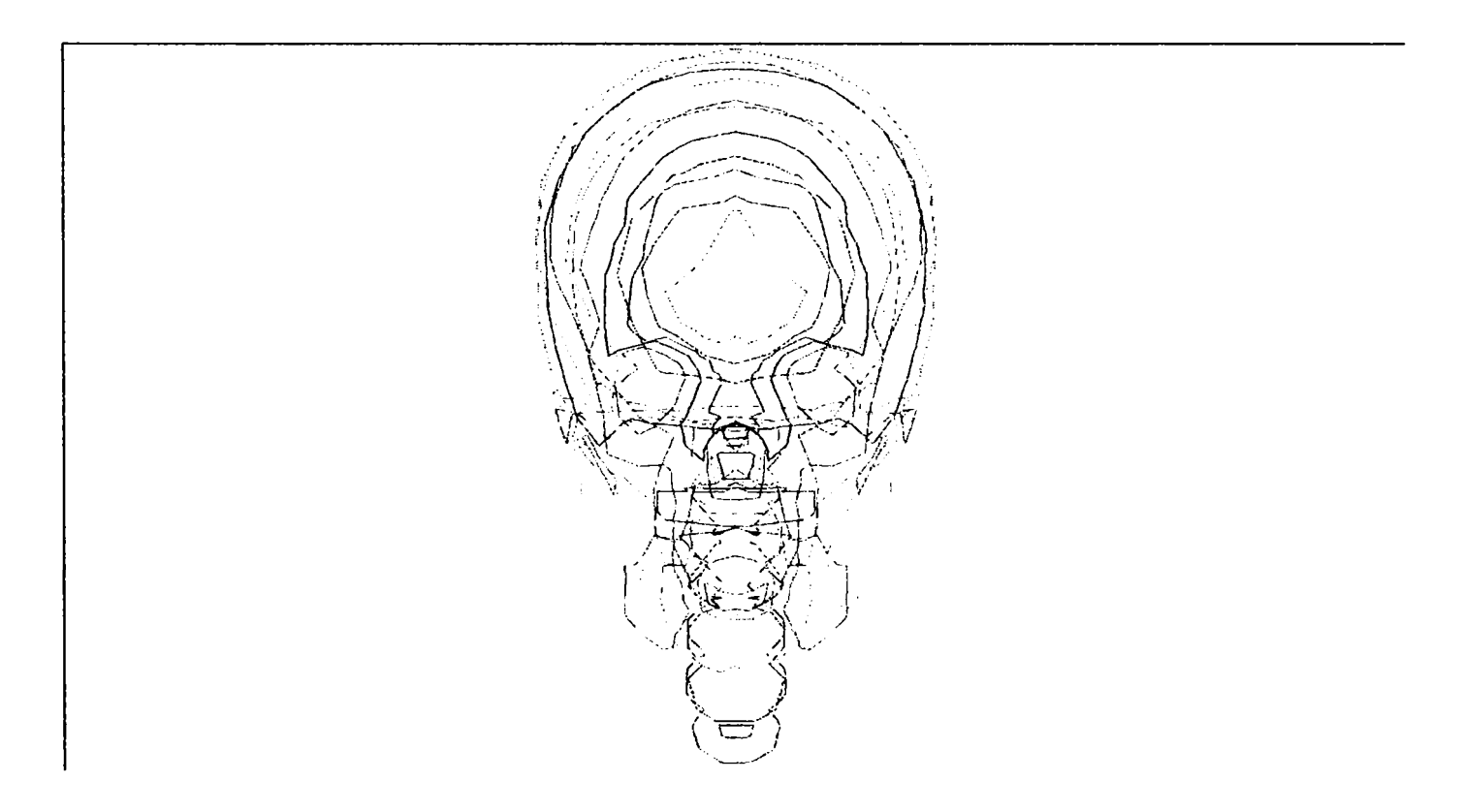

Fig. 6.10 - Detalieri ale figurii 6.8

Fiecare dintre straturile obţinute prin secţionare poate fi studiat şi măsurat în parte, după cum arată figura 6.11.

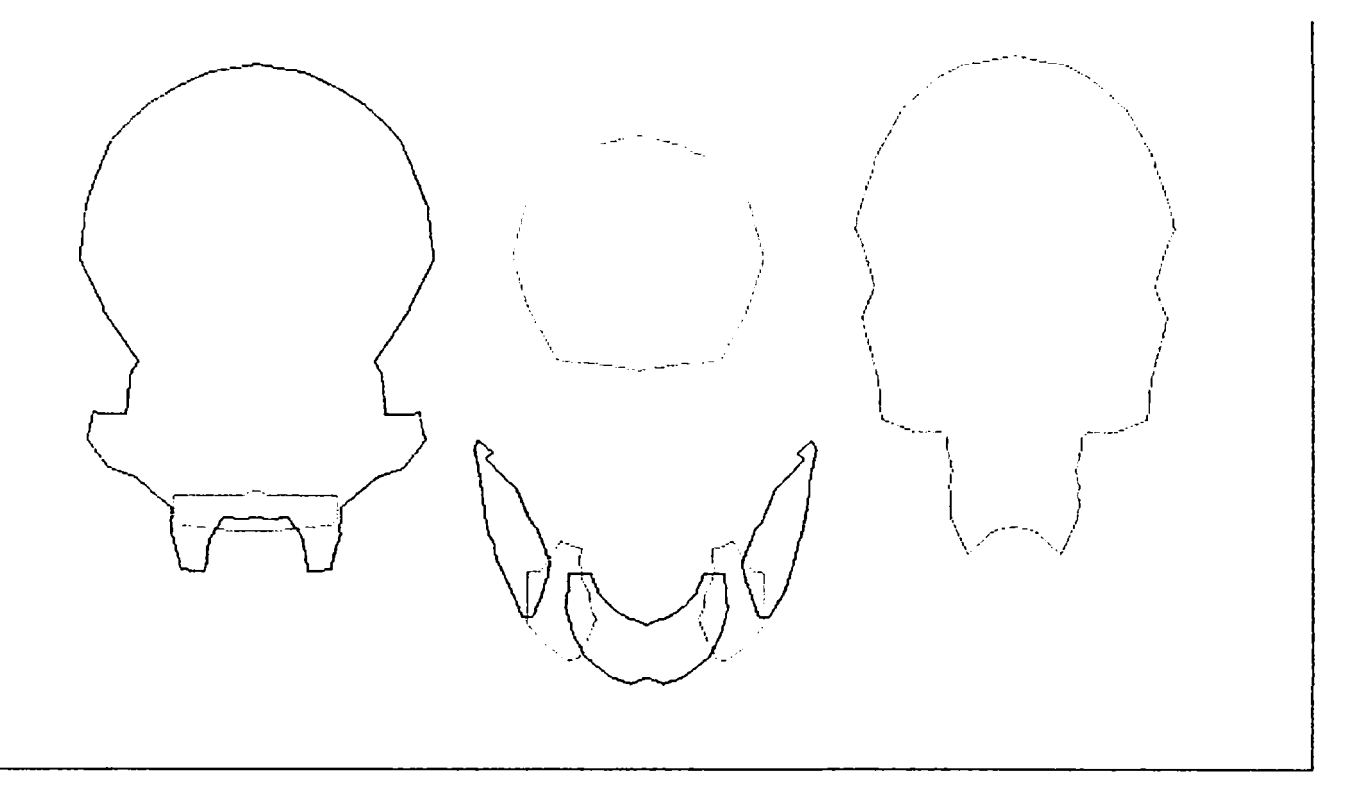

Fig. 6.11 - Secţiuni extrase din figura 6.8

### **6.2** *Modelarea cu sisteme L*

*o* cale mult mai simplă şi de dată mai recentă pentru imagistica 3D, care evită laborioasele calcule matriceale, este folosirea sistemelor Lindenmayer şi a limbajului de programare aferent, care este minimal şi la Îndemâna oricui [9], [8].

Sistemele Lindenmayer (sistemele L) sunt bazate pe teoria fractalilor.

### **6.2.1 Fractali.**

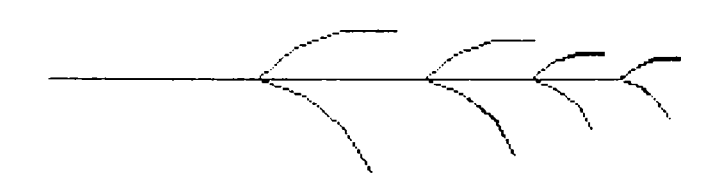

Fig. 6.12 - Exemplu de fractal simplu

*Fractalii* reprezintă procese sau imagini care exprimă autosimilaritatea. Se porneşte de la o imagine de bază, care se autoreproduce (eventual la altă scară), noua "ramură" generată fiind întrutotul identică cu imaginea de bază, până în cele mai fine detalii, deosebirea fiind (eventual) doar de dimensiune. Procesul este repetitiv. Un exemplu de maximă simplitate este ilustrat în figura 6.12., un altul - mai complex - fiind "triunghiul lui Sierpinski" (figura 6.13).

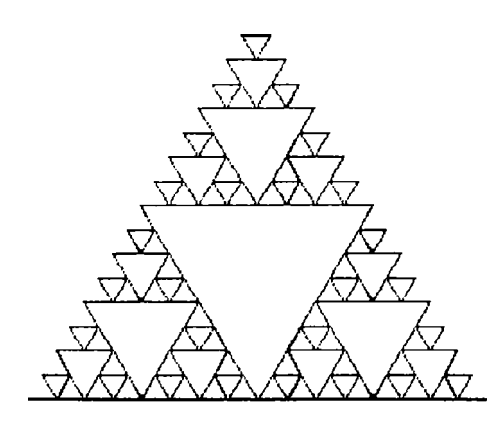

Fig. 6.13 - Triunghiul lui Sierpinski

 $\overline{5}$ 120  $\mathbf{1}$ &(90)+(90)F  $F = F \times F$ X=+FXF-FXF-FXF+  $\circledR$ 

Fig. 6.14 - Algoritmul care generează triunghiul lui Sierpinski

Algoritmul care generează desenul din figura 6.13 (triunghiul lui Sierpinski) este (figura 6.14) de o simplitate maximă şi cu execuţie instantanee, care nu poate fi atinsă de nici un alt algoritm (din programe gen MathCAD), respectiv nu ar putea fi realizat cu nici un program de grafică existent, fără o muncă de cel puţin câteva minute (şi mai degrabă până la zeci de minute).

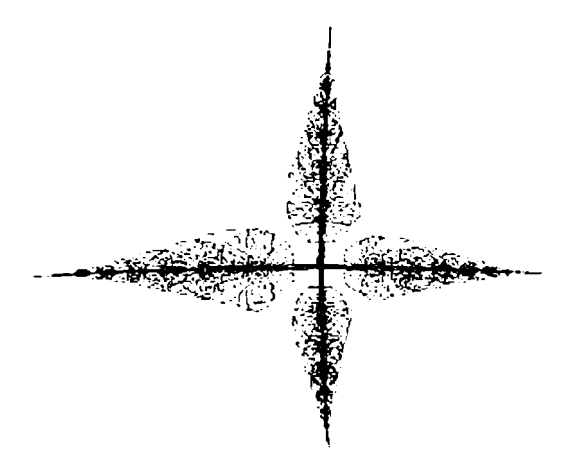

Fig. 6.15 - Plantă generată cu ajutorul fractalilor

Cu ajutorul tehnicii fractalilor, se pot genera sau modela imagini de mare naturaleţe, plante (figura 6.15), munţi (figurile 6.16 şi 6.17, înainte şi după procesul de *renderizare).* 

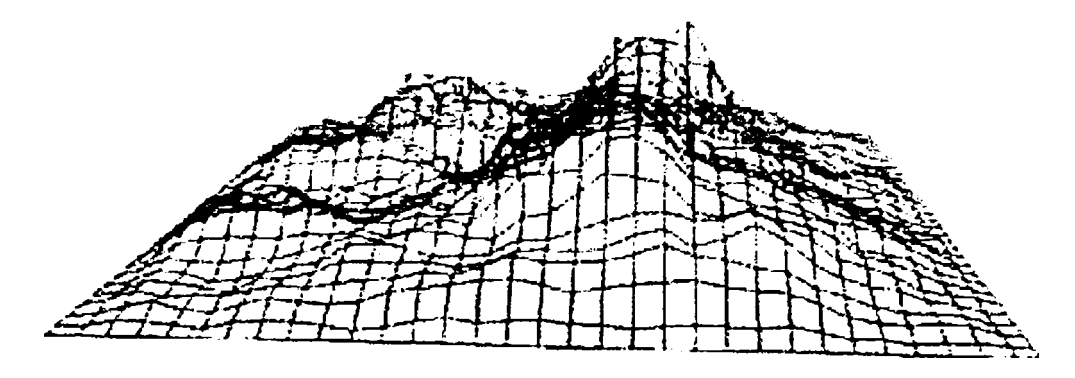

Fig. 6.16 - Modelarea unui teren montan cu ajutorul fractalilor

Aspectul acesta *natural* provine şi din faptul că teoria fractalilor s-a născut din legile naturii, dovezi practice în acest sens fiind frunzele (feriga, în special, este un exemplu des citat), bătăile inimii, etc., iar din sfera matematicii, şirul lui Fibonacci (legea creşterilor organice, paragraful

3.2) se dovedeşte a fi un caz particular de fractal, respectiv permite o exprimare "fractalică.

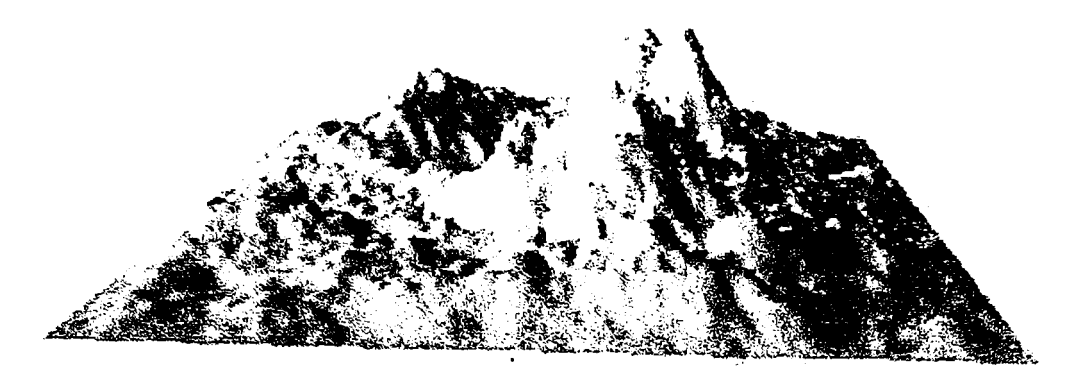

Fig. 6.17 - Suprafaţa din figura 6.16, după renderizare

S-a inventat sistemul de comprimare a imaginilor pe baza fractalilor *{fractal image compression) ,* metodă [9] care se bazează pe exprimarea imaginii ca un sistem iterativ. Imaginea este afişată rapid, iar mărirea *{zooming)* redă cele mai fine amănunte, în timp mai scurt decât alte metode.

### **6.2.2 Sisteme Lindenmayer**

Sistemele L, concepute de Aristid Lindenmayer în 1968, reprezintă o gramatică formală, un set de reguli şi instrucţiuni pentru calculator, care modelează procesul de creştere conform teoriei fractalilor. Regulile sunt simple, astfel că limbajul poate fi accesibil şi folosit şi de oameni fără studii de informatică. Structura unui sistem L este următoarea:

- 1. variabile
- 2. constante
- 3. reguli (sintaxa)

S-a făcut referire (paragraful 3.2) la legea creşterilor organice, ilustrată de şirul lui Fibonacci; acum se poate explica şi algoritmul informatic prin care se generează acest şir, din optica secolului XX:

- variabile: A, B
- constante: (nu există)
- reguli:
- $\bullet$  A  $\rightarrow$  B  $\bullet$  B  $\rightarrow$  AB

Secvența de etape pe care o generează sistemul L, bazat pe algoritmul anterior, este:

- etapa 0: A
- etapa 1: B
- etapa 2: AB
- etapa 3: BAB
- etapa 4: ABBAB
- etapa 5: BABABBAB
- etapa 6: ABBABBABABBAB
- etapa 7: BABABBABABBABBABBAB

Dacă se socoteşte lungimea fiecărui dintre şirurile obţinute, va rezulta un şir al acestor lungimi:

 $1 1 2 3 5 8 13 21 34 ...$ 

adică tocmai şirul lui Fibonacci.

Regulile de programare sunt la fel de simple:

**Desenare:**  F Desenează o unitate întreagă Z Desenează o jumătate de unitate **Deplasare:**  f Deplasează o unitate întreagă z Deplasează o jumătate de unitate

```
Orientare: 
 + Rotire stânga 
 - Rotire dreapta 
 & Rotire in jos 
 Rotire in sus 
 < Rostogolire stânga 
 > Rostogolire dreapta 
 I Rotire 180 grade 
 % Rostogolire 180 grade 
 $ Rostogolire până la orizontală 
 ~ Rostogolire / Rotire
 t Rotire in jos 
Structură: 
 [ Memorează locaţia curentă 
 ] Revenire la locaţia curentă 
 { începutul unui poligon 
 } Sfârşitul unui poligon 
Increment / Decrement: 
 " Creşte lungimea cu 1.1 
 ' Descreşte lungimea cu 0.9 
 ; Creşte unghiul cu 1.1 
 : Descreşte unghiul cu 0.9 
 ? Creşte lungimea cu 1.4 
 ! Descreşte lungimea cu 0.7 
Adiţionale: 
 c Schimbă culoarea 
 c(x)Setează culoarea la ... x
 @ Sfârşit de fişier (obligatoriu) 
 # Comentarii
```
Mai concret, pentru aplicații practice, un program scris în sistemul L trebuie obligatoriu să conţină următoarele linii de cod:

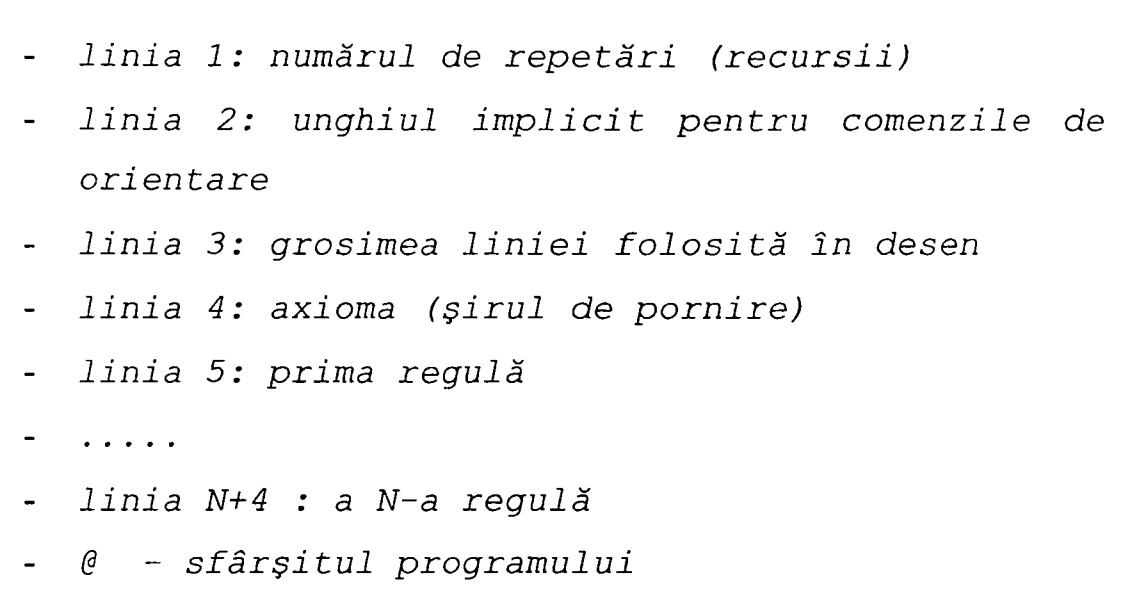

în figurile 6.18 - 6.27 se prezintă ecuaţii ale unor sisteme Lindermayer şi imaginile lor grafice.

Se remarcă simplitatea (aparentă) a codului de limbaj care generează imaginea, şi - mai ales - lungimea sa deosebit de redusă. Cu nici un alt limbaj de programare nu se pot realiza imagini de această complexitate (sau chiar şi mai simple) cu un cod-program atât de scurt.

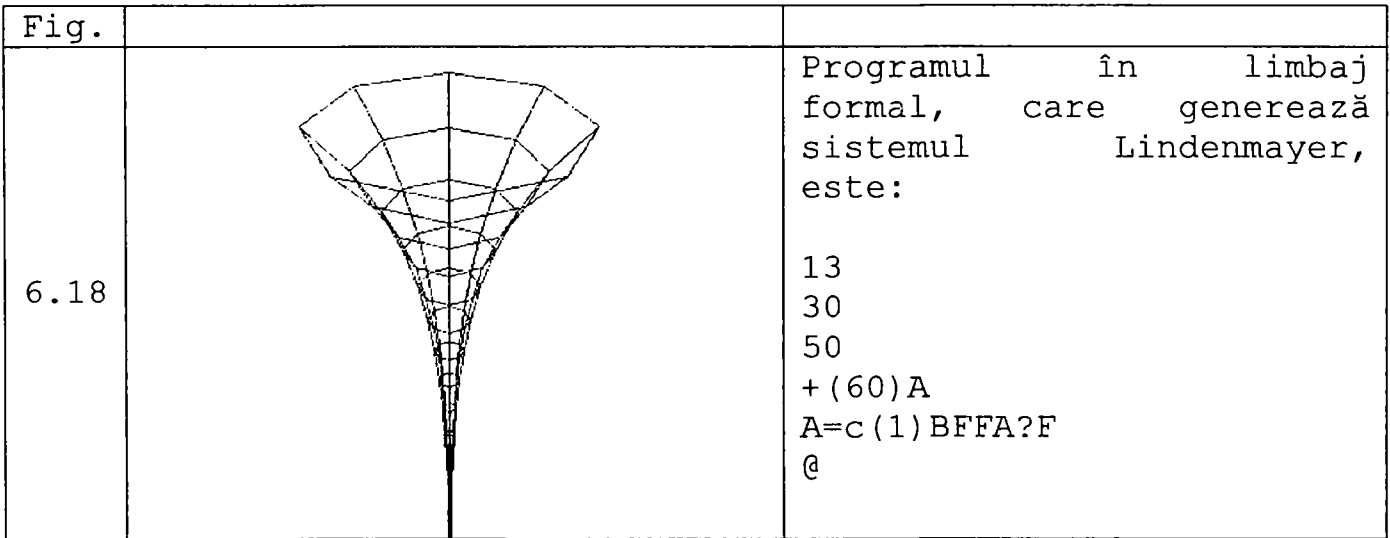

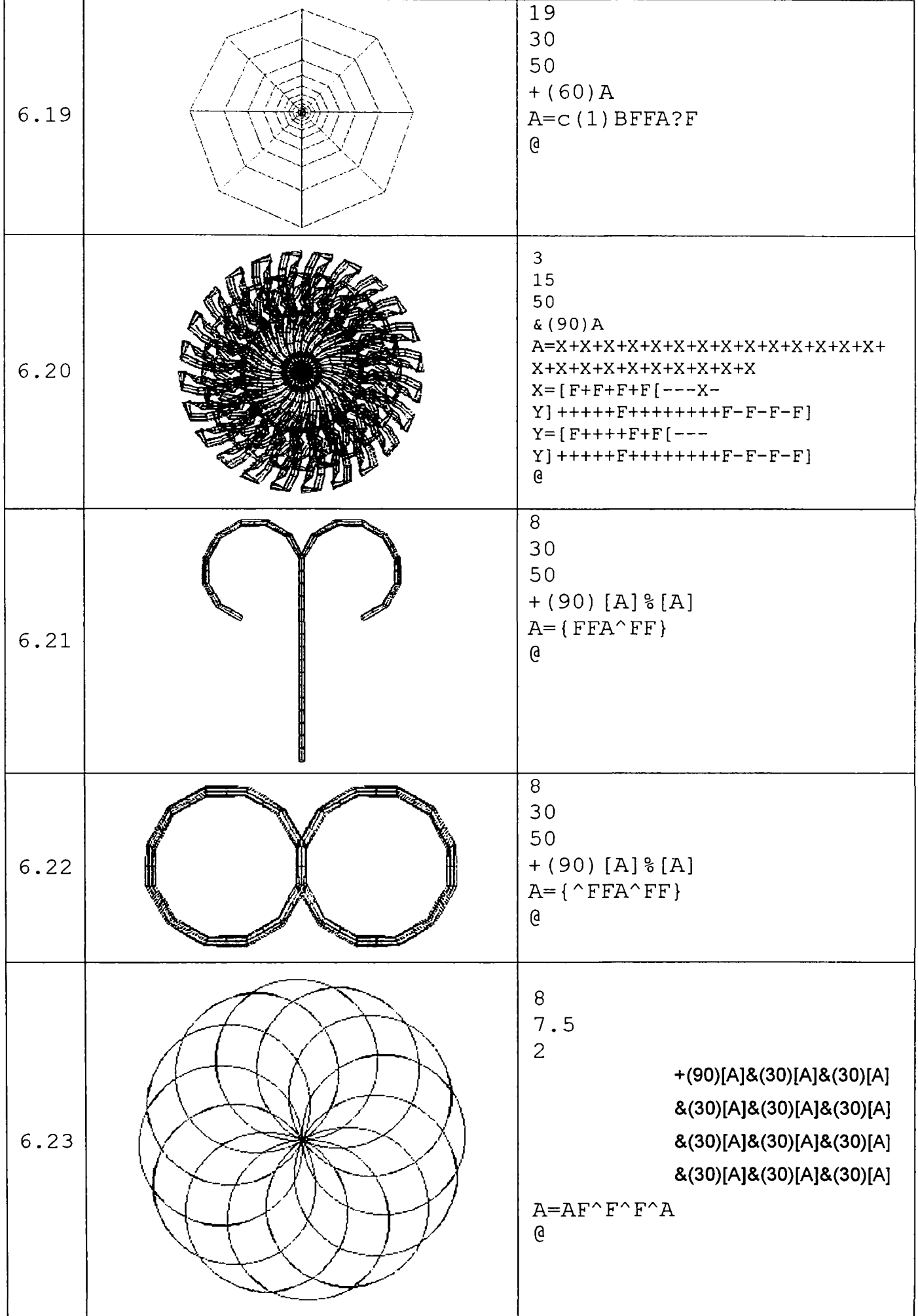

 $\ddot{\phantom{a}}$ 

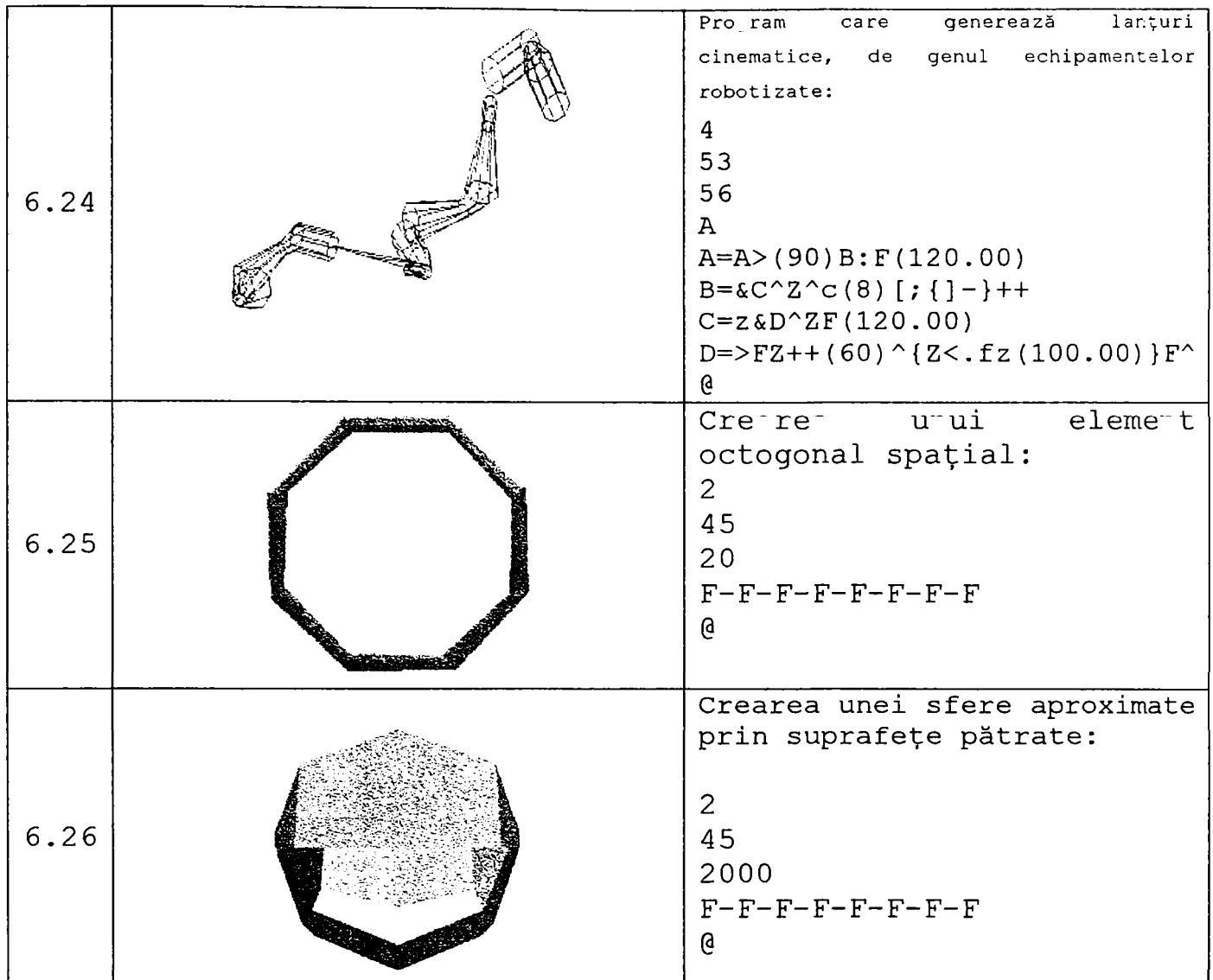

 $\ddot{\phantom{a}}$ 

Figurile 6.18 - 6.26 - Exemple de fractali şi algoritmi Lindenmayer

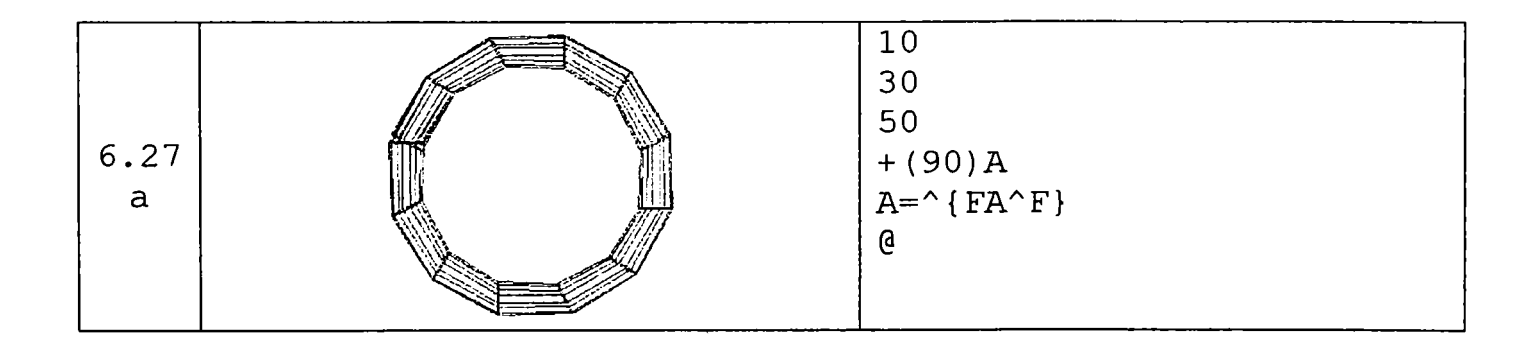

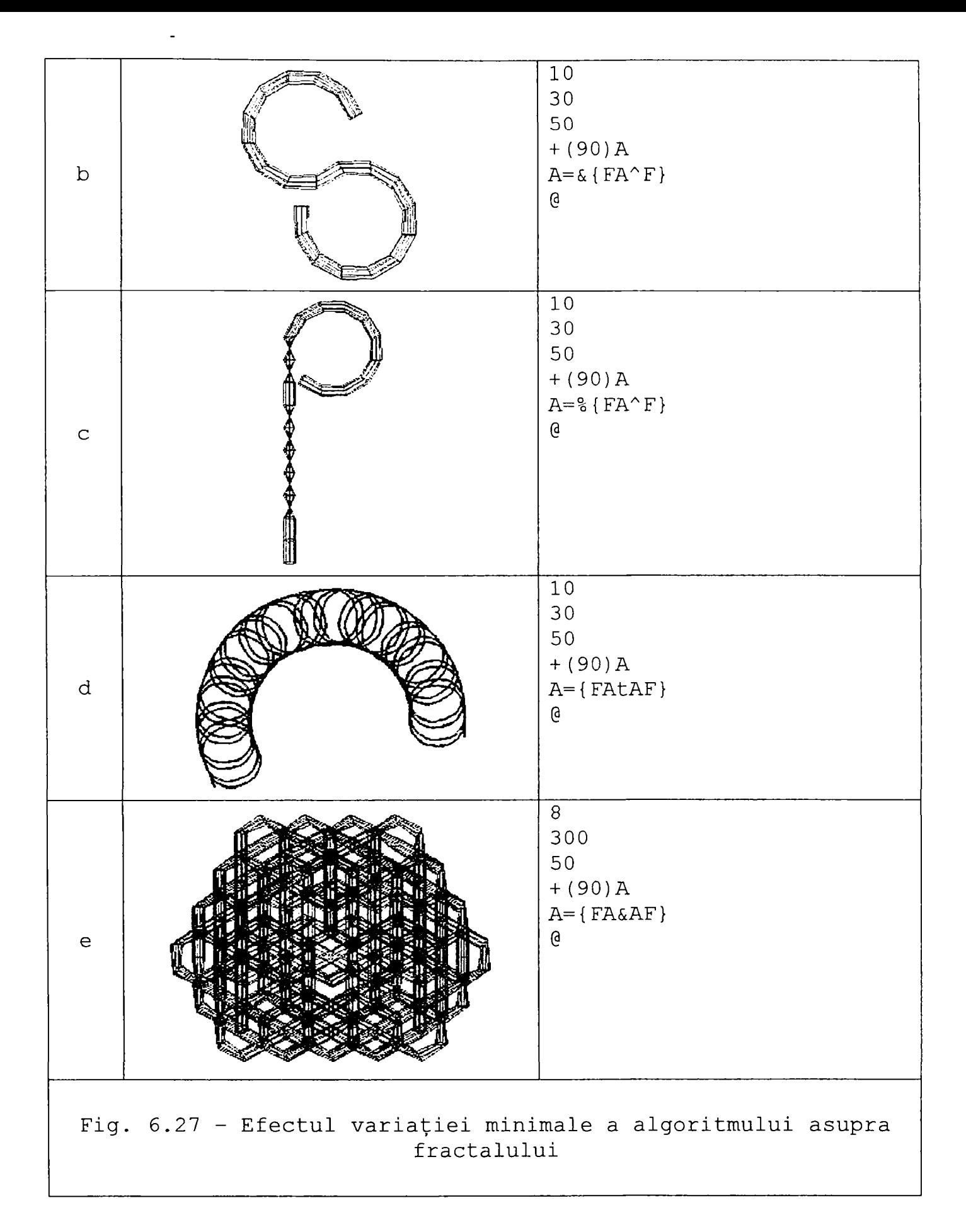

Figura 6.27 demonstrează că fractalii se raliază teoriei haosului, în sensul că o minimă variaţie a mărimilor de intrare produce rezultate imprevizibile la ieşire. în cele 5 cazuri ilustrate în figura 6.27, fiecărei ecuaţii i s-a aplicat o modificare minoră, în schimb corpurile generate de acestea sunt foarte diferite, dând impresia că nu au nici o legătură între ele.

Toate aceste construcţii pe bază de fractali şi sisteme Lindenmayer (exemplele ar putea continua la nesfârşit), pot fi utile (şi s-au şi demonstrat utilitatea la unele din imaginile din teză) în imagistica biomecanică.

## *6.3 Prelucrări de imagini*

Desenele realizate cu ajutorul calculatorului se pot clasifica în două mari categorii:

- imagini *bitmap*
- imagini *vectoriale.*
- 1. Desenele *bitmap* (sau *raster)* sunt compuse din *pixeli.*  Fiecare pixel este definit prin poziția sa (coordonatele sale) şi prin culoarea care îl umple (atributele de culoare). Pixelul este elementul fundamental şi indivizibil al desenului Dacă se desenează o linie, aceasta va fi formată dintr-o succesiune de pixeli; când se măreşte mult desenul, pixelii devin vizibili şi aspectul liniei este inestetic, conform figurii 6.28. Totuşi desenele *bitmap* sunt folosite fiindcă:
	- se realizează uşor
	- sunt cea mai bună soluţie pentru obţinerea de degradeuri şi umbre în fotografii sau picturi computerizate
	- scanner-ele şi camerele foto digitale generează doar fişiere tip bitmap

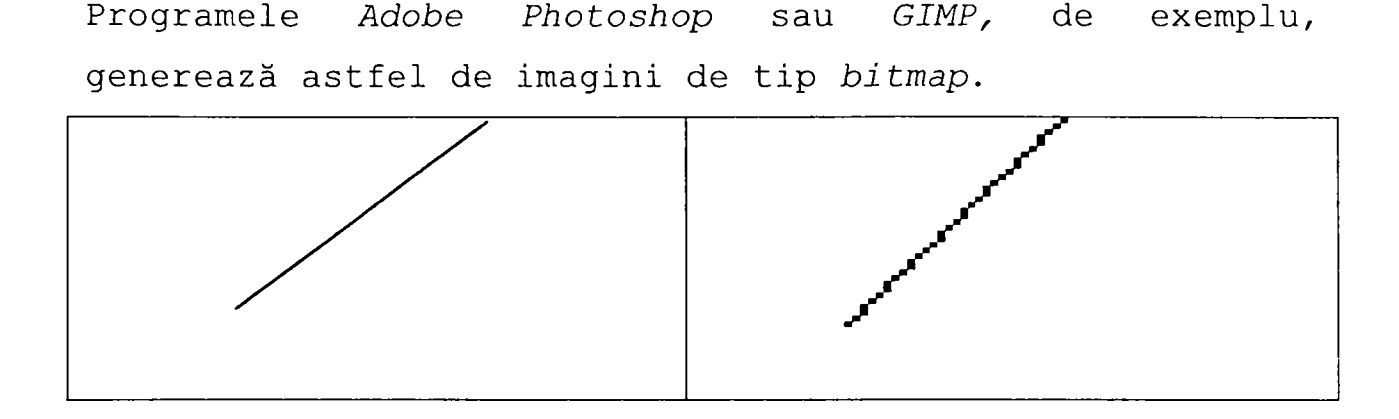

Fig. 6.28 - Imagine *bitmap* normală, respectiv mărită

2. Desenele vectoriale sunt compuse nu din puncte (pixeli) ci din linii şi curbe definite de obiecte matematice numite vectori. Aceşti vectori descriu matematic traseul unei curbe, în funcție de caracteristicile ei geometrice. Un cerc nu este definit din puncte succesive, ca la *bitmap,* (figura 6.29a) ci este generat pe baza ecuaţiei matematice a cercului, deci prin aplicarea unei formule de calcul (figura 6.29b). Desenele vectoriale nu pierd absolut nimic din calitate şi rezoluţie prin mărire (figura 6.29c). Programe ca Adobe Illustrator, Macromedia *Freehand, CorelDraw!* sau *Corel Xara* lucrează în mod vectorial.

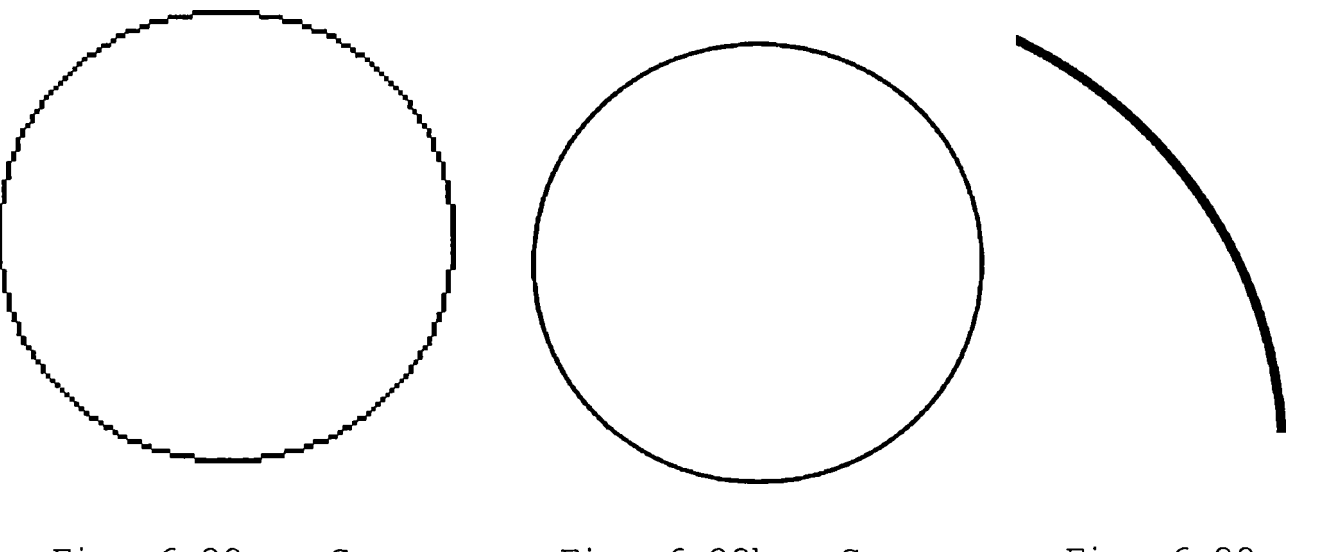

bitmap

Fig. 6.29a - Cerc Fig. 6.29b - Cerc vectorial

Fig.  $6.29c -$ Imagine vectorială mărită

Ambele categorii principale de imagini sunt utile, primele *{bitmap)* fiindcă sub această formă se achiziţionează cu scanner-ul sau cu camera digitală, iar cele *vectoriale,*  deoarece sunt portate cu uşurinţă între programele destinate desenului tehnic plan sau tridimensional şi programele de analiză mecanică (element finit, analiză modală, etc.).

După achiziţionarea unei imagini cu ajutorul scanner-ului, imaginea bitmap obţinută trebuie - de regulă prelucrată, în vederea folosirii ulterioare; principalele operaţii la care trebuie supusă imaginea, precum şi motivaţia acțiunii, sunt evidențiate în schema tabelară 6.1.

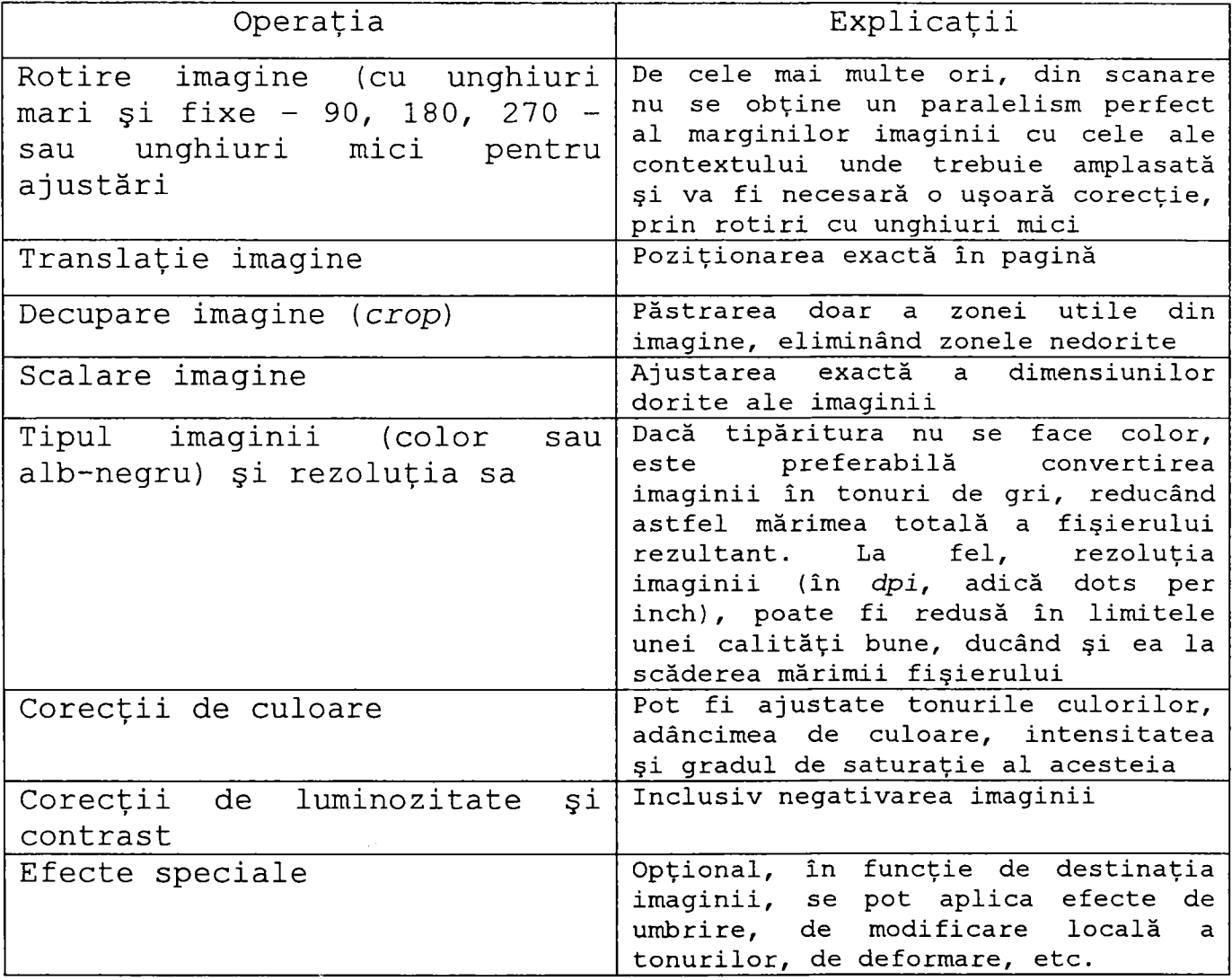

Tabelul 6.1 - Prelucrări uzuale necesitate de imaginile *bitmap* 

Toate aceste modificări asigură imaginii un aspect optim, de la caz la caz, în funcție de contextul în care se plasează imaginea, şi sunt absolut necesare unei lucrări de calitate.

Bazat pe aceste necesități elementare de corecție, teza propune un program original de prelucrări de imagini bitmap, realizat în limbajul Delphi.

Parte din interfaţa programului se prezintă în figura 6.30.

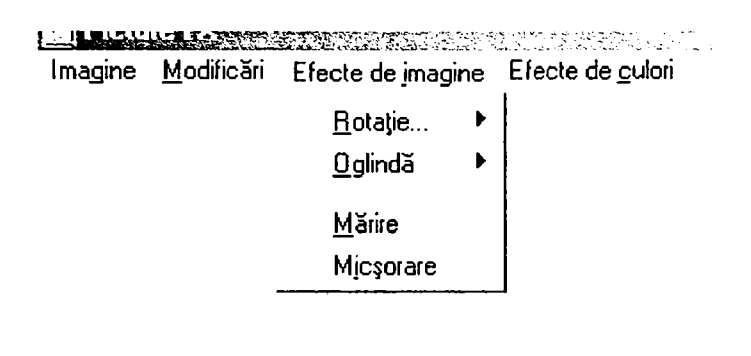

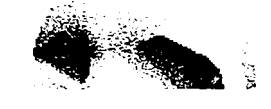

Fig. 6.30 - Interfaţa programului de prelucrări de imagini

Primele 4 tipuri de transformări (primele 4 linii ale tabelelui 6.1) se referă la modificări de formă ale imaginii, restul reprezentând transformări de fond.

Algoritmii care stau la baza transformărilor din tabelul 6.1 sunt unii mai simpli, altii mai complecși [98]. De exemplu, una dintre cele mai simple transformări este negativarea unei imagini; dacă AC este atributul de culoare al unui pixel din imagine, ^55 - AC va fi negativul acestui pixel, ştiut fiind că una dintre paletele coloristice elementare (modelul RGB) se compune din 256 de tonuri, numerotate de la O la 255.

Transformarea se aplică global tuturor pixelilor imaginii, respectiv numai unei zone selectate, dacă se doreşte doar

negativarea unei porţiuni a acesteia. Imaginea fiind dreptunghiulară, este asimilabilă unei matrice cu dimensiunile de M **X** N pixeli. Algoritmii se înglobează într-un ciclu care baleiază matricea element cu element, aplicându-i fiecăruia legea de transformare.

Teza prezintă ca o contribuţie originală, inspirată de algoritmul simplu al negativării, un algoritm generalizat, care poate crea un număr practic nelimitat de filtre de acest tip, care pot fi aplicate imaginilor. Se porneşte de la citirea atributelor de culoare ale unui pixel; fie acesta AC. Modificarea atributului AC se poate face cu un program generalizat, scris în pseudocod, adică doar pentru evidenţierea algoritmilor, care se prezintă astfel:

> **READ AC #** *citeşte atributul de culoare al pixelului*  **IF AC > O AND AC <100 DO algoritmi IFA O 101 AND AC <200 DO algoritm2 IF AC > 201 AND AC < 255 DO algoritm3**  . . . . . . . . . . . . . . . . **END IF Algoritmi # negativare, exemplu prezentat deja**   $X = 255 - AC$ **Algoritm2**   $X = log(AC) + AC^2 + AC/10$ **# exemplu de lege AlgoritmS**   $X = e^{-AC} + \text{sqrt}(AC)$ **# alt exemplu de lege**  . . . . . . . .

Algoritmul poate lua orice formă matematică imaginabilă, cu punerea condiţiei ca rezultatul să fie în plaja admisibilă de la O la 255. Se pot folosi şi funcţii aleatoare, gen RANDOMIZE, care vor genera funcții imprevizibile. Desigur, utilizatorul va discerne care funcţii produc rezultate

remarcabile, deci care merită păstrate. Aspectul imaginii va fi modificat in cele mai nebănuite feluri.

Acest exemplu s-a referit la modificarea, după diverse legi, a culorilor pixelilor; acelaşi lucru se poate face şi pentru deplasările pixelilor, cărora li se pot impune anumite legi. Vor rezulta imagini deformate controlat sau aleator, dar majoritatea cu aspect spectaculos.

O altă contribuție originală este programul de prelucrări de imagini, din care s-au redat în cele ce urmează doar câţiva algoritmi originali:

```
Algoritmi pentru prelucrarea imaginilor
```
Variabila ^'T" reprezintă poziţia cursorului în butonul tip potenţiometru (trackbar), cu valori între O şi 255 din subsolul ferestrei programului.

```
** Funcţia de luminozitate
```

```
function Lum(C: Integer): Integer; 
begin 
  if (C*T) shr 7 > 255 
  then Lum:=255 
   else Lum:=(C^T) shr 7; //împărţire la 128 = 256/2 
end;
```
#### **\*\* Funcţia de contrast (varianta I)**

```
function Contr(C: Integer): Integer; 
begin 
  if C > 127 
   then if (C+T-127 \le 255) and (C+T-127 \ge 0)then Contr:=C+T-127 
          else if C+T-127 > 255 
                then Contr:=255 
                else Contr:=0 
   else if (C-T+127 \le 255) and (C-T+127 \ge 0)then Contr:=C-T+127 
          else if C-T+127 > 255 
                then Contr:=255 
                else Contr:=0; 
 end; //contrastul se realizează în funcţie de un singur canal (R, G sau B) 
** Rutina de contrast (varianta a II-a) 
for x:=0 to Width-1 
do if ReadLine^(3*x)*ReadLine^[3*x+1]*ReadLine^[3*x+2] shr 12 < 127
```

```
then for k:=0 to 2 
         do if (ReadLine^[3*x+k]*(255-T)) shr 7 > 255
```

```
then ReadLine^ [3*x+k] :=255
```

```
else ReadLine^[3*x+k] := (ReadLine[3*x+k] * (255-T)) shr 7
       else for k:=0 to 2 
              do if (ReadLine^[3*x+k]*T) shr 7 > 255
                   then ReadLine^(3*x+k]:=255else ReadLine^[3*x+k] := (ReadLine^[3*x+k]*T) shr 7;
// contrastul se realizează în funcţie de culoarea pixel-ului (se ţine cont de 
toate canalele R^G şi B) 
** Funcţie logaritmică 
 function Logarithmic(C: Integer): Integer;
 var 
  R: Integer; 
 begin 
   if T > 0then R:=Trunc(C*Ln(l+T/255*Exp(l))) 
    else R:=0; 
   if R > 255 
    then Logarithmic:=255 
    else Logarithmic:=R; 
 end; 
** Funcţie de zgomot 
 function Noise(C: Integer): Integer; 
 begin 
   if Random(256) < Tthen Noise:=255 //se schimbă culoarea pixel-ului în alb, aleator 
    else Noise:=C; //sau culoarea rămâne neschimbată 
 end; 
** Funcţie sinusoidală 
 function Sine(C: Integer): Integer;
 var 
  R: Integer; 
  S: Real; 
 begin 
   S:=sin(sqrt(sqr(x/3-51)+sgr(y-51)) ); 
   R:=Trunc(C/10*(T/127*S+9));if R > 255 
    then Sine:=255 
    else Sine:=R; 
 end; 
** Funcţie de colorare 
 function Colorizer(C: Integer): Integer; 
 begin 
   if X mod 3 = Window. ItemColorize. Tag / / Pad-ul din meniul ''Efecte de culori'" 
are o proprietate - "Tagr" 
    then if C+T-127 <= 255 // în funcţie de care se selectează 
canalul modificat de potenţiometru (RfG,B) 
           then if C+T-127 >= 0
                 then Colorizer:=C+T-127
```

```
else Colorizer:=0 
           else Colorizer:=255 
    else Colorizer:=C; 
 end; 
** Funcţia de negativare 
 function Negativ(C: Integer): Integer; 
 begin 
   C: = 255 - C;end; 
for y:=0 to Height-1 
        do begin 
              ReadLine:=ScanLine[y]; 
              for x:=0 to Width-1 
               do begin 
                    MedianValue:=(ReadLine^(3*x) + ReadLine^(3*x+1) + ReadLine[3*x+2])div 3; 
                    ReadLine^[3*x] :=MedianValue;
                    ReadLine"[3*x+l]:=MedianValue; 
                    ReadLine"[3*x+2]:=MedianValue; 
                  end; 
            end; 
** Rutina de "tonuri de gri" ("greyscale")
for y:=0 to Height-1 
do begin 
          ReadLine:=ScanLine[y] ; 
          for x:=0 to Width-1 
          do begin 
                 \verb|MedianValue| := (\verb|ReadLine{3*x}] + \verb|ReadLine{3*x+1}] + \verb|ReadLine{3*x+2} })div 3; 
                 ReadLine^ [3*x] :=MedianValue;
                 ReadLine^[3*x+1] :=MedianValue;
                 ReadLine^[3*x+2]:=MedianValue; 
               end; 
      end; 
// fiecare canal se completează cu media aritmetică a tuturor canalelor pixel-
ului respectiv (R,G şi B) 
** Procedura de oglindă ("mirror") - pe orizontală
procedure TWindow. ItemSubHorizontalClick{Sender: TObject); 
var 
 ReadLine: PByteArray; 
 W: Integer; 
 procedure SwapCh(Chl^Ch2 : Word); //interschimhă valorile a două canale 
 var aux: Byte; 
 begin
```
aux:=ReadLine^[Chl];

 $\overline{a}$ 

ReadLine^[Chl] :=ReadLine^[Ch2] ;

```
ReadLine^[Ch2] :=aux;
 end; 
begin 
   with Image.Picture.Bitmap 
   do begin 
        W:=Width-l; 
         for y:=0 to Height-1 
          do begin 
               ReadLine:=ScanLine[y]; 
               for x:=0 to W shr 1 
                do begin 
                      SwapCh{3*x,3*(W-x)); 
                      SwapCh(3*x+1, 3*(W-x)+1);
                      SwapCh(3*x+2,3*(W-x)+2); 
                // se interschimbă coloana 1 cu coloana n, coloana 2 cu coloana n-
1 etc. 
                    end; 
             end; 
      end; 
 end; 
** Procedura de oglindă - pe verticală 
procedure TWindow. ItemSubVerticalClick (Sender: TObject); 
var 
 P, Q, aux: PByteArray;
 H: Integer; 
begin 
   with Image.Picture.Bitmap 
   do begin 
         GetMem(aux, 3*Width); 
         H:=Height-l; 
         for y:=0 to H shr 1 
         do begin 
              P:=ScanLine[y]; 
              Q:=ScanLine[H-y] ; 
              Move(P^{\wedge}, aux^{\wedge}, 3*Width);
              Move(Q^{\wedge}, P^{\wedge}, 3*Width);
              Move(aux^, Q^, 3*Width);
            end; 
         FreeMem(aux, 3*Width); 
      end; 
// se schimbă rândul 1 cu rândul n, rândul 2 cu rândul n-1 etc. 
end; 
** Procedura de mărire 
procedure TWindow.ItemZoomInClick(Sender: TObject);
var 
 ReadLine, PreReadLine,aux: PByteArray; 
 k: 0..2; 
begin
```
with ImageAux.Picture.Bitmap

```
do begin 
        Height:=Image.Picture.Bitmap.Height shl 1; 
        Width:=Image.Picture.Bitmap.Width shl 1; 
      end; // creează o imagine nouă cu dimensiuni Juble celei iniţiale 
// şi fiecare pixel din imaginea iniţială va apărea de două ori succesiv în 
imaginea nouă pe o linie 
// şi similar, de două ori succesiv pe linia următoare 
  with Image.Picture.Bitmap 
   do for y:=0 to Height-1 
       do begin 
            ReadLine:=ScanLine[y]; 
            PreReadLine:=ImageAux.Picture.Bitmap.ScanLine [y shl 1];
            for x:=0 to Width-1 
             do for k:=0 to 2 
                 do begin 
                       PreReadLine^[6*x+k]:=ReadLine^[3*x+k];
                       PreReadLine^(6*x+3+k]:=ReadLine^(3*x+k);end; 
            aux:=PreReadLine; 
            PreReadLine:=ImageAux.Picture.Bitmap.ScanLine[y shl 1+1]; 
            Move(aux^, PreReadLine^, 6*Width);
          end; 
end; 
•* Procedura de micşorare 
procedure TWindow.ItemZoomOutClick(Sender: TObject); 
var 
 LineHi,LineLo,ReadLine: PByteArray; 
 Colindex: Integer; 
begin 
with ImageAux.Picture.Bitmap 
   do begin 
        Height:=Image.Picture.Bitmap.Height shr 1; 
        Width:=Image.Picture.Bitmap.Width shr 1; 
      end; // se creează o imagine nouă cu dimensiuni pe jumătate a celei 
iniţiale 
// se face media aritmetică a patru pixeli dispuşi sub forma unui pătrat şi se va 
trece o dată în imaginea nouă 
  with Image.Picture.Bitmap 
   do for y:=0 to (Height-1) shr 1 
       do begin 
            LineHi:=ScanLine[y shl 1]; 
            LineLo:=ScanLine[y shl 1+1]; 
            ReadLine:=ImageAux.Picture.Bitmap.ScanLine[y] ; 
             for x:=0 to (3*Width-1) shr 1
             do begin 
                   Colindex:=x \text{ shl } 1-x \text{ mod } 3;ReadLine^*[x] := (LineHi^*[ColIndex] + LineHi^*[CollIndex +3] +LineLo^[ColIndex]+LineLo^[ColIndex+3]) shr 2;
                 end;
```

```
end;
```
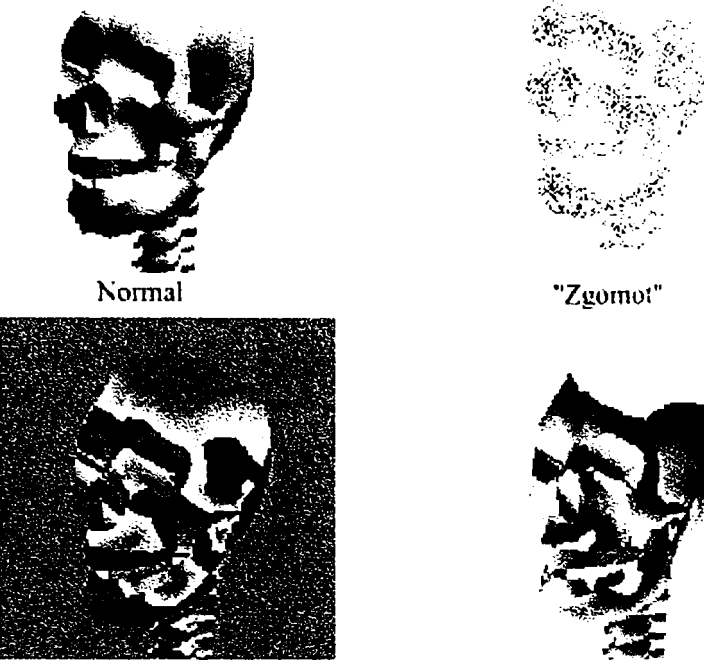

Negativ fuzzy

Fig. 6.31 - Exemple ale aplicării unor filtre ale programului

```
** Funcţia de negativ de nivel 
function Neg(C: Byte): Byte; 
begin 
  if T > Cthen Neg:=T-C 
   else Neg:=255-C+T; 
// Negativarea se execută în funcţie de 
= poziţia cursorului în TrackBar 
end;
```
### **\*\* Funcţie care generează unibre şi surse de lumină**

```
(Principiu de funcţionare: dacă un canal (RfGfB) al unui pixel depăşeşte un prag 
       dat de poziţia cursorului în TrackBar, atunci acel canal va deveni O sau 
       255, în funcţie de care e mai aproape valoarea sa) 
function Shadow{C: Byte): Byte; 
begin 
  if C > 255-T 
    then Shadow:=255 
    else if C < T 
          then Shadow:=0 
          else Shadow:=C; 
 end;
```
#### **\*\* Procedura de detectare a limitelor (contururilor) unui obiect**

*(Principiu de funcţionare: se compară culoarea unui pixel cu cea a celui care îl urmează pe orizontală şi pe verticală şi dacă diferenţa de culoare trece peste un prag dat de poziţia TrackBar-ului, şe accentuează culoarea respectivului pixel)* 

```
procedura TWindow.ItemDetectBoundsClick(Sender: TObject); 
var 
 PHi,PLo, QHi,QLo: PByteArray; 
 k: Byte; 
 AddValue: Byte; 
begin 
with Image.Picture.Bitmap 
 do for y:=l to Height-1 
     do begin 
          PHi:=ImageAux.Picture.Bitmap.ScanLine[y-1]; 
          PLo:=ImageAux.Picture.Bitmap.ScanLine[y]; 
// se citesc două rânduri de pixeli 
          QHi:=ScanLine[y-lJ ; 
          QLo:=ScanLine[y] ; 
          for x:=0 to Width-1 
           do begin 
// Orizontal 
                 if X > O 
                  then begin 
                         AddValue:=0; 
                          for k:=0 to 2
                 do AddValue:=Abs(PHi^ [3* x + k]-PHi^ [3* (x-l) + k] ) ;
                            AddValue;= (AddValue div 3); 
// modulul diferenţei valorilor celor doi pixeli se calculează ca fiind media 
aritmetică a canalelor R,Gf B ale pixel-ului 
                    for k:=0 to 5
                     do begin 
                           if QHi^(3*x+k-3]+AddValue > 255then QHi^[3*x+k-3]:=255 
             else QHi^[3*x+k-3] := QHi^[3*x+k-3] + AddValue;
// această valoare (modului diferenţei) se adaugă la cei doi pixeli aşezaţi unul 
după altul, accentuând culoarea acestora spre alb (255,255,255) 
                                end; 
                          end; 
// Vertical 
                   AddValue:=0; 
                   for k:=0 to 2
                do AddValue:=Abs (PHi^ [3*x+k] -PLo^ [3*x+k]);
                   AddValue:=(AddValue div 3); 
// se calculează similar modului diferenţei a doi pixeli aşezaţi unul sub altul 
                   for k:=0 to 2
                    do begin 
                          if QHi^{(3*x+k)}+AddValue > 255then QHi^{\wedge}[3*x+k] := 255else QHi^*[3*x+k] := QHi^*[3*x+k] + AddValue;if QLo^{\wedge}[3*x+k]+AddValue > 255then QLo^{(3*x+k)} := 255else QLo^[3*x+k]:=QLo^[3*x+k]+AddValue;
// se adaugă valoarea calculată la ambii pixeli 
                        end;
```
 $\ddot{\phantom{1}}$ 

```
end; 
end;
```
end;

#### **\*\* Procedura de reliefare a conturului**

```
// Similară procedurii anterioare, dar în acest caz, valoarea adăugată poate fi 
şi negativă, deci culoarea unui pixel poate fi mărită, dar şi micşorată. 
procedure TWindow.ItemEmbossBoundsClick(Sender: TObject); 
 Procedură de incrementare a valorii unui pixel, ţinând cont de faptul că 
această valoare trebuie să se încadreze în intervalul 0...255 
 procedure IncValue(aVal: Integer; var nVal: Byte); 
begin 
   if nVal+aVal > 255 
    then nVal:=255 
    else if nVal+aVal < O 
          then nVal:=0 
          else nVal:=nVal+aVal;
 end; 
var 
 PHi, PLo, QHi, QLo: PByteArray;
 k: Byte; 
 AddValue: Integer; 
begin 
 with Image.Picture.Bitmap 
   do for y:=l to Height-1 
       do begin 
            PHi:=ImageAux.Picture.Bitmap.ScanLine[y-1] ; 
            PLo:=ImageAux.Picture.Bitmap.ScanLine[y] ; 
// se citesc două rânduri de pixeli 
            QHi:=ScanLine[y-l]; 
            QLo:=ScanLine[y] ; 
            for x:=0 to Width-1 
             do begin 
// Orizontal 
                  if x > 0then begin 
                           AddValue:=0; 
                           for k:=0 to 2
                do AddValue:=PHi^ [3* (x-1)+k] -PHi^ [3*x+k] ;
                           AddValue:=AddValue div 3; 
// Valoarea de adăugat nu mai e reprezentată de modulul diferenţei a două culori 
de pixeli, ci de valoarea efectivă a acestei diferenţe de numere din intervalul 
0...255, diferenţă care poate fi şi negativă. 
                           for k:=0 to 5
                    do IncValue(AddValue, QHi^[3*x+k-3]);
// Această valoare se adaugă la doi pixeli aşezaţi succesiv unul după altul 
                         end; 
// Vertical 
                  AddValue:=0; 
                   for k:=0 to 2
```

```
do AddValue:=PHi^ [3*x+k] -PLo^ [3*x+k] ;
                   AddValue:=AddValue div 3; 
                   for k:=0 to 2do begin 
                          IncValue(AddValue, QHi^{3*x+k]);
                          IncValue(AddValue, QLo^(3*x+k) ;
// ...şi la doi pixeli aşeza pi unul sub altul. 
                        end; 
                 end; 
           end; 
end;
```
 $\ddot{\phantom{1}}$ 

Domeniile de aplicare ale unui astfel de program sunt foarte largi; în absolut orice domeniu care foloseşte imagini (fotografiate, scanate, obţinute din Internet) este necesară o minimă prelucrare a acestora, în vederea îmbunătăţirii impactului vizual. Pentru introducerea unei imagini într-o lucrare, este necesară măcar scalarea acesteia, în scopul încadrării în spaţiul tipografic disponibil, dacă nu şi rotirea ei sau modificarea contrastului şi a luminozităţii.

### **Capitolul 7**

# **Contribuţii originale**

Contribuţiile originale au fost sistematizate în funcţie de capitolele tezei şi vor fi prezentate în această cronologie.

Capitolul 1 - *Stadiul actual cunoscut al biomecanicii scheletului osos al feţei um^ne.* 

Acest capitol este introductiv şi nu prezintă elemente originale.

Capitolul 2 - *Biomecanica sistemului osos uman.*  Elementele originale conţinute în acest capitol sunt:

- Crearea unui model simplificat al mandibulei umane
- Metodă de calculare a momentelor de inerţie centrifugale şi axiale pentru acest model. S-a realizat modelarea geometrică cu ajutorului programului de elemente finite Femap 7.0, care a generat şi coordonatele 3D ale tuturor nodurilor şi elementelor structurii discretizate. Aceste coordonate au fost importate în MathCAD, sub forma a trei matrice şi s-au aplicat direct formulele de definiție ale momentelor de inerție, ca sume. Metoda este aplicabilă pentru calcularea momentelor de inerţie a oricărui model geometric

0 completare și argumentare științifică a teoriei existente în medicină - remanierii spongioasei osoase, care suferă în permanenţă modificări de dimensiune şi de orientare. S-a creat un model geometric al cavităţii osului spongios al scheletului osos al capului şi s-a analizat cu metoda elementelor finite, care a confirmat ipoteza emisă. Metoda este aplicabilă oricărui os din componenţa sistemelor vii, dacă în componenţa acestuia există şi substanţă osoasă de natură spongioasă.

Capitolul 3 - *Geometria şi proporţiile corpului uman.* 

în acest capitol s-au prezentat următoarele elemente originale:

- Program pentru generarea unui număr finit de termeni ai şirului lui Fibonacci cu orice bază de pornire şi calcularea numărului de aur  $\varphi$  din elementele acestui şir, realizat în limbajul de programare FoxPro.
- Program pentru generarea de şiruri fibonacciene, pornind de la două numere aleatoare, realizat în MathCAD.
- Program pentru aflarea unui termen de orice rang dintr-un şir fibonaccian, realizat în MathCAD.

Toate aceste programe pot avea aplicabilitate la punerea în proporţie a elementelor anatomice ale corpului uman în general şi ale scheletului osos al feţei, în particular; de asemenea, pot fi aplicabile în sistemul de învăţământ, în studiul matematicii.

Capitolul 4 - *Biomecanica fizionomiei umane.*  Acest capitol prezintă următoarele elemente originale:

• Un program complex, realizat în limbajul de programare Delphi (Borland / Inprise), care permite

crearea de fizionomii umane din organele sale componente, respectiv modificări asupra fizionomiilor prin substituirea / corectarea formei şi dimensiunilor elementelor faciale. Aplicabilitatea programului se referă la chirurgia estetică şi maxilo-facială, precum şi pentru realizarea de portrete-robot. Programul poate fi completat continuu de către utilizator, prin posibilităţile sale de a permite adăugări de noi elemente faciale în baza de date iniţială.

• Program de punere în proporţie a feţei umane, prin generarea unei grile de proporţionare, bazată pe considerente legate de raportul de aur, prezentat în capitolul 3. Programul aplică grila peste fotografia pacientului şi indică ce corecţii de proporționalitate a fizionomiei ar fi necesare. Este aplicabil în chirurgia maxilo-facială, precum şi în domeniul artelor.

Capitolul 5 - *Mecanica mandibulei.* 

în acest capitol s-au dezvoltat următoarele elemente originale:

- Analiza mecanică a mandibulei, asimilată cu un rigid cu axă fixă de rotaţie.
- Determinarea punctelor de contact interdentar prin prelucrare grafică a radiografiilor dentare, cu aplicabilitate în stomatologie.
- Analiza solicitărilor mecanice la suprafaţa de contact a dinţilor în ocluzie, aplicând metoda elementelor finite. Oferă informaţii utile medicilor stomatologi.
- Realizarea grafică a unui model geometric realist de mandibulă tridimensională, utilizabil pentru orice studii geometrice sau de rezistenţa materialelor.

- Analiza solicitărilor mecanice la care este supusă mandibula, folosind metoda elementelor finite şi modelul geometric realizat. S-au stabilit tensiunile în masa osoasă a mandibulei, în articulaţiile temporo-mandibulare şi dinţi, determinate de acţiunea principalilor muşchi masticatori. Este aplicabil în stomatologie şi gnatologie.
- S-au stabilit zonele de risc pentru mandibulă, inclusiv în cazul simulării unei ciocniri. Oferă informaţii utile medicilor stomatologi şi ortopezi.
- S-au analizat solicitările care apar în masa dinților, care au fost modelați realist, atât geometric cât şi ţinând cont de materialele diferite care intră în componenţa lor. S-a simulat şi cazul dinţilor îmbrăcaţi în aliaje metalice, folosind metoda elementelor finite. Acest tip de analiză poate fi util în cercetările din domeniul materialelor folosite în stomatologie.

Capitolul 6 - *Imagistica în biomecanica.* 

Acest capitol conţine următoarele elemente originale:

- Realizarea grafică a unui model de craniu uman, utilizabil pentru orice studii geometrice sau de rezistenţa materialelor
- Realizarea grafică a tuturor secțiunilor, în orice plan, prin craniul uman. Este folositor mai multor domenii ale medicinei.
- Realizarea unor structuri spațiale elementare, care pot fi folosite în modelarea elementelor scheletice, utilizând sisteme Lindenmayer şi limbajul de programare aferent acestora. Reprezintă o direcţie de cercetare nouă, care ar putea completa sau chiar înlocui metodele existente de modelare geometrică a unor structuri biologice reale.

- Conceperea unor algoritmi pentru prelucrarea imaginilor. Reprezintă o îmbogăţire a tehnicilor imagisticii şi prelucrării de imagini cu ajutorul calculatorului.
- Program pentru prelucrări de imagini, realizat în limbajul Delphi. Programul permite:
	- modificarea contrastului şi luminozităţii imaginii studiate;
	- scalare;
	- rotire;
	- transpunere "în oglindă";
	- funcţie de colorare, respectiv de tonuri de gri;
	- negativarea imaginii;
	- funcţie de detectare a contururilor;
	- funcţie de reliefare a contururilor;
	- funcție de generare de umbre în funcție de direcţia sursei de iluminat.

Este aplicabil în orice domeniu în care se lucrează cu imagini şi este necesară, fiindcă este necesară măcar o minimă prelucrare a acestora.

# **7.1 Obiective şi direcţii ulterioare de cercetare**

Complexitatea ridicată a scheletului facial şi cea maximă a articulaţiei temporo-mandibulare, determină necesitatea continuării şi aprofundării direcţiilor dezvoltate în teză. în acest sens, obiectivele propuse sunt:

- crearea unor modele geometrice și mai performante, prin modelare grafică, respectiv prin perfecţionarea modelării bazate pe sistemele Lindenmayer;
- modelări biomecanice la nivel de amănunt (de exemplu, doar porţiunea cartilaginoasă a articulaţiei temporomandibulare sau fiecare tip de dinte în parte), însoţite de studierea detaliată a componentelor respective;
- analize de solicitări mecanice, cu metoda elementelor finite, pe volume foarte mici, la nivel de amănunt, în zone considerate de maxim interes;
- realizarea de programe de complexitate sporită pentru modelare şi prelucrare de imagini biomecanice;
- realizarea de programe de complexitate sporită destinate chirurgiei plastice şi maxilo-faciale;
- o colaborare și mai strânsă cu medicina în general, în încercarea de soluţionare a unor probleme concrete cu care se confruntă în practică, altele decât cele dezvoltate în teză.

## **Anexa 1**

 $\ddot{\phantom{1}}$ 

```
Program de creare şi modificare a fizionomiilor 
       unit FaceDesigner; 
       interface 
       uses 
         Windows, Messages, SysUtils, Classes, Graphics, Controls, Forms, 
         Dialogs, ExtCtrls, Buttons, ComCtrls, StdCtrls, Monus, oxMenus, 
         oxBtns, IniFiles, ExtDlgs, CheckLst; 
       const 
          FacePartsCount = 12;VerNo = '3.2';type 
         TWindow = class(TForm) 
           StatusBar: TStatusBar; 
           ButtonsPanel: TPanel; 
           UpArrowBtn: TSpeedButton; 
           LeftArrowBtn: TSpeedButton; 
           RightArrowBtn: TSpeedButton; 
           DownArrowBtn: TSpeedButton; 
           FacePanel: TPanel; 
           Board: TImage; 
           oxPopupMenuBoard: ToxPopupMenu; 
           ItemPopupBringToFront: TMenuItem;
           ItemPopupSendToBack: TMenuItem; 
           ImageBack: TImage; 
           SBtnBringToFront: TSpeedButton; 
           SBtnSendToBack: TSpeedButton; 
           ExitQBtn: ToxButton; 
           oxMenu: ToxMenu; 
           Filei: TMenuItem; 
           Exitl: TMenuItem; 
           N2: TMenuItem; 
           SaveAsl: TMenuItem; 
           Savel: TMenuItem; 
           Openl: TMenuItem; 
           Newl: TMenuItem; 
           OpenDlg: TOpenDialog; 
           SaveDlg: TSaveDialog; 
           SavePic: TSavePictureDialog; 
           ShapeBack: TShape; 
           NI: TMenuItem; 
           Exporti: TMenuItem; 
           CheckListBox: TCheckListBox; 
           TrackBarMoveStep: TTrackBar;
```

```
Biblioteci: TMenuItem; 
  Prelucrriimaginel: TMenuItem; 
  procedure ExitQBtnClick(Sender: TObject); 
  procedure BoardMouseMove(Sender: TObject; Shift: TShiftState; X,
    Y: Integer); 
  procedure BoardMouseDown(Sender: TObject; Button: TMouseButton; 
    Shift: TShiftState; X, Y: Integer); 
  procedure FormCreate(Sender: TObject); 
  procedure FormClose(Sender: TObject; var Action: TCloseAction) ; 
  procedure UpArrowBtnClick(Sender: TObject);
  procedure RightArrowBtnClick{Sender: TObject); 
  procedure DownArrowBtnClick(Sender: TObject); 
  procedure LeftArrowBtnClick(Sender: TObject); 
  procedure BoardDblClick(Sender: TObject); 
  procedure FormKeyDovm (Sender: TObject; var Key: Word; 
    Shift: TShiftState) ; 
  procedure BoardMouseUp(Sender: TObject; Button: TMouseButton; 
    Shift: TShiftState; X, Y: Integer); 
  procedure ItemPopupBringToFrontClick(Sender: TObject); 
  procedure ItemPopupSendToBackClick{Sender: TObject); 
  procedure FacePanelResize(Sender: TObject); 
  procedure NewlClick(Sender: TObject); 
  procedure SavelClick(Sender: TObject); 
  procedure OpenlClick(Sender: TObject); 
  procedure SaveAslClick(Sender: TObject); 
  procedure ExportlClick(Sender: TObject); 
  procedure CheckListBoxClickCheck(Sender: TObject); 
  procedure CheckListBoxClick(Sender: TObject); 
  procedure TrackBarMoveStepChange(Sender: TObject); 
private 
  procedure RepaintParts; 
  procedure SelMouseDown(Sender: TObject; Button: TMouseButton; 
    Shift: TShiftState; X, Y: Integer); 
  procedure SelMousellp (Sender: TObject; Button: TMouseButton; 
    Shift: TShiftState; X, Y: Integer); 
  procedure SelMouseMove(Sender: TObject; Shift: TShiftState; X,
    Y: Integer); 
  procedure UpdateCheckListBox; 
public 
end; 
TFacePartsEnum = 1..FacePartsCount; 
TFacePart = object 
  Caption, 
  LowCaption: TCaption; 
  Pos: TPoint; 
  Width, 
  Height: Integer; 
  Visible: Boolean; 
  FileDir: TFileName; 
  FileName: TFileName;
```

```
ImagePart: TBitmap; 
  Level: Byte; 
  procedure MovePart(dx,dy: Integer); 
  procedure Render; 
end;
```
 $\omega$ 

## const

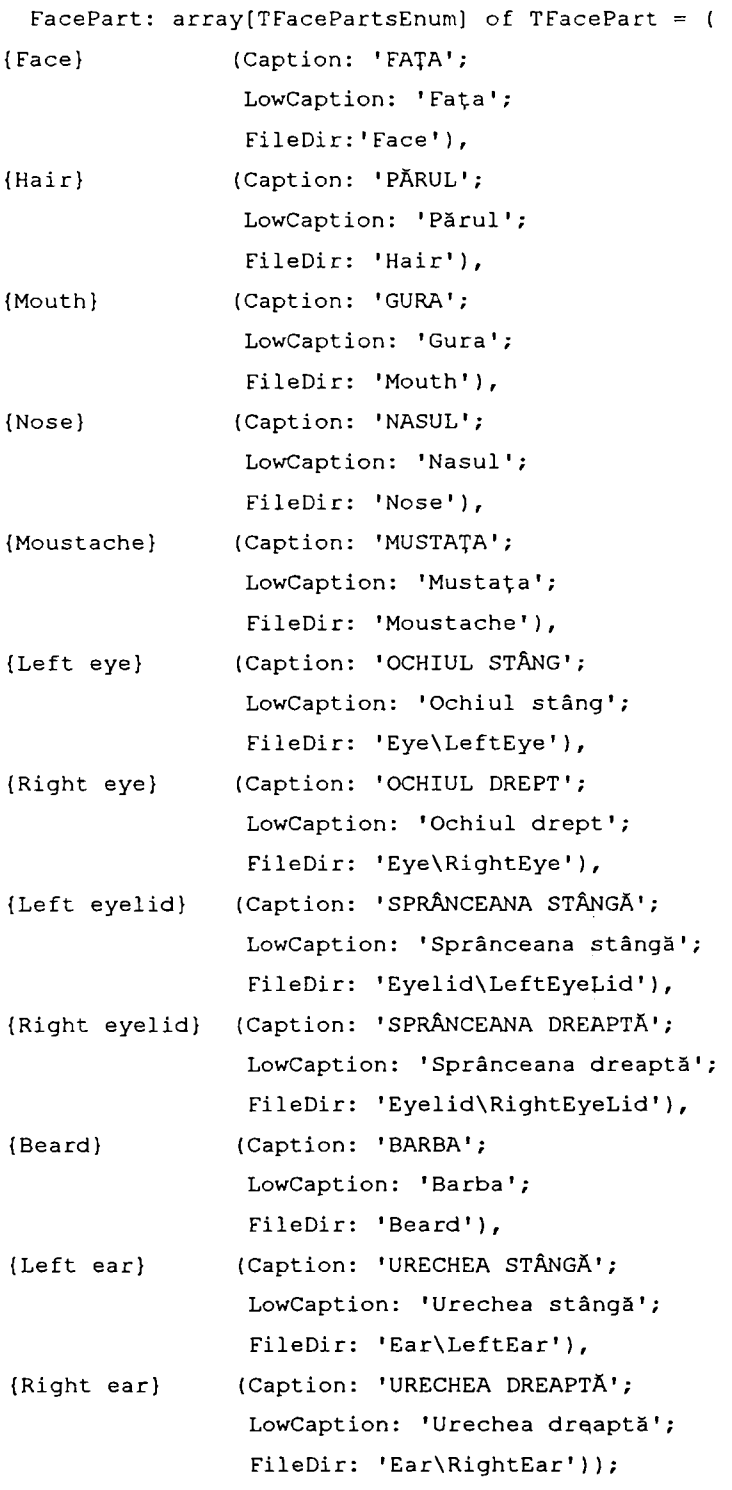

## var

Window: TWindow;

Path: string; Sel,sSel: TFacePartsEnum; Selection: string;

```
SmthSel: Boolean; 
implementation 
uses FaceDesignerBrowser; 
{$R *.DFM} 
const 
   MoveStep : Byte = 1; 
   InitSection = 'Initialization';var 
 ox,oy, 
 x, y: Integer;
 SelRect: array[-1..+1,-1..+1] of TImage;
 i,j: -1..+1; 
 FileSaved, 
 CancelExecute, 
 Modified: Boolean; 
 SavedName, 
 OldSavedName: TFileName; 
// funţie de verificare a salvării imaginii 
function TestSaved: Boolean; 
var 
 CancelSelect: Boolean; 
begin 
  if Modified 
   then begin 
          CancelSelect:=False; 
          if not FileSaved 
            then case MessageDlg('Imaginea nu a fost salvată. Salvaţi acum?', 
                                  mtWarning, mbYesNoCancel, 0) 
                  of mrYes: Window.SavelClick(NIL); 
                     mrCancel: CancelSelect:=True; 
                 end; 
        end 
   else CancelSelect:=False; 
  TestSaved:=not CancelSelect; 
end; 
// Ieşirea din program 
procedure TWindow.ExitQBtnClick(Sender: TObject); 
begin 
  if TestSaved 
   then if not CancelExecute 
         then Close; 
end;
```

```
// Rutina de afişare a ghidajelor de selecţie 
procedure Selectimage(Part: TFacePart); 
var 
 k: Integer; 
begin 
  for i:=-l to 1 
  do for j:=-l to 1 
    do if not((i=0) and (j=0))then with SelRect[i,j] 
               do begin 
                    Left:=Part.Pos.x+Part.Width shr 1+(Part.Width shr l)*i-3*i; 
                    Top:=Part.Pos.y4-Part .Height shr 1+(Part. Height shr l)*j-3*j; 
                    if not Visible 
                     then Show; 
                  end; 
  SmthSel:=True; 
// Activează butoanele ce se referă la obiectul selectat 
  with Window 
   do begin 
        StatusBar.Panels[1] .Text: = 'Obiect selectat: "'+Part.Caption+ " " ; 
        for k:=0 to ComponentCount-1 
         do if Components[k].Tag = 1
              then if not (Components[k] as TControl).Enabled 
                    then (Components[k] as TControl).Enabled:=True; 
        ItemPopupBringToFront.Enabled:=True; 
        ItemPopupSendToBack.Enabled:=True; 
        CheckListBox.ItemIndex:=FacePart[Sel].Level-1; 
      end; 
end; 
// Rutina de ascundere a ghidajelor de selecţie 
procedure Deselectimage; 
var 
 k: Integer; 
begin 
  for i:=-1 to 1do for j:=-l to 1 
    do if not((i=0) and (j=0))then with SelRect[i,j] 
               do if Visible 
                   then Hide; 
  SmthSel:=False; 
// Dezactivează butoanele ce se referă la obiectul selectat 
  with Window 
   do begin 
         StatusBar.Panels[1].Text:='Nimic nu este selectat'; 
         for k:=0 to ComponentCount-1 
         do if Components[k].Tag = 1
              then if (Components[k] as TControl).Enabled 
                    then (Components[k] as TControl).Enabled:=False; 
         ItemPopupBringToFront.Enabled:=False;
```

```
ItemPopupSendToBack.Enabled:=False; 
        CheckListBox.ItemIndex: =-1;
      end; 
end; 
// Rutina de desenare a unei parți ale feței pe ecran
procedure TFacePart.Render; 
begin 
  with Window.Board.Canvas 
   do StretchDraw(Rect(Pos.X,Pos.Y, Pos.X+Width,Pos.Y+Height) , ImagePart); 
end; 
// Rutina de desenare a tuturor parților componente ale feței pe ecran
procedure TWindow.RepaintParts; 
var 
 auxSel: TFacePartsEnum; 
 LevelSel: Byte; 
begin 
  Board.Canvas.FillRect(Window.Board.ClientRect); 
  for LevelSel:=FacePartsCount downto 1 
   do for auxSel:=l to FacePartsCount 
       do with FacePart[auxSel] 
            do if Visible and (Level = LevelSel) 
                then Render; 
end; 
var
 AuxBitmap: TBitmap; 
 sox, soy: Integer;
procedure TWindow.SeIMouseDown; 
begin 
  AuxBitmap:=TBitmap.Create; 
  with FacePart[Sel] 
   do AuxBitmap.LoadFromFile(FileDir+FileName) ; 
  if Button = mbLeft 
   then begin 
           sox:=X; 
           soy:=Y; 
         end; 
end; 
procedure TWindow.SelMouseMove; 
begin 
// Rutina de redimensionare a părţii selectate 
  if ssLeft in Shift 
   then with FacePart[Sel] 
          do try 
               if not Modified 
                then Modified:=True; 
               if Sender = SelRect[1,1]then begin
```

```
Width:=Width+X-sox; 
          Height:=Height+Y-soy; 
        end; 
 if Sender = SelRect[0,1]then Height:=Height+Y-soy; 
 if Sender = SelRect(1, 0)then Width:=Width+X-sox; 
 if Sender = SelRect[-1,-1]then begin 
          Pos.X:=Pos.X+X-sox; 
          Pos.Y:=Pos.Y+Y-soy; 
          Width:=Width-X+sox; 
          Height:=Height-Y+soy; 
        end; 
 if Sender = SelRect[0, -1]then begin 
          Pos.Y:=Pos.Y+Y-soy; 
          Height:=Height-Y+soy; 
        end; 
 if Sender = SelRect[-1, 0]then begin 
          Pos.X:=Pos.X+X-sox; 
          Width:=Width-X+sox; 
        end; 
 if Sender = \text{SelRect}[\text{+}1, -1]then begin 
          Pos.Y:=Pos.Y+Y-soy; 
          Width:=Width+X-sox; 
          Height:=Height-Y+soy; 
        end; 
 if Sender = SelRect[-1, +1]then begin 
          Pos.X:=Pos.X+X-sox; 
          Width:=Width-X+sox; 
          Height:=Height+Y-soy; 
        end; 
  ImagePart. Width:=Width; 
  ImagePart.Height:=Height; 
  ImagePart.Canvas.StretchDraw(ImagePart.Canvas.ClipRect, 
                                 AuxBitmap); 
  RepaintParts; 
 SelectImage(FacePart[Sel] ) ; 
 except on EOutOfResources 
         do ; 
end;
```
end;

procedure TWindow. SelMouseUp; begin AuxBitmap.Free; end;

```
function Lead(No: Integer): string; 
begin 
  if No < 10 
   then Lead:='0'+IntToStr(No)
   else Lead:=IntToStr(No) ; 
end; 
// Afişarea părşilor feţei în listă 
procedure TWindow.UpdateCheckListBox; 
begin 
  with CheckListBox 
   do begin 
        Items.Clear; 
        for sSel:=l to FacePartsCount 
         do Items.Add(Lead(FacePart[sSel].Level)+'. '+FacePart[sSel].LowCaption). 
        for sSel:=l to FacePartsCount 
         do Checked[FacePart[sSel].Level-1]:=FacePart[sSel].Visible; 
      end; 
end; 
// La intrarea în program... : 
procedure TWindow.FormCreate(Sender: TObject);
var 
 Bitmap: TBitmap; 
begin 
  Path:=ExtractFilePath(Application.ExeName); 
  SaveDlg.InitialDir:=Path+'Images';
  OpenDlg.InitialDir:=Path+'Images';
  SavePic.InitialDir:=Path+'Images'; 
  SavedName:='';
  Modified:=False; 
  CancelExecute:=False; 
// încărcarea imaginilor de ghidaj de selecţie 
  for i:=-1 to 1do for j := -1 to 1do if not ((i=0) and (j=0))then begin 
                SelRect[i,j]:=TImage.Create(Self);
                with SelRect[i,j] 
                do begin 
                     if Visible 
                      then Hide; 
                     case i of 
                       -1: case j of 
                             -1: Cursor:=crSizeNWSE;
                               0: Cursor:=crSizeWE; 
                             +1: Cursor:=crSizeNESW; 
                            end; 
                        0: Cursor:=crSizeNS; 
                       +1: case j of
```

```
-l: Cursor:=crSizeNESW; 
                               0: Cursor:=crSizeWE;
                              +1: Cursor:=crSizeNWSE;
                            end; 
                     end; 
                     Parent:=FacePanel; 
                    Picture. Bitmap. LoadFromFile(Path+'SelActive.bmp');
                     Transparent:=True; 
                     AutoSize:=True; 
                     OnMouseDown:=SelMouseDown; 
                     OnMouseMove:=SelMouseMove; 
                     OnMouseUp:=SelMouseUp; 
                   end; 
              end; 
// Incărcarea imaginlor parților componente ale feței
  SmthSel:=False; 
  for Sel:=l to FacePartsCount 
   do with FacePart[Sel] 
       do begin 
             Visible:=True; 
             Level:=FacePartsCount-Sel+l; 
             FileDir:=Path+'Data\'+FileDir+'\';
{} FileName:='0.bmp'; 
             ImagePart:=TBitmap.Create; 
             ImagePart.LoadFromFile(FileDir+FileName); 
             ImagePart.TransparentColor:=clWhite; 
             ImagePart.Transparent:=True; 
             Height:=ImagePart.Height; 
            Width:=ImagePart.Width; 
          end; 
  UpdateCheckListBox; 
// Desenarea părţilor feţei pe ecran 
  RepaintParts; 
end; 
// Rutina de eliberare a memoriei alocate pt. imagini 
procedure TWindow.FormClose(Sender: TObject; var Action: TCloseAction)< 
begin 
  for i:=-1 to 1do for j:=-l to 1 
    do if not((i=0) and (j=0))then SelRect[i,j].Free; 
  for Sel:=l to FacePartsCount 
   do with FacePart[Sel] 
       do ImagePart.Free; 
end; 
// Rutina de mutare a unei părţi ale feţei 
procedure TFacePart.MovePart;
```

```
begin 
  if not ((dx = 0) and (dy = 0))
   then with Window.Board.Canvas 
         do begin 
               if not Modified 
                then Modified:=True; 
               Pos.X:=Pos.X+dx; 
               Pos.Y:=Pos.Y+dy; 
               Window.RepaintParts; 
               Selectimage(FacePart[Sel]); 
             end; 
end; 
// Rutine de mutare fină a părţilor feţei 
procedure TWindow.UpArrowBtnClick(Sender: TObject); 
begin 
  if SmthSel 
   then FacePart[Sel].MovePart(O,-MoveStep); 
end; 
procedure TWindow.RightArrowBtnClick(Sender: TObject); 
begin 
  if SmthSel 
   then FacePart[Sel].MovePart(+MoveStep,O); 
end; 
procedure TWindow.DownArrowBtnClick(Sender: TObject); 
begin 
  if SmthSel 
   then FacePart[Sel] .MovePart(O,+MoveStep); 
end; 
procedure TWindow.LeftArrowBtnClick(Sender: TObject); 
begin 
  if SmthSel 
   then FacePart[Sel].MovePart(-MoveStep,O); 
end; 
// Afişarea ferestrei de selecţie a imaginii din bibliotecă 
procedure TWindow.BoardDblClick(Sender: TObject); 
begin 
  if SmthSel 
   then with WindowBrowser 
          do begin 
               ShowModal; 
               if ModalResult = mrOk 
                then with FacePart[Sel] 
                      do begin 
                            FileName:=Selection; 
                            ImagePart.LoadFromFile(FileDir+FileName); 
                            Height:=ImagePart.Height;
```

```
Width:=ImagePart.Width; 
                         end; 
               RepaintParts; 
               Selectimage(FacePart[Sel]); 
               if not Modified 
                then Modified:=True; 
            end; 
end; 
procedure TWindow.FormKeyDown(Sender: TObject; var Key: Word; 
  Shift: TShiftState); 
const 
   Redraw: Boolean = True; 
begin 
  if not SmthSel 
   then Exit; 
  case Key 
   of VK_DELETE: begin 
                    if not Modified 
                     then Modified:=True; 
                    FacePart[Sel].Visible:=False; 
                    CheckListBox.Checked[FacePart[Sel].Level-1] :=False; 
                    Board.Hint:=''; 
                    Deselectimage; 
                  end; 
// Activarea butoanelor de deplasare cu ajutorul tastaturii 
      VK_LEFT: LeftArrowBtnClick(Sender); 
      VK_UP: UpArrowBtnClick(Sender); 
      VK_DOWN: DownArrowBtnClick(Sender); 
      VK_RIGHT: RightArrowBtnClick(Sender); 
      VK ESCAPE: DeselectImage;
    else Redraw:=False; 
  end; 
  if Redraw 
   then RepaintParts; 
end; 
// funcţie de testare a unei coordonate în anumite limite 
function Between(Coord, FirstCoord,LastCoord: Integer): Boolean; 
begin 
  Between:=(Coord >= FirstCoord) and (Coord \le LastCoord);
end; 
// Selectarea unei părţi faciale 
procedure TWindow.BoardMouseDown(Sender: TObject; Button: TMouseButton; 
  Shift: TShiftState; X, Y: Integer); 
var 
 xSel: TFacePartsEnum; 
 LevelCompare: Byte; 
 FoundAtPos: Boolean; 
begin
```

```
190
```

```
if not (ssDouble in Shift) 
   then begin 
          FoundAtPos:=False; 
          LevelCompare:=FacePartsCount; 
          for xSel:=l to FacePartsCount 
           do with FacePart[xSel] 
                do if Between(X, Pos.X,Pos.X+Width) and 
                      Between(Y, Pos.Y,Pos.Y+Height) and Visible 
                    then if Level <= LevelCompare 
                          then begin 
                                  FoundAtPos:=True; 
                                  LevelCompare:=Level ; 
                                  Sel:=xSel; 
                                end; 
          if FoundAtPos 
           then Selectimage(FacePart[Sel]) 
           else Deselectimage; 
// Reţinerea coordonatelor iniţiale pt. mutarea imaginii 
          if Button = mbLeft 
           then begin 
                   ox:=X;o_y:=Y;end; 
        end; 
end; 
procedure TWindow.BoardMouseMove(Sender: TObject; Shift: TShiftState; 
  X, Y: Integer); 
var 
 xSel: TFacePartsEnum; 
 LevelCompare: Byte; 
 ShownHint: Boolean; 
begin 
// Mutarea imaginii cu ajutorul mouse-ului 
  if Shift = [ssLeft]then if SmthSel 
         then begin 
                 if Screen. Cursor \langle \rangle crDrag
                  then Screen.Cursor:=crDrag; 
                 FacePart[Sel].MovePart(X-ox,Y-oy); 
                 ox:=X; 
                 oy:=Y; 
               end 
          else 
   else begin 
// Afişarea numelui părţii feţei pe StatusBar 
          LevelCompare:=FacePartsCount; 
           for xSel:=l to FacePartsCount 
           do with FacePart[xSel] 
                do if Between(X, Pos.X,Pos.X+Width) and 
                      Between(Y, Pos.Y,Pos.Y+Height) and Visible
```

```
then if Level <= LevelCompare 
                          then begin 
                                  LevelCompare:=Level ; 
                                  Board.Hint:='"'+Caption+'", pe nivelul '+Lead(Level);
                                  ShownHint:=True; 
                               end; 
          if not ShownHint 
           then Board.Hint:=''; 
        end; 
// Afişarea continuă a coordonatelor cursorului 
  StatusBar.Panels[2].Text:=IntToStr(X)+' : '+IntToStr(Y); 
end; 
// Sfârşitul mutării imaginii 
procedure TWindow.BoardMouseUp(Sender: TObject; Button: TMouseButton; 
  Shift: TShiftState; X, Y: Integer); 
begin 
  Screen.Cursor:=crDefault; 
end; 
// Selectare "Adu în faţă"... 
procedure TWindow.ItemPopupBringToFrontClick{Sender: TObject); 
var 
 auxLevel: Byte; 
 FirstSel: TFacePartsEnum; 
begin 
  for FirstSel:=l to FacePartsCount 
   do if FacePart[FirstSel].Level < FacePart[Sel].Level 
       then Inc(FacePart[FirstSel].Level); 
  FacePart[Sel].Level:=1; 
  UpdateCheckListBox; 
  CheckListBox.ItemIndex:=0; 
  RepaintParts; 
end; 
// Selectare "Trimite în spate"... 
procedure TWindow.ItemPopupSendToBackClick{Sender: TObject); 
var 
 BackSel: TFacePartsEnum; 
begin 
  for BackSel:=1 to FacePartsCount 
   do if FacePart[BackSel].Level > FacePart[Sel].Level 
       then Dec(FacePart[BackSel].Level); 
  FacePart[Sel].Level:=FacePartsCount; 
  UpdateCheckListBox; 
  CheckListBox.Itemindex:=FacePartsCount-l; 
  RepaintParts; 
end; 
procedure TWindow.FacePanelResize(Sender: TObject);
```

```
begin
```

```
with Board 
   do begin 
        Picture.Bitmap.Height:=Height; 
        Picture.Bitmap.Width:=Width; 
      end; 
  RepaintParts; 
end; 
procedare SetWndCaption(TheCaption: TCaption); 
begin 
  Window.Caption:='Face designer (version '+VerNo+') - ['+TheCaption+']'; 
end; 
// Rutina de deschidere unei imagini noi 
procedure TWindow.NewlClick{Sender: TObject); 
begin 
  if TestSaved 
   then begin 
          SmthSel:=False; 
           for sSel:=l to FacePartsCount 
           do with FacePart [sSel]
                do begin 
                     Visible:=True; 
                     Level:=FacePartsCount-sSel+l; 
                     Fi1eName:='O.bmp'; 
                     ImagePart.LoadFromFile{FileDir+FileName) ; 
                     Pos.X:=0; 
                     Pos.Y:=0; 
                     Height:=ImagePart.Height; 
                     Width:=ImagePart.Width; 
                   end; 
          RepaintParts; 
          UpdateCheckListBox; 
           Deselectimage; 
           SavedName:='';
          SetWndCaption('untitled.fd'); 
          Modified:=False; 
        end; 
end; 
// Salvarea unei imagini în format "Text" (*.fd) 
procedure TWindow.SavelClick(Sender: TObject); 
labei 
   AskAgain; 
var 
 Ini: TIniFile; 
 Section: string; 
begin 
AskAgain: 
  CancelExecute:=False;
```

```
if SavedName = '' 
  then if SaveDlg.Execute 
         then begin 
                SavedName:=SaveDlg.FileName; 
                if FileExists(SavedName) 
                 then case MessageDlg('Fişierul exită deja. Suprascriu?', 
                                       mtWarning, mbYesNoCancel, 0) 
                       of mrYes: ;// Overwrite... 
                           mrNo: goto AskAgain; 
                           mrCancel: begin 
                                        CancelExecute:=True; 
                                        SavedName:=01dSavedName; 
                                      end; 
                      end; 
              end 
         else begin 
                CancelExecute:=True; 
                SavedName:=01dSavedName; 
              end; 
 if not CancelExecute 
  then begin 
          Ini:=TIniFile.Create(SavedName); 
          with Ini 
           do begin 
                WriteInteger(InitSection, 'Form ClientWidth', Window.ClientWidth);
                WriteInteger(InitSection, 'Form_ClientHeight', Window.ClientHeight);
                WriteInteger(InitSection, 'Image_Width', Board.Width);
                Writeinteger(InitSection, 'Image_Height', Board.Height); 
              end; 
          for sSel:=l to FacePartsCount 
           do with FacePart[sSel] 
               do begin 
                    Section: = -1 + IntToStr(SSel) + 1 - 1;Ini.WriteString(Section, 'Face part', Caption);
                    Ini.WriteBool(Section, 'Visible', Visible) ; 
                    Ini.WriteInteger(Section, 'Level', Level);
                    Ini.WriteString(Section, 'FileDir', FileDir) ; 
                    Ini.WriteString(Section, 'FileName', FileName);; 
                    Ini.Writeinteger(Section, 'X', Pos.X) ; 
                    Ini.Writeinteger(Section, 'Y', Pos.Y) ; 
                    Ini.Writeinteger(Section, *Height', Height); 
                    Ini.Writeinteger(Section, 'Width', Width); 
                  end; 
          Ini.Free; 
          SetWndCaption(ExtractFileName(SavedName)); 
          Modified:=False; 
        end; 
end; 
// încărcarea unei imagini
```

```
procedure TWindow.OpenlClick(Sender: TObject);
```

```
var 
 Ini: TIniFile; 
 Section: string; 
begin 
  if TestSaved 
   then if OpenDlg.Execute 
         then begin 
                 SavedName:=OpenDlg.FileName; 
                 Ini:=TIni File.Create(SavedName); 
                 with Ini 
                  do begin 
                       Window.ClientWidth:=ReadInteger(InitSection, 'Form_ClientWidth', 
0); 
                       Window.ClientHeight:=ReadInteger(InitSection, 
'Form_ClientHeight', 0); 
                       Board.Width:=ReadInteger(InitSection, 'Image_Width', 0); 
                       Board.Height:=ReadInteger{InitSection, 'Image_Height', 0); 
                     end; 
                 for sSel:=l to FacePartsCount 
                  do with FacePart[sSel] 
                      do begin 
                           Section: = - + IntToStr(sSel) + -';Visible:=Ini.ReadBool(Section, 'Visible', False);
                           Level:=Ini.Readinteger(Section, 'Level', 0); 
                           FileDir:=Ini.ReadString(Section, 'FileDir', '');
                           FileName:=Ini.ReadString(Section, 'FileName', '');
                           ImagePart.LoadFromFile(FileDir+FileName); 
                            Pos.X:=Ini.Readinteger(Section, 'X', 0); 
                           Pos.Y:=Ini.Readinteger(Section, 'Y', 0); 
                           Height:=Ini.Readinteger(Section, 'Height', 0); 
                           Width:=Ini.Readinteger(Section, 'Width', 0); 
                         end; 
                 Ini.Free; 
                 SetWndCaption(ExtractFileName(SavedName)); 
                 RepaintParts; 
                 UpdateCheckListBox; 
                 Deselectimage; 
                 Modified:=False; 
               end; 
end; 
// Salvarea sub un alt nume 
procedure TWindow.SaveAslClick(Sender: TObject); 
begin 
  OldSavedName:=SavedName; 
  SavedName: = ' ';
  SavelClick(Sender);
```

```
end;
```

```
// Salvarea în format "Bitmap" 
procedure TWindow.ExportlClick(Sender: TObject);
```

```
begin 
  if SavePic.Execute 
   then begin 
          Board.Picture.Bitmap.Canvas. 
            CopyRect(Board.ClientRect, 
                      Board.Picture.Bitmap.Canvas, 
                      Board.ClientRect) ; 
          Board.Picture.Bitmap.SaveToFile(SavePic.FileName); 
        end; 
end; 
// Ascunde/arată partea facială selectată din listă 
procedure TWindow.CheckListBoxClickCheck(Sender: TObject); 
begin 
  for sSel:=l to FacePartsCount 
   do if FacePart[sSel].Level = CheckListBox.ItemIndex+1 
       then begin 
               FacePart[sSel].Visible:=CheckListBox.Checked[CheckListBox.Itemindex] ; 
               if not FacePart[sSel].Visible 
                then begin 
                       Deselectimage; 
                       CheckListBox.Itemindex:=-!; 
                       Board.Hint: ='';
                     end; 
               break; 
             end; 
  RepaintParts; 
  if not Modified 
   then Modified:=True; 
end; 
// Selectează partea facială din listă 
procedure TWindow.CheckListBoxClick(Sender: TObject); 
begin 
  for sSel:=l to FacePartsCount 
   do if (FacePart[sSel].Level = CheckListBox.ItemIndex+1) 
           and FacePart[sSel].Visible 
       then begin 
               Sel:=sSel; 
               SelectImage(FacePart[Sel]);
               if not Modified 
                then Modified:=True; 
               break; 
             end; 
end; 
procedure TWindow.TrackBarMoveStepChange(Sender: TObject); 
begin 
  with TrackBarMoveStep 
   do begin 
         SelStart:=1;
```
"Uiiivtfsitafea tchnî^ **I** 

```
MoveStep:=Position; 
        SelEnd:=MoveStep; 
        if MoveStep = 1 
         then Hint:='Deplasare cu un pixel' 
         else Hint:='Deplasare cu '+IntToStr(MoveStep)+' pixeli»; 
      end; 
end; 
end. 
unit FaceDesignerBrowser; 
interface 
uses 
  Windows, Messages, SysUtils, Classes, Graphics, Controls, Forms, Dialogs, 
  ComCtrls, StdCtrls, ExtCtrls, Buttons, oxLabels, ExtDlgs; 
type 
  TWindowBrowser = class(TForm)ScrollBox: TScrollBox; 
    ImagePanel: TPanel; 
    Image: TImage; 
    PrevBtn: TSpeedButton; 
    NextBtn: TSpeedButton; 
    FirstBtn: TSpeedButton; 
    LastBtn: TSpeedButton; 
    NoLabel: ToxLabel; 
    BitBtnBrowse: TBitBtn; 
    OKBitBtn: TBitBtn; 
    CancelBitBtn: TBitBtn; 
    BevelBottom: TBevel; 
    OpenPic: TOpenPictureDialog; 
    procedure FormShow{Sender: TObject); 
    procedure SlideButtonsClick(Sender: TObject); 
    procedure BitBtnBrowseClick{Sender: TObject); 
    procedure FormCreate(Sender: TObject); 
  private 
  public 
  end; 
var 
  WindowBrowser: TWindowBrowser;
implementation
uses FaceDesigner;
```

```
\{SR * . DFM\}
```

```
var 
 Cnt, 
 Current: Byte; 
procedare TWindowBrowser.FormShow{Sender: TObject); 
var 
 Search: TSearchRec; 
begin 
// Caută toate părţile faciale din biblioteca părţii faciale selectate 
  Caption:=FacePart[Sel].LowCaption+' :';
  Cnt:=0;if FindFirst(FacePart[Sel].FileDir+'*.bmp', faArchive, Search) = 0
   then begin 
          repeat 
            Inc(Cnt); 
          until FindNext(Search) \langle > 0;
          FindClose(Search); 
          Current:=StrToInt(Copy(FacePart[Sel].FileName, 1, 
                             Pos('.',FacePart[Sel].FileName)-1));
          NoLabel.Caption:=IntToStr(Current+1)+' / '+IntToStr(Cnt)+' '; 
          Selection:=IntToStr(Current)+'.bmp'; 
           Image.Picture.LoadFromFile(FacePart[Sel].FileDir+Selection); 
           FirstBtn.Enabled:=Current>0; 
          Lastetn.Enabled:=Current<Cnt-l; 
          PrevBtn.Enabled:=Current>0; 
          NextBtn.Enabled:=Current<Cnt-l; 
        end 
   else begin 
           Image.Picture.LoadFromFile(*NoImageFound.bmp') ; 
           FirstBtn.Enabled:=False; 
          LastBtn.Enabled:=False; 
           PrevBtn.Enabled:=False; 
          NextBtn.Enabled:=False; 
           OkBitBtn.Enabled:=False; 
        end; 
end; 
procedure TWindowBrowser.SlideButtonsClick(Sender: TObject); 
begin 
// Selectează din biblioteca de părţi ale feţei 
  if Sender = FirstBtn 
   then Current:=0; 
  if Sender = LastBtn 
   then Current:=Cnt-l; 
  if Sender = PrevBtn 
   then if Current > O 
          then Dec(Current); 
  if Sender = NextBtn 
   then if Current < Cnt-1 
          then Inc(Current);
```

```
Selection:=IntToStr(Current)+'.bmp'; 
  Image.Picture.LoadFromFile(FacePart[Sel].FileDir+Selection); 
  NoLabel.Caption:=IntToStr(Current+1)+' / '+IntToStr(Cnt)+' 
  FirstBtn.Enabled:=Current>0; 
  LastBtn.Enabled:=Current<Cnt-l ; 
  PrevBtn.Enabled:=Current>0; 
 NextBtn.Enabled:=Current<Cnt-l; 
end; 
// Rutina apăsării butonului "Browse..." 
procedure TWindowBrowser.BitBtnBrowseClick(Sender: TObject); 
begin 
  if OpenPic.Execute 
   then begin 
          Inc(Cnt); 
          Current:=Cnt-l; 
          NoLabel.Caption:=IntToStr(Current+l) + ' / '+IntToStr(Cnt) + ' ' ; 
          Selection:=OpenPic.FileName; 
          Image.Picture.LoadFromFile(Selection); 
          Image.Picture.SaveToFile(FacePart[Sel] . FileDir+IntToStr(Current) +'.bmp'); 
          Selection:=IntToStr(Current)+'.bmp'; 
          FirstBtn.Enabled:=True; 
          LastBtn.Enabled:=False; 
          PrevBtn.Enabled:=True; 
          NextBtn.Enabled:=False ; 
          OKBitBtn.Enabled:=True; 
        end; 
end; 
procedure TWindowBrowser.FormCreate(Sender: TObject); 
begin 
  OpenPic.InitialDir:=Path+'Data'; 
end;
```
end.

## **Bibliografie**

- [1] Abe E., Yamamoto M., Taguchi Y., Lecka-Czernik B., O'Brien C., Economides A., Stahl N., Jilka R., Manolagas S. - *Essential Requirement Of Bmps-2/4 For Both Osteoblast And Osteoclast Formation In Murine Bone Marrow Cultures From Adult Mice: Antagonism By Noggin. -* Journal of Bone and Mineral Research, v. 15, n. 4, (April, 2000.): p. 663-673
- [2] Able Software Corp. - *3D-Doctor Scripting with 3D Basic,*  http://www.ablesw.com/3d-doctor/, 2000
- [3] Anderson K., Pedersen E., Melsen B. - *Material Parameters and Stress Profiles Within the Periodontal Ligament,* Am J Orthod Dentofac Orthop 1991, 99, p. 427- 440
- [4] Angelopoulos G. - *Long-Term Stability Of Temporomandibular Joint Remodelling Following Continuos Mandibular Advancement In The Juvenile Macaca Fascicularis: A Histomorphometric^ Cephalometric And Electromyographic Investigation,* University of Toronto, 1991
- [5] Arad N., Dyn N., Reisfeld D., and Yeshurun Y. - *Image Warping by Radial Basis Functions - Application to Facial Expressions,* CVGIP-Graphical Models and Image Processing, 1994
- [6] Aristotel - *Etica Nicomachică,* Editura Ştiinţifică şi Enciclopedică, Bucureşti, 1988
- [7] Badler N., Platt S. - *Simulation of Facial Muscle Actions Based on Raţional Free-form Deformations,*  Computer Graphics, September 1992
- [8] Baltrusaitis Jurgis - *Formări^ deformări,* Editura Meridiane, Bucureşti, 1989
- [9] Barnsley M. - *Fractals Everywhere,* Academic Press Inc., 1988

- [10] Belkoff, S. M.; Mathis, J. M.; Erbe, E. M.; Fenton, D. *C. - Biochemical evaluation of a new bone cement for use in vertebroplasty,* Spine, v. 25, n. 9, (May 1, 2000.): 1061-1064
- [11] Bergersen E. - *The Nite-Guide Technique,* Journal of Clinical Orthodontics 29/6 June 1995, 382-395
- [12] Bergersen E. - *Preventive And Interceptive Orthodontics In The Mixed Dentition With The Myofunction Eruption Guidance Appliance: Correction Of Overhite And Overjet,*  J. Pedod. 12, 292-324, 1988
- [13] Bergersen *E. A Longitudinal Study Of Anterior Overbite From Eight To Twenty Years Of Age,* Angle Orthod. 5, 237- 256, 1988
- [14] Bergersen E. - *The Eruption Guidance Myofunctional Appliance In The Consecutive Treatment Of Malocclusion,*  Academy of General Dentistry, voi. 34, no. 1, 1986
- [15] Bergersen E. *Occlus-O- Guide*, The Functional Orthodontist, voi. 2, no. 1, 1985
- [16] Bergersen E. - *The Eruption Guidance Appliance,* The Functional Orthodontist, vol. 1, no. 3, 1984
- [17] Bishara S., Ziaja R. *Functional Appliances: A Review*, Am. J. Orthod. 95, p. 250-258, 1989
- [18] Blamphin C. N. *A simple instrument for the measurement of maximum occlusal force in human dentition,* Proc Inst Mech Eng. 1990;204(2):129-31
- [19] Bouleau Charles - *Geometria secretă a pictorilor.*  Editura Meridiane Bucureşti, 1979
- [20] Bratu D. şi colectivul - *Aparatul dento-maxilar. Date de morfologie funcţională clinică.* Editura Helicon Timişoara, 1997
- [21] Burlui V. - *Gnatologie clinică.* Editura Junimea Iaşi, 1979
- [22] Cederbaum G., Li L. P., Schulgasser K. - *Poroelastic Structures,* Elsevier Science Ltd., 2000

- [23] Cerchez M, - *Pitagora,* E.S.T. Bucureşti, 1986
- [24] Cioară T. - *Tehnici experimentale în ingineria mecanică.*  Editura Politehnica, Timişoara, 1999
- [25] Cobo J., Sicilia A., Arguelles J., Suarez D., Vijande M. *- Iniţial Stress Induced in Periodontal Tissue With Diverse Degrees of Bone Loss by an Orthodentic Force,*  American Journal of Orthodontics and Dentofacial Orthopedics, 1993, 104, p, 448-454
- [26] Constantinescu I., Dăneţ G. - *Metode noi pentru calcule de rezistenţă,* Editura tehnică. Bucureşti, 1989
- [27] Curtis D. A. - *Modeling of jaw biomechanics in the reconstructed mandibulectomy patient,* J Prosthet Dent. 1999 Feb;81(2):167-73
- [28] Daegling D., Hylander W. *Experimental observation*, *theoretical models^ and biomechanical inference in the study of mandibular form,* American Journal of Physical Anthropology, 2000, 112 (4) :541-551
- [29] De Guise J.A,, Martel Y. - *3D biomedical modeling: merging image processing and computer aided design^* IEEE EMBS lOth International Conference, New Orleans, 1988, pp, 426-427
- [30] Del Santo M., Marches F. Ng May, Hinton R. - *Age-Associated Changes In Decorin In Rat Mandibular Condylar Cartilage, Archives of Oral Biology, v. 45, n. 6, (June,* 2000.): 485-493.
- [31] Denischi A., Marin I. G., Antonescu D. - *Biomecanica,*  Editura Academiei, 1989
- [32] Dima G., Dima M. - *FoxPro,* Editura Teora, Bucureşti, 1993
- [33] Douglas W. H. - *Considerations for Modeling,* Dent Mater. 1996 May;12(3):203-7
- [34] Drăgulescu D., Stanciu D. - *The Mandible as a Solid Rigid,* Buletinul ştiinţific al Universităţii "Politehnica" Timişoara, vol. 45(59) no. 2, 2000
- [35] Drăgulescu D., Stanciu D. - *Finite Element Analysis of the Human Mandible,* Buletinul ştiinţific al Universității "Politehnica" Timișoara, vol. 45(59) no. **2, 2000**
- [36] Drăgulescu D., Stanciu D., Moga D. - *Mechanical Stress in Human Mandible and the Spongy Bone,* Analele Facultăţii de Inginerie Hunedoara a Universităţii "Politehnica" Timişoara, tom II, fasc. 4, 2000
- [37] Drăgulescu D,, Stanciu D,, Moga D. - *Mechanical Stress and Equilibrium of Cephalic Joint in Bipede Position,*  Analele Facultății de Inginerie Hunedoara a Universității "Politehnica" Timișoara, tom II, fasc. 4, **2000**
- [38] Drăgulescu D., Toth-Taşcău M. - *Elemente de inginerie mecanică -* Litografia U. P. Timişoara, 1993
- [39] Drăgulescu D., Stănciulescu V., Toth-Taşcău M. - *Method to Rebuild the 3D Configuration of Human Face's Bones,*  Buletinul științific al Universității "Politehnica" Timişoara, voi. 45(59) no. 2, 2000
- [40] Drăgulescu D., Uroşu D., Chiriac A. *-Mecanica*  Litografia U. P. Timişoara, 1990
- [41] Enterprise Software Products Inc. - *FEMAP Basic Scripting Languag^ API Reference,* 2000, <http://www.femap.com>
- [42] Enterprise Software Products Inc. - *FEMAP Language Reference,* 2000, <http://www.femap.com>
- [43] Enterprise Software Products Inc. - *FEMAP Commands - Verşion 7.0,* 2000, <http://www.femap.com>
- [44] Enterprise Software Products Inc. - *FEMAP Examples,*  2000, <http://www.femap.com>
- [45] Enterprise Software Products Inc. - *FEMAP Fast Post - Version 1.0,* 2000, <http://www.femap.com>
- [4 6] Enterprise Software Products Inc. - *FEMAP User Guide - Version 7.0,* 2000, <http://www.femap.com>

- [47] Enterprise Software Products Inc. - *FEMAP Neutral File Format,* 2000, <http://www.femap.com>
- [48] Faur N., Dumitru I. - *Diferenţe finite şi elemente finite,* Editura Mirton Timişoara, 1997
- [49] Fetzer W., Bratu D., Negruţiu M. - *Simulatoarele ADM şi principiile funcţionale ale ocluziei,* Editura Helicon Timişoara, 1996
- [50] Foster T., Grundy M. - *Occlusal Changes From Primary To*  Permanent Dentition, Brit J Orthod, 3, 187-193, 1986
- [51] Gârbea D. - *Analiză cu elemente finite,* Editura telinică. Bucureşti, 1990
- [52] Ghiţescu Gh. - *Anatomie artistică,* voi. 1-3, Editura Meridiane Bucureşti, 1965
- [53] Gliylca Matila C. - *Estetică şi teoria artei.* Editura ştiinţifică şi enciclopedică Bucureşti, 1981
- [54] Guittet Jack *La robotique medicale*, Ed. Hermes, Paris, 1988
- [55] Hale, J.E., Vauglian, C.L. - *Some Problems in using a Polyvinylidene Fluoride Transducer for the Intra-Articular Determination of Joint Contact Stress,* Journal of Engineering in Medicine, 207:127-131, 1993.
- [56] Hems T., Tillmann B. - *Tendon entheses of the human masticatory muscles,* Anatomy and Embryology, 2000, 202 (3) :201-208
- [57] Herman Sonia - *Principiile fizice ale aparaturii medicale moderne.* Editura Teora Bucureşti, 2000
- [58] Hinton R., McNamara J. - *Temporal Bone Adaptations In Response To Protrusive Funcţional Mandibular Advancement In Juvenile And Young Adult Rhesus Monkeys (Macaca*  mulatta), Eur. J. Orthod. 6, 155-174, 1984
- [59] Howe R., McNamara J., O'Connor K. *An Estimation Of Dental Crowding And Its Relationship To Tooth Size And*  Arch Dimension, Am. J. Orthod. 83, 363-373, 1983

- [60] Hylander W., Ravosa M., Ross C,, Wall C., Johnson K. *Symphyseal fusion and jaw-adductor muscle force: An EMG study,* American Journal of Physical Anthropology, 2000, 112 (4) :469-492
- [61] Janlcelson R, R. - *Neuromuscular Dental Diagnosis And*  Treatment, Ishiyaku EuroAmerica Inc. Publishers, St. Louis, Missouri, 1990
- [62] Janson R., Janqueira A., Bergersen E., Castanha J., Pinzan A., Rodrigues R. - *Cephalometric Evaluation Of The Eruption Guidance Appliance In Class 11^ Division 1*  Treatmant, Journal of Clinical Orthodontics, XXX1/5, 1997
- [63] Kang C., Clien Y., Hsu W. - *Automatic Approach to Mapping*  a Lifelike 2.5D Human Face, Image and Vision Computing, 1994
- [64] Kang Q.S. - *Theoretical prediction of muscle forces on*  the mandible during bite, J Biomech Eng. 1990 Nov;  $112(4):432-6$
- [65] Kardestuncer, H. - *Finite Element Handbook,* McGraw-Hill, New York, 1987
- [66] Katzberg R. *VI.,* Westesson P. L. - *Diagnosis of the temporomandibular joint, WB Saunders, Philadelphia, 1993*
- [67] Keros J., Bagic I., Verzak Z., Bukovic D. Jr, Lulic-Dukic O. - A Biomechanical Analysis Of Deformation And *Străin On Lower Jaw Model,* Coli Antropol, 22(1), 195- 201, 1998
- [68] Koriotli T. - *Features Of Human Jaw Design Which Maximize*  The Bite Force, J. Biomech. 29 (5), 589-595, 1996
- [69] Koriotli T. - *Effect Of Bilateral Asymmetric Tooth Clenching On Load Distribution At The Mandibular*  Condyles, J Prosthet Dent, 64 (1), 62-73, 1990
- [70] McGuiness N., Wilson A., Jones M., Middleton *J. A Stress Analysis of the Periodontal Ligament Under*

*Various Orthodontic hoadings,* Eur J Orthod 1991, 13, p. 231-242

- [71] Methenitou S., Shein B., Ramanathan G., Bergersen E. *The Prevention Of Overbite And Overjet Development In The 3 To 8 Year Old By Controlled Nighttime Guidance Of Incisal Eruption: A Study Of 43 Individuals,* The Journal of Pedodontics 14/4/1990, p. 219-230
- [72] Mihalaş G. I- - *Modelarea si simularea ca metoda de cercetare în medicina si biologie,* A 3-a sesiune de comunicări ale Filialei Timişoara a Academiei de Ştiinţe Medicale, 1995
- [73] Mihalaş G. - *Multidisciplinaritatea cercetării medicale - aportul ştiinţelor exacte,* A 10-a sesiune de comunicări ale Filialei Timişoara a Academiei de Ştiinţe Medicale, 1997
- [74] Nahas M., Huitric H., Rioux M., Domey J. - *Facial Image Synthesis Using Skin Texture Recording,* Visual Computer, December 1990
- [75] Nelson C., Harkness M., Herbison P. Mandibular Changes *During Funcţional Appliance Treatment,* Am. J. Orthod. 104, 153-161, 1993
- [76] O'Brien, J. F., Bodenheimer, B. E., Brostow, G. J-, Hodgins, J. K., - *Automatic Joint Parameter Estimation from Magnetic Motion Capture Data,* Proceedings of Graphics Interface 2000, Montreal, Quebec, Canada, May 2000, pag. 53-60
- [77] O'Brien, J. F., Bodenheimer, B. E., Brostow, G. J., Hodgins, J. K. - *Automatic Joint Parameter Estimation from Magnetic Motion Capture Data,* Proceedings of Graphics Interface 2000, Montreal, Quebec, Canada, May 15-17, pp. 53-60
- [78] O'Brien, J. W. - *Biomedical Materials Database,*  University of Michigan, 2000,

**BUPT**

http://www,lib.umich.edu/libhome/Dentistry.lib/Dental ta bles

- [7 9] Osborn J. W. - *Features Of Human Jaw Design Which Maximize The Bite Force,* Journal of Biomechanics, Voi. 29, No. 5, p. 589-595, 1996
- [80] Pancherz H., Hagg V. - *Dentofacial Orthopedics In*  Relation To Somatic Maturation, Am J Orthod, 88, 273-287, 1985
- [81] Papillian Victor - *Anatomia omului,* voi. 1-2, ediţia a V-a, E.D.P. Bucureşti, 1974
- [82] *Peck* S., Peck L., Katja M. - *The Gingival Smile Line,*  Angle Orthod. 62, 91-100, 1992
- [83] Platon - *Opere^* voi. VI, Editura ştiinţifică şi enciclopedică. Bucureşti, 1989
- [84] Posea N. - *Calculul dinamic al structurilor,* Editura tehnică. Bucureşti, 1991
- [85] Pricop M., Urtilă E.^ Pricop N. - *Tehnica dentară în chirurgia oro-maxilo-facială,* UMF Timişoara, 1995
- [86] Radian H.R. - *Cartea proporţiilor.* Editura Meridiane Bucureşti, 1981
- [87] Ramsay, Silverman Functional Data Analysis, Springer-Verlag, 1997
- [88] Rădoi M., Deciu E. - *Mecanica,* Editura Didactică şi Pedagogică Bucureşti, 1977
- [89] Rose C. - *Adobe Photodhop 5,* Editura Image, Bucureşti, 1999
- [90] Sasaki K. et al. Relationship Between the Size, *Position^ and Angulation of Human Jaw Muscles and Unilateral First Molar Bite Force,* J Dent Res 68(3): 499-503, March, 1989
- [91] Savii George - *Bazele proiectării asistate de calculator,* Ed. Mirton, Timişoara, 1997

- [92] Schwartz, Gary T, - *Enamel Thickness And The Helicoidal Wear Plane In Modern Human Mandibular Molars,* Archives of Oral Biology, v. 45, n. 5, (May, 2000.): p. 401-409
- [93] Silaş Gli,, Groşanu I. - *Mecanica,* Editura didactică şi pedagogică Bucureşti, 1981
- [94] Spircu T, Spircu C. - *Corel Draw!,* Editura Teora, Bucureşti, 1990
- [95] Stanciu D., Moga D. - *The Kneecap as a Regulator Structural Factor of Motion Amplitude and Speed,* Analele Facultății de Inginerie Hunedoara a Universității "Politehnica" Timişoara, tom II, fasc. 4, 2000
- [96] Standlee J.P. - *Stress trajectories within the mandible under occlusal loads,* J Dent Res. 1977 Nov;56(11):1297- 1302,
- [97] Stiefelliagen R., Yang J., Waibel A. - *Tracking Eyes and Monitoring Eye Gaze, Proc. Wkshp on Perceptual UI,* Banff, Canada, 1997.
- [98] Şabac, I. G. - *Matematici speciale,* Editura didactică şi pedagogică. Bucureşti, 1981
- [99] Taniguchi H. *Stability of the mandibular position in occlusion of mandibulectomy patientswith lateral*  discontinuity defect, J Oral Rehabil. 1997 Nov; 24 (11) :849-56
- [100] Tanne K., Nagataki T., Inoue Y., Sakuda M., Burstone C. *- Patterns of Iniţial Tooth Displacements Associated with Various Root Lenghts and Alveolar Bone Heights,* Am J Orthod Dentofac Orthop 1991, 100, p. 66-71
- [101] Tosić, G.,Glisović S., Stanković M., Mijajlović D., Tasic G. - *Modeling And Analysing Intricate Biological Structures Applying PC Based Software - Upper Premolar Case Study* , Buletinul ştiinţific al Universităţii "Politehnica" Timişoara, vol. 45(59) no. 2, 2000
- [102] Totli-Taşcău M., Drăgulescu D. - *Biostatics of Individual Joint of Human Upper Limb,* Buletinul ştiinţific al

Universității "Politehnica" Timișoara, vol. 45(59) no. 2, 2000

- [103] Toyama K., Hager. G. - *Incremental Focus of Attention for Robust Visual Tracking.,* Proc. CVPR, p. 189-195, 1996.
- [104] Tudose, I., Constantinescu D.M., Stoica M. - *Rezistenţa*  materialelor - aplicații, Editura Tehnică, București, 1990
- [105] Turk. M. Visual Interaction with Lifelike Characters, Proc. Automatic Face and Gesture Recognition, 1996.
- [106] Uram-Ţuculescu Sorin - *Instrumente^ dispozitive şi aparate în laboratorul de tehnică dentară,* Editura Helicon Timişoara, 1996
- [107] Urtilă Emil - *Curs de chirurgie buco-maxilo-facială şi stomatologie generală,* IMF Timişoara, 1987
- [108] Viforel Ivan - *Metalo-ceramica în stomatologie,* Editura medicală. Bucureşti, 1977
- [109] Vitruviu - *Despre arhitectură,* Bucureşti, 1964
- [110] Vlada M. Posea A., Nistor I., Constantinescu C. *Grafică pe calculator în limbajele Pascal şi C. Implementare și aplicații*, Editura Tehnică, București, 1992
- [111] Voinea R. - *Mecanica teoretică,* E.D.P. Bucureşti, 1968
- [112] Voinea R., Atanasiu M. - *Metode analitice noi în teoria mecanismelor,* Ed. Tehnică, Bucureşti, 1964
- [113] Voinea R., Voiculescu D., Ceauşu V. - *Mecanica,* E.D.P. Bucureşti, 1977
- [114] Voudouris J. - *Glenoid Fossa And Condylar Remodelling Following Progressive Mandibular Protrusion In Juvenile Macaca Fascicularis: A Computerized Histomorphometric^ Cephalometric And Electromyographic Investigation,*  University of Toronto, 1988
- [115] Watt Alan - *3D Computer Graphics,* Addison-Wesley, 1993

- [116] Weijs W. A., Danturna R. *Functional Anatomy of the Masticatory Apparatus in the Rahhit,* Nesh. J Zool 31, p, 99-147, 1981
- [117] Weiner M. L. - *The Temporomandibular Joint or TMJ,*  Minnesota Trial Lawyer Magazine, 12/1997
- [118] Williams, Edward D. - *Risk Management for Concussions^*  Jaw-Joint and Internal Head Injuries in Sports, http://www.e-lacrosse.com/science/mp.htm, 2000
- [119] Winter D., Patla A. - *Signal Processing and Linear systems for the movement Sciences,* Waterloo Biomechanics, 1997
- [120] Wood W. A *Review Of Masticatory Muscle Function,* J Prosthet Dent 57(2), 222-32, 1987
- [121] Woodside D., Metaxas A., Altuna G. - *The Infuence Of Funcţional Appliance Therapy Of Glenoid Fossa Remodeling, Am J Orthod, 92, 181-198, 1987*
- [122] Yamin C. *Effects Of Functional Appliances On The Temporomandibular Joint And Masticatory Muscles In Macaca Fascicularis,* University of Toronto, 1991
- [123] Zatsiorsky, V. M. *Kinematics of Human Motion*, Human Kinetics USA, 1998